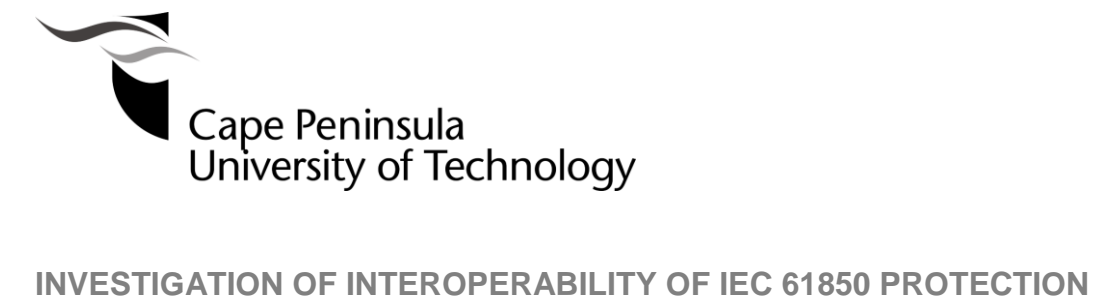

**FUNCTIONS**

**by**

**NCEDO RICHARD MGUZULWA**

**Thesis submitted in fulfilment of the requirements for the degree**

**Master of Engineering: Electrical Engineering**

**in the Faculty of Engineering**

**at the Cape Peninsula University of Technology**

**Supervisor:** Prof R Tzoneva

**Bellville**

#### **CPUT copyright information**

The dissertation/thesis may not be published either in part (in scholarly, scientific or technical journals), or as a whole (as a monograph), unless permission has been obtained from the **University** 

# **DECLARATION**

I, Ncedo Richard Mguzulwa, declare that the contents of this dissertation/thesis represent my own unaided work, and that the dissertation/thesis has not previously been submitted for academic examination towards any qualification. Furthermore, it represents my own opinions and not necessarily those of the Cape Peninsula University of Technology.

**Signed Date**

#### **ABSTRACT**

Introduction of IEC 61850 standard defined substation automation system communication. The need of interoperability among the relevant devices coming from different vendors is a necessity to ensure utilities/municipalities obtain value for money. Vendors used their own proprietary tools to achieve communication in a substation. This caused an Intelligent Electronic Device (IED) from vendor A could not communicate with an IED from vendor B. Utilities/municipalities are forced to depend on single vendor solutions in a substation automation system.

IEC 61850 systems tout Interoperability as a major gain in the Substation Automation System (SAS) environment. The implementation of interoperable systems in SAS environment requires extensive testing and careful selection of vendors. This involves extensive testing to meet the required requirements of a certain SAS. Interoperability implementation and testing methods need to be formulated and tested rigorously with various scenarios of interoperability in an SAS.

GOOSE messages form the foundation of IEC 61850 standard as they are responsible for the copper-less connections for peer to peer communications. GOOSE messages are based on peer to peer communications to enable interoperability at the bay level which is called horizontal communication. IEDs need to be carefully selected to ensure GOOSE messaging interoperability is achieved. Test methods are equally important as methodology to achieve interoperability

The purpose of this research is to perform an investigation on interoperability of IEC 61850 conformant IEDs based on evaluation of their protection functions. The research looks at various vendors on how each has interpreted the IEC 61850 standard. Also an analysis on requirements to achieve interoperability is conducted. Investigation on various vendor independent system configuration tools to ease the implementation burden of a multivendor application is done. Evaluation into flexible object modelling and naming conventions in order to achieve interoperability is performed. Various tests using different tools to assess the integrity of interoperability are completed.

The research delivers a methodology to evaluate and implement GOOSE message interoperability. The interoperability methodology can be used for improvement of interoperability applications. The methodology can also be implemented as procurement requirement to ensure interoperability. The evaluation/implementation of interoperability can be included in Factory Acceptance Test (FAT). The methodology to achieve interoperability is only usefully when requirements are clear with regard to what needs to achieved by SAS.

Keywords: Interoperability, communication, object modelling, naming conventions, intelligent electronic device, Generic Oriented Object Substation Event

# **ACKNOWLEDGMENTS**

### **I wish to thank:**

First and foremost, I would like to extend my most sincere gratitude to The All Mighty for giving me the strength and patience I needed

Professor R. Tzoneva, (Head of the Centre for Substation Automation and Energy Management System- CSAEMS) for guiding and inspiring me throughout this journey.

Katlego Mguzulwa my wife who has emotionally supported and encouraged me to finish this thesis. Thank you for granting me the time to complete this thesis, your support and patience is appreciated.

The financial assistance from the Alectrix Scholarship towards my studies is acknowledged.

# **DEDICATION**

The thesis is dedicated to my mother and late father to acknowledge the lessons/teachings you have both instilled in me that with perseverance anything is possible.

I further dedicate this thesis to my daughter Unakho.

# TABLE OF CONTENTS

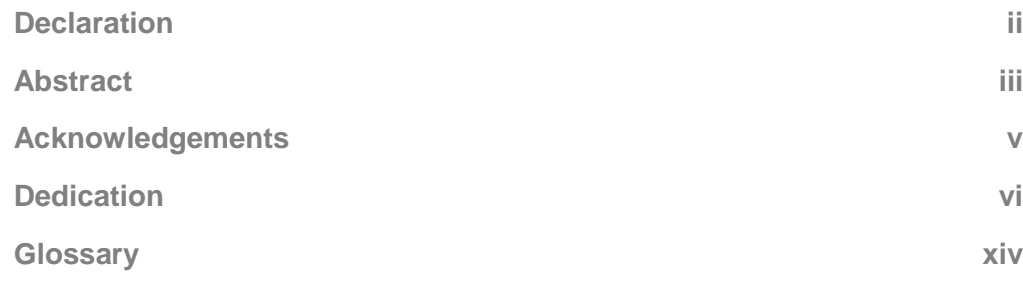

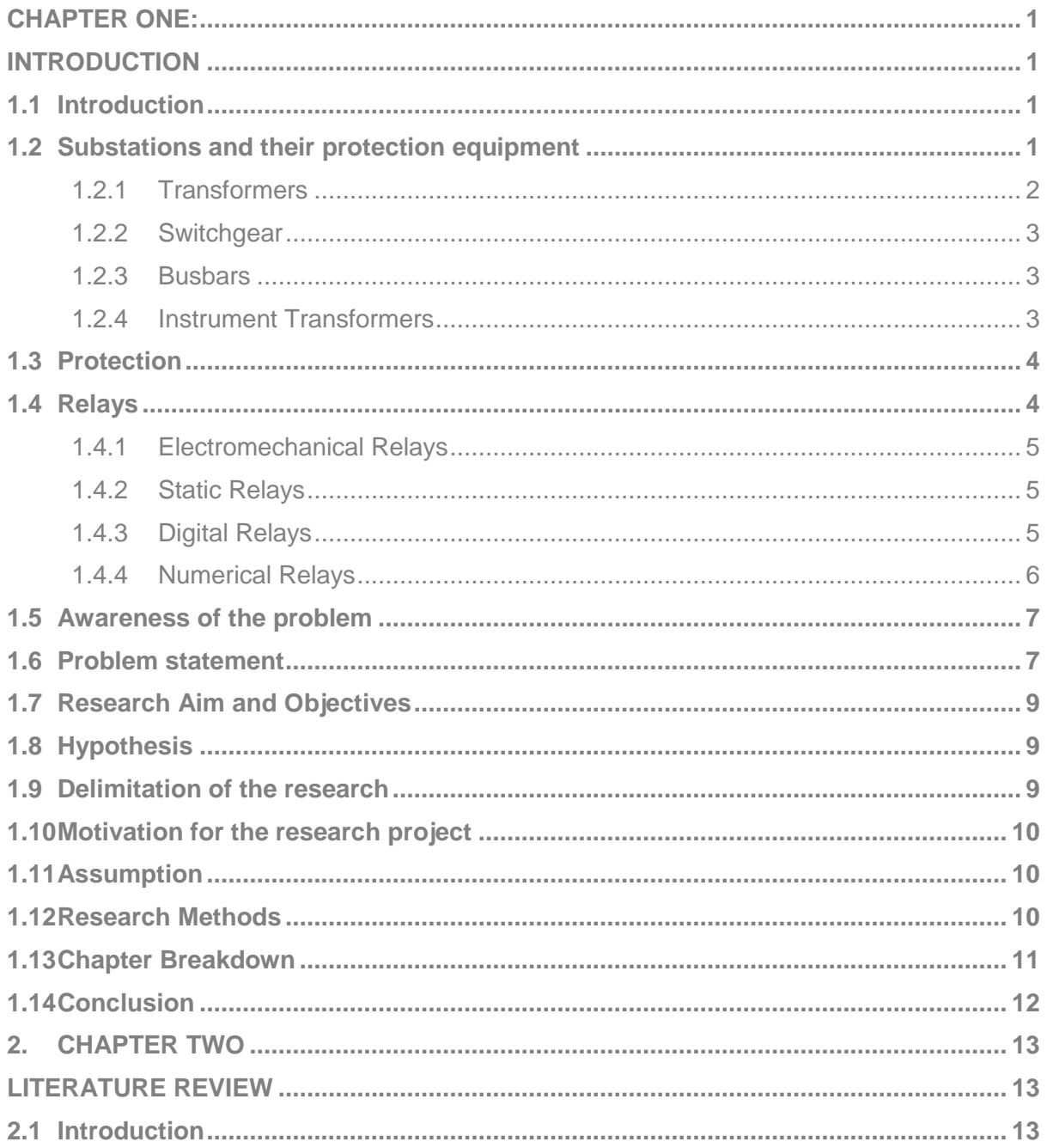

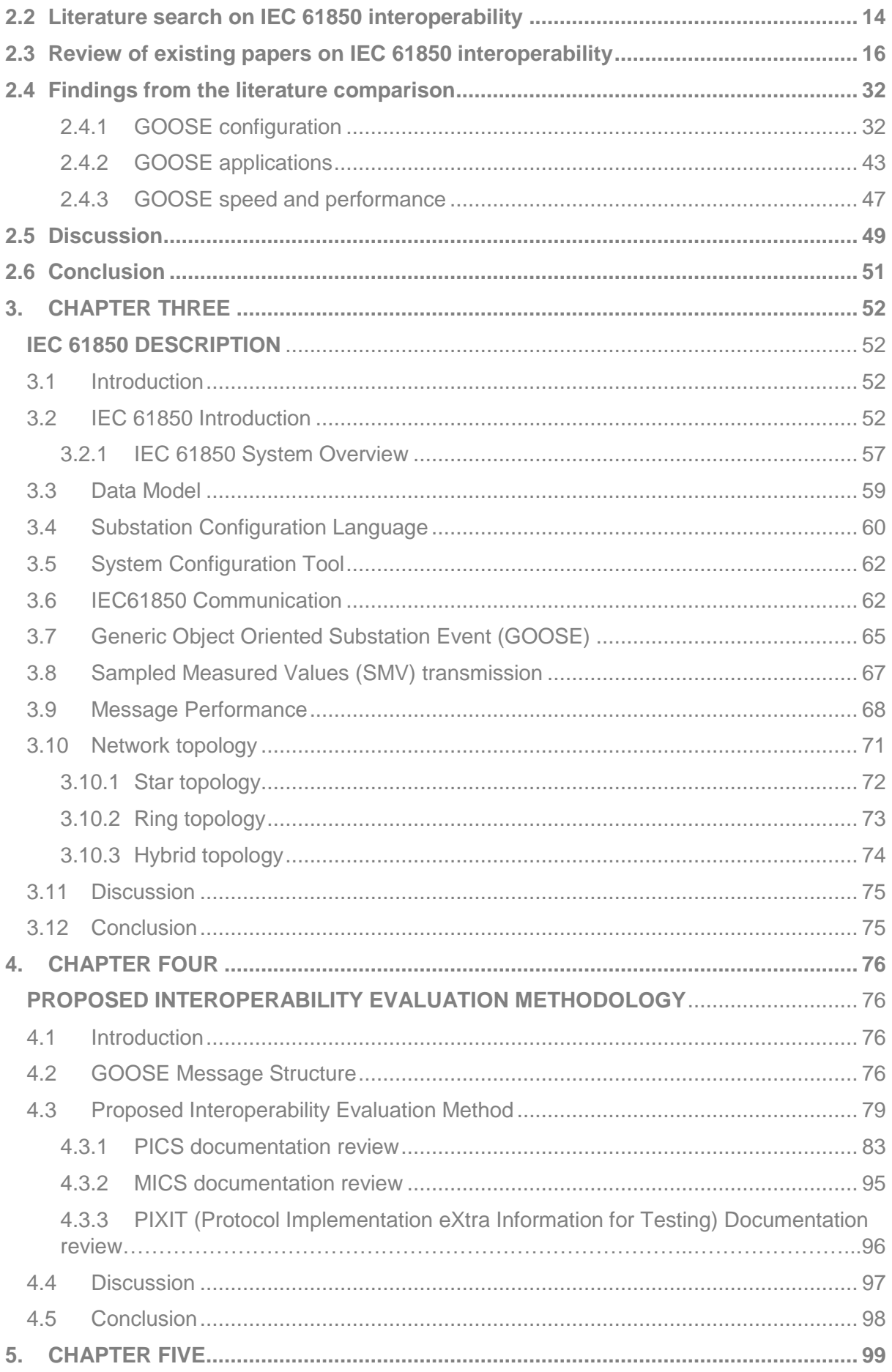

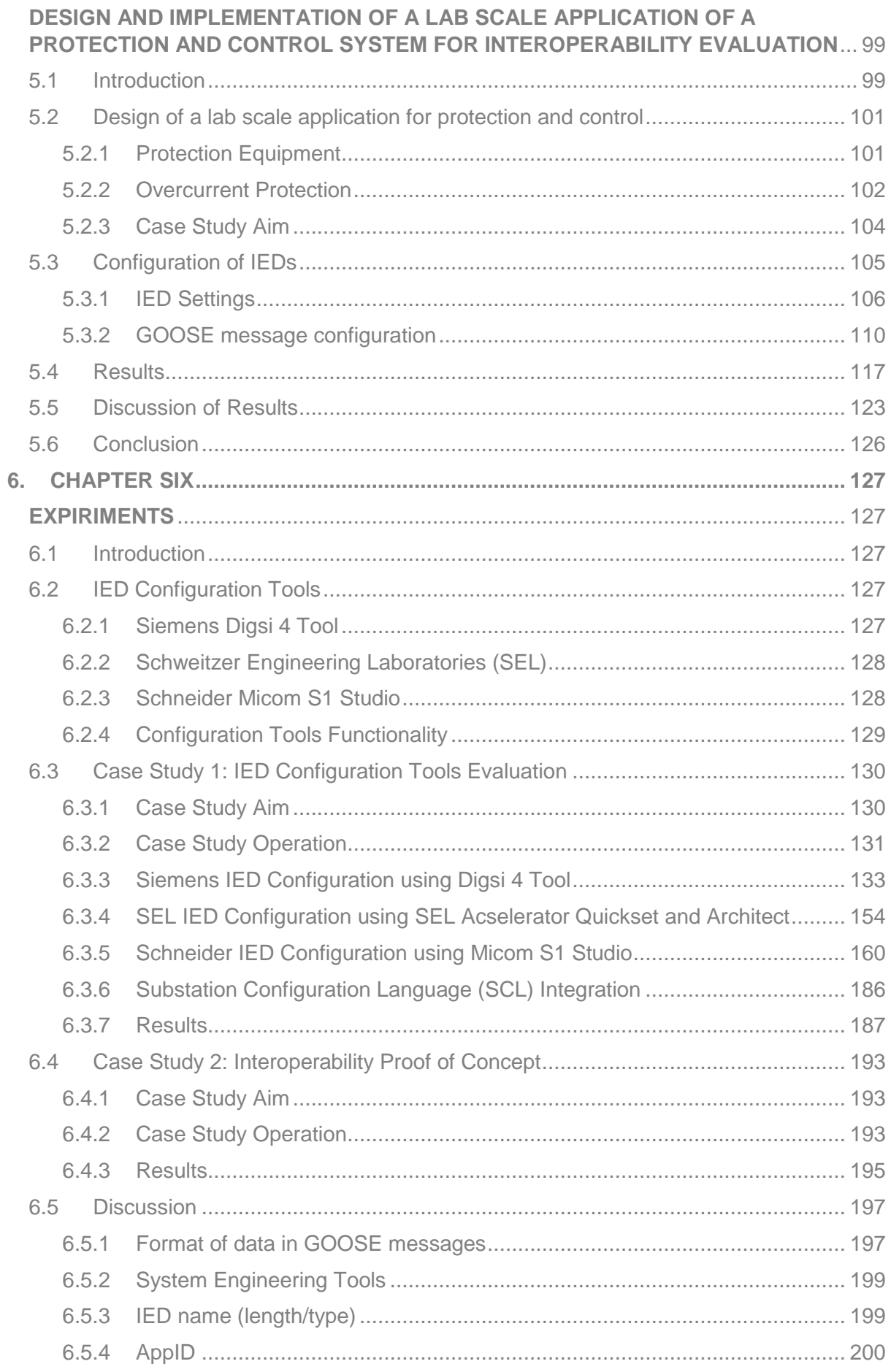

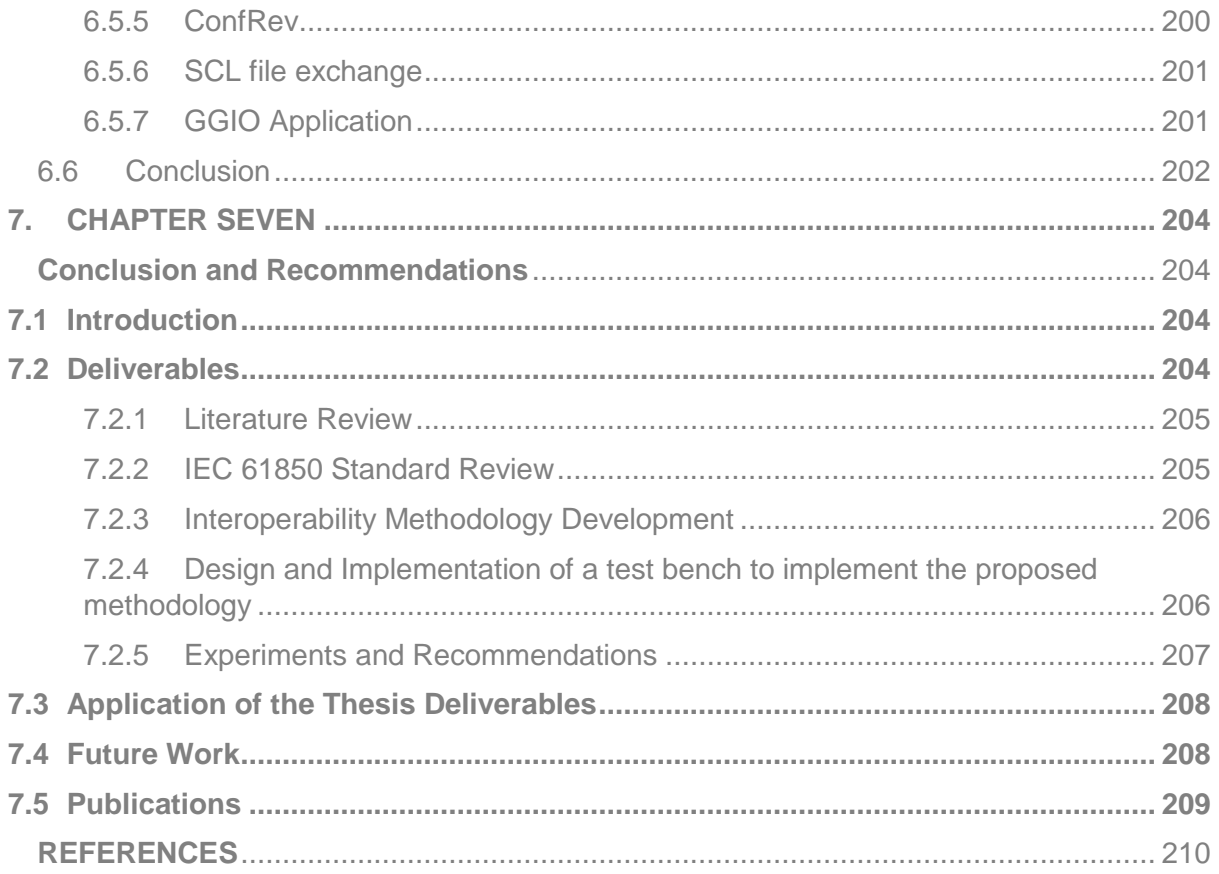

# **LIST OF FIGURES**

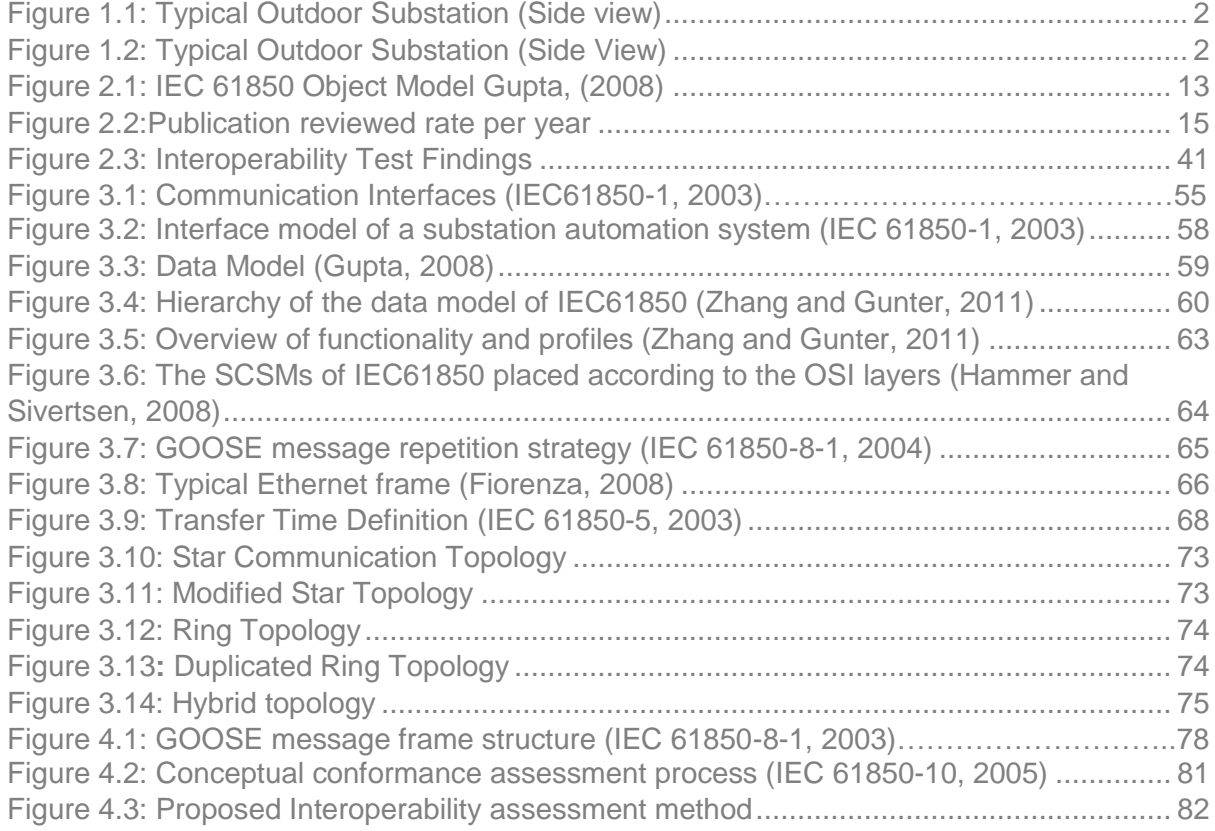

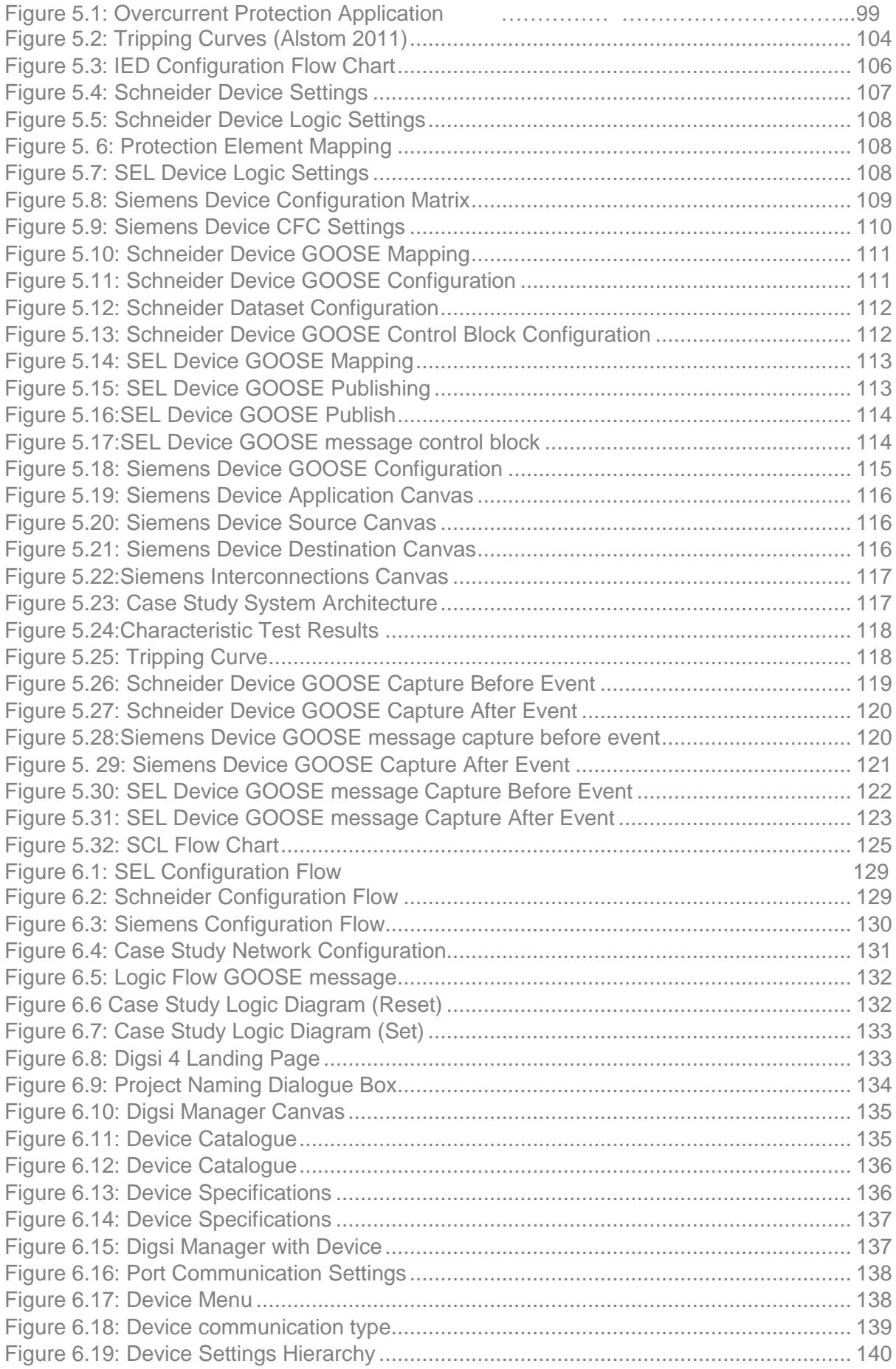

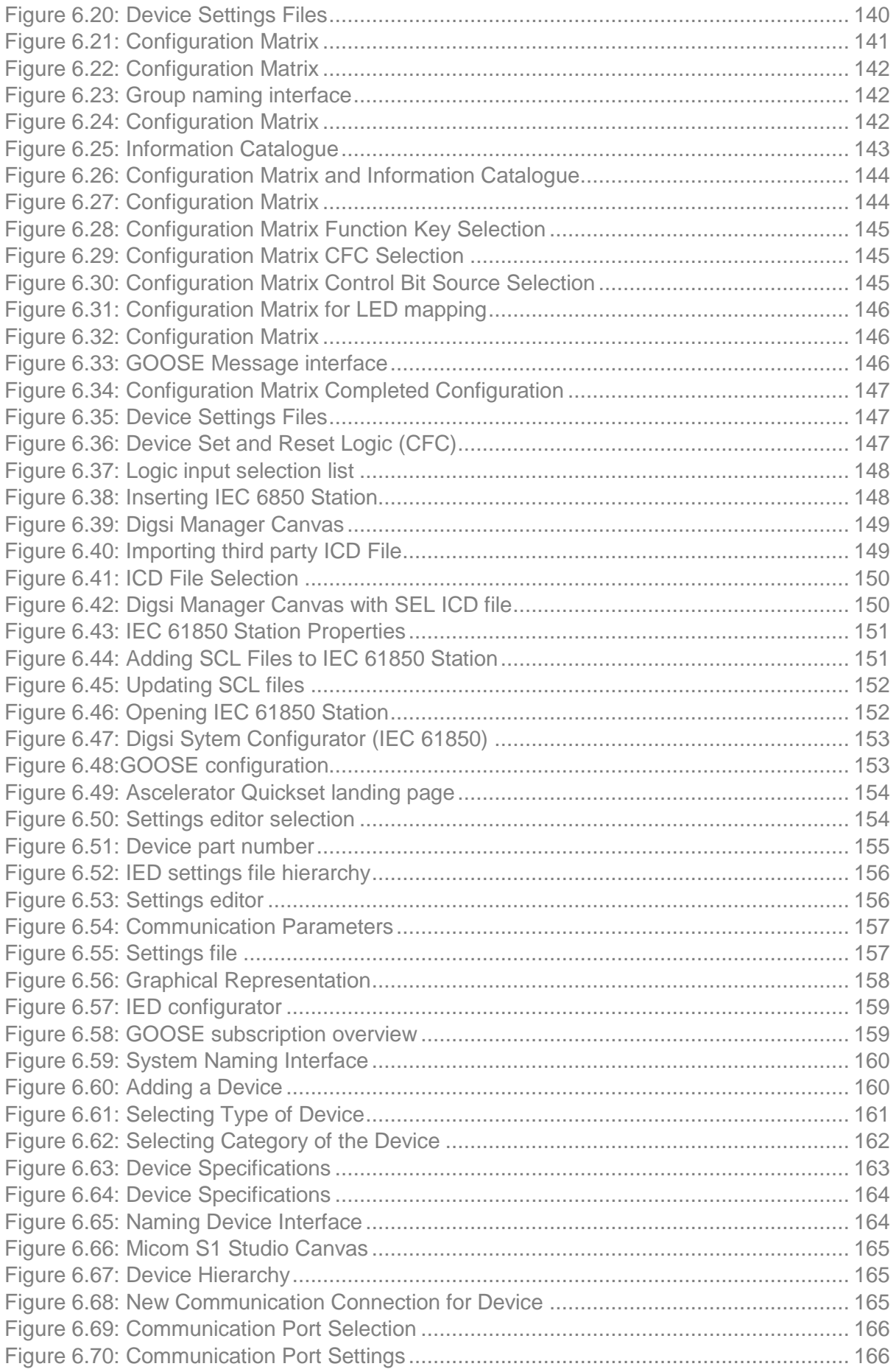

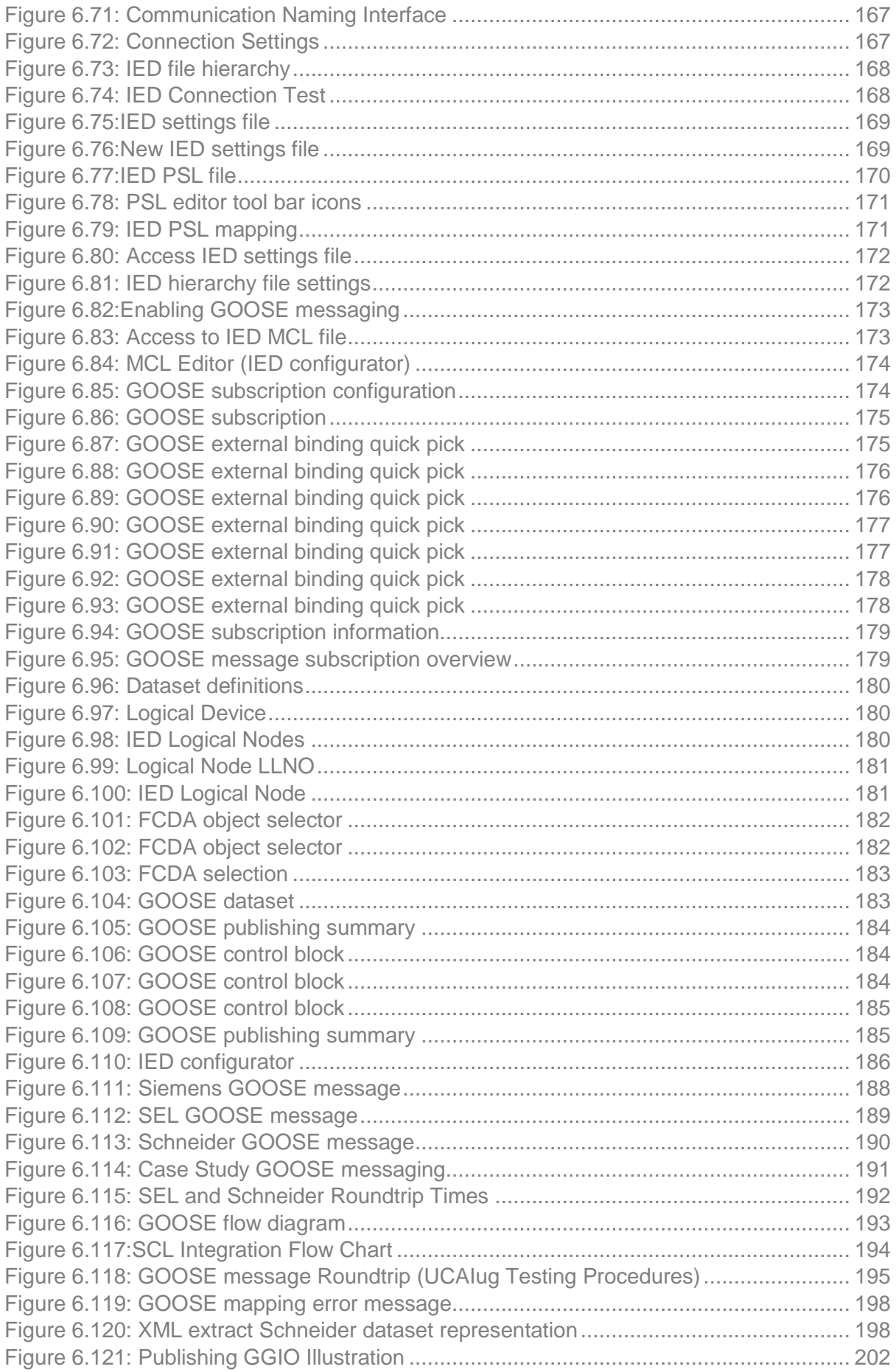

# **LIST OF TABLES**

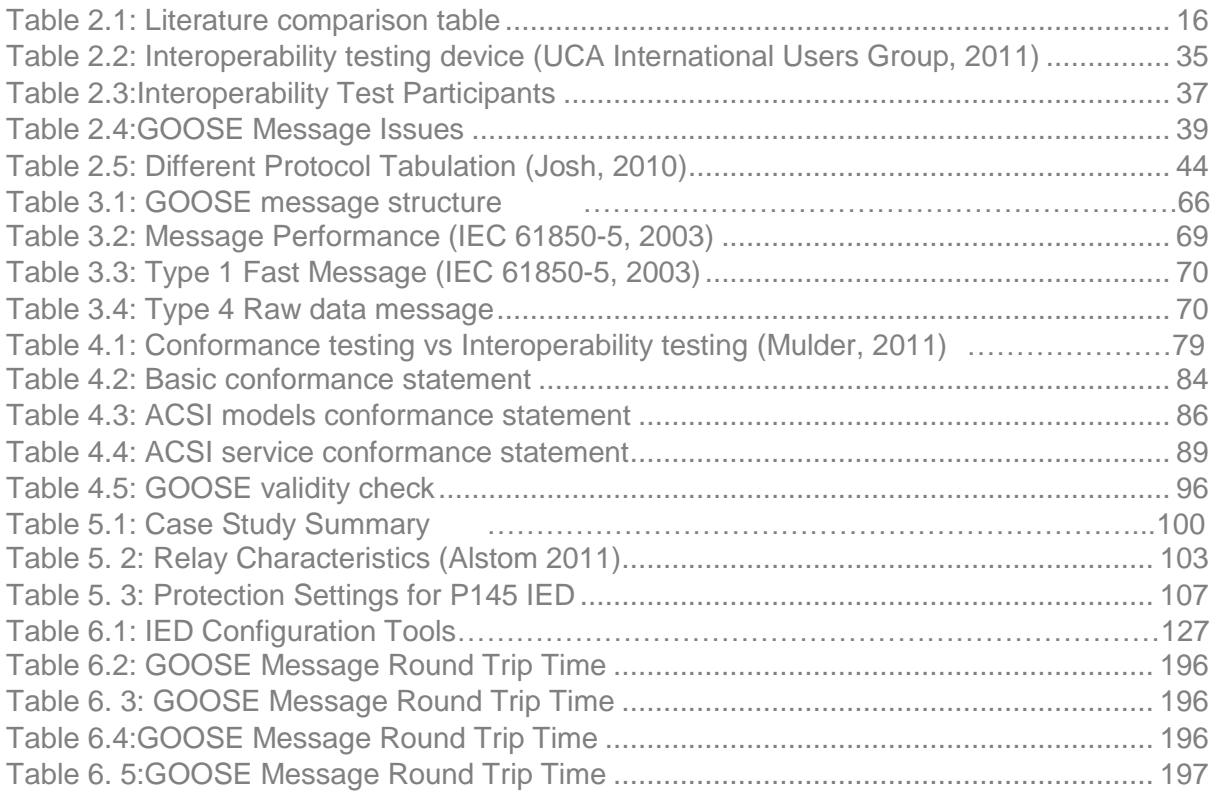

# **GLOSSARRY**

ACSI - Abstract Communication Service Interface

ANSI - American National Standards Institute

APPID - Application identifier

CID - Configured IED Description

CT - Current Transformer

CTRL - Control logical device

Data set - The content basis for reporting and logging containing references to the data and data attribute values

EPRI - Electric Power Research Institute

Ethernet - A standard for connecting a family of frame-based computer networking technologies into a LAN

FC - Functional Constrain

GCB - GOOSE control block

GoCB - GOOSE control block

GoID - GOOSE control block-specific identifier

GOOSE - Generic Object Orientated Substation Event

- GSE Generic Substation Event
- HMI Human-machine interface
- ICD IED capability description
- IEC International Electrotechnical Commission
- IEC 61850 International standard for substation communication and modelling
- IEC 61850-8-1 A communication protocol based on the IEC 61850 standard series
- IEDs Intelligent Electronic Devices
- IEEE Institute of Electrical and Electronics Engineers
- IP Inter-networking Protocol
- LAN Local Area Network
- LD Logical Device
- LN Logical Node
- MAC Media Access Control
- MMS Manufacturing Message Specification
- OSI Open Systems Interconnection
- PD Physical Device
- SAS Substation Automation System
- SCADA Supervisory Control and Data Acquisition
- SCD Substation Configuration Description
- SCL Substation Configuration Language
- SSD Substation Specific Description
- SV Sample Value
- TPAA Two Party Application Association
- UCA Utility Communication Architecture
- UCA Utility Communications Architecture
- VLAN Virtual Local Area Network
- VT Voltage Transformer
- XML Extensible Markup Language

# **CHAPTER ONE: INTRODUCTION**

# <span id="page-15-2"></span><span id="page-15-1"></span><span id="page-15-0"></span>**1.1 Introduction**

The dawn of IEC 61850 standard has brought about many advantages to the Substation Automation System (SAS) environment. The birth of IEC 61850 standard fundamentally brought about the vision of interoperability among Intelligent Electronic Devices (IEDs) from various vendors. Interoperability is defined as the ability of two or more IEDs from different vendors to communicate with one another in order to action any required application in the respective devices. Now the IEC 61850 standard only validates the vendor's IED in retrospect to set requirements in the standard itself. This merely means conformance is tested against the standard's set parameters. This conformance testing leaves out a flagship feature of IEC 61850 standard which is the Interoperability capability and it is left to users (namely municipalities, utilities etc.).

This chapter explains the components that are found in a substation. It also covers the importance of substation protection and its principles. The chapter covers the following topics: 1.2 Substations and their protection equipment, 1.3 Protection, 1.4 Relays, 1.5 Awareness of the problem,1.6 Problem statement, 1.7 Research Aim and Objectives, 1.8 Hypothesis, 1.9 Delimitation of the research, 1.10 Motivation for the research project, 1.11 Assumption, 1.12 Research Methods, and 1.13 Chapter Breakdown

#### <span id="page-15-3"></span>**1.2 Substations and their protection equipment**

Electrical substation is an interconnection station where voltage is either stepped up or stepped down and distributed/transmitted to various parts of the power system. Stepping up and stepping down is achieved by a device called a transformer. A substation is mainly made up of the following components:

- Transformers
- Switchgear
- Busbars
- Relays
- Instrument Transformers
- Surge arrester

#### The

[Figure 1.1](#page-16-1) illustrates a section of a typical outdoor substation

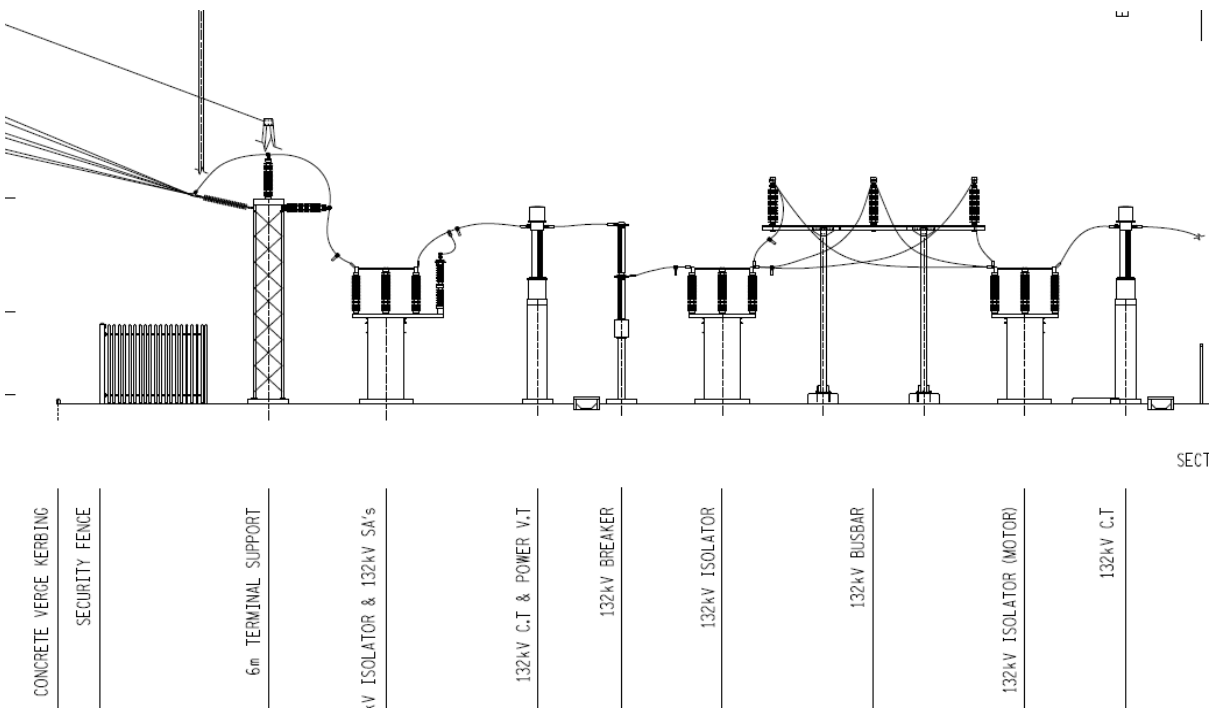

<span id="page-16-1"></span>Figure 1.1: Typical Outdoor Substation (Side view)

# <span id="page-16-0"></span>**1.2.1 Transformers**

Power transformers basically step up the voltage or step down the voltage. The [Figure 1.2](#page-16-2) shows a section of a typical outdoor substation indicating the transformer positioning.

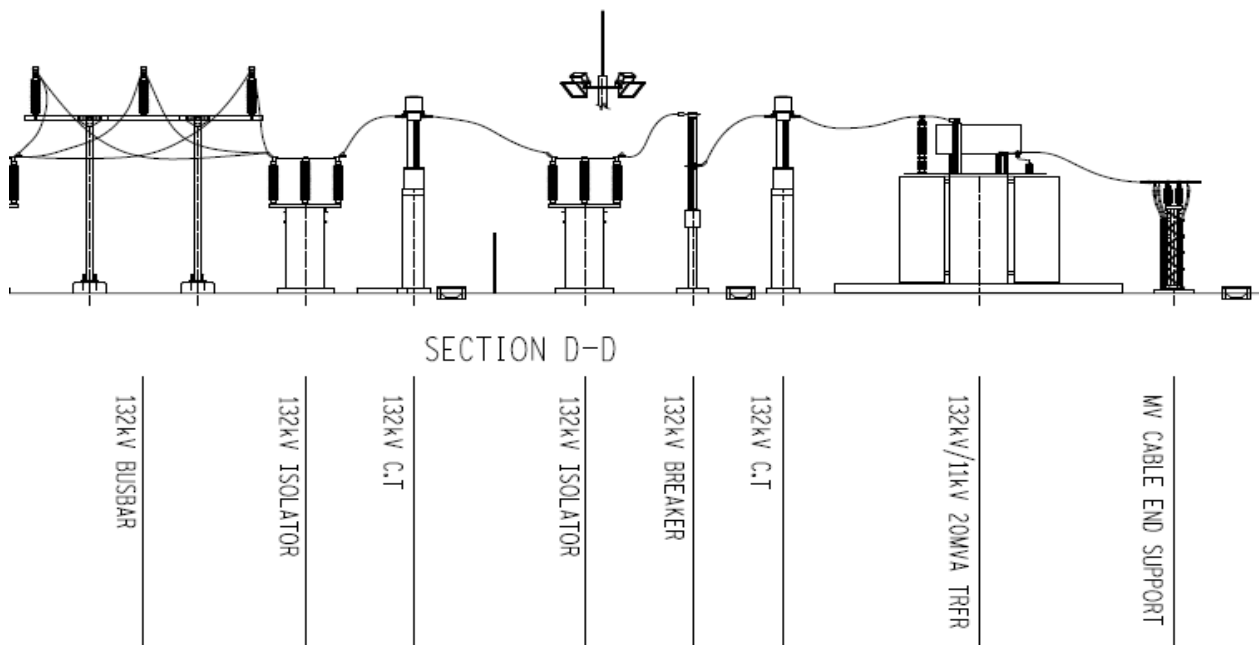

<span id="page-16-2"></span>Figure 1.2: Typical Outdoor Substation (Side View)

# <span id="page-17-0"></span>**1.2.2 Switchgear**

Switchgears are an important part of a substation because they take the responsibility of isolating the power system in the event of a fault occurring or isolating the substation. Isolators provide isolation under no load conditions. Circuit Breaker main functions are:

- Interrupts large currents
- Receives control commands from the protection system.

### <span id="page-17-1"></span>**1.2.3 Busbars**

Point of connection of lines of the same voltage level.

# <span id="page-17-2"></span>**1.2.4 Instrument Transformers**

The protection system and metering system at substations require instrument to read system currents and voltages. The system currents and voltages are very high, while the measuring instruments and relays require low values. The instrument transformers are used to lower current and voltage to required levels [Jacobs, 2008]. Instrument transformers are divided into two categories namely:

- Measuring Transformers
- Protection Transformers

Measuring Transformers and protection transformers both consist of Voltage Transformers (VT) and Current Transformers (CT).

# **1.2.4.1 Voltage Transformer**

A VT is an electromagnetic transformer which is a step-down transformer, so that the voltage can be lowered to the level required by the instrumentation and relays. When the voltmeter on the secondary side reads a voltage then the knowledge of the transformer ratio can be used to determine the voltage on the primary side. There is also Capacitive Voltage Transformer (CVT) that is normally used in substations where voltage levels are high (Greater than 11 kV) (Jacobs, 2008).

# **1.2.4.2 Current Transformer**

A current transformer (CT) is an electro-magnetic device which forms an essential part of the protection system (Jacobs 2006). Measuring transformer CT characteristics are: (Jacobs 2006)

- "*Its limits are well defined.*
- *Requires good accuracy up to approximately 120% of rated current.*

 *Permits the use of standard current ratings for secondary equipment (control plant)."*

Protection transformer CT characteristics: (Jacobs, 2006)

- "*Operates over a wide range of currents (load up to fault current level).*
- *Accuracy is not as important.*
- *Requires a low saturation level to protect measurement instruments. Therefore, a nickel iron alloy core with a low exciting current and knee point at a low flux density is used*."

# <span id="page-18-0"></span>**1.3 Protection**

Electric utilities are characterised with a high level of capital investment in a plant (substation) in order to generate, transmit and distribute the electricity. A typical substation could have installed a plant worth a few million rand and therefore it is essential for the company to effectively protect its investment against damage. This is achieved by the installation of protection relays on the network. (Jacobs, 2008)

The five basic facets of protection systems are: (Jacobs,2008)

- "*Reliability: assurance that the protection will perform correctly.*
- *Selectivity: maximum continuity of service with minimum system disconnection.*
- *Operation speed: minimum fault duration and consequent equipment damage.*
- *Simplicity: minimum protective equipment and associated circuitry to achieve the protection objectives.*
- *Economics: maximum protection at minimum total cost*."

# <span id="page-18-1"></span>**1.4 Relays**

Relays are used to ensure a power systems are adequately protected and this is inclusive various network be it simple or complex networks. Relays ensure electrical power systems operate with design limits and in accordance with installed equipment standards. This has made relay technology to evolve to acquire efficient protection systems. The extent of the fault level/current serves a measurement of power to safe guard a power system or impedance is used by other protection functions. Relays can be categorised accordance to the technology used: (Alstom, 2011)

- *"electromechanical*
- *static*
- *digital*
- *numerical."*

# <span id="page-19-0"></span>**1.4.1 Electromechanical Relays**

These relays are pioneer technology in protection systems. A single unit of a relay was tasked with one function of that particular protection scheme. These relays can be divided as follows: (Alstom, 2011)

- *"Attracted armature relay*
- *Moving coil relay*
- *Induction relay*
- *Motor operated relay*
- *Mechanical relay."*

The operation of these relays was by way of mechanical force. Current flow caused a mechanical force in one or more windings on a magnetic core.

# <span id="page-19-1"></span>**1.4.2 Static Relays**

These relays were introduced in the 1960's. The down fall of electromechanical relays was the moving parts in the relay which made them failure prone. The advancement of relays came from the disadvantage of electromechanical relays. Static relays implementation avoided moving parts in the relay to ensure reliability. Although static relays still made use of the previous technology of electromechanical relays on their output contacts. (Network Protection Automation Guide, 2011) Static relays made use of analogue electronic devices.

Static relays started with the use of discrete devices i.e. transistors, diode with resistors, capacitors, inductors. The relay technology moved on to linear and digital integrated circuits. This improvement brought about less maintenance compared to electromechanical relays due to the advantage of no moving parts in the relay.

# <span id="page-19-2"></span>**1.4.3 Digital Relays**

Digital relays were introduced in the 1980's. These relays brought new technology to protection relays. The static relay circuitry was replaced by microprocessors and microcontrollers. Digital relays convert analogue signal to digital for all measured values. The conversion allowed the microprocessor to implement a protection algorithm. (Network Protection Automation Guide, 2011). Microprocessors at the time of development of digital relays had limited processing capacity. Compared to previous technology used on protection relays digital relays had improved on the following:

- More functionality
- Wider range of settings
- Greater accuracy
- Additional data

#### <span id="page-20-0"></span>**1.4.4 Numerical Relays**

Numerical relays are an improvement on digital relays with respect to computation speed. The improvement is due to microprocessors improving in processing capacity. This allowed for greater speeds which are due to an increased sampling rate. All relays that have been discussed were manufactured by different manufacturers. Thus numerical relays also have different manufacturers. Numerical relays are now called IEDs (Intelligent Electronic Devices). IED's brought along a lot of benefit/functions namely:

- Metering
- Protection
- Reporting

Different vendors manufacturing IED's aim to achieve better application, reliability and communication. These vendors were using their own proprietary tools to achieve IED functionality. The use of different proprietary tools made it impossible for different vendor IED's to operate within one substation automation system. Vendors used their own specific tools to achieve communication of IED's. Interoperability was only realised by the formulation of the IEC 61850 standard. IEC 61850 brought about a lot of benefits to substation automation namely :(IEC 61850-1, 2003)

- "Self-describing devices enabling access to device configuration over the network are dramatically reducing setup time and cost.
- Standardized device object models provide a higher level of interoperability that reduces variances between different types and vendors of devices lowering start-up cost.
- A Substation Configuration Language (SCL) provides an XML file format that describes power system and device configuration for unambiguous specification of requirements eliminating procurement uncertainty while enabling offline configuration and exchange of system and device setup information.
- Standardized data naming conventions use power system context to avoid arcane number oriented point tags and eliminate manual I/O to power function mapping simplifying setup
- Device models inherently support logical location of data and device functions enabling migration and coexistence of legacy systems.
- Use of shared station level networking for data access, supervisory control, and process functions minimizes point to point wiring and dramatically reduces cost for incremental improvement of existing systems over time.
- Multiple protocol profiles leverage modern networking technology to provide secure, optimized, and reliable performance for a wider variety of applications including, station and bay control and monitoring, IED to IED protection messaging for intra-bay, intra-station, and wide area remedial action, transducer networks for CT/PT interfaces."

#### <span id="page-21-0"></span>**1.5 Awareness of the problem**

Intelligent Electronic Devices (IEDs) came into effect in the early 1980's. This brought about many more features when compared to their counterpart electromechanically devices. These IED's were also striving for interoperability goals as seen by subsequent developments namely: (Sezi and Duncan, 1999)

- *"Support of different protocols and bus structures, flexible and open communication architecture*
- *PC communication port for Human Machine Interface*
- *Substation Integration/Automation port*
- *Remote communication port of service*
- *Direct Communication port to a second IED for protection*."

Many communication schemes have been designed by different vendors using their own proprietary protocols. This has caused IED's from different vendors to be incompatible with each other. In cases like these protocol converters would be required to ensure compatibility which would cause considerable delay to the data transmitted.

The introduction of IEC 61850 has addressed the issue of interoperability. Interoperability reduces reliance on a single vendor and this could also reduce implementation costs.

The spectrum covered by the standard IEC 61850 is to support the communication between all functions/applications being performed in a substation (Brand and Janssen, 2005). The introduction of IEC 61850 standard in substation automation has come with its benefits. IEC61850 standard was developed mainly to ensure interoperability between IED's from different vendors (Gupta, 2008). IEC 61850 defines data communication in a substation station. This standard brings a lot of benefits within the substation with regard to substation communication data.

This thesis will provide test and experiments in GOOSE message interoperability on IEC 61850 conforming relays from different vendors. The aim is to achieve interoperability without the intervention of the respective vendors with regards to integration and configuration.

#### <span id="page-21-1"></span>**1.6 Problem statement**

Utilities have doubts about interoperability because of concerns of cost and time of implementation of such a substation. The research in the thesis is to investigate interoperability between the IEDs from different vendors that conform to IEC 61850 standard. Functional and performance testing are not defined by the standard (Carmo, 2010). Simply meaning that different methodologies need to be put in place for correct implementation of IEC 61850.Previous research into interoperability has shown that a big constraint is the interpretation of the IEC 61850 by the vendors. Previous research has also shown that to successfully demonstrate interoperability vendors need to provide support for the system configuration. A series of tests are conducted with regard to performance of the relays in the thesis. The problem for investigation of interoperability is divided into the following:

#### • Develop a test bench

Various test benches are formulated to investigate interoperability. The test for interoperability is conducted without implementing a protection scheme with in an IED. This is achieved by using GOOSE messages and logics in the IEDs. The purpose of the investigation is to establish communication between IEDs of two or more different vendors.

 Develop an interoperable protection scheme using IEDs from various vendors

A protection scheme is developed using IEDs from various vendors. The chosen protection scheme ensures that interoperability can be demonstrated. Various test tools and methods are employed to evaluate interoperability. Protection principles and requirements are adhered to achieve interoperability of the protection scheme

- Evaluate different system configuration tools Different vendors have their own vendor specific system configuration tools. The system configuration tools are evaluated on various aspects of software used for configuration.
- Evaluate/Develop simpler methods for implementation for interoperable SASs (Substation Automation Systems) Set requirements for interoperability for easy implementation of an interoperable substation automation system. Recommendations for cost effective interoperability testing methods and test tools are given. Provide modelling methods and configuration conventions to reduce

time of implementation. Analysis of interoperable system configuration tools to implement interoperability is done.

#### <span id="page-23-0"></span>**1.7 Research Aim and Objectives**

The aim of the thesis is to perform protection functional testing, and evaluate vendor independent configuration tools in order to achieve interoperability. The aim is to evaluate GOOSE message interoperability. The research is around IEC 61850 interoperability in protection systems with focus on GOOSE message transmission, publishing and subscribing, and interpretation of the messages by various vendor IEC 61850 compliant devices. Note that research is limited to horizontal communication (peer to peer messaging) The purpose of interoperability investigation is to investigate the challenges that emerge from this requirement, to support standardization activities and to derive guidelines and recommendations to ease future engineering processes for interoperability.

Objectives of the thesis:

- Analysis of the IEC 61850 standard
- Evaluate requirements for interoperability
- Evaluate various vendor interpretations of IEC 61850 standard
- Analysis of interoperable substation configuration tools
- Evaluation of interoperability using various test methods and test tools.
- Development of a lab-scale protection and control scheme for interoperability evaluation

#### <span id="page-23-1"></span>**1.8 Hypothesis**

The research work will prove that:

By strictly implementing IEC 61850 standard defined object models interoperability is possible.

#### <span id="page-23-2"></span>**1.9 Delimitation of the research**

The thesis is to investigate and provide comprehensive methods for achieving IEC 61850 interoperability in substation automation systems between control and protection devices of different vendors. Therefore, a number of test cases are defined and executed. The scope of the investigations is constrained by IEC 61850 standard Edition 1 which is defined on the IEDs to be used for the investigations. All interoperability tests are based on that particular edition defined within the IEDs. The scope of the research is limited to particular test cases and uses common and typical scenarios found in substations. Two test tools are used for testing during the investigation namely:

- **Omicron Test Universe software**
- **Wireshark**

The following tasks are part of the project:

- Evaluate GOOSE message interoperability
- Evaluate configuration tools
- Testing of protection performance
- Evaluation of test tools and test methods

The investigation is limited to GOOSE messaging interoperability at the bay level.

### <span id="page-24-0"></span>**1.10 Motivation for the research project**

Multi-vendor solutions are not common in industry. This can be attributed to various

reasons, namely: (Makadam, 2008)

- Hesitance by the utilities to be seen as a testing facility for vendors to prove interoperability
- The added engineering costs to find human expertise from each vendor to implement the final solution
- Multiple vendors can mean decreased reliability due to the substation now consisting of different vendor's IEDs

The motivation for the research is:

- Provide vendor independent interoperability solutions
- Show reliability of multivendor substation automation systems applications
- Further development of the previous interoperability research which required vendor intervention for system integration.
- This thesis development is vendor independent (All tools used will be commercial available)

#### <span id="page-24-1"></span>**1.11 Assumption**

The following assumptions are made:

- The IEC 61850 standard is not changing during the research period (Due to Edition 1 device utilised for the thesis)
- Relevant test equipment is available for the investigation
- Vendors have implemented all requirements of the standard
- The investigated IEDs are complaint to IEC 61850 standard

#### <span id="page-24-2"></span>**1.12 Research Methods**

This following research methods are applied in the process of development of the thesis::

• Literature review

Interoperability has been an issue before the introduction of IEC 61850 standard. This was because vendors used their own propriety tools to implant substation automation systems communications. Although interoperability was realised by the introduction of IEC 61850, the interpretation of it by various vendors causes issues. Different configuration tools have been developed to assist with SAS (Substation Automation System) integration. Test tools and methods have been developed around IEC 61850. The literature review looks at the above mentioned aspects in order not to repeat past mistakes.

Method for analysis and system modelling

This part deals with different vendor configuration tools. Matching of system data for different vendor devices. Implementation of vendor independent configuration tools. Evaluation of different independent configuration tools and vendor specific configuration tools.

# **Simulation**

Simulation is conducted using different test tools and methods. Various tests are conducted namely:

- GOOSE message Interoperability tests
- **Protection functionality of the chosen scheme implemented** using different vendors.
- Documentation method

The documentation describes the interpretation of IEC 61850 standard by the vendors and the implications of the different interpretations. Outlines the set requirement to achieve interoperability. Provides results of test cases that are developed. Shows conclusions on different configuration tools, test tools and test methods

In this research project interoperable IEC61850 protection scheme is developed. The main goal is to achieve communication between the IED from different vendors without hampering protection performance. Extensive evaluation of GOOSE messages applications in conjunction with interoperability is provided.

# <span id="page-25-0"></span>**1.13 Chapter Breakdown**

1. Chapter One

Defines the reason behind the research and delimitation of the research. The chapter also outlines the research methodology to be employed. Provides insight to various substation equipment.

2. Chapter Two

This chapter looks into previous research, compares the research findings and identifies any constraints. The chapter provides an overview of literature of various IEC 61850 interoperability investigations.

3. Chapter Three

This chapter provides an overview of the IEC 61850 standard.

4. Chapter Four

Analyses of the requirements of the standard for successful interoperability between IEDs of different vendors. Development of new methods to achieve interoperability.

5. Chapter Five

This chapter provides insights into the engineering configuration of the developed IEC 61850 interoperable system.

6. Chapter Six

This chapter undertakes various experiments for interoperability.

7. Chapter Seven

This chapter describes the thesis deliverables, their application, and the future field of research.

# <span id="page-26-0"></span>**1.14 Conclusion**

This chapter introduces at research of GOOSE message interoperability. Provides an overview of major components that constitute a substation This also entails stating the problem statement, aims and objectives, research delimitation and research methodologies. The chapter breakdown of the thesis is also provided. Interoperability of IEC 61850 standard is a vast concept in a Substation Automation System (SAS) and is accepted or implemented on case by case scenario.

The next chapter explores various literature with regards to the application of GOOSE message and any other related issues of interoperability. Various papers are review to assess/outline shortcomings or successes achieved

# **2. CHAPTER TWO LITERATURE REVIEW**

#### <span id="page-27-2"></span><span id="page-27-1"></span><span id="page-27-0"></span>**2.1 Introduction**

IEC 61850 has made a big impact on substation automation system protection communication protocol. The chief motive to the development of IEC 61850 was to achieve seamless interoperability between the protection devices of various vendors. The introduction of IEC 61850 brought about a real solution to interoperability problem for various utilities around the world. The IEC 61850 standard achieves this by defining functionality with blocks. The functional blocks are called object models as illustrated below by [Figure 2.1.](#page-27-4)

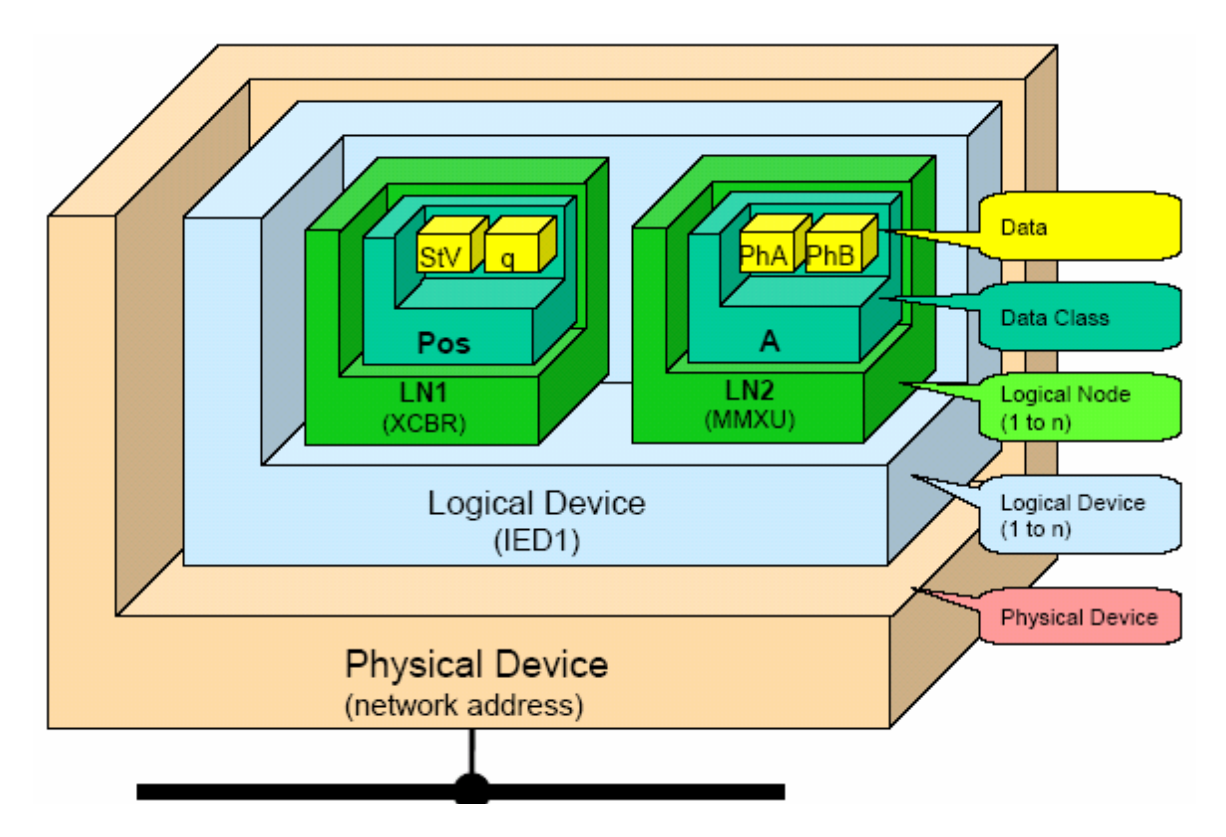

Figure 2.1: IEC 61850 Object Model, Gupta, (2008)

<span id="page-27-4"></span><span id="page-27-3"></span>Object models are made of LD (Logical Device), LN (Logical Node) and data attributes (Data Class and Data). The object model defines the entire substation virtually and with standardised object models across all vendors this allows for interoperability. But different vendors interpret IEC 61850 in different ways. Interpretation of the standard by a vendor becomes very important when trying to achieve Substation Automation System (SAS) interoperability. For this reason, utilities have decided to implement an IEC 61850 SAS with a single vendor. IEC 61850 does

not define how information should be interpreted thus interoperability issues arise among different vendors.

This causes two different vendor devices which are IEC 61850 compliant not be able to communicate with each other. It should also be noted interoperability issues may arise with the same vendor IED's due to multi-national vendor manufacturing and interpretation of the IEC 61850. The literature review is to look at IEC 61850 multivendor applications that have been implemented and review existing methods for testing interoperable systems and Generic Object Orientated Substation Event (GOOSE) applications. This is to ascertain that interoperable IEC 61850 systems are the future of substation automation systems and ensure flexible systems which are not vendor dependent.

The chapter reviews past and present research to assess the status of GOOSE messaging IEC 61850 interoperability with various protection applications. In [2.2](#page-28-1) the methodology of the review of literature is pegged out and discussed. Section [2.3](#page-30-2) reviews the literature of existing papers for various GOOSE message applications. Section [2.4](#page-46-2) discusses the findings on the review of existing papers. Section [2.5](#page-63-1) discusses the findings with reference to the interoperability study.

#### <span id="page-28-1"></span><span id="page-28-0"></span>**2.2 Literature search on IEC 61850 interoperability**

The research is around IEC 61850 interoperability in protection systems with focus on GOOSE message transmission, publishing and subscribing, and interpretation of the messages by various vendor IEC 61850 compliant devices. Note that research is limited to horizontal communication (peer to peer messaging). The knowledge required to conduct the research is extensive and a review of past and present research is fundamental. It is important to review the existing research with the following criteria:

- Statement of the problem
- Project objective
- Approach of the solution (model/method) of a Substation Automation System (SAS)
- Constraints and drawbacks experienced, and
- Findings

This is to ensure that the research is evaluated in its entirety to ensure possible solutions and pitfalls or shortcomings are identified. Certain keywords were used to obtain the relevant research papers. The keywords are as follows:

- IEC 61850 Interoperability
- GOOSE message applications
- Substation automation horizontal communication
- Interoperability framework
- Substation Automation Interoperability
- Analogue GOOSE messages
- IEC 61850 interoperability testing
- $\bullet$  IEC 61850 testing

.

The keywords can be mixed and matched to conduct further searches and search results can be filtered as required. This gives rise to various research papers relevant to the keywords

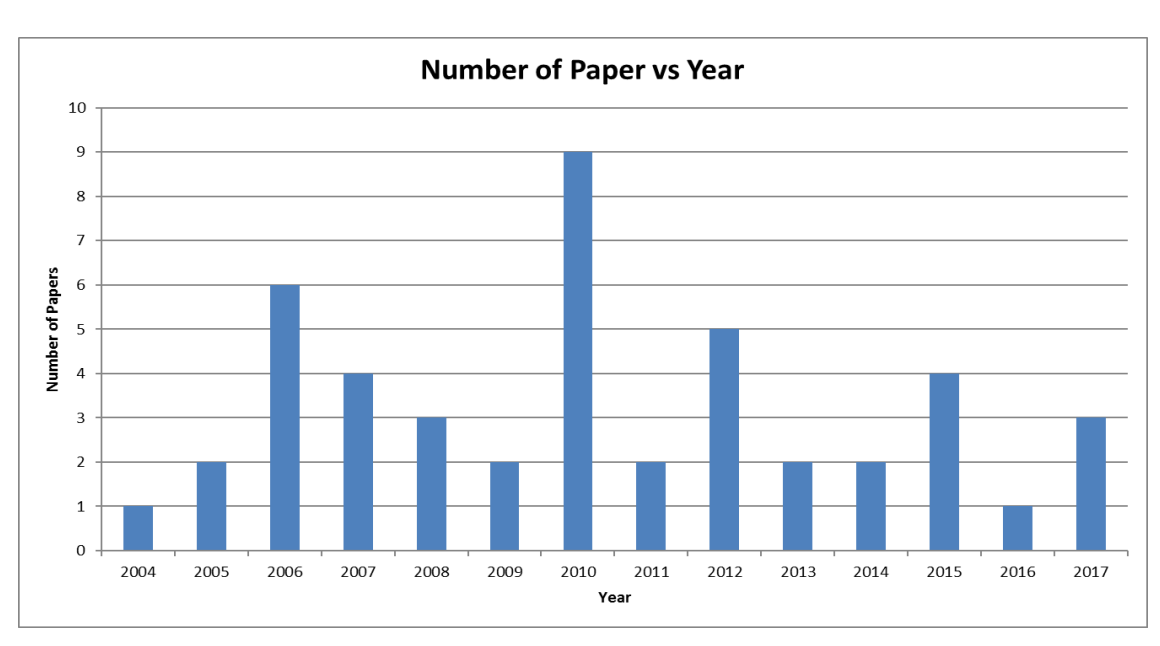

The existing research papers are evaluated for the period from 2004 year to 2016 year. [Figure 2.2](#page-29-1) shows the distribution of papers during the said period.

Figure 2.2:Publication reviewed rate per year

<span id="page-29-1"></span><span id="page-29-0"></span>From [Figure 2.2](#page-29-1) the starting point of reviewed publication is 2004. This was done to ensure relevant research pertains to IEC 61850 standard edition 1. Vendor devices used for this research are compliant to IEC 61850 standard edition 1 which was published in 2003. The research focuses on reviews of various interoperability scenarios viz. interoperability testing, performance testing, engineering processes, conformance testing etc. As much the IEC 61850 standard champions/promotes interoperability the graph above indicates that minimal research directly deals with GOOSE message interoperability. This allows the review of literature to be moulded by various research to build/firm-up a methodology to achieve interoperability.

#### **2.3 Review of existing papers on IEC 61850 interoperability**

The review of the papers was carried out using the following criteria.

- Statement of the problem
- Project objective
- Approach of the solution (model/method) of a Substation Automation System (SAS)
- Constraints and drawbacks experienced, and
- Findings

The developments of GOOSE message applications and interoperability applications are shown in [Table 2.1.](#page-30-3) The literature review sets out to learn from previous research with regard to any shortfalls and success and to ensure the research takes the direction of successful implementation from proposed methodologies.

<span id="page-30-3"></span><span id="page-30-2"></span><span id="page-30-1"></span><span id="page-30-0"></span>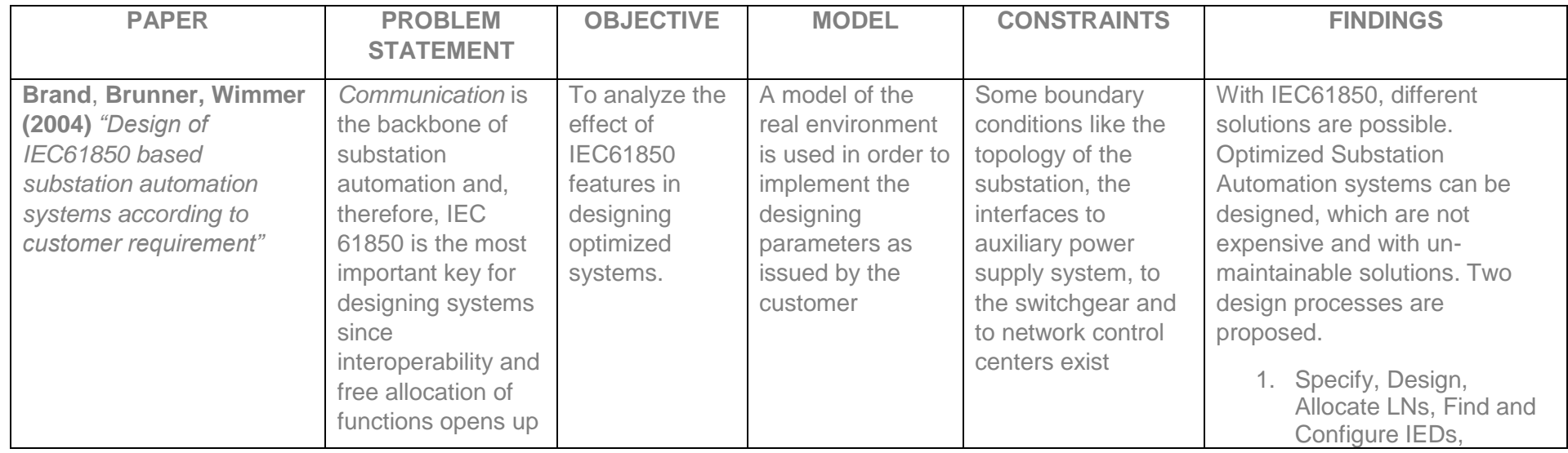

### Table 2.1: Literature comparison table

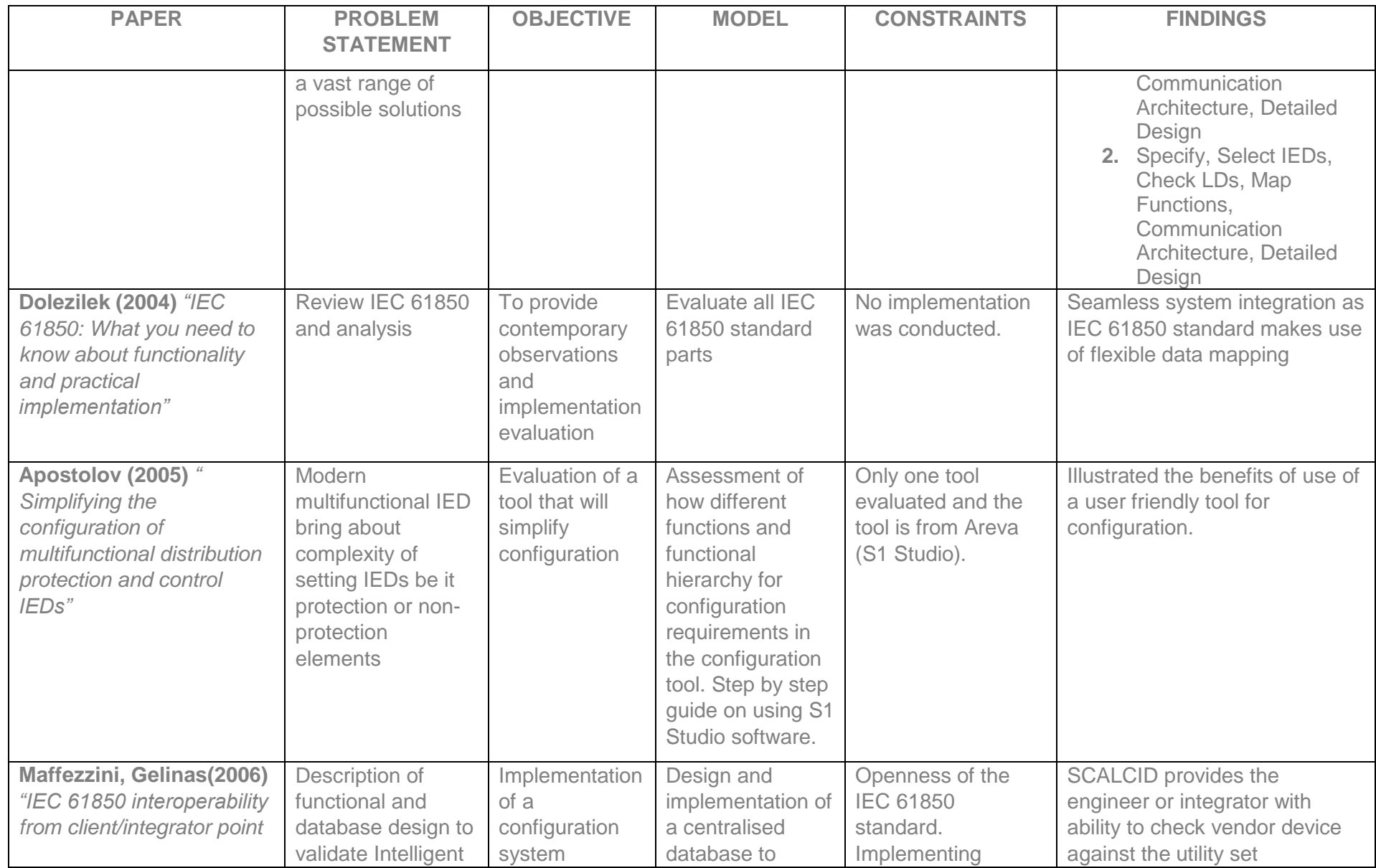

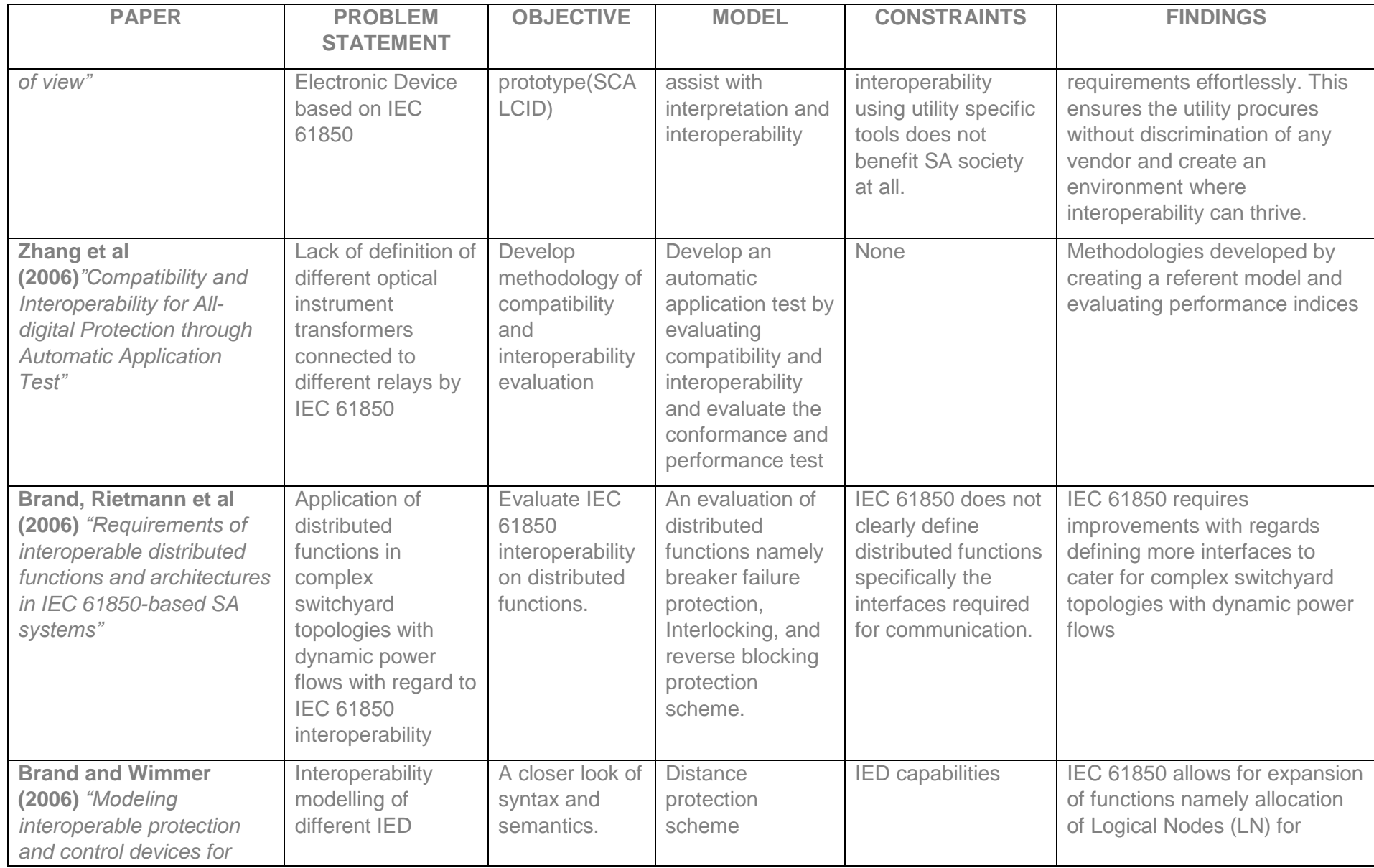

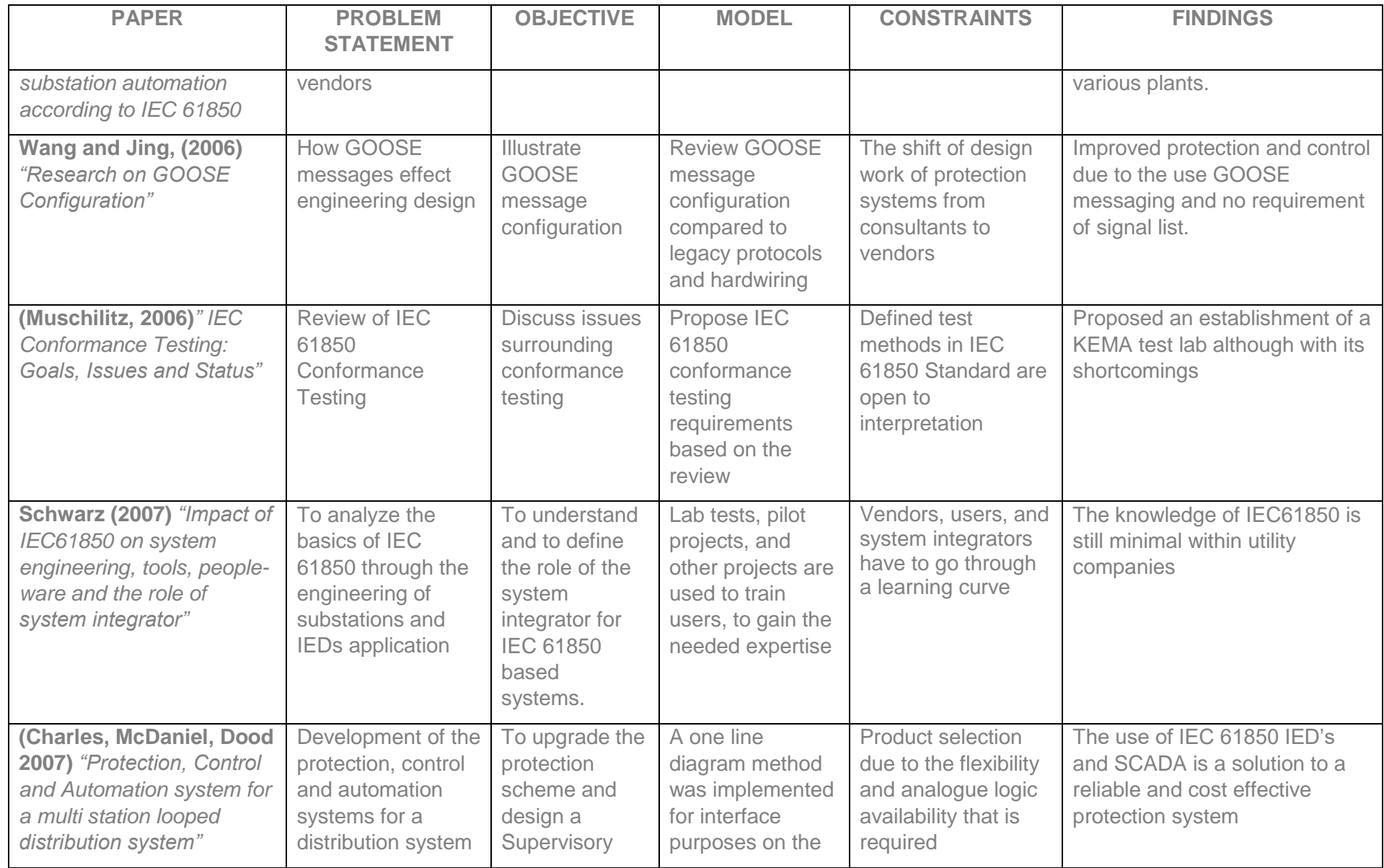

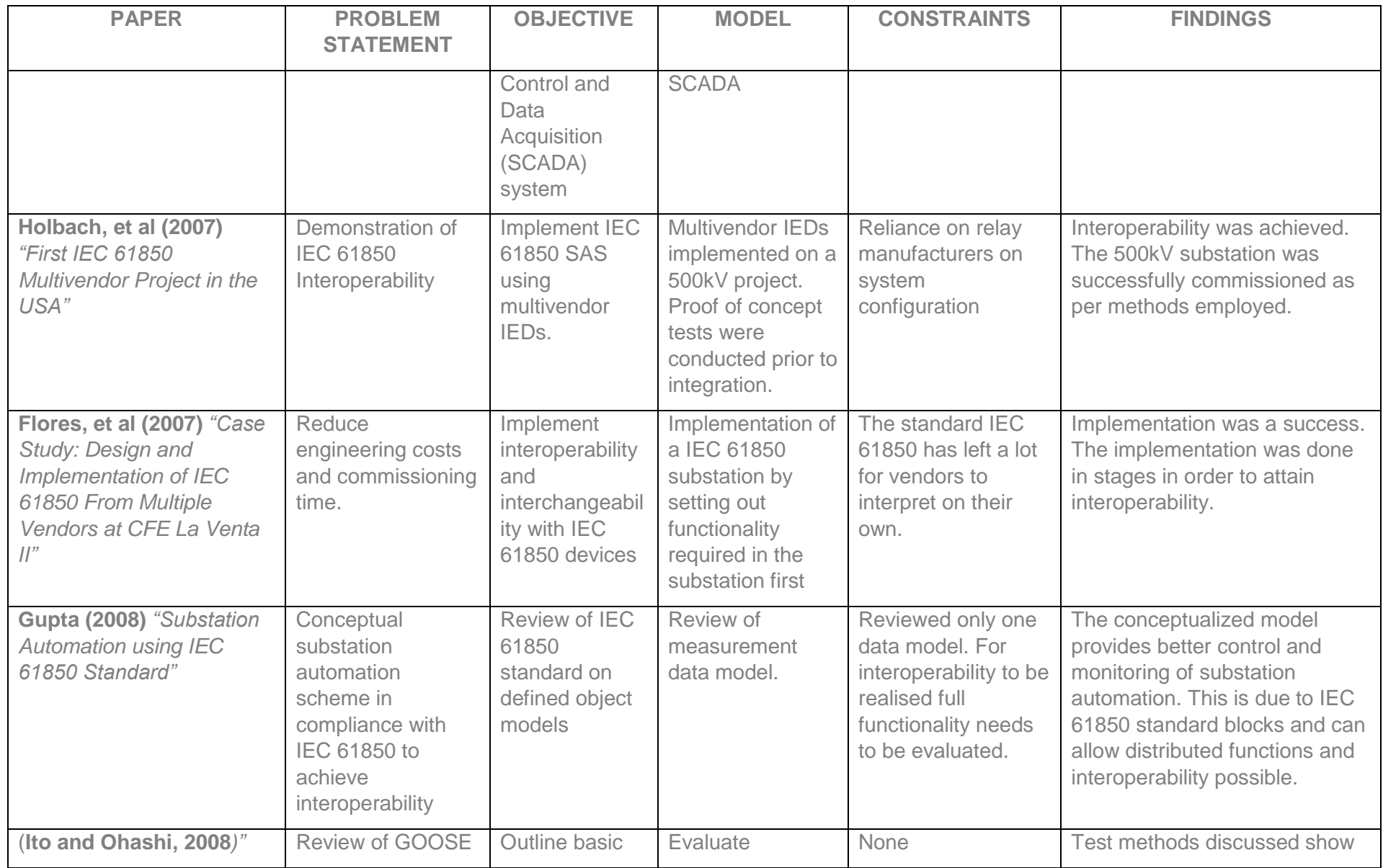

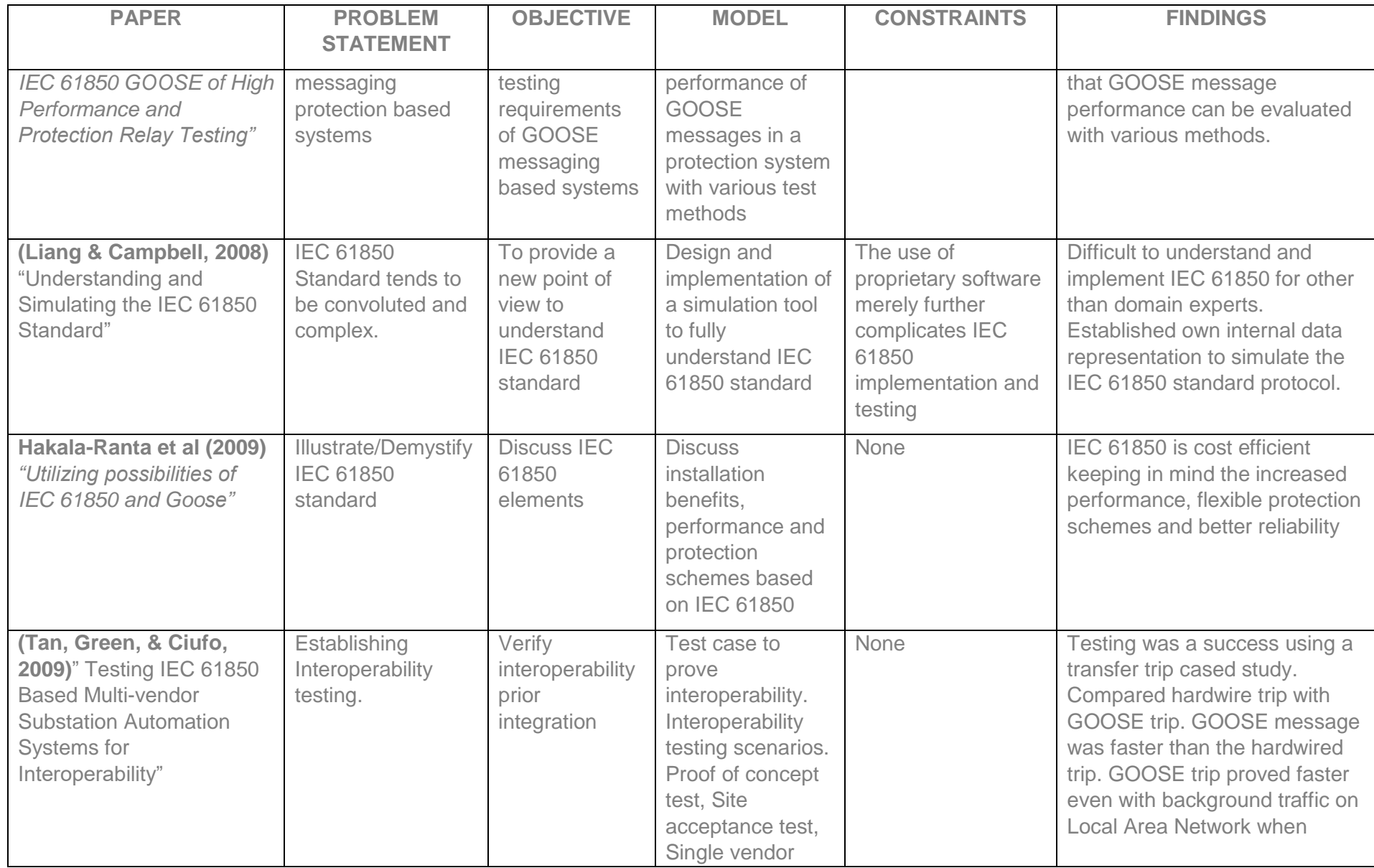
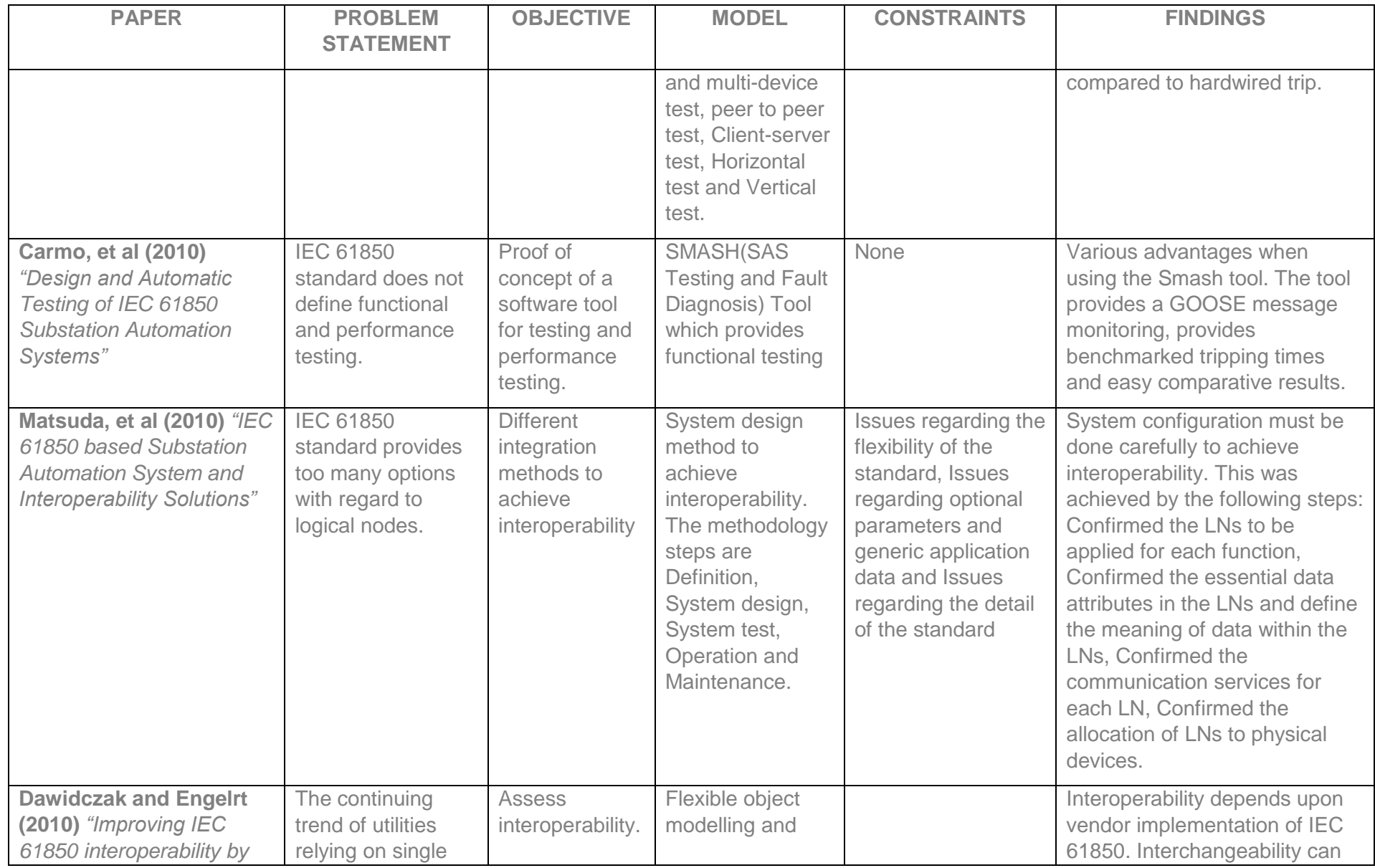

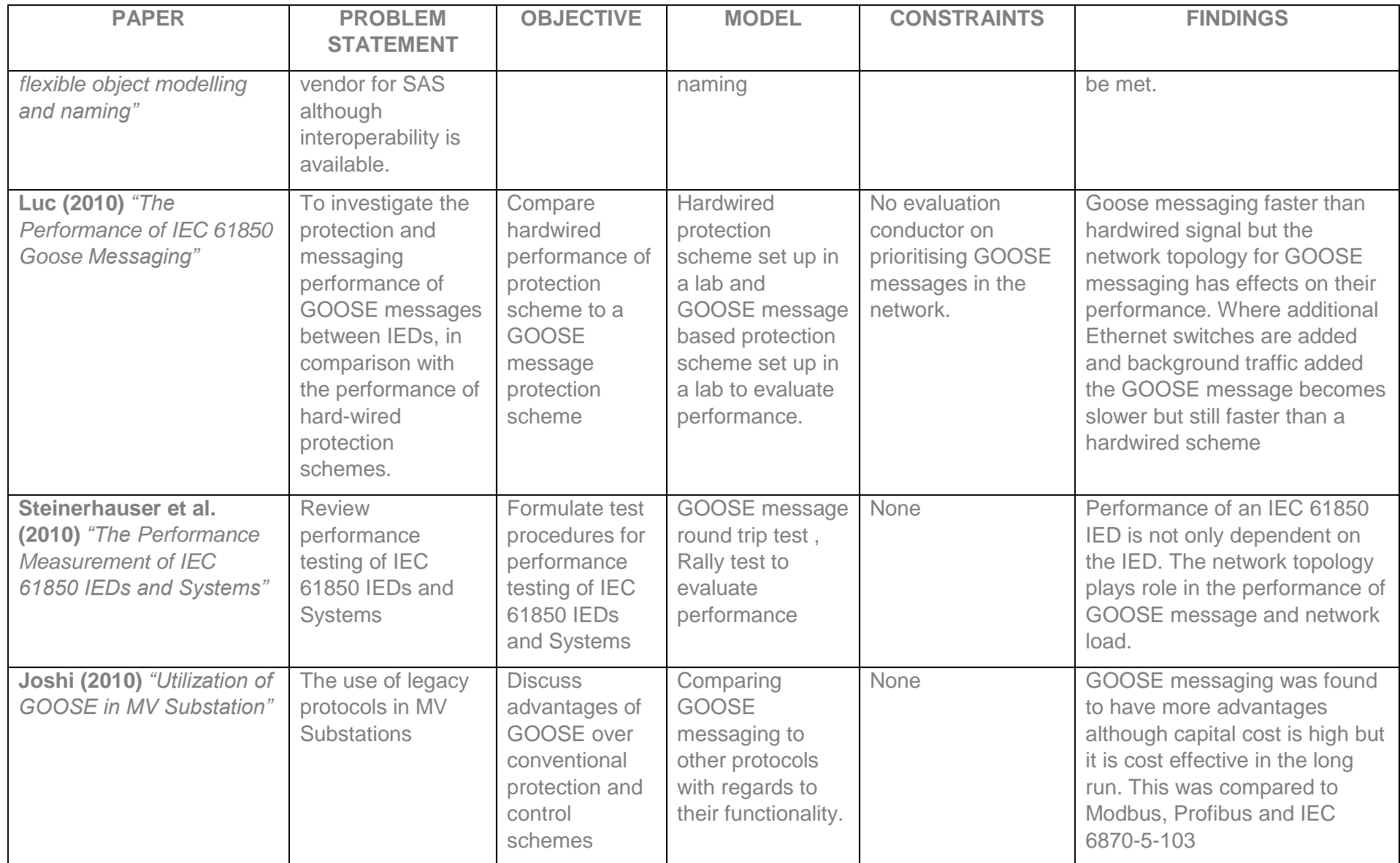

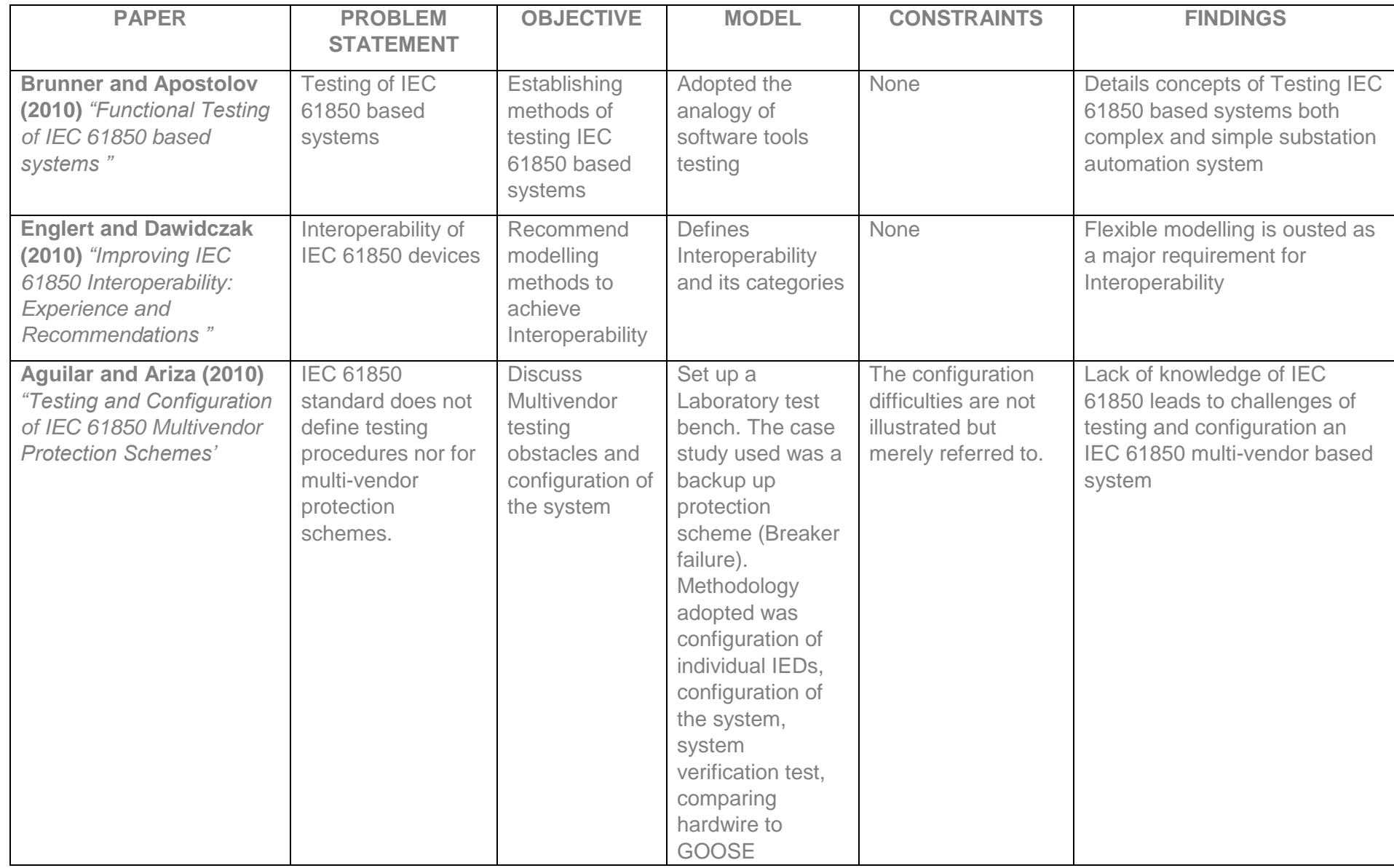

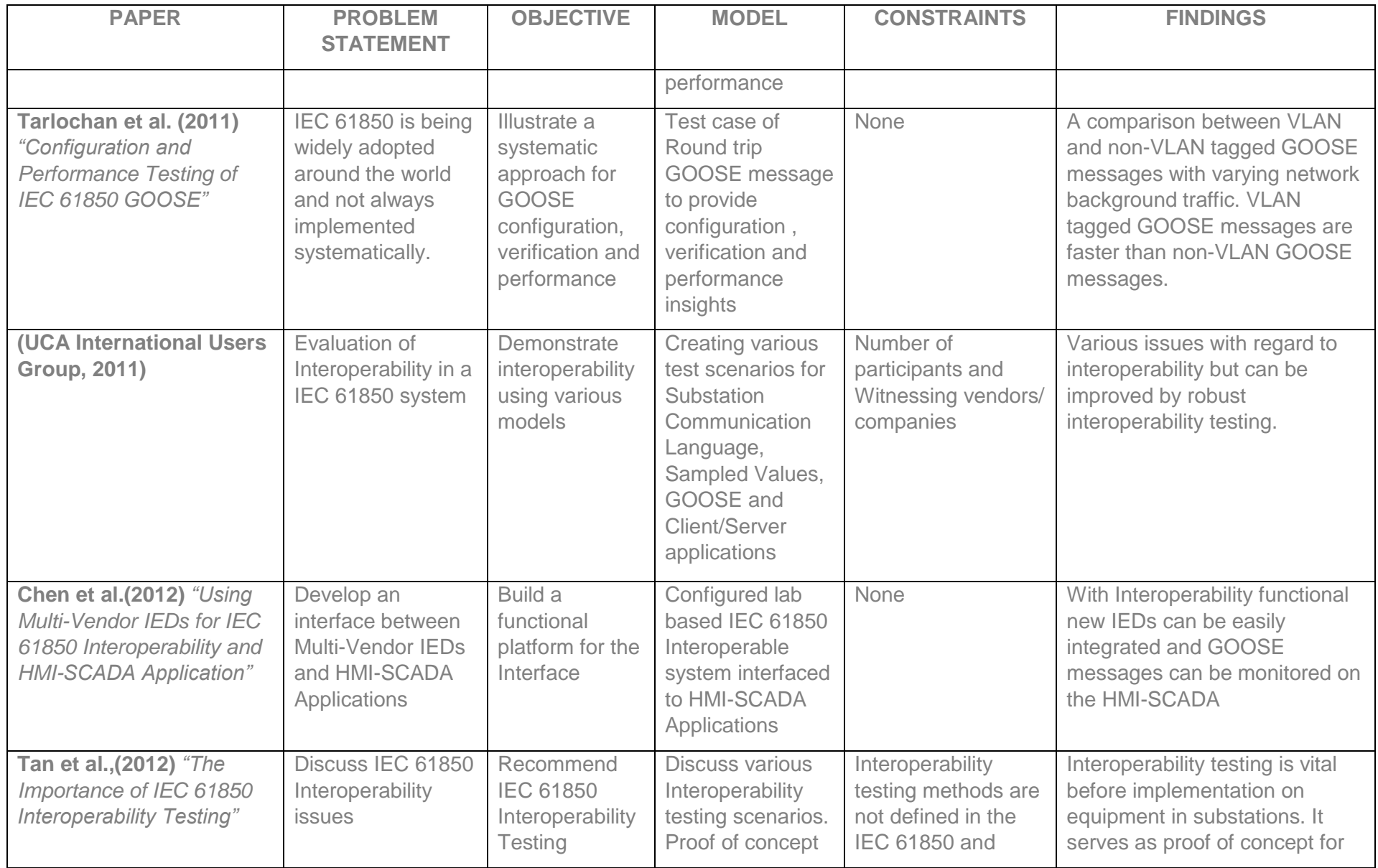

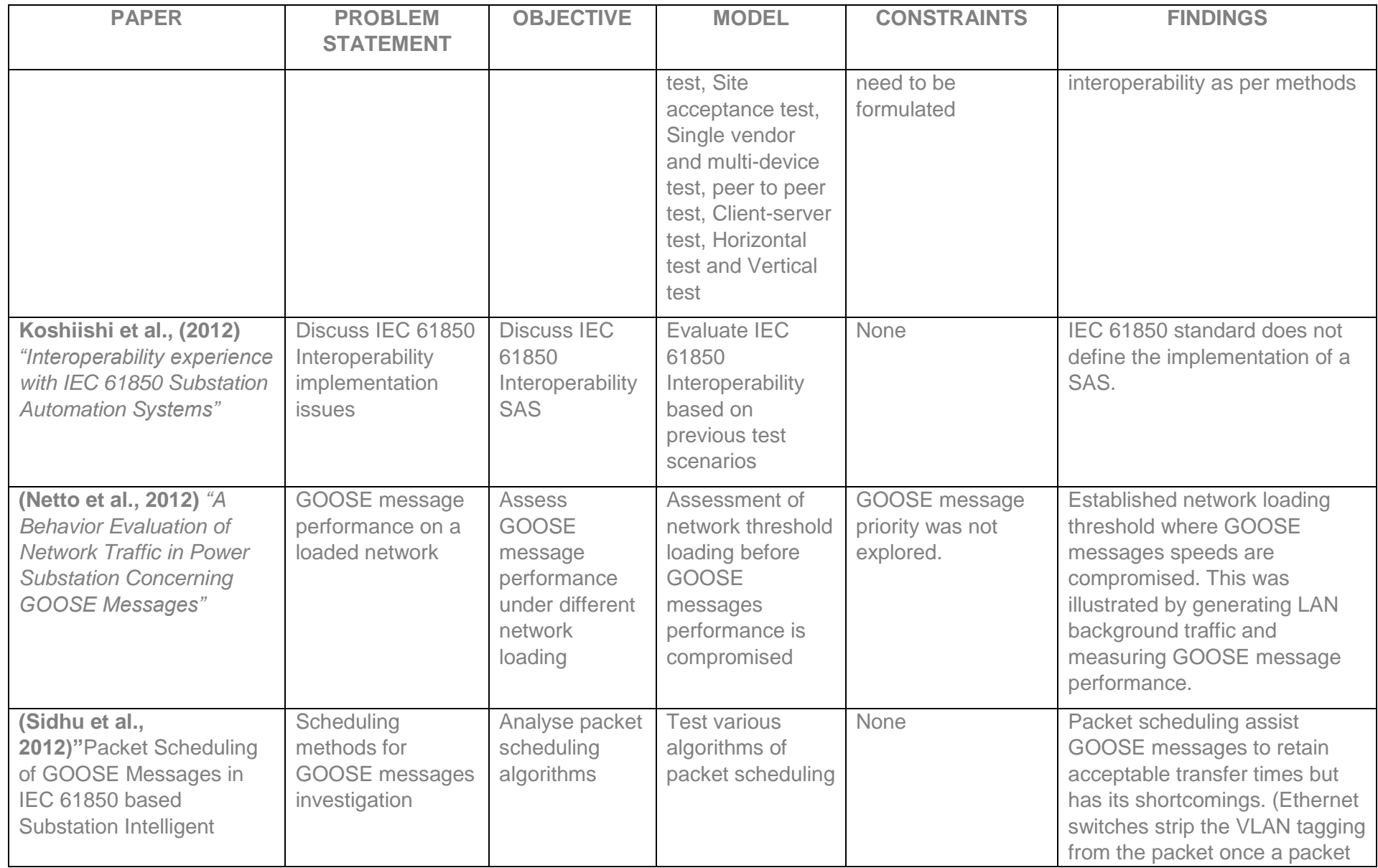

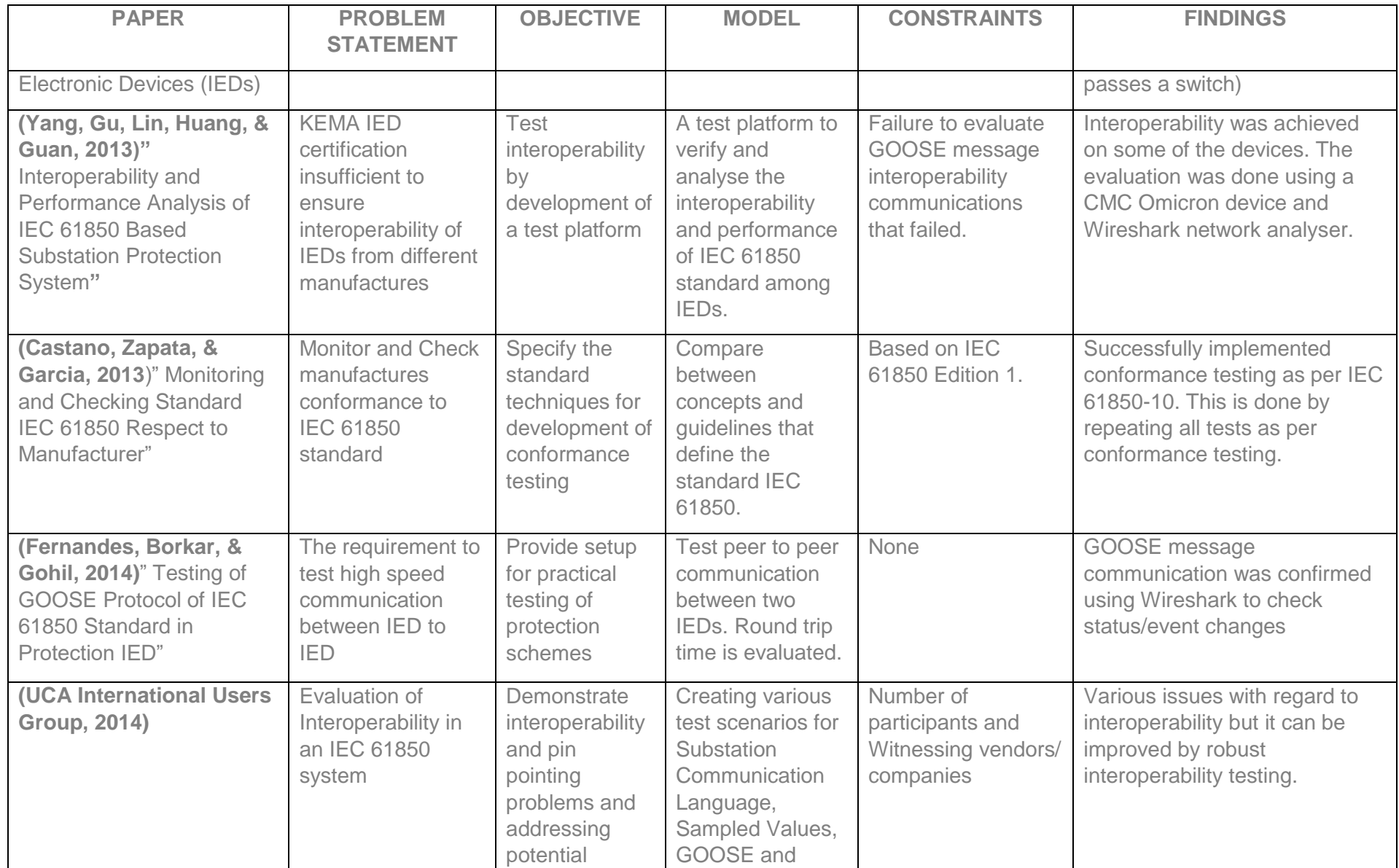

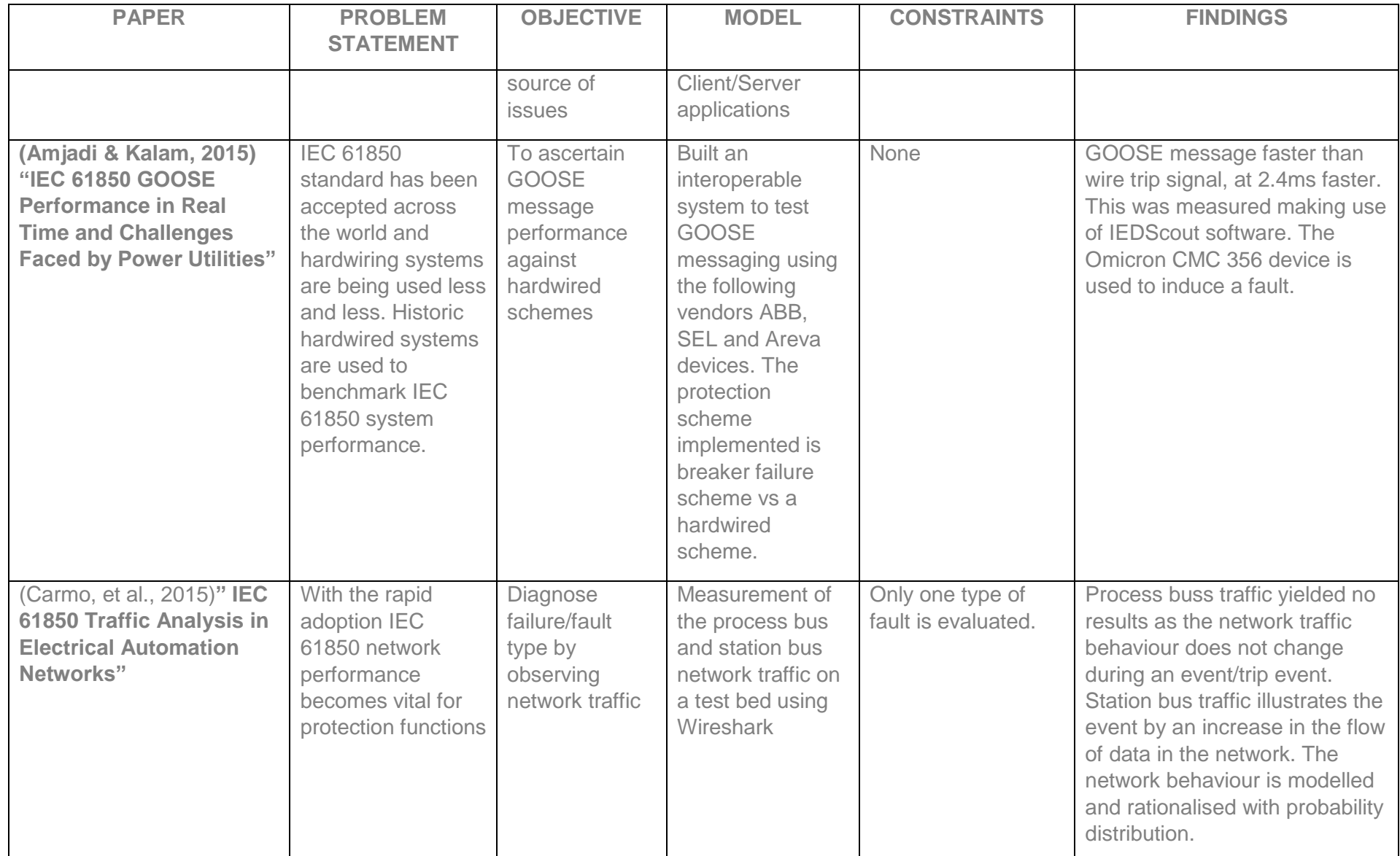

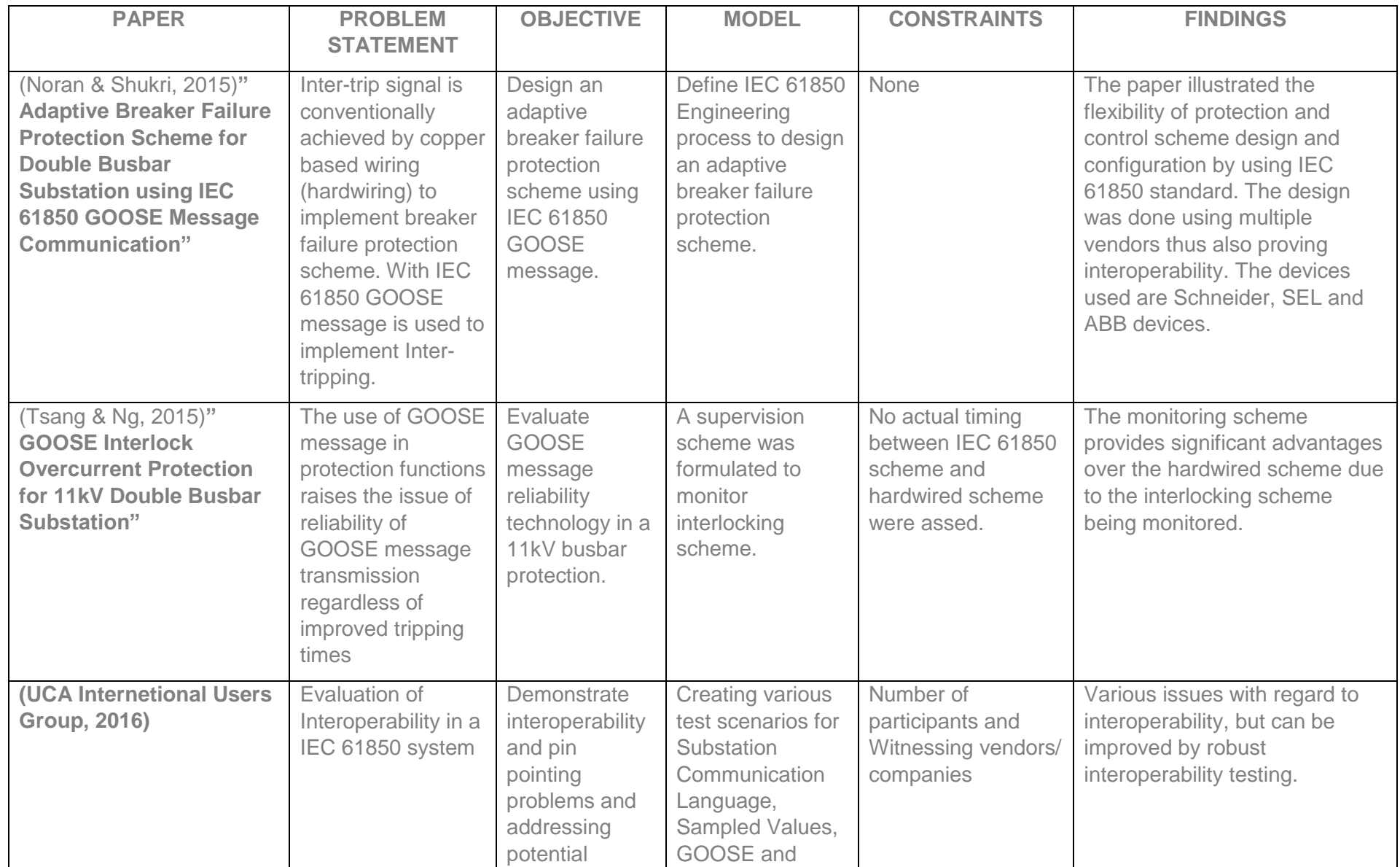

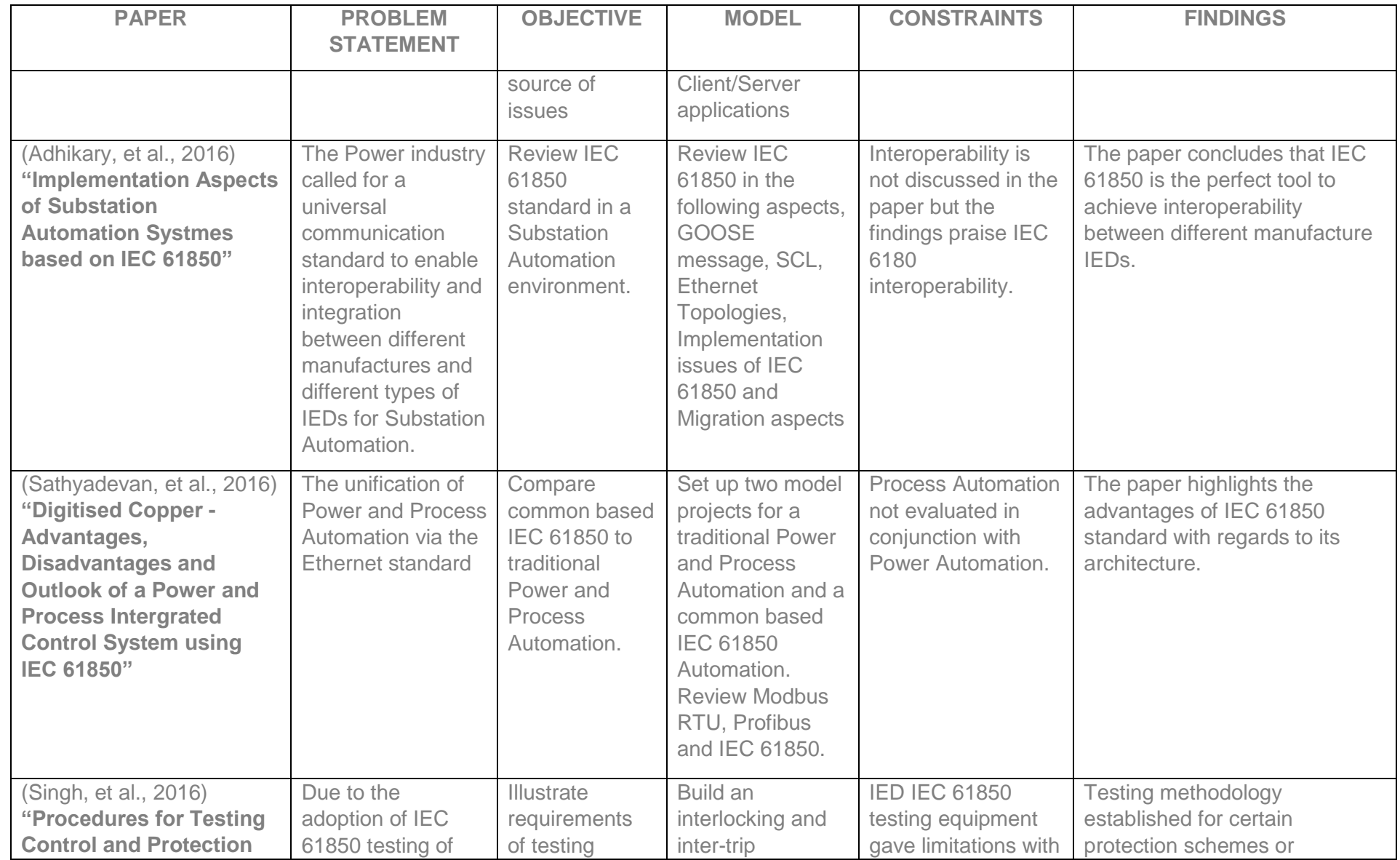

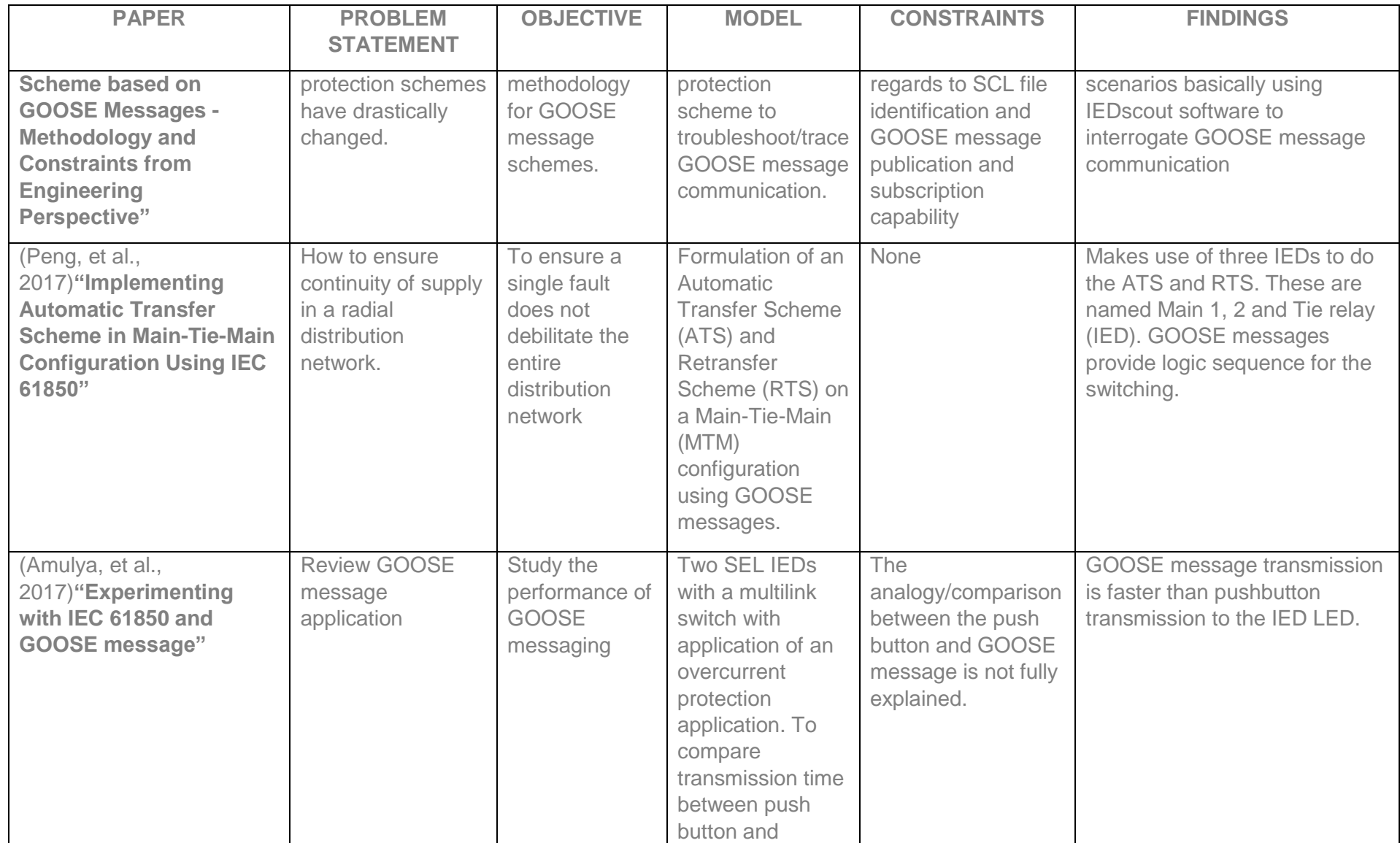

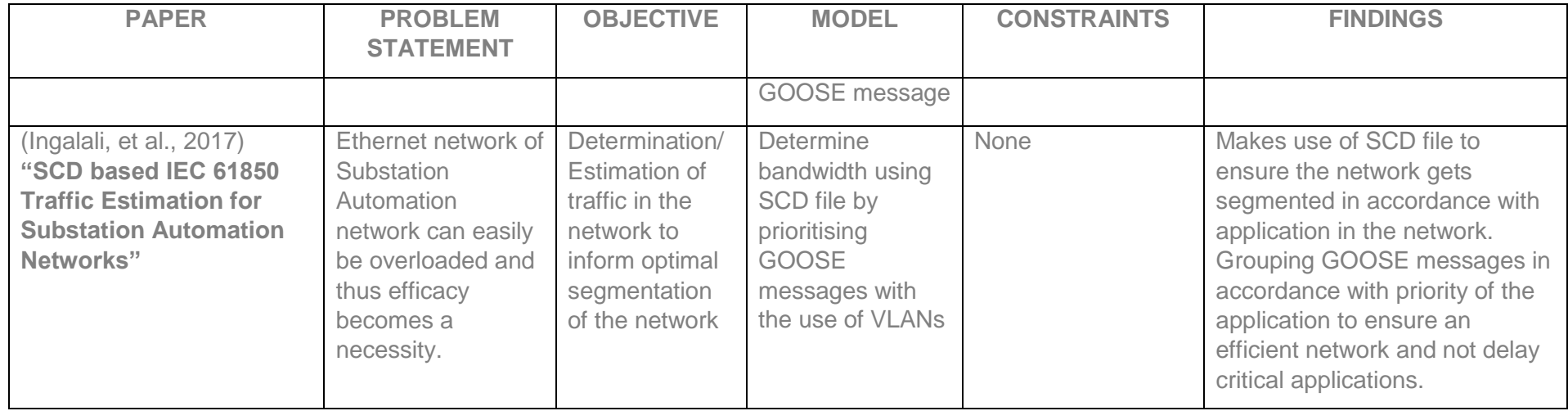

## **2.4 Findings from the literature comparison**

#### **2.4.1 GOOSE configuration**

It is abundantly transparent that the configuration of a substation automation system based on IEC 61850 standard plays a huge role to achieve interoperability. This is due to the fact that IEC 61850 is based on object modelling. (IEC 61850-1, 2003)

**Dolezilek (2005)** states that the majority of LN content described within the IEC 61850 are optional. IEC 61850 does not standardise which LN must be in an IED. This causes IEDs from different vendors to have different LN collections which may have different data attributes within them. Interoperability is achievable but due to the optional data defined in the standard some vendors may include the data, some may not, which may lead to a reduced functionality in an interoperable SAS. The optional data attributes that are included by other vendors can actually impede interoperability which is squarely dependent on how the vendors interpret or process incoming GOOSE messages.

Bay level interoperability allows users/designers to choose bay level Local Area Network (LAN) designs from multiple vendors based on functionality, performance, reliability and communication acceptance criteria. Interoperability can become complex when complex switchyard topologies are implemented on an IEC 61850. According to **Maffezzini and Gelinas(2006)** the narrower the application domain the easier it is to implement interoperability. Interoperability can be achieved in many ways but **Maffezzini and Gelinas(2006)** research focus is on an interoperable configuration tool. Development of the configuration tool had to meet certain requirement for the developers namely:

- Facilitation of functional requirements elicitation, specification and validation.
- Design and implementation of centralised database, called SCALCID
- Storage of the IEC and Hydro-Quebec (HQ) substation control standards in the SCALCID (Configuration System Prototype) database

SCALCID is a configuration tool designed to perform the above. SCALCID is adaptable to any IEC 61850 configuration tool. The standard defines LNs and their mandatory attributes and some optional attributes. Due to this, vendors include these optional attributes because the attribute might be required for functionality. Some vendors might just define only the mandatory attributes and thus the issues of interoperability arise.

Although an interoperable configuration tool adds value to the whole interoperability mission it also brings new challenges with regard to achieving proficiency on the configuration whilst the same proficiency is required for the proprietary vendor configurations tools.

**Gupta (2008)** achieves interoperability by making use of object models defined by IEC 61850 standard. Conceptual data class model provides better control and monitoring of substation automation. Evaluation was conducted on a defined model and the data within defined model was evaluated and the functions performed by the data evaluated. Utilities have often criticised IEC 61850 interoperability capability because undefined object models in IEC61850 poses challenges to achieve interoperability. Although not impossible to achieve it requires in depth studies and Substation Configuration Language (SCL) file manipulations to be achieved.

According to **Apostolov (2005)** the configuration of advanced multifunctional relays is a critical step in the protection system. A selection of a configuration tool requires a criterion to perform the selection. A configuration tool must be user friendly, reduce configuration time and reduce human errors. The configuration tool should be able to enable and disable protection functions and visibility control. The research points out an improvement and a reduction of the number of settings that need to be entered. Configuration tools should have a graphical user interface to develop a programmable scheme logic diagram. Although **Apostolov (2005)** views are correct and provide insight on an ideal configuration tool. If user utilises various vendors the user still requires the vendor proprietary configuration tool to load the necessary files onto the device.

According **Flores, et al (2007)** the IEC 61850 standard has left the implementation details to the discretion of vendors, just to name a few issues which are not standardised:

- *"Quantity of client/server associations to the device*
- *Quantity of peer to peer messages the device will publish or transmit*
- *Quantity of peer to peer messages the device will subscribe to or receive*
- *Number of characters allowed in the device name*
- *Run time diagnostics*
- *Configuration of the device via SCL Extensible Markup Language (XML) files instead of settings"*

Implementation was a success although there were a few drawbacks as detailed above. Even though the IEC 61850 has not defined the items above, this should not be a hindrance for interoperability. One requirement to achieve interoperability is that a naming convention needs to be adopted thus all IED's need to be evaluated to this regard in order to achieve interoperability

**Brand and Wimmer (2006)** state that interoperability can be achieved by careful modelling of the substation automation system. This requires an extensive understanding of IEC 61850 standard. The research looked at vertical function structures and horizontal function structures. IEC 61850 has extensive mapping for defined object models and also allows for definition of object models by the user in accordance to a certain set of rules. This allowed vendors freedom of what functionality to incorporate with in an IED. Free allocation, combination and connection of LNs allow vendors to optimise their particular IED but this freedom can also hamper interoperability. Thus in-depth evaluations of IED's is required prior an interoperable substation automation systems is implemented.

**Carmo, et al (2010)** state that functionality and performance testing is not defined by IEC 61850 standard. Working Group (WG) B5.32 proceedings were adopted for the research in the paper. B5.35 defines a script language and is used in conjunction with a configuration tool called Smash. Smash is a syntax driven editor which builds test scripts for various protection schemes. Proof of concept implementation of the tool was demonstrated.

**Matsuda, et al (2010)** developed four steps procedure on how to achieve interoperability which are:

- *1. "Confirm the logical nodes to be applied to each function*
- *2. Confirm the essential data attributes in the logical nodes and define the meaning of data in the logical nodes.*
- *3. Confirm communication services for each logical node*
- 4. *Confirm the allocation of the logical nodes to the physical devices*"

**Dawidczak and Engelrt (2010)** state that flexible object modelling and naming enables interchangeability and interoperability. **Dawidczak and Engelrt (2010)** paper established interchangeability and interoperability requirements. This was to show the efficiency of flexible modelling and naming. Established flexible modelling and naming requirements are:

- Ensure that the set of IEDs, which are selected for replacement, provides the comparable functionality (e.g. protection and control) and physical compatibility (terminals and auxiliary voltage level)
- Ensure that the set of IEDs supports a common set of data classes and communication services. This includes the ability for flexible object modelling and naming

**UCA International Users Group (2011)** details products used for GOOSE testing and findings thereof. The products used for testing are given in as follows:

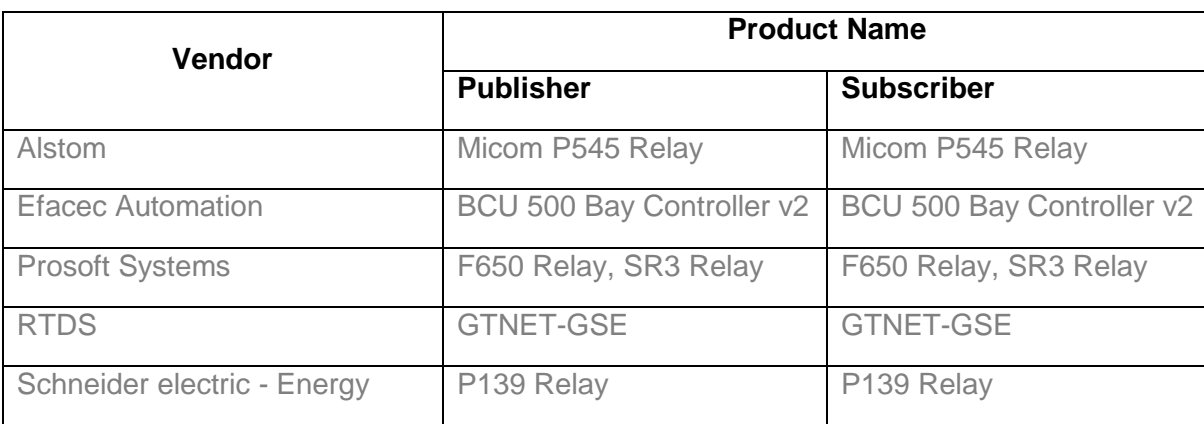

Table 2.2: Interoperability testing device (UCA International Users Group, 2011)

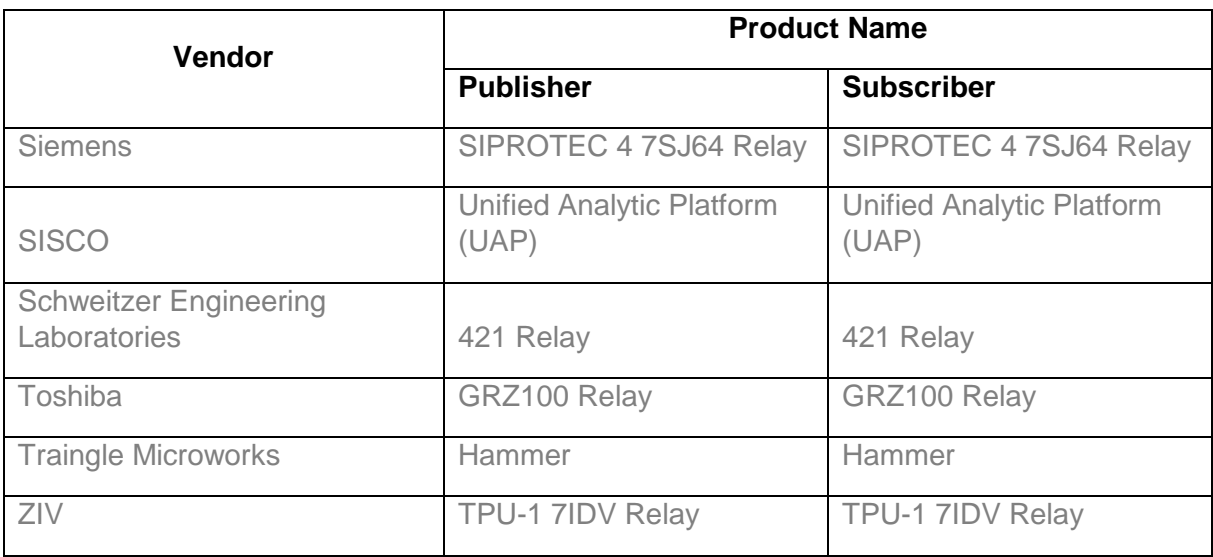

The following aspect of GOOSE messaging where tested namely:

- Substation Configuration Language (SCL) Exchange
- Functional Constraint Data (FCD) Dataset
- Functional Constraint Data Attribute (FCDA) Dataset
- Test Bit
- Time Allowed to Live Detection
- Control Block Enable/Disable

The various participants where pitted together to test interoperability. The tabulation of the results on the report where not discussed properly and are difficult to interpret. The tables provided in the report are ambiguous due to spaces left on tables provided and abbreviations that where left undefined. An example of the table is shown below, [Table 2.3.](#page-51-0)

<span id="page-51-0"></span>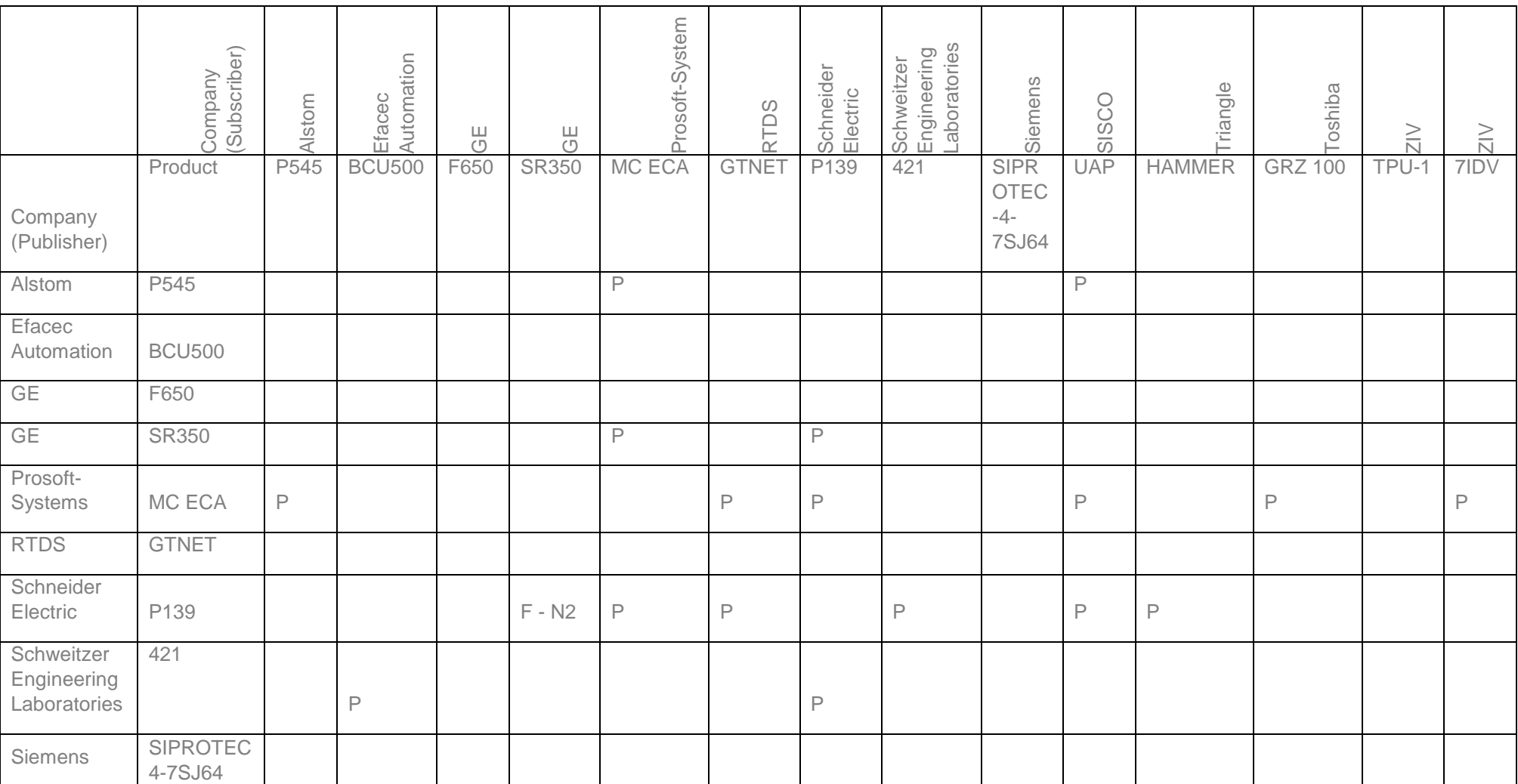

# Table 2.3:Interoperability Test Participants

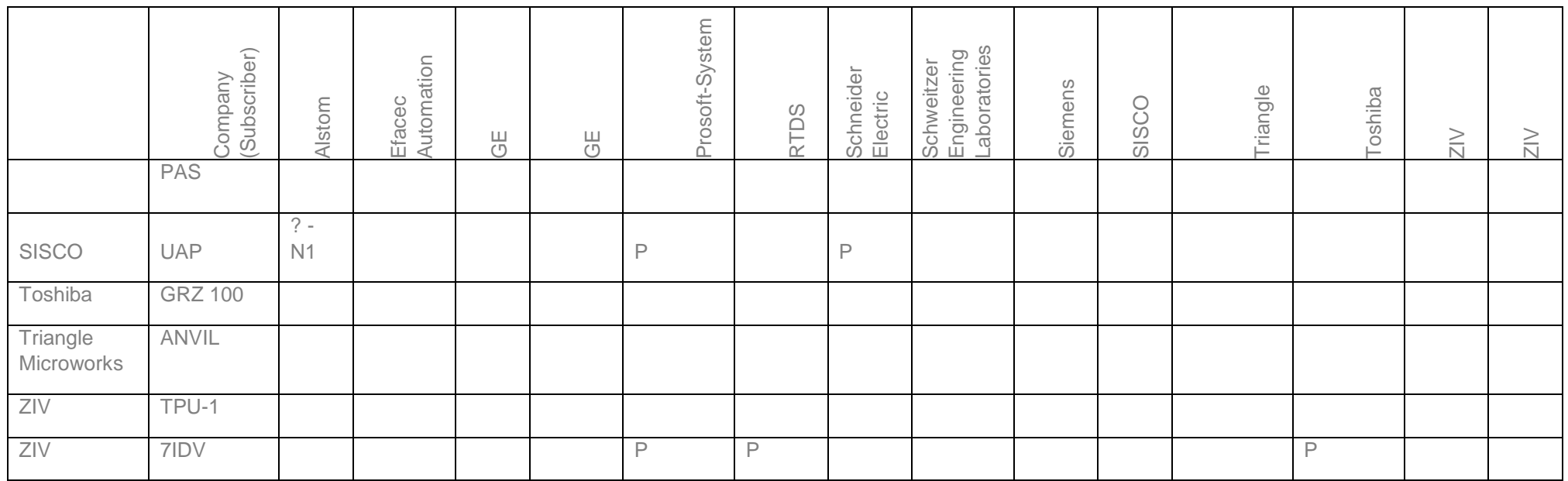

**UCA International Users Group (2014)** discusses various issues found during their sponsored interoperability tests. The areas of interest to this study are the findings/issues with regards to the GOOSE messages. The [Table 2.4](#page-53-0) below provides a summary of the:

- Category: What is the root cause of the problem (e.g. standard, implementation, non-issue, not identified).
- Issue: What was the problem/issue that was encountered.
- Diagnosis: What is the impact of the issue.
- Action: This indicates the action(s) that are intended to be taken to resolve the issue.

# <span id="page-53-0"></span>GOOSE message issues encountered:

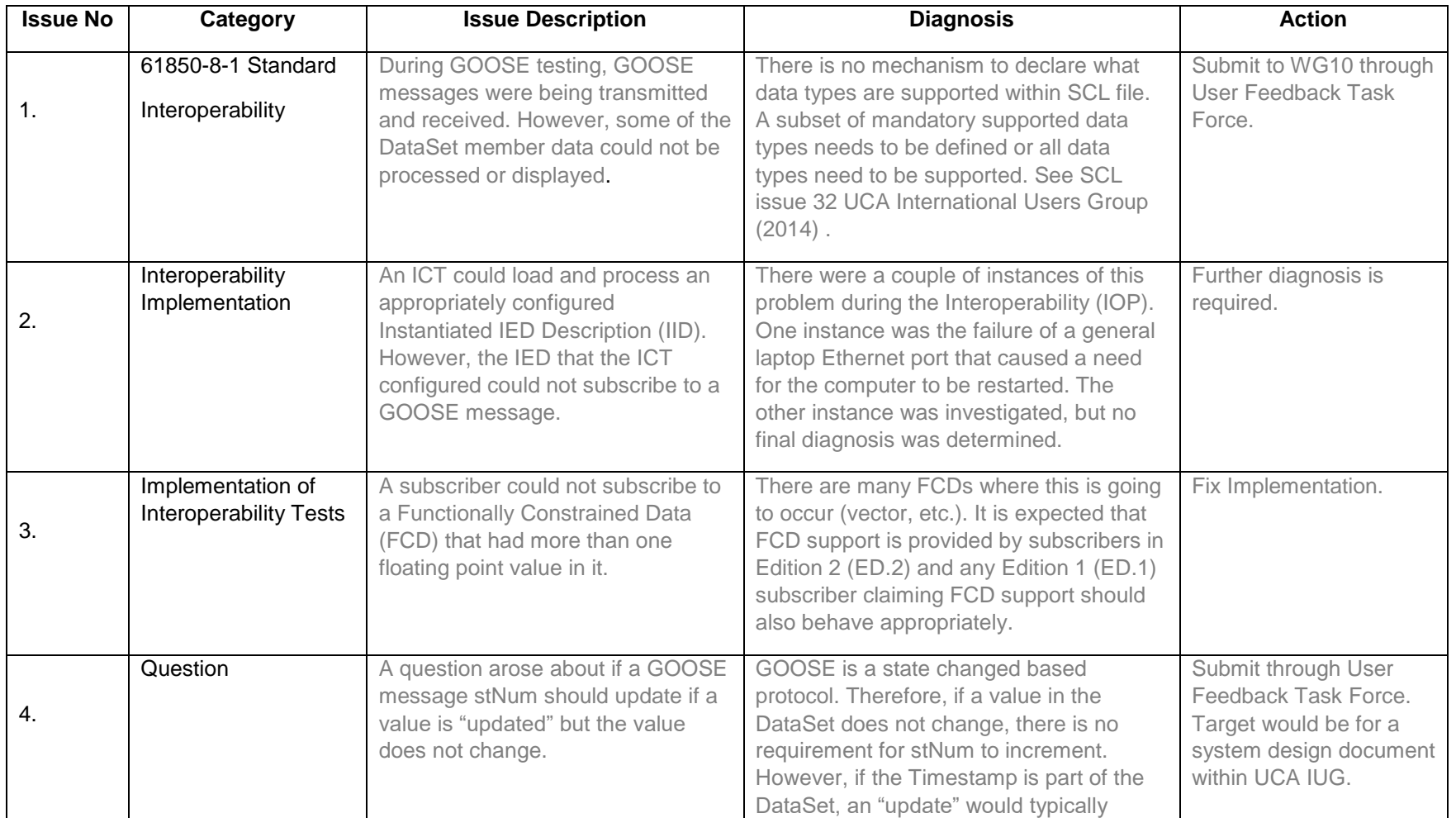

## Table 2.4:GOOSE Message Issues

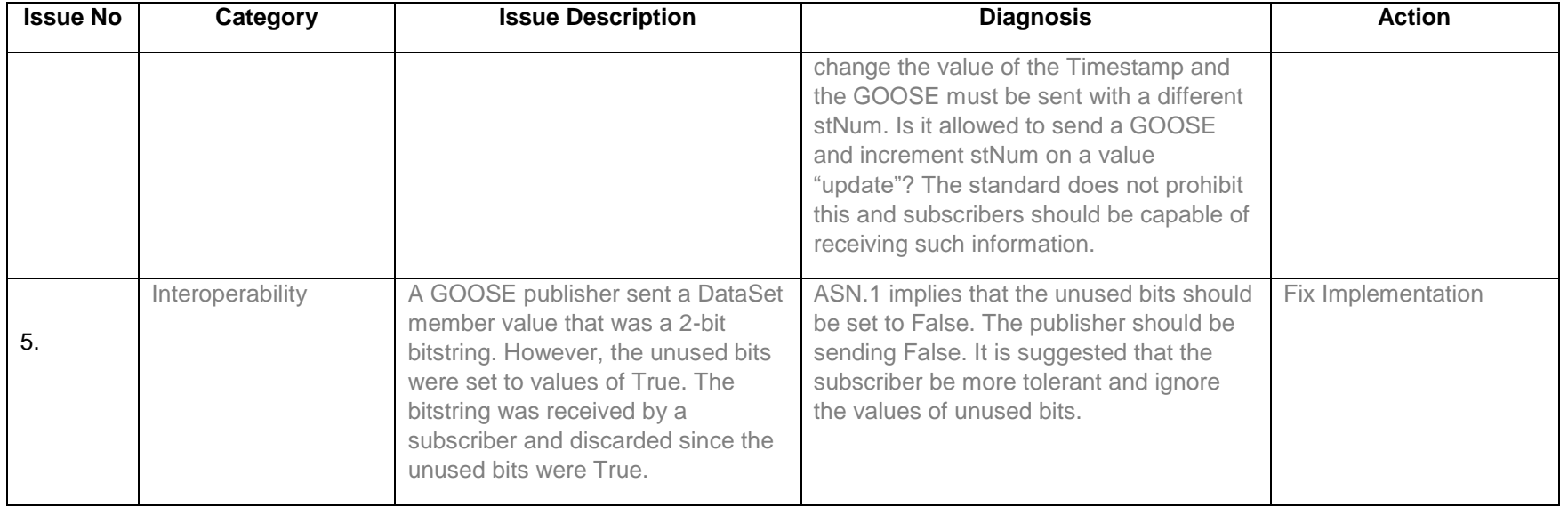

**UCA Internetional Users Group (2016)** compare fndings on interoperability tests done previously. The [Figure 2.3](#page-55-0) below illustrates the number of issues encountered. .

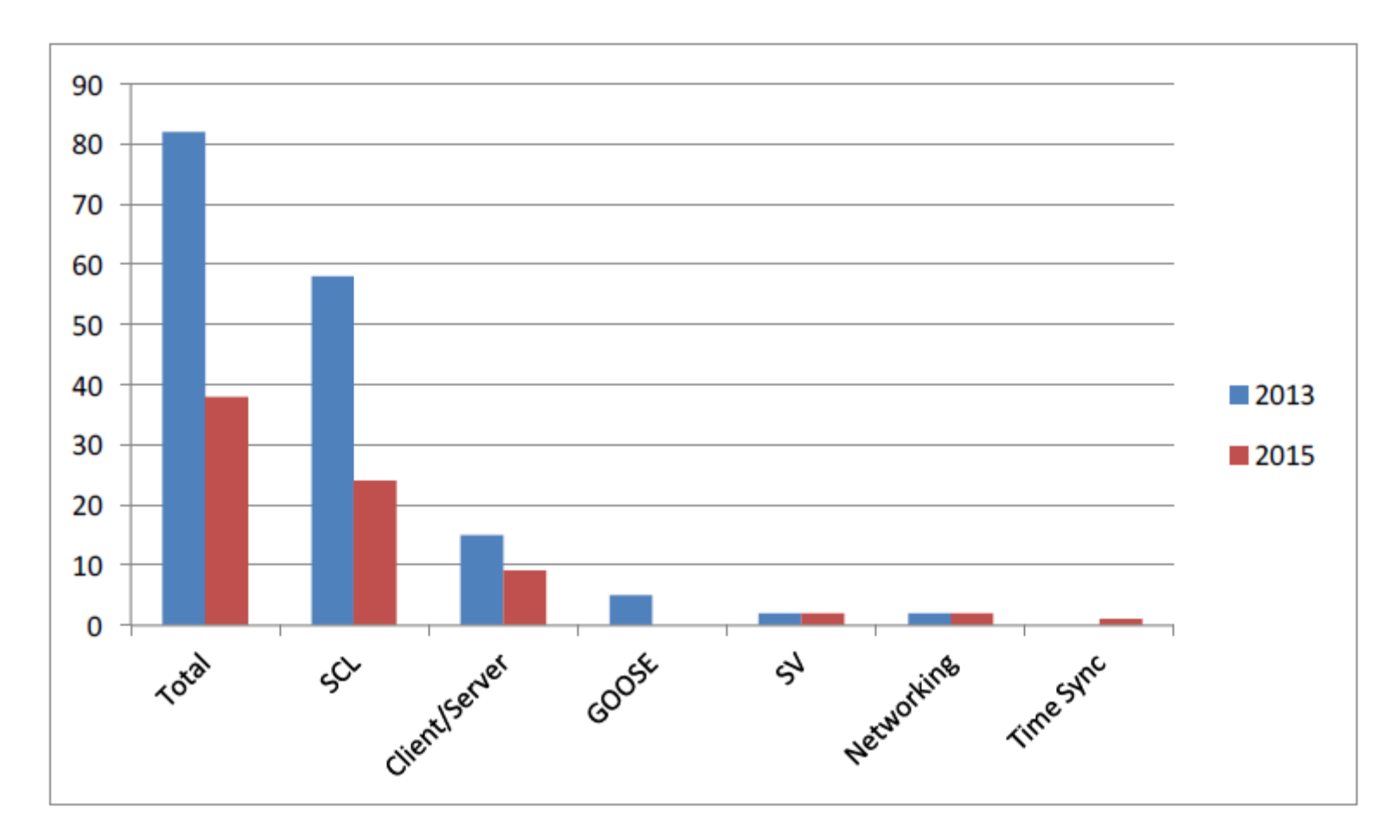

<span id="page-55-0"></span>Figure 2.3: Interoperability Test Findings

Note on the above figure that no GOOSE messages errors encountered for all test scenarios for the test in 2015. The various interoperability tests done by UCA International Users Group (UCAIug) do not evaluate the various configuration tools used by the vendors. The reason for this is because this is not a factor for the study as the configuration is done by the vendors themselves. To promote IEC 61850 interoperability it is important to evaluate configurations tools independently in order to show seamless integration to provide confidence to various utilities and municipalities.

**Tarlochan et al. (2011)** discusses the configuration of GOOSE messages in a more generic manner. Generic pertaining is that the discussion does not refer to particular software packages. Although the research is relevant to configuration problems it fails to mention if that configuration of GOOSE messages is vendor independent or not.

It is clear that Interoperability is influenced by various factors. Interoperability configuration of IEC61850 is influenced by the following:

- Configuration tools
- Naming conventions
- IED selection for appropriate application

**Tan et.al. (2009)** provides a generic integration procedure for SCL files as follows:

*1. "Generate IED Capability Description (ICD) or Configured IED Description (CID) files*

*Each IED produces a self-description IED Capability Description (ICD or CID) file with the information required for exchange already configured for GSSE/GOOSE publication. The file extension, which can be ICD or CID, must contain the following specific IED configurations:*

- *IED name*
- *IP address*
- *Multicast MAC*
- *VLAN ID*
- *Ethertype, AppID*
- *Publishing GOOSE dataset information*

*This part remains as proprietary, must be performed by the vendor-specific IED configuration tool*

*2. Configuring the data flow between IEDs Import ICD/CID files generated from (1) into a System Configurator such as Digsi 4.8. The information published for each IED will be auto-displayed in the source window ready to be configured.*

*Configure the data flow between IEDs by subscribing to the published GSSE/GOOSE messages. Once all configuration is done, export the project configuration to create the Substation Configuration Description (SCD) file.*

*3. Send Back the CID files*

*Feedback the SCD file to the IED configurator, where the specific CID file will be extracted and downloaded into the IED. The data flow information should not be changed by the IED Configurator."*

Configuration of the substation automation system is the first step to achieve interoperability as the application success is dependent on configuration of the system. Usually IEC 61850 standard interoperability is rubbished due to configuration complications rather than application failures. Utilities need to learn all the naming conventions have been established, they need to expand or narrow their conventions to achieve interoperability or vendors need to apply a more flexible naming convention.

## **2.4.2 GOOSE applications**

GOOSE applications can only be achieved once the system is configured correctly. Interoperability for GOOSE applications is dependent on how different vendors interpret or process incoming communication. The GOOSE message structure for each vendor is critical as this portion is defined by the IEC 61850 standard and has flexibility to some extent for additional data to be transmitted or received.

Applications are an integral part of interoperability as this makes or breaks the possibility of interoperability. **Brand, et al (2006)** evaluate breaker failure, reverse blocking and interlocking. They were evaluated on a basis of distributed functions on certain criteria. The research was looking at interoperability on the distributed functions. These functions for complex switchyard topologies with dynamic power flows proved to be challenging for implementation. This was because the IEC 61850 standard did not provide a model for those complex topologies.

**Holbach, et al (2007)** state that Tennessee Valley Authority (TVA) Bradley 500kV multivendor project was successfully implemented. Interoperability was achieved between the following vendors ABB, GE and Siemens. The project provided a learning curve for interoperability in the following fields of Substation Automation Systems which are:

- *"VLAN issues with Ethernet switch*
- *Logical device names*
- *GOOSE ID names*
- *Supporting attributes in GOOSE*
- *Adherence to name case sensitivity*
- *Length of names of GOOSE control blocks"*

All of the above could have been avoided had there been a proper study of the IED's and an evaluation of ancillary equipment capabilities.

**Joshi (2010)** describes benefits of implementing IEC 61850 and also addresses concerns with such SAS. **Joshi (2010**) tabulates functionality of the different protocols as way of showing the benefits of IEC 61850 as follows, [Table 2.5.](#page-58-0)

<span id="page-58-0"></span>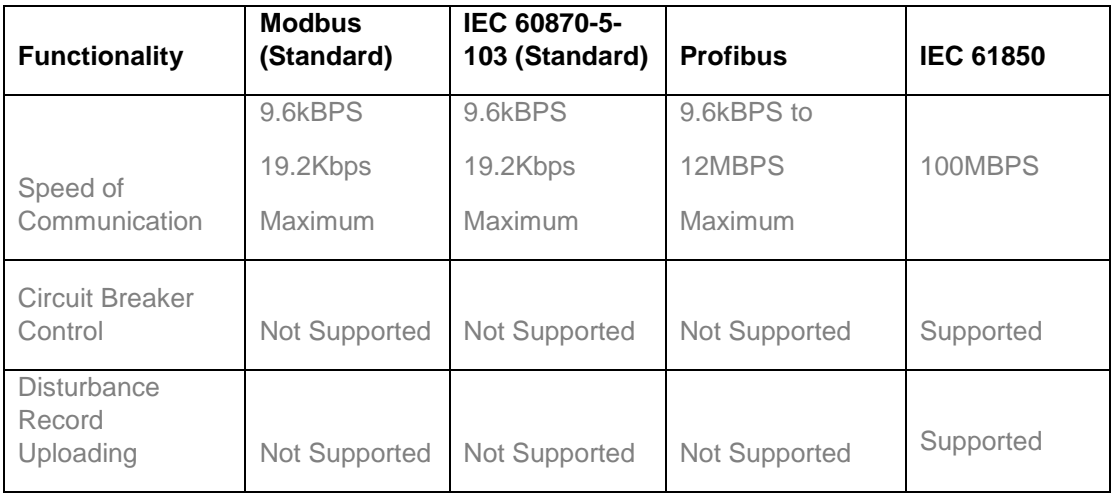

Table 2.5: Different Protocol Tabulation (Josh, 2010)

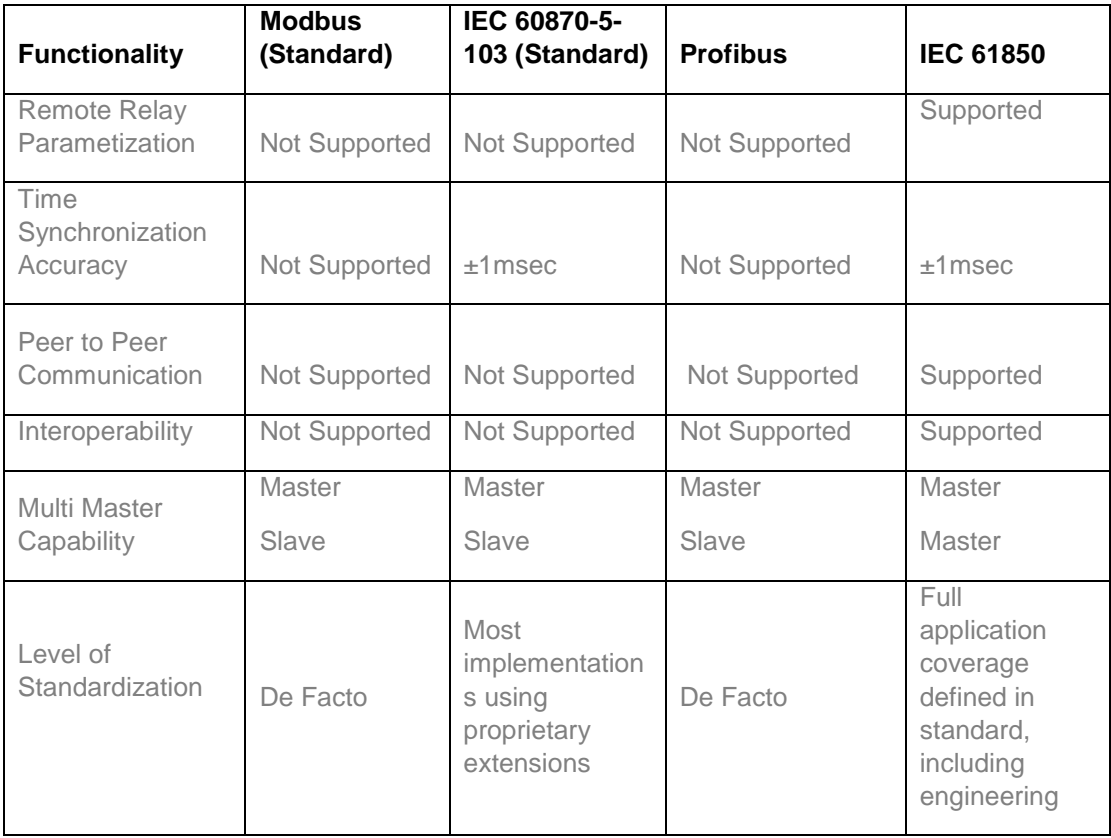

Concerns and resolutions of IEC 61850 are described by **Joshi (2010)** as the following:

- "Expert staff for advanced technology is needed
- Signal transfer time hardwired scheme and GOOSE messaging comparison the latter is faster
- Network traffic can impact GOOSE message speed
- Failure of Ethernet network is a concern and this poses as a network vulnerability
- GOOSE message and IED's CPU loading can be resolved by management of GOOSE messages
- Loss or corruption of GOOSE message in transit is addressed by the GOOSE message repletion cycle.
- Testing of GOOSE based substation is a concern as new methods need to be developed."

**Hakala-Ranta et al (2009)** discuss the benefits of implementing IEC 61850 on medium voltage substation. The discussion is around horizontal communication and vertical communication. At best **Hakala-Ranta et al (2009)** illustrates performance superiority compared to hard wired systems and further shows a protection application which demonstrates the performance of the system.

The success of the implementation of protection applications proves that interoperability is possible when compared to the same vendor protection applications which must be compared with reference to the performance of the system. **Hakala-Ranta et al (2009)** show the connection between protection application and performance requirements regardless which protocol/hardwired is being used.

**Englert and Dawidczak (2010)** discuss various interoperability implementations that have occurred previously and give their recommendations on shortcomings of these implementations. **Englert and Dawidczak (2010)** also categorise the interoperable systems as follows:

- "Category A: station controller, bay controllers and protection devices are from a single vendor. IEDs for special purposes like voltage controllers, power quality meters or equipment monitoring are provided by different vendors.
- Category B: bay controllers and protection devices are from the same vendor, the station controllers and special purpose IEDs are from a different vendor
- Category C: station controller, bay controllers," main 1" protection, "main 2" or backup protection device are from different vendors, respectively as well a special purpose IEDs.
- Category D: devices from different vendors are mixes with no distinct preference"

**Chen et al. (2012)** review interoperability and Human Machine Interface (HMI) and Supervisory Control and Data Acquisition (SCADA) applications. Also point out shortfalls of vendors with regard to GOOSE message configurations. But they fail to name the vendors although hints at what the solution is. Interoperability seems to be achievable only if some kind of reconfiguration is done on certain devices **(Chen et al., 2012).** 

**(Koshiishi et al., 2012)** outline interoperability issues for IEC 61850 Substation Automation Systems. The review provided reveals that Interoperability is mostly defined by the applications in a particular substation rather than random devices being plugged in a system. One of the solutions that is put forward is to define the system prior the implementation in order to ensure selected devices will be interoperable for the applications at hand.

## **2.4.3 GOOSE speed and performance**

Speed and performance of an IEC 61850 protection application serves as the measure of the system whether it is a viable solution. **Zhang et al (2006)** evaluate the criteria and methodology of compatibility and interoperability for digital protection systems. The criterion is rendered around the following:

- Referent Models
- Performance indices
- Compatibility indices

Automatic testing was not possible on conventional protection systems and the introduction of IEC 61850 standard has brought about a big possibility for automatic testing. By following a few steps automatic testing is possible.

GOOSE message performance is not entirely dependent on a specific vendor IEDs. Performance of GOOSE messages was investigated by **Luc (2010). Luc (2010)** illustrates that different network conditions can influence GOOSE message performance. And **Luc (2010)** also states that GOOSE message are quicker than hardwired wired provided traffic on the network is moderate. Moderate traffic on the network refers to the network capacity not being fully utilised e.g. below 50% network utilisation. The addition of switches in a network system also degrades GOOSE message performance according to **Luc (2010).**

**Steinerhauser et al. (2010)** describe different types of tests to ascertain performance for IEC 61850 standard compliant IEDs and systems. Types of test/influences are as follows:

- "*Round Trip Test*
- *Rally Test*
- *Influence of Network Load*
- *Definition of Network Load*
- *Network Load Scenarios*
- *Sampled Values as Network Load*"

Substation Automation system performance is dependent on all the elements that make up the SAS according to **Steinerhauser et al. (2010).**

**Tarlochan et al. (2011)** propose performance test methods which assist with testing an IEC 61850 substation automation system. The performance test methods are listed as follows:

- *"GOOSE integration verification test*
- *Communication network configuration verification test*
- *Testing performance between hardwire and GOOSE messages*
- *Testing round trip delay of GOOSE over the network"*

**Aguilar & Ariza (2010)** discussed different test methods for multivendor systems. The test methods are no different from test methods discussed by **Tarlochan et al. (2011)** and **Steinerhauser et al. (2010).** This is a clear sign that multivendor systems need not to tested/treated differently from single vendor systems.

Currently testing interoperability/single-vendor systems are not defined on the IEC 61850 standard and this has brought about different methods of testing for functionality and performance of the system as seen in the literature review.

**Brunner and Apostolov (2010)** established test methodologies for full implementation and partial implementation of the IEC 61850 standard. Test methodologies of various substation automation systems based on IEC 61850 standard including different test equipment are discussed. **Brunner and Apostolov (2010)** proposed test methods which are:

- "*Testing of IEC 61850 protocol compliance for the individual components of the system*
- *Testing of merging units*
- *Testing of IEC 61850 compliant IEDs*
- *Testing of bay level distributed applications*
- *Testing of substation level distributed application*"

The above test methods provide above chronological testing for an IEC 61850 system

**Sidhu et al. (2012)** put forward packet scheduling algorithms to ensure GOOSE messages are not delayed in an IEC 61850 system. The proposed algorithms are as follows:

- "*Strict Prioty*
- *Round Robin*
- *Weighted Round Robin*"

**Netto et al. (2012)** review GOOSE message transmission with regard to traffic on the network. A test bench was used to illustrate GOOSE message transmission. GOOSE message transmission test conducted under low traffic and high traffic volumes to assess the effects on GOOSE message transmission.

#### **2.5 Discussion**

The literature review shows that in order to achieve interoperability certain requirements must be taken into account when configuring an SAS. The issue ultimate lies on how vendors interpret IEC 61850. When implementing interoperable systems IEDs must be selected according to application functionality. The existing research fails to point out how different vendors interpret IEC 61850 standard. Utilities should not compromise their protection philosophy because of being stagnated to one vendor. This research will serve to shed some light on interoperability success.

**Englert and Dawidczak (2010)** categorise interoperability by means of the levels in a substation automation system with different vendors utilised. Although this is good practice to achieve interoperability it opens an avenue for vendors to categorise their devices and this would be defeating the purpose of IEC 61850 standard to achieve interoperability. IEC 61850 standard protocol was purely developed to achieve interoperability at all levels of a substation automation system without any restrictions at all system levels provided that the devices used conform to IEC 61850 standard.

The literature review shows that previous research is mostly focused on the shortcoming of the IEC 61850 when it comes to interoperability. This should not be the case because IEC 61850 defines the medium of communication and the data for transmission/publishing. The basis of interoperability lies with how different vendors process the data when received. The interconnecting medium between devices should be evaluated as the processes within different vendors will differ. IEC 61850 interoperability should be assessed on the user requirements being analysed rather than seeking to reuse previous applications requirements with IEDs that may not offer the desired interoperability. What this means is that IED from different vendors need to be assessed against the user's interoperability requirements rather than simple plug and play on the basis that the device conforms to IEC 61850.

**Tan et.al, (2009)** illustrate or describe various interoperability tests namely:

- *"Proof of concept interoperability tests*
- *Site acceptance interoperability tests*
- *Single vendor multi-device interoperability tests*
- *Multi-vendor multi-device interoperability tests*
- *Peer to peer profile based interoperability tests*
- *Client server profile based interoperability tests"*

This is essentially horizontal and vertical interoperability testing. The location of devices which have to be interoperable can either be at the process level, bay level or at the station level. The basis of interoperability is to establish a communication framework and implement the communication framework. This is done via testing and analysing the system under various conditions.

The research in the thesis is to investigate interoperability and protection functionality of an interoperable protection scheme. The interoperability investigation is to assess how generic GOOSE messages are interpreted by different vendors. Timing of GOOSE messages between different and same vendor devices are also investigated in order to assess if any discrepancies may occur in an interoperable substation automation system. A protection scheme shall be implemented on to show that interoperability is functional in the protection scheme rather than assessing timing issues. Then evaluation of system configuration tools is conducted for different vendor tools. An evaluation of the vendor independent system configuration tools to assess functionality of such tools is provided.

Interoperability is the corner stone of the foundation of IEC 61850 and it is paramount that interoperability becomes seamless to implement. Interoperability is achievable but at what cost? Utilities and municipalities are reluctant to implement interoperability namely because of:

- Different configuration software tools from different vendors (not limited to IEC 61850 configurators but protection settings as well are needed.)
- The steep learning curve due to the various different software tools is difficult and complex.
- Third party tools are limited to IEC 61850 tools (including the capital cost of the software tool). All IED settings configuration tools are proprietary.
- File management becomes a big administration exercise due to the software tools being incompatible.

The research is aimed at assessing the impact of the scenarios mentioned above. Specially to assess whether the fears of utilities and municipalities are legitimate and to recommend some solutions. All interoperability research conducted till now has heavily relied on vendors to achieve interoperability. This thesis research will take the point of view of the user doing the implementation rather than vendors conducting the implementation. The interoperability research will develop a methodology to obtain interoperability. Various proof of concept tests will be conducted. The evaluation of configuration tools form part of the research as these are lacking on the past research as the implementation was done by vendors.

## **2.6 Conclusion**

This chapter takes a look at research of GOOSE message interoperability since the birth of IEC 61850 standard. Various scenarios have been developed by various researchers and those scenarios are evaluated. The research review revealed that utilities or municipalities only obtained interoperability if implementation was conducted by vendors in corroboration. This practice rather disadvantages the user which is tasked with maintaining the system although integrated by vendors. This becomes complex when interoperable systems are implemented by vendors rather than users. The research is to ensure users are made aware of interoperability integration requirements.

Chapter Three reviews IEC 61850 standard holistically including network topology. It also interprets the IEC 61850 standard and shall provide insights for how vendors would interpret the standard.

# **3. CHAPTER THREE IEC 61850 DESCRIPTION**

## **3.1 Introduction**

This chapter delves and reviews into the various parts of the IEC 61850 standard. In section [3.2](#page-66-0) of the chapter the history of IEC 61850 standard is discussed including the major building blocks of the standard. Section [3.3](#page-73-0) discusses the data model as this is a major object in the standard. [3.4](#page-74-0) reviews the Substation Configuration Language (SCL). In [3.5](#page-76-0) the system configuration tool is described. In section [3.6](#page-76-1) the IEC 61850 communication stack is described. [3.7](#page-79-0) describes Generic Object Oriented Event (GOOSE) message. Section [3.8](#page-81-0) discusses Sampled Measured Values (SMV). 3.9 describes message performance within an IEC 61850 standard. Section [3.10](#page-85-0) describes various network topologies in an IEC 61850 standard network. [3.11](#page-89-0) presents the discussion and [3.12](#page-89-1) provides the conclusion.

## <span id="page-66-0"></span>**3.2 IEC 61850 Introduction**

IEC 61850 standard defines/describes the communication between Intelligent Electronic Devices (IEDs) in a substation and related system requirements. This is achieved by virtually defining all components of the substation. The defined components are utilised in combination meaning a substation design is built with the defined components in accordance to specific requirements. IEC 61850 also defines the requirements of such a system with regards to communication and quality systems. In essence IEC 61850 provides syntax and semantics to be followed to allow for interoperability.

IEC 61850 was launched by the Electric Power Research Institute (EPRI) and IEEE with a project called Utility Communication Architecture (UCA). **(Jukka, 2010)** A standard was developed from that project which was called IEC 60870-6-TASE.2. Both organisations embarked on further research with an objective of station bus communication in 1994. IEC Technical Committee 57 (IEC TC 57) began formulation of IEC 61850 in 1996. **(Jukka, 2010)** Now there was a case where two committees where working on solving the same problem implanting different methods. Since EPRI and IEEE had begun earlier on a project called UCA2 and IEC TC 57 had also begun formulation of IEC 61850, the two decided to make it a joint effort in 1997. UCA2 advancement in its research was recognised and the basis of IEC 61850 was based on UCA2. The outcome of the joint venture is the IEC 61850 standard published in 2003.

The vision of IEC 61850 is extremely broad in the sense that defining a communication standard that will not constrict improvements on other communication platforms but will allow future integration with ease. IEC 61850 promotes and aids complex applications in protection and control to the point of combination of nonconventional CTs and VTs into the protection scheme under the guise for a standardised way of exchanging information digitally between the producers and recipients of this information. IEC 61850 ensures less capital costs, greater flexibility, hard-wired connections get improved by communication networks, plug-and-play functionality, reduced construction and commissioning time. **(Kasztenny, et al., 2008)**

The 61850 standard makes a sweeping utilization of the idea of virtualization. IEDs introduce information utilizing a uniform/standardised organization. Along these lines IED capacities end up non-specific from the perspective of the substation planner yet the basic capacities hold merchant particular attributes that might be remarkable and restrictive in nature **(Kasztenny, et al 2008**). The accessible information is likewise sensibly apportioned by groupings that ought to be well-known to protection engineers (protection, metering, supervisory control, and so forth.). This would permit simple usage for interoperability and compatibility. Introduced information have characteristics that are regular crosswise over seller stages**. (Kasztenny, et al 2008)**

IEC 61850 arrangement standardises the components by which information is shared inside the substation. The IEC 61850 idea standardises information and services, and in addition urges peer to peer communication of data between the IEDs: Included are systems for revealing and logging of data, instruments for passing basic messages, for example, tripping signals amongst IEDs, and components for exchange of voltage and current samples from process-level devices to IEDs. The plan of computerisation capacities requires a lot of design of the constituent IEDs. At present, when building multi-vendor SASs, the user is gone up against with at least more than one configuration tool. **(Kasztenny, et al 2008)**

IEC 61850 helps the execution of capacities to be achieve specific protection and control methodologies not to reside in one IED but a few IEDs even from various vendors, this particular does not endeavour to standardise the function capabilities themselves. It is left to the end client to force his or her own particular building practices and rationalities to the specific application. Correspondingly, the IEC 61850 standard makes couple of necessities as to which information models and information things are to be made accessible in a specific IED. The assignment of information models and also a great part of the information that makes up the models is left to the IED vendor. This makes a potential gap between the seller and the endclient. It is essential for the substation designer to precisely check details/specifications while choosing IEDs. **(Kasztenny, et al 2008)**

The IEC 61850 standard details the traits of the information traded between IEDs. These traits incorporate data on the nature of the information and data on the working condition of the origin of the information (for instance, typical versus test). (Kasztenny, et al 2008)

IEC 61850 standard characterises the portrayal language Substation Configuration Language (SCL) to be utilised by configuration tools, while the usefulness of the configuration tools themselves is outside the extent of the standard. All the more significantly the general building forms are not characterized and are probably going to be unique in relation to those of the past. A significant part of the IED settings will stay in the space of the vendor in particular IED setup settings. Without a doubt, designing procedures and the relating configuration tools should advance as one and guaranteeing that past IEDs to ensure compatibility. **(Kasztenny, et al 2008)**

According to **IEC 61850-1, (2003)** communication interfaces can be illustrated as per the [Figure 3.1](#page-69-0) below. **(IEC61850-1, 2003)**

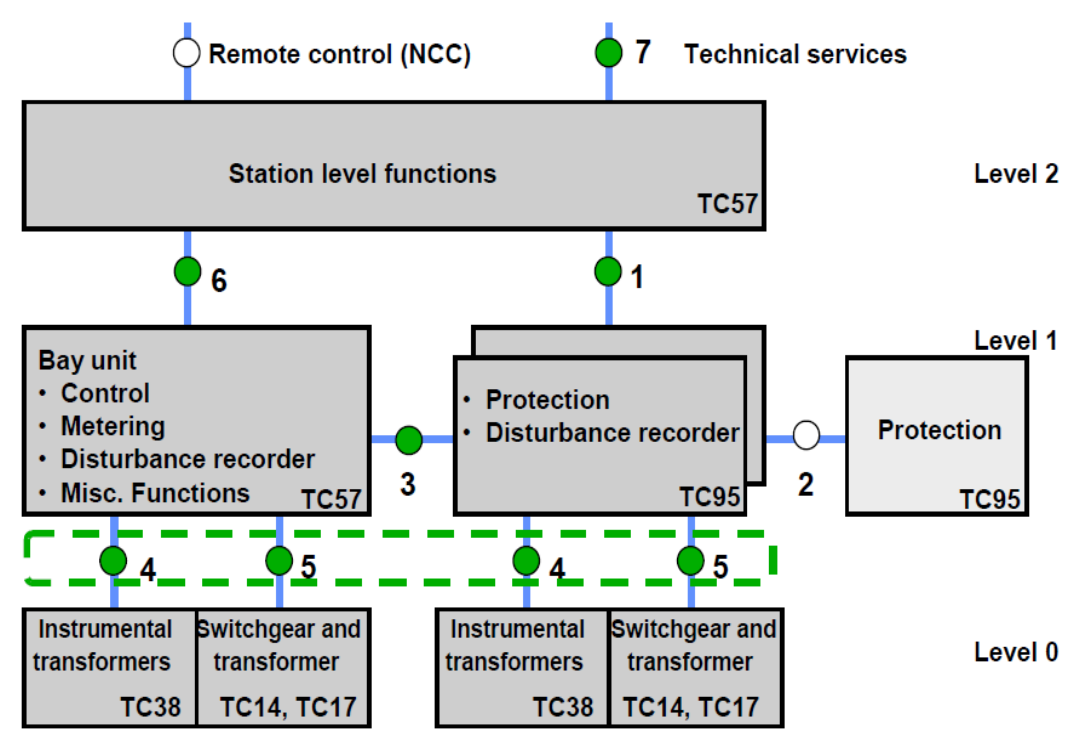

Figure 3.1: Communication Interfaces **(IEC61850-1, 2003)**

<span id="page-69-0"></span>The [Figure 3.1](#page-69-0) above further shows the different Technical Committees responsible for the formulation of standards with reference to the relevant equipment. **IEC 61850- 1, (2003** defines the communication interfaces as follows:

- *"1: protection-data exchange between bay and station level.*
- *2: protection-data exchange between bay level and remote protection (beyond the scope of this standard).*
- *3: data exchange within bay level.*
- *4: CT and VT instantaneous data exchange (especially samples) between process and bay level.*
- *5: control-data exchange between process and bay level.*
- *6: control-data exchange between bay and station level.*
- *7: data exchange between substation (level) and a remote engineer's workplace.*
- *8: direct data exchange between the bays especially for fast functions such as interlocking.*
- *9: data exchange within station level.*
- *10: control-data exchange between substation (devices) and a remote control centre (beyond the scope of this standard)."*

IEC 61850 standard is divided into different parts which address all aspects for substation automation namely: **(IEC 61850-1, 2003)**

- "*IEC 61850-1 Introduction and overview:*
- *IEC 61850-2 Glossary: Explains terms and abbreviations used throughout the standard*
- *IEC 61850-3 General requirements: Specifies system requirements with emphasis on the quality requirements of the communication network.*
- *IEC 61850-4 System and project management: Specifies system and project management with respect to the engineering process, life cycle of overall system and IEDs, and the quality assurance.*
- *IEC 61850-5 Communication requirements for function and device models: Describes all required functions in order to identify communication requirements between technical services and the substation, and between IEDs within the substation. The goal is interoperability for all interactions.*
- *IEC 61850-6 Substation automation system configuration description language: Specifies the SCL file format for describing communication related IED configurations, IED parameters, communication system configurations, function structures, and the relations between them. The purpose is to exchange IED capability description, and SA system descriptions between IED engineering tools and different system engineering tools.*
- *IEC 61850-7 Basic communication structure for substation and feeder equipment*
- *IEC 61850-7-1 Principles and models: Introduces modelling methods, communication principles and information models used in IEC 61850-7. Also, detailed requirements and explanations are given regarding the relation between IEC 61850-7-x and the requirements from IEC 61850-5.*
- *IEC 61850-7-2 Abstract Communication Service Interface (ACSI): Presents the ACSI providing abstract interfaces describing the communications between a client and a remote server, such as interfaces for data access and retrieval, device control, event reporting and logging.*
- *IEC 61850-7-3 Common data classes: Specifies common attribute types and common data classes related to substation applications. The common data classes specified, are for instance, classes for status information, measured information, controllable status information, controllable analogue set point information, status settings and analogue settings.*
- *IEC 61850-7-4 Compatible logical node classes and data classes: Specifies the compatible logical node names and data names for communication between IEDs.*
- *IEC 61850-8 Specific Communication Service Mapping (SCSM)*
- *IEC 61850-8-1 Mapping to MMS (ISO/IEC 9506 Part 1 and Part 2): Specifies how time-critical and non-time-critical data may be exchanged through local area networks by mapping ACSI to MMS.*
- *IEC 61850-9 Specific Communication Service Mapping (SCSM)*
- *IEC 61850-9-1 Serial unidirectional multi-drop point to point link: Specifies the specific communication service mappings for the communication between bay and process level and a mapping of the abstract service for the transmission of sampled values. These are specified on a serial unidirectional multi-drop point to point link.*
- *IEC 61850-9-2 Mapping on a IEEE 802.3 based process: Defines the SCSM for the transmission of sampled values according to the abstract specification in IEC 61850-7-2.*
- *IEC 61850-10 Conformance testing: Specifies how a SAS should be tested to ensure conformance with the IEC 61850 standard*."

## **3.2.1 IEC 61850 System Overview**

IEC 61850 defines a substation automation system with three different levels as per [Figure 3.2](#page-72-0) which are: **(IEC 61850-1, 2003)**

- *"Station Level - station computer with a database, the operator's workplace, interfaces for remote communication*
- *Bay Level - control, protection or monitoring units per bay*
- *Process Level - remote I/Os, intelligent sensors and actuators"*
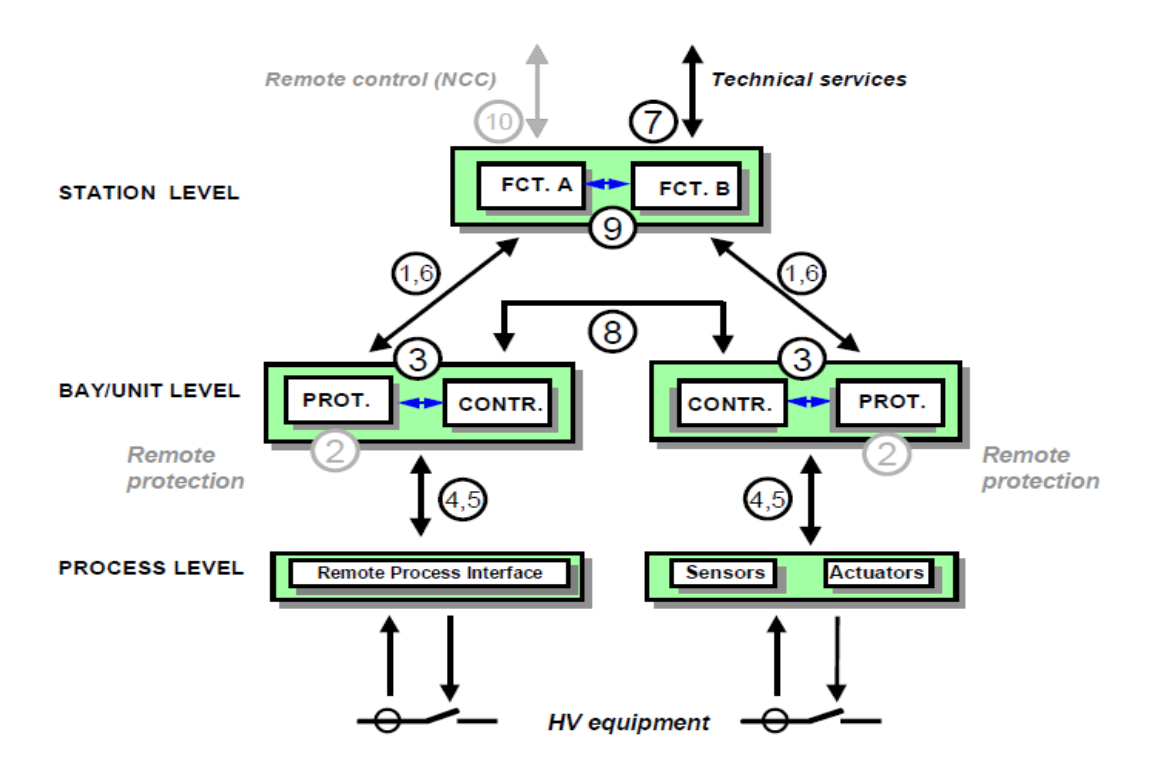

Figure 3.2: Interface model of a substation automation system **(IEC 61850-1, 2003)**

- *1. "Protection-data exchange between bay and station level.*
- *2. Protection-data exchange between bay level and remote protection (beyond the scope of this IEC 61850 standard Edition 1).*
- *3. Data exchange within the bay level.*
- *4. CT and VT instantaneous data exchange (especially samples) between the process and bay levels.*
- *5. Control-data exchange between the process and bay levels.*
- *6. Control-data exchange between the bay and station levels.*
- *7. Data exchange between the substation (level) and a remote engineer's workplace.*
- *8. Direct data exchange between the bays especially for fast functions such as interlocking.*
- *9. Data exchange within station level.*
- *10. Control-data exchange between the substation (devices) and a remote control centre (beyond the scope of the IEC 61850 standard Edition 1)."*

IEC 61850 standard defines the building blocks in order to simplify and allow further flexibility to a substation automation communication system. IEC 61850 defines data models which house the various building blocks to provide substation automation communication.

# **3.3 Data Model**

This is one of the fundamental parts of the standard 61850 (standardised data), and assumes a critical part in empowering interoperability between the IEDs and funtions. The standard is devoted to characterizing these information models that enable the IEDs from various vendors to impart. The data indicates that is isolated from the innovation to empower a future proof the communication protocol. Later on the standard can be extended or remapped concerning innovation if necessary, without meddling with the data model.

The models are to characterize the syntax and semantics (structure and significance) of the language. These models separate all data accessible in a substation automation system to the smallest parts. This disintegration is completed by separating all functions into miniature functions segments called Logical Nodes (LN). Here each LN contains standardised information. The [Figure 3.3](#page-73-0) below shows the logical node MMXU (refers to measurement logical node) contains the measured phase currents in a data class A. **(Gupta, 2008)**

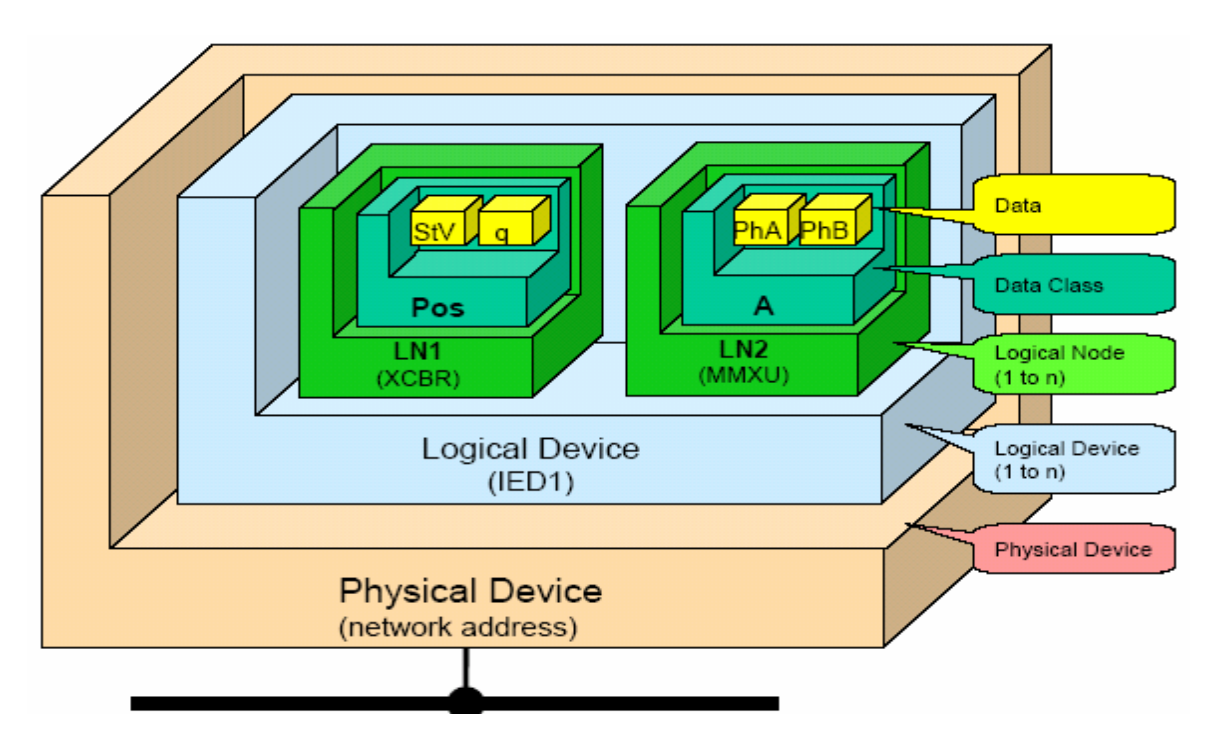

<span id="page-73-0"></span>Figure 3.3: Data Model **(Gupta, 2008)**

The Figure 3.3 above shows how the ideas of Logical Device (LD), Logical Node (LN) and Data are connected. These are on the whole virtual terms and can't be deciphered physically, despite the fact that they have physical applications. The main physical substance is the Physical Device (normally an IED) and is a device conceivably containing various LD, which thus can contain numerous LN etc. Usage is the seller's obligation and determinations from the client to be clung to. The LNs are one of the more focal ideas in the information models as they speak to the essential elements of a substation automation system.

The hierarchy of the data model is shown in [Figure 3.4](#page-74-0) **(Zhang and Gunter, 2011)**

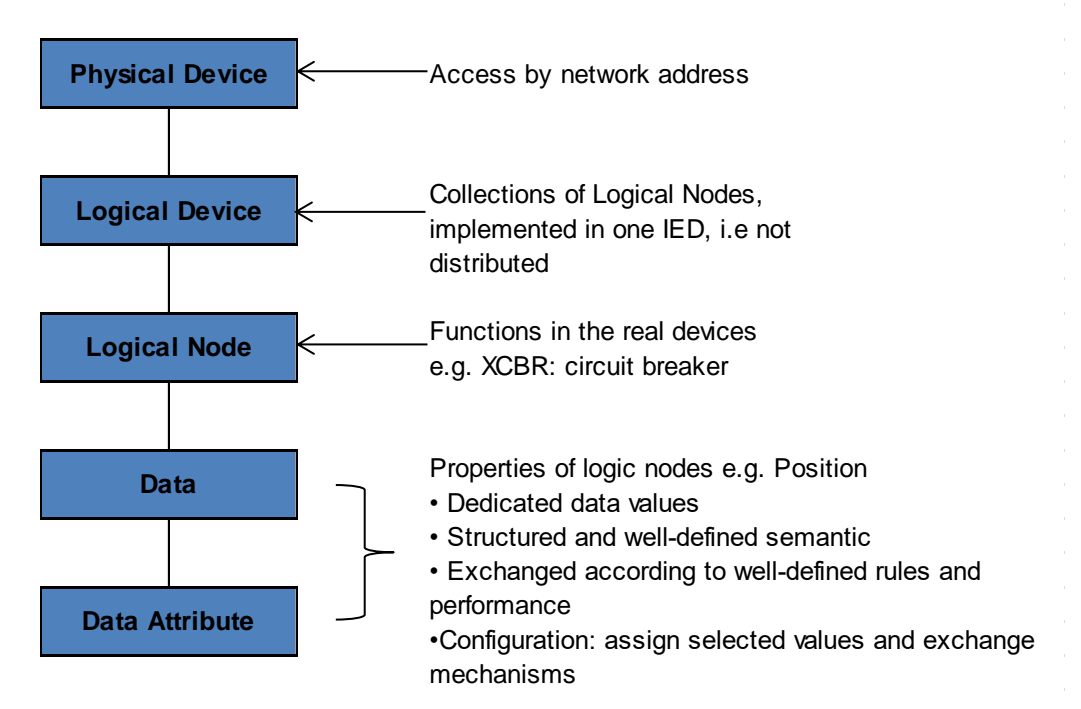

<span id="page-74-0"></span>Figure 3.4: Hierarchy of the data model of IEC61850 **(Zhang and Gunter, 2011)**

As mentioned IEC 61850 defines substation automation system communication virtually, this is achieved by the Substation Configuration Language (SCL).

## **3.4 Substation Configuration Language**

IEC 61850 also defines the Substation Configuration Language (SCL). It can be seen as the system specification of the substation interconnections of IEDs and all connected equipment. It also contains the allocation of Logical Nodes (LNs) of each IED connected to associated equipment. This language allows for interoperability between vendors and an easy integration process. SCL defines standard data formats that are used by the system configuration tool. The system configuration tool

is an engineering tool used to configure the IEC 61850 logic. The defined file formats are: (Zhang and Gunter, 2011)

- *"ICD: IED Capability Description*
	- *Data exchange from the IED configuration tool to the system configuration tool.*
	- *Describes the capabilities of an IED.*
- *CID: Configured IED Description*
	- *Data exchange from the IED configuration tool to the IED.*
	- *Describes an instantiated IED within a project.*
- *SSD: System Specification Description*
	- *Data exchange from a system specification tool to the system configuration tool.*
	- *Describes the single line diagram of the substation and the required logical nodes.*
- *SCD: Substation Configuration Description*
	- *Data exchange from the system configuration tool to IED configuration tools.*
	- *Describes all IEDs, a communication configuration section and a substation description section."*

The SCL language is made up of four file types, each with a specific purpose. Any SCL file is structured with Extensible Markup Language (XML) format and is made up of some of the following five parts, depending upon its purpose:

- Header
- Substation description
- IED description
- Communication system description
- Data type templates

Keeping in mind the end goal to be completely consistent with the IEC61850 standard, an IED might have an ICD document containing essential data about the IED, for example, which logical nodes and services it underpins, the IP address etc. A configuration tool would then be able to peruse such records and create or adjust a SCD document which depicts the full substation design. This record ought to be construct in light of the ICD documents, as well as on data entered by a system integrator about the substation preceding including the IEDs, or on the other hand a SSD record portraying the SAS itself

All CID, ICD, SSD and SCD files are written in XML format. The XML files can be edited and the various files be created from the ICD files. This would require extensive knowledge of XML language and a vendor insight on IEC 61850 interpretation of the standard. Manufacturers provide system configuration tools to avoid XML programming. System configurations tools provide a platform to configure a substation automation system on a Windows platform thus ensuring that the learning curve is reduced significantly.

# **3.5 System Configuration Tool**

The introduction of IEC 61850 opened up a new market for configuration tools. The vendors developed their own configuration tools. A configuration tools address various tasks required in designing and implementing a substation automation system. The standard does not define which tools should be used. This standardized file format is used for the exchange of information between the various engineering software. These files have the potential to replace the schematics, wiring diagrams and point lists currently used to develop and document the substation. **(Kasztenny, et al., 2008)**

Configuration tools are used to parameterize the various IEDs to produce a working system. This task may be further broken down into the configuration of substation level functions and parameters (system configurator) and the configuration of autonomous IED parameters (IED configurator). The system configurator makes use of the specifications developed in the project design tool. The system configurator also utilizes standardized files that describe the capabilities of the IEDs. These tools also are responsible for the transfer of the configuration to the IED and for management and archiving of IED configurations. **(Kasztenny, et al 2008)**

IEC 61850 standard defines the structures of a substation automation system and involves all aspects of the communication system.

## **3.6 IEC61850 Communication**

The communication profile of IEC 61850 standard is of significance. The communication profile is a set of different protocols working together. Part 8-1 of IEC61850 explains the mapping technique of this standard onto Manufacturing Message Specifications (MMS) and the Ethernet. Following [Figure 3.5](#page-77-0) gives a view of a protocol profile defined in IEC61850:

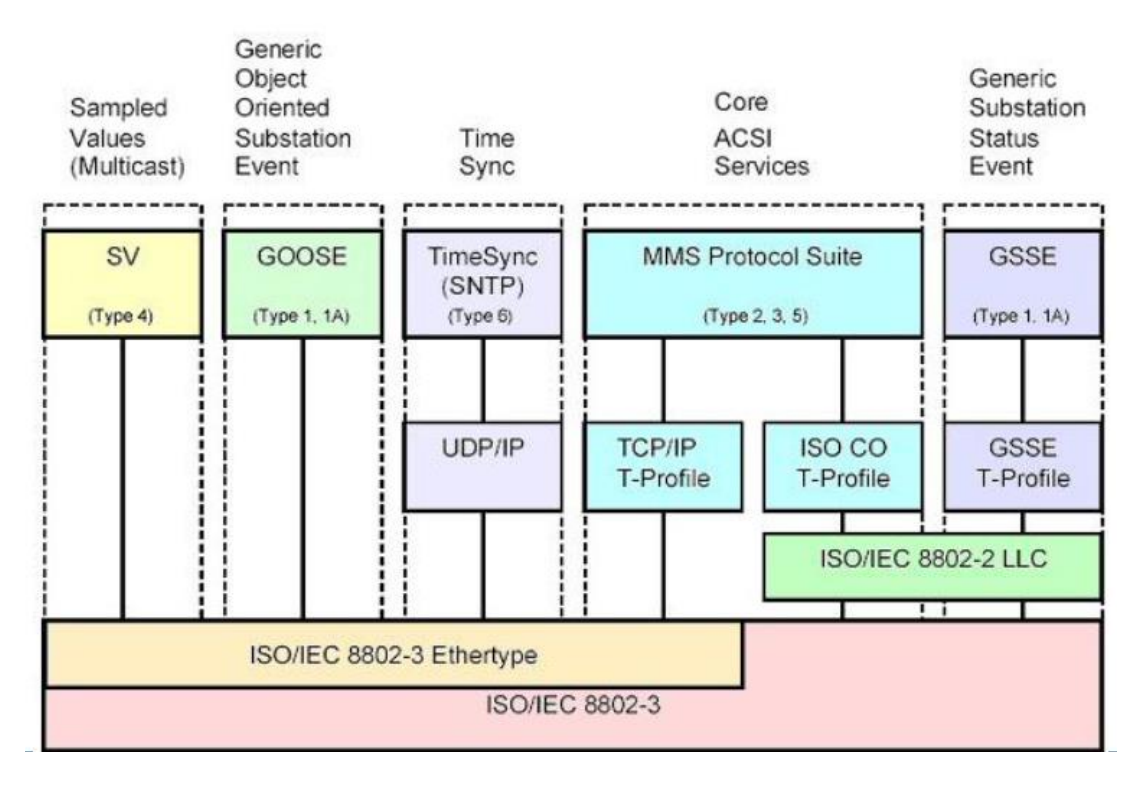

Figure 3.5: Overview of functionality and profiles **(Zhang and Gunter, 2011)**

<span id="page-77-0"></span>In IEC 61850-8-X and IEC 61850-9-X these abstract communication services and items are mapped to real conventions. All interchanges utilize Ethernet (ISO/IEC 8802-3) as the essential communication innovation. Services generally utilised for exchange inside the entire substation are mapped in IEC 61850-8-1 to MMS. MMS is an application layer standard intended to help informing interchanges between IEDs in an appropriated framework condition. It was picked on the grounds that it is the main open standard convention that can bolster effectively the ACSI mapping and data models characterised in IEC 61850-7-X arrangement. Extra conventions are characterised for those ACSI services that are not mapped to MMS, for example, SNTP (Simple Network Time Protocol) for time synchronization messages, or GOOSE (Generic Object Oriented Substation Event) and GSSE (Generic Substation Status Event) for trips and fast messages. On the other hand, services utilised for the transmission of tested qualities are mapped over serial unidirectional multi sloping edge to point connect in IEC 61850-9-1 or mapped specifically finished Ethernet in IEC 61850-9-2/LE (Light Edition). An outline of every one of these mappings utilised for the standard IEC 61850 is it appears in Figure 3.5

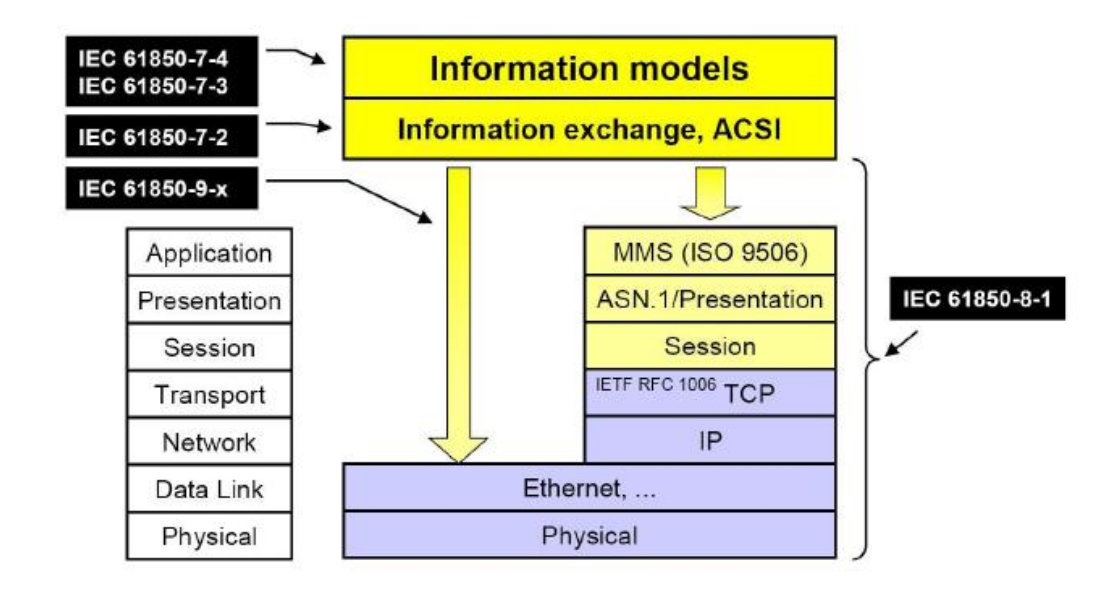

Figure 3.6: The SCSMs of IEC61850 placed according to the OSI layers **(Hammer and Sivertsen, 2008)**

Figure 3.6 delineates the three Specific Communication Service Mappings (SCSMs) proposed in the IEC61850 standard and spots them as indicated by the OSI show. In the figure, the SCSMs are named by their part numbers in the standard, IEC61850-8- 1 and IEC61850-9-x for IEC61850-9-1 and IEC61850-9-2. The SCSM of IEC61850- 8-1 maps most ACSI services to the Manufacturing Message (MMS). It likewise gives mappings to Sampled Values, GOOSE, Time Synchronization and GSSE to Ethernet. MMS is set in the application layer of the OSI show while TCP/IP and Ethernet are set in the supposed T-profile, involved the transport layer and those underneath it. Ethernet is additionally a worldwide standard (IEEE 802.3). **(Mackiewicz, 2004)**

Ethernet is additionally the reason for the SCSMs proposed in IEC61850-9-1 and IEC61850-9-2. IEC61850-9-1 is named "Inspected esteems over serial unidirectional multi-slanted edge to point connect". IEC61850-9-2 is named "Sampled values over ISO/IEC 8802-3" and is planned as a supplement to IEC61850-9-1 to give a total mapping to sampled measured values. **(Mackiewicz, 2004)**

The Generic Object Oriented Substation Event (GOOSE) is defined by IEC 61850 as the core crust of the standard as this can provide fast applications within protection performance requirements.

#### **3.7 Generic Object Oriented Substation Event (GOOSE)**

GOOSE messages are vital to getting or accomplishing interoperability. IEC 61850 presents a particular data transmission benefit for time critical trade of data between functions situated inside a bay or in various bays, called Generic Object Oriented Substation Event (GOOSE). It depends on the publisher subscriber idea and it is utilized for fast transmission of substation events, for example, commands, alerts and signs. Messages are sent as multicast messages over the communication system and they are unverified. The publisher has no chance to get of knowing whether the subscriber has gotten the message. Along these lines, the publisher should ceaselessly transmit messages to the Local Area Network (LAN). The activating occasion for GOOSE messages might be a difference in value, an intersection of a limit, and so on. (Fiorenza, 2008)

A GOOSE message is continuously transmitted across a LAN. GOOSE messages work on peer to peer communication in order to meet protection requirements. GOOSE messages as mentioned are continuously transmitted in accordance with a repetition strategy. The [Figure 3.7](#page-79-0) below illustrates the GOOSE message repetition strategy. **(IEC 61850-8-1, 2004)**

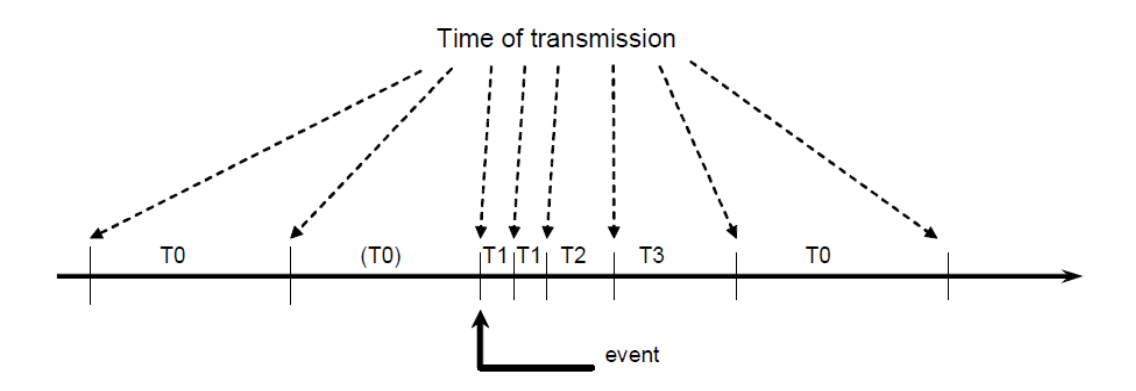

Figure 3.7: GOOSE message repetition strategy **(IEC 61850-8-1, 2004)**

<span id="page-79-0"></span>The occurrence of an event causes the GOOSE transmission interval to decrease substantially as illustrate in the above figure. The transmission settles to a certain interval after the event and the intervals become constant until the occurrence of an event.

The content of messages is defined with a dataset. The GOOSE message is encapsulated in an Ethernet frame. The [Figure 3.8](#page-80-0) below illustrates a typical Ethernet frame.

| Destination MAC Address | Source MAC Address | Ethertype | Payload       | CRC     |
|-------------------------|--------------------|-----------|---------------|---------|
| 6 bytes                 | 6 bytes            | 2 bytes   | 46-1500 bytes | 4 bytes |
| MAC Header              |                    |           |               |         |

Figure 3.8: Typical Ethernet frame **(Fiorenza, 2008)**

<span id="page-80-0"></span>The above figure shows that the frame contains destination, source, ethertype and the payload information. The payload structure is defined by IEC 61850.

The GOOSE message structure is as illustrated by the [Table 3.1](#page-80-1) below:

<span id="page-80-1"></span>

| <b>GOOSE MESSAGE</b>  |                            |                                                                                                    |  |  |
|-----------------------|----------------------------|----------------------------------------------------------------------------------------------------|--|--|
| <b>Parameter Name</b> | <b>Parameter Type</b>      | <b>Value/Value Range/Explanation</b>                                                                                              |  |  |
| <b>DataSet</b>        | ObjectReference            | Value from the instance of GoCB                                                                                                   |  |  |
| AppID                 | <b>VISIBLE STRING65</b>    | Value from the instance of GoCB                                                                                                   |  |  |
| GoCBRef               | ObjectReference            | Value from the instance of GoCB                                                                                                   |  |  |
|                       | EntryTime                  |                                                                                                    |  |  |
| <b>StNum</b>          | INT32U                     |                                                                                                    |  |  |
| SqNum                 | INT32U                     |                                                                                                    |  |  |
| Test                  | <b>BOOLEAN</b>             | (TRUE) test I (False) no-test                                                                                                    |  |  |
| ConfRev               | INT32U                     | Value from the instance of GoCB                                                                                                   |  |  |
| <b>NdsCom</b>         | <b>BOOLEAN</b>             | Value from the instance of GoCB                                                                                                   |  |  |
| GOOSEData [1n]        |                            |                                                                                                    |  |  |
| Value                 | $(\dot{\hspace{0.1cm}}^*)$ | (*) type depends on the common<br>data classes defined in IEC 61850-7-<br>3. The parameter shall be derived<br>from GOOSE control |  |  |

Table 3.1: GOOSE message structure **(IEC 61850-5, 2003)**

The structure of the GOOSE message will be discussed further with practical applications in order to compare it between different vendors. Although conformance tests may have been conducted, previous research suggests that message structures are of importance to accomplish interoperability.

Typical applications that resort to the utilization of GOOSE service are exchange of information between devices inside the bay or between devices placed in different bays.

**Fernandes, Borkar, & Gohil, (2014)** state advantages of GOOSE message namely:

 *"GOOSE protocol uses the standard Ethernet for communication. As Ethernet is evolving, the progress in its development will be reflected on GOOSE communication and enhance its advantages.*

- *Ethernet replaces point to point hardwired copper connection between different IEDs.*
- *GOOSE does not use a handshake mechanism hence speed performance requirements of substation automation functions is improved*
- *To ensure highest level of reliability, GOOSE messages are repeated as long as the state persists. These heartbeat messages are sent continuously in the network with long cycle time which ensures that the devices which have been activated recently, will know the current status values of their peer devices in the network. Each packet has a fixed Time Allowed to Live (TAL) in the network.*
- *The GOOSE is directly mapped to the Ethernet layer hence the processing time is also very less which is best suited for very time critical protection function in the substation.*
- *To maximise dependability and security, GOOSE message has a "hold time" parameter which defines the time for which the message will live and afterwards will expire unless the same status is repeated or new message is received prior to the expiration of the hold time.*
- *One single GOOSE message of an individual IED, can contain all the required data related to the protection scheme, whereas the hard-wired approach requires function specific connection, and hence reduces the network traffic during fault conditions.*
- *GOOSE message is not a command in the sense that it does not tell any receiving device what to do, rather just indicates that a new event has occurred, what that event is and time when it happened.*
- *GOOSE messages also use advanced configuration of Ethernet frames like Virtual Local Area Network (VLAN) and priority tagging. This priority helps to filter out the message especially when there is high traffic, which can occur when a fault occurs.*
- *GOOSE protocol uses multicast mode of communication which enables multiple IEDs to receive the same data at the same time."*

The advantages of GOOSE messages are fundamentally important in interoperability implementation as these advantages need to be realised using various vendors in substation automation system.

## **3.8 Sampled Measured Values (SMV) transmission**

IEC 61850 defines a service for the exchange of information between the substation automation system and the high voltage equipment. Information is sampled measured values like voltage and current waveforms, position and open/close controls. The exchange may be done using copper wiring or using serial communication. SMV supports two transmission methods: a Multi-cast service over Ethernet and a Unicast (point-to-point) service over serial links. Messages are shared among IEDs and they are unconfirmed.

As for the GOOSE message, the content of the message is defined with a dataset. Losses of some samples are handled without problems by the receiving functions, e.g. by a protection algorithm. The trigger event of sending these values is a clock event. An important aspect while using sampled values in a power system is the phase relationship between the different measured signals, in particular between current and voltage. **(Fiorenza, 2008)**

IEC 61850 is using the concept of synchronized sampling. All units performing sampling are globally synchronized with the required accuracy. The samples are taken all at the same time. A typical application for the process connection is the information transfer between instrument transformers, protection devices and circuit breakers. This information transfer is time critical. It has a direct impact on the response time of the protection function. **(Fiorenza, 2008)**

#### **3.9 Message Performance**

All messages defined by IEC 61850 are categorised with regards to performance or application. Performance of messages is normally adjudicated against time. This opens up an avenue where certain messages have time requirements to execute an application. IEC 61850 provides a definition for transfer time. Transfer time is defined as the time taken to complete a transmission from a publisher/sender to a subscriber/receiver. The [Figure 3.9](#page-82-0) below illustrates the transfer time mechanism. **(IEC 61850-5, 2003)**

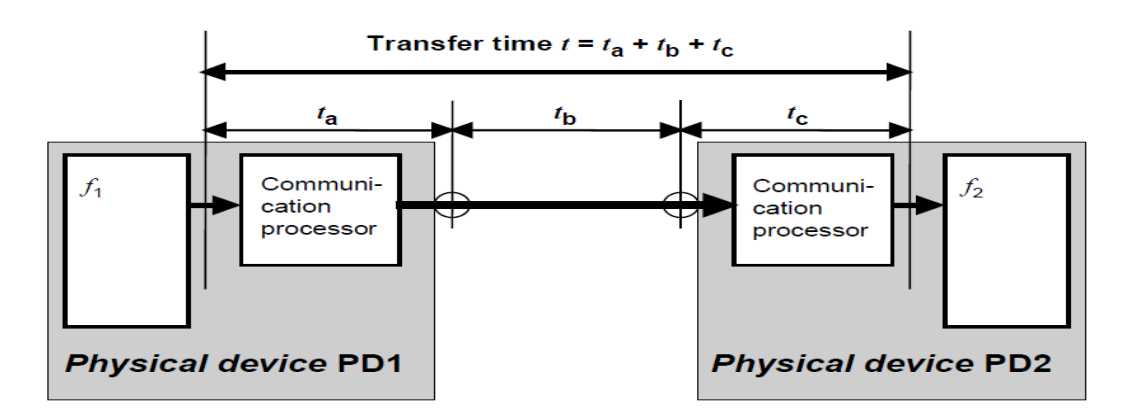

Figure 3.9: Transfer Time Definition **(IEC 61850-5, 2003)**

<span id="page-82-0"></span>As illustrated above a transmission time requirement is measured from point where PD1 passes the data to the communication processor. The end of the transfer time is only triggered once the data is passed on to the application from PD2 communication processer. The notation 't' is the total time taken to transfer the data from PD1 to PD2. The following notations:

- $\bullet$  ta time taken by the data to pass through the communication processor
- tb transmission time through the communication medium
- tc time taken by the data to pass through the communication processor

The transfer times may vary from vendor to vendor, thus testing an interoperable system is very critical. Message performance is measured and illustrated as per [Table 3.2.](#page-83-0) The performance of the message is measured against the type of the message utilised.

Message performance is categorised into different performance classes in relation to applications as follows:

- Control and protection, or
- Metering and power quality

<span id="page-83-0"></span>

| <b>Protection and Control</b>     |                                                |  |  |
|-----------------------------------|------------------------------------------------|--|--|
| <b>Performance Class</b>          | Use                                            |  |  |
| P1                                | Distribution environment                       |  |  |
| P <sub>2</sub>                    | Transmission environment                       |  |  |
| P <sub>3</sub>                    | Transmission environment                       |  |  |
| <b>Metering and Power Quality</b> |                                                |  |  |
| <b>Performance Class</b>          | <b>Use</b>                                     |  |  |
| M1                                | Revenue metering for accuracies of 0.5 and 0.2 |  |  |
| M <sub>2</sub>                    | Revenue metering for accuracies of 0.2 and 0.1 |  |  |
| M <sub>3</sub>                    | Quality metering for up to the 40th harmonic   |  |  |

Table 3.2: Message Performance **(IEC 61850-5, 2003)**

Performances of the messages are dictated by their application in a Substation Automation System (SAS). The messages are apportioned in accordance to the type of message as follows: **(IEC 61850-5, 2003)**

- *"Type 1 – Fast messages*
- *Type 2 – Medium messages*
- *Type 3 – Low speed messages*
- *Type 4 – Raw data messages*
- *Type 5 – File transfer functions*
- *Type 6 - Time synchronization messages*

*Type 7 – Command messages with access control"*

It should be noted that the above message types are directly linked to applications and applications have performance requirements.

Type 1 messages are divided into two messages namely:

- Type 1A "Trip"
- Type 1B "Others"

Type 1A messages are utilised for tripping, interlocking and intertripping. Type 1B messages are for messages with less performance requirements with reference to trip messages in essence Type 1A messages. The performance of the message is squarely dependant on the application as illustrated on the [Table 3.3](#page-84-0) below:

<span id="page-84-0"></span>

| <b>Type 1- Fast Messages</b> |                                              |                      |  |
|------------------------------|----------------------------------------------|----------------------|--|
| <b>Message Type</b>          | <b>Performance Class   Transmission time</b> |                      |  |
| Type 1A                      | Class P1                                     | 10 <sub>ms</sub>     |  |
|                              | Class P2/3                                   | 3ms                  |  |
| Type 1B                      | Class P1                                     | $\geq 100 \text{ms}$ |  |
|                              | Class P2/3                                   | 20ms                 |  |

Table 3.3: Type 1 Fast Message **(IEC 61850-5, 2003)**

Type 2 messages are typically used for transmissions which are less critical compared to Type 1. The transmission time requirement is less than 100ms for Type 2 messages. Type 3 messages are low speed messages with a less than 500ms transmission time requirement. Type 4 message requirements are as due to different applications that utilise Type 4 messages. The time requirement for Type 4 messages are shown in [Table 3.4](#page-84-1) as follows: (IEC 61850-5, 2003)

Table 3.4: Type 4 Raw data message **(IEC 61850-5, 2003)**

<span id="page-84-1"></span>

| <b>Type4- Raw data messages</b> |                                                      |      |  |  |
|---------------------------------|------------------------------------------------------|------|--|--|
|                                 | Message Type   Performance Class   Transmission time |      |  |  |
| Type 4                          | Class P1                                             | 10ms |  |  |
|                                 | Class P2/3                                           | 3ms  |  |  |

Type 5 messages are used for file transfer functions and the time transmission requirement is less than or equal to 1000ms. Type 6 messages are used for time synchronisation messages. Type 7 messages are used for command messages no time requirement is set for these messages.

It should be noted that the different types of messages and performance classes should be defined by vendors and imbedded in applications. This simply means the user shall not allocate a certain type of message to an application and this ensures or removes any error from occurring. So all IEC 61850 engineering configuration tools do not have an interface for the selection of different types of messages. Since IEC 61850 makes use of Ethernet infrastructure which can be implemented in various topologies to provide security and redundancy.

## **3.10 Network topology**

IED 61850 is based on Ethernet infrastructure; thus the network in a substation defines the reliability and speed of the communications. Ethernet technology is deemed efficient and flexible among all global users of the technology. Ethernet technology provides four data rates namely:

- 10Base-T-Fthernet
- Gigabit Ethernet
- 10 Gigabit Ethernet

10Base-T-Ethernet can deliver up to 10Mbps data rate. Gigabit Ethernet can provide up to 1000Mbps data rate. 10 Gigabit Ethernet can provide 10Gbps data rate. Ethernet technology can provide the above mentioned bandwidth, which also indicates that it is essential to ensure IEDs in an automation system are compatible to the data rate and to avoid congestion in the network.

The Local Area Network (LAN) can be configured in many different ways to create a system that can be either quite simple providing minimal redundancy or very complex creating a fully redundant network. It should be noted that complex networks may provide redundancy but may also give rise to challenges with regards to transmission time. It is imperative that a substation LAN topology is considered carefully prior to implementation.

Network topologies are defined by the following:

- Recovery time
- Redundancy
- **•** Deterministic
- Robustness
- Fault tolerance
- Economical aspects

Network topologies provide various advantages and disadvantages thus substation applications drive the choice of topology to be used. The advantages and disadvantages of topologies may affect substation automation applications, thus rigorous testing is required before choosing a topology to implement in a substation automation application. There are various LAN topologies used in the substation automation system namely:

- Star topology
- Ring topology
- Duplicated ring topology
- Hybrid topology

# **3.10.1Star topology**

The star topology is the simplest where IEDs are interconnected via a single Ethernet switch. The star topology provides the following features:

- High speed
- Very Flexible
- High Reliability
- High Maintainability

The star topology has its advantages and disadvantages. The advantages of the star topology are as follows:

- The failure of a single device or a cable doesn't bring down the entire network
- The centralized networking equipment can reduce costs in the long run by making network management much easier
- It allows several cable types in the same network where the centralized device can accommodate multiple cable type

The disadvantages of the star topology are as follows:

• Failure of the central device causes the whole network to fail

The star topology has its focal points and impediments. The upsides of the star topology are as per the following:

- The failure of a solitary device or a link doesn't bring the whole system down.
- The unified systems administration hardware can diminish costs over the long run by making system administration substantially simpler
- It permits a few link composes in a similar system where the concentrated device can suit various link write

The hindrances of the star topology are as per the following:

Failure of the focal device makes the entire system fall flat

This topology is illustrated in [Figure 3.10.](#page-87-0)

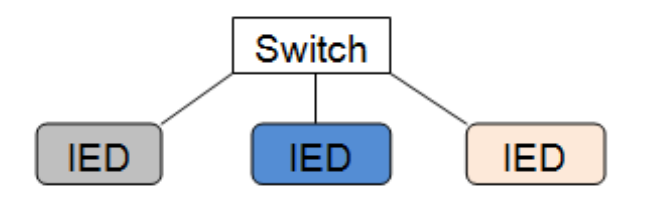

Figure 3.10: Star Communication Topology

<span id="page-87-0"></span>An adaptation of the star topology is to create redundancy using two network switches. With each switch connected to an IED and associated equipment. The disadvantage of this topology is that all the IEDs must support two communications channels. This topology is illustrated in [Figure 3.11](#page-87-1)

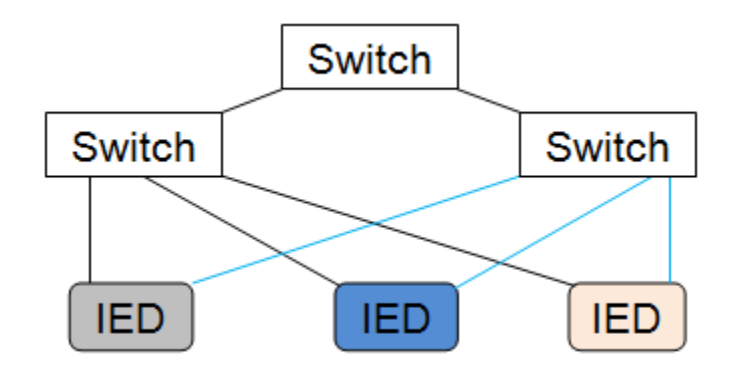

Figure 3.11: Modified Star Topology

# <span id="page-87-1"></span>**3.10.2Ring topology**

With the ring topology, redundancy is created with the ring connection between network switches with each IED having a dedicated network switch. When a communication channel between network switches fails, an alternative communications path exists. The disadvantage of the topology is that it does not cater for individual network switch failure. This topology is illustrated in [Figure 3.12](#page-88-0)

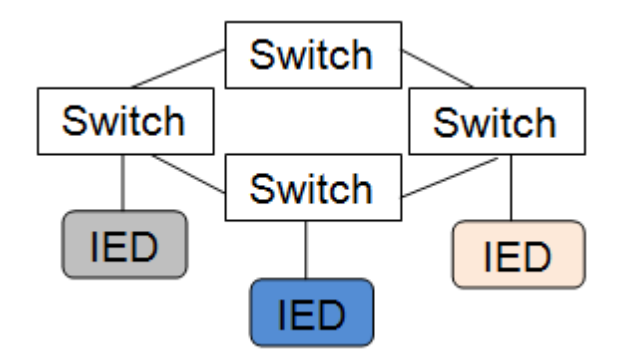

Figure 3.12: Ring Topology

<span id="page-88-0"></span>An adaptation of the ring topology is to create redundancy using two network switches per IED. The disadvantages of this topology are that all the IEDs must support two communications channels and it does dramatically increase the cost of the network especially in larger substations with many IEDs. This topology is illustrated in [Figure](#page-88-1) 3.13

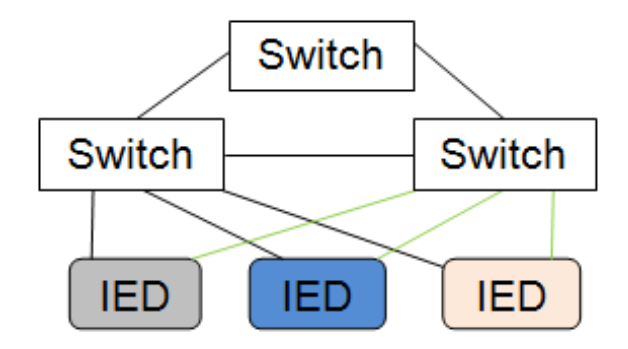

**Figure 3.13:** Duplicated Ring Topology

## <span id="page-88-1"></span>**3.10.3Hybrid topology**

This topology is a combination of the star and ring topologies. A network switch is placed in each bay and the IEDs associated with that bay are connected in a star while the network switches are connected in a ring. A bay would typically consist of at least two IEDs. This topology is illustrated in [Figure 3.14.](#page-89-0)

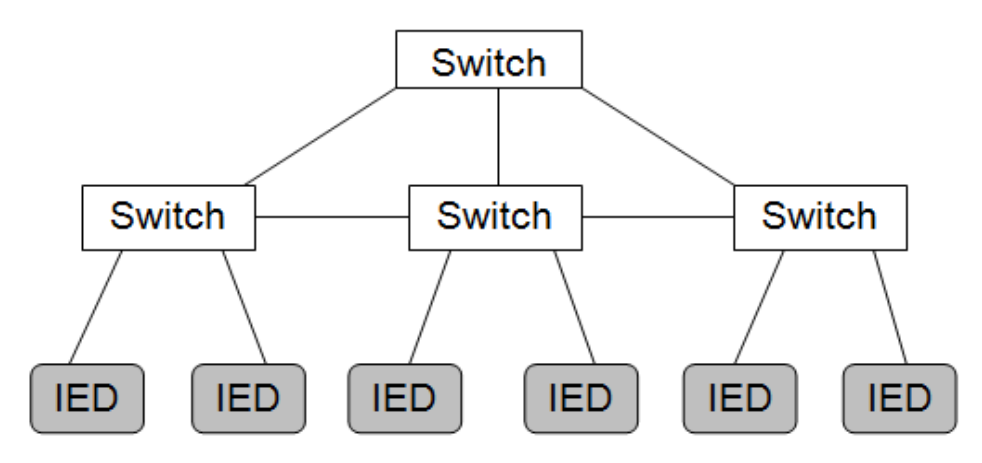

Figure 3.14: Hybrid topology

<span id="page-89-0"></span>The different topologies listed above are not the only ones that exist, as they can be adapted to fit the requirements of the specific application.

# **3.11 Discussion**

To achieve interoperability a methodology needs to be formulated and this methodology will be derived from the IEC 61850-10 part of the standard.

# **3.12 Conclusion**

The establishment of IEC 61850 has brought about the use of a single protocol for a complete substation. This has allowed for the Implementation to occur on a common format to describe the substation and facilitate object modelling of data required in the substation. IEC 61850 achieves all of the above by defining the basic services required to transfer data using different communication protocols. Thus this allows for interoperability between products from different vendors.

Although IEC 61850 provides interoperability vendors can interpret the standard differently. This is why interoperability needs to be investigated first to ensure interoperability is possible thus providing proof of interoperability. This is to identify pit falls and shortcomings of vendors and to allow improvement of products from different vendors to allow seamless interoperability integration.

Chapter Four proposes the methodology to achieve interoperability. The GOOSE message structure is discussed. This also includes the review of vendor specific documentation. The evaluation of the methodology proposed is also discussed.

75

# **4. CHAPTER FOUR PROPOSED INTEROPERABILITY EVALUATION METHODOLOGY**

# **4.1 Introduction**

GOOSE message interoperability needs to be evaluated systematically to ensure IEDs are thoroughly vetted. The vetting or evaluation of GOOSE message interoperability does not stray away from test methodologies formulated over the years for IEC 61850 compliant devices. This is to ensure no new test devices are required for GOOSE message interoperability as test devices in the market are increasing by the day.

A methodology of evaluation of GOOSE message interoperability is a necessity to ensure evaluation is thorough.

The material of the chapter is presented as follows:

The GOOSE message structure is introduced in part [4.2.](#page-90-0) The formulation of an interoperability evaluation method is proposed in part [4.3.](#page-93-0) Discussion of the proposed interoperability evaluation methodology is presented in part [4.4](#page-111-0) and part [4.5](#page-112-0) presents the conclusion.

# <span id="page-90-0"></span>**4.2 GOOSE Message Structure**

The IEC 61850 is an extensive standard and the conformity of the protection device according to this standard does not necessary imply the interoperability with devices from other vendors. The challenge is how these IEC 61850 devices from different vendors can be deemed interoperable. Vendors do not provide information on interoperability in relation to other vendors. The challenge of interoperability is multifaceted as interoperability of the vendors differs from each other. There are different levels/categories of interoperability. GOOSE messaging interoperability is one of those levels/categories. GOOSE messaging interoperability provides various applications in an automation substation. Essentially GOOSE messaging is peer to peer messaging to implement whichever application is required of the message. The application of GOOSE message has been reported as reducing fault clearing time when compared with hardwired solutions. GOOSE messaging has the following advantages:

- No handshake mechanism required
- High reliability as the message is repeated periodically
- Message is mapped directly to the Ethernet thus speeding up processing times.
- Message has an attribute Time Allowed to Alive (TAL) which ensures dependability and security. Should the message be delayed it will be disregarded.
- VLAN priority tagging used to expedite messages in a network.

The GOOSE message frame consists of the following :**(IEC 61850-8-1, 2003)**

- *"Header Media Access Control (MAC)*
	- *Destination address*
	- *Source address*
- *Priority tagged field*
	- *Tag Protocol Identifier (TPID)*
	- *Tag Control Information (TCI)*
	- *Virtual LAN Identifier (VID)*
- *Ethernet Protocol Data Unit (PDU)*
	- *Application Identifier (APPID)*
	- *Length*
	- *GOOSE Application Protocol Data Unit (APDU)"*

The Header MAC consists of destination address and source destination. The destination address is defined as a multicast address. The source address defines the MAC address of the sending device. The Priority tagged field consists of three fields namely: **(IEC 61850-8-1, 2003)**

- *"Tag Protocol Identifier (TPID)*
- *Tag Control Information (TCI)*
- *Virtual LAN Identifier (VID)"*

The message frame also consists of Ethernet PDU. The Ethernet PDU consists of four fields namely: **(IEC 61850-8-1, 2003)**

- *"Application Identifier (APPID)*
- *Ethernet type*
- *Length*
- *GOOSE Application Protocol Data Unit (APDU)"*

[Figure 4.1](#page-92-0) illustrates the GOOSE message frame.

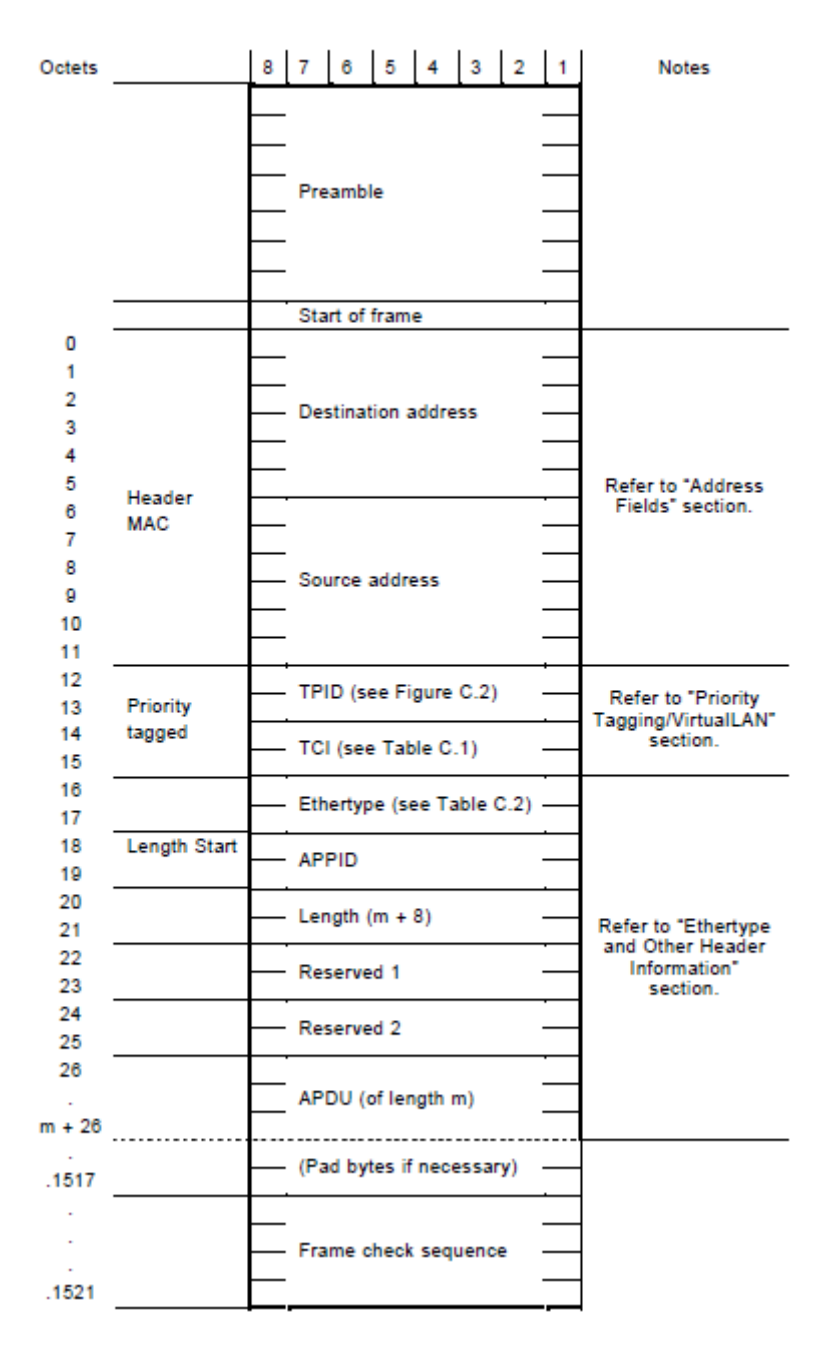

Figure 4.1: GOOSE message frame structure **(IEC 61850-8-1, 2003)**

<span id="page-92-0"></span>Note on [Figure 4.1](#page-92-0) on the TPID, TCI and Ethertype fields refer to Table C1, C2 and Figure C2 which refer to IEC 61850-8-1 standard. The Ethernet type field is defined as 0x88B8 as per IEC 61850. The Length field indicates the number of octets. The GOOSE APDU houses the GOOSE message data and has numerous fields. The GOOSE APDU consists of the fields namely: **(IEC 61850-8-1, 2003)**

- *"State number (stNum)*
- *Field provides a number to identify when an event has occurred namely when a GOOSE message changes state or an event occurs. Sequence number (sqNum)*
- *Field provides an incrementing number for every GOOSE message transmitted on the network.*
- *Test*
	- *Field provides insights whether the device is under test or live scenario.*
- *Time allowed to live (TAL)*
- *Field provides information with regard to the maximum time allowed for the packet to reach its destination.*
- *Need to commission (NdsCom)*
- *Field indicates the validity of the GOOSE message*
- *Configuration revision (confRev)*
- *Field indicates the revision of the configuration file*
- *Number of dataset entries (numDatSetEntries)*
- *Field indicates the number of data sets in the GOOSE message*
- *GOOSE control block reference (gocbRef)*
- *Field indicates the name of the GOOSE control block*
- *Data set (dataset)*
- *Field indicates the name of the GOOSE dataset*
- *GOOSE ID (goID)*
- *Field indicates GOOSE block ID*
- *Timestamp (t)*
- *Field indicates the time when GOOSE message is generated*
- *Data*
	- *Field indicates the information of the GOOSE message"*

# <span id="page-93-0"></span>**4.3 Proposed Interoperability Evaluation Method**

The proposed method for investigation of GOOSE message interoperability is founded on the conformance testing as defined in **IEC 61850-10(2005**).Although conformance testing is being used as benchmark for interoperability the following differences need to be observed as per [Table 4.1:](#page-93-1)

<span id="page-93-1"></span>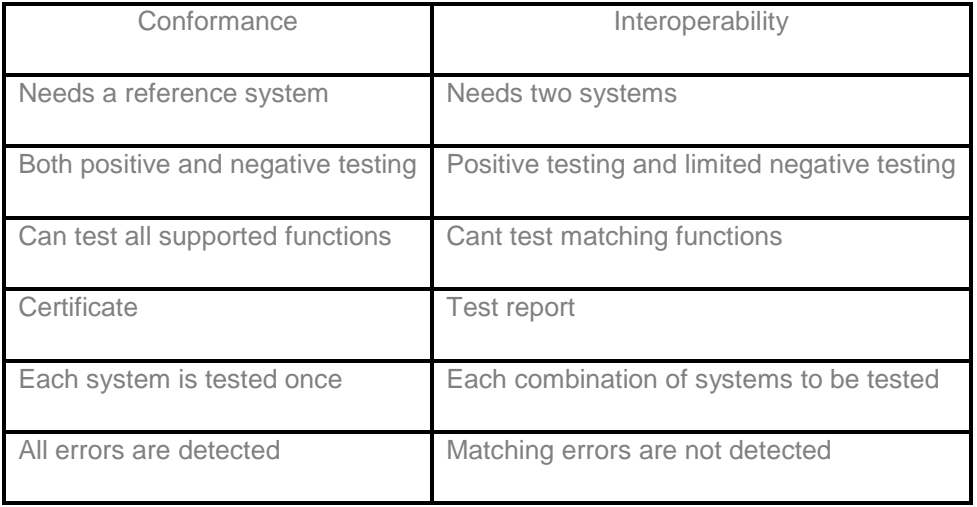

Table 4.1: Conformance testing vs Interoperability testing **(Mulder, 2011)**

**IEC 61850-10 (2005)** makes use of the following vendor documentation to test the veracity of vendor's device is in accordance to IEC 61850 standard:

- *"Protocol Implementation Conformance Statement (PICS);*
	- o *Summarizes the communication capabilities of the system or device to be tested.*
- *Protocol Implementation eXtra Information for Testing (PIXIT) statement and*
	- o *Contains device specific information regarding the communication capabilities of the system or device to be tested and which are outside the scope of the IEC 61850 series*
- *Model Implementation Conformance Statement (MICS);*
	- o *Details the standard data object model elements supported by the device. It shall include definitions of the specific logical nodes, common data classes and data attribute types in the same format as IEC 61850-7-3 and IEC 61850-7-4 parts of the standard.*
	- o *Instruction manuals detailing IED hardware/software versions."*

**IEC 61850-10 (2005)** sets the requirements of conformance testing into two categories as follows:

- *"Static conformance requirements (refers to the IEC 61850 standard documentation which set requirements for a device to be deemed compliant to the standard)*
- *Dynamic conformance requirements (refers to the requirements that arise from the protocol used for a certain implementation)."*

The [Figure 4.2](#page-95-0) illustrates the conformance testing process

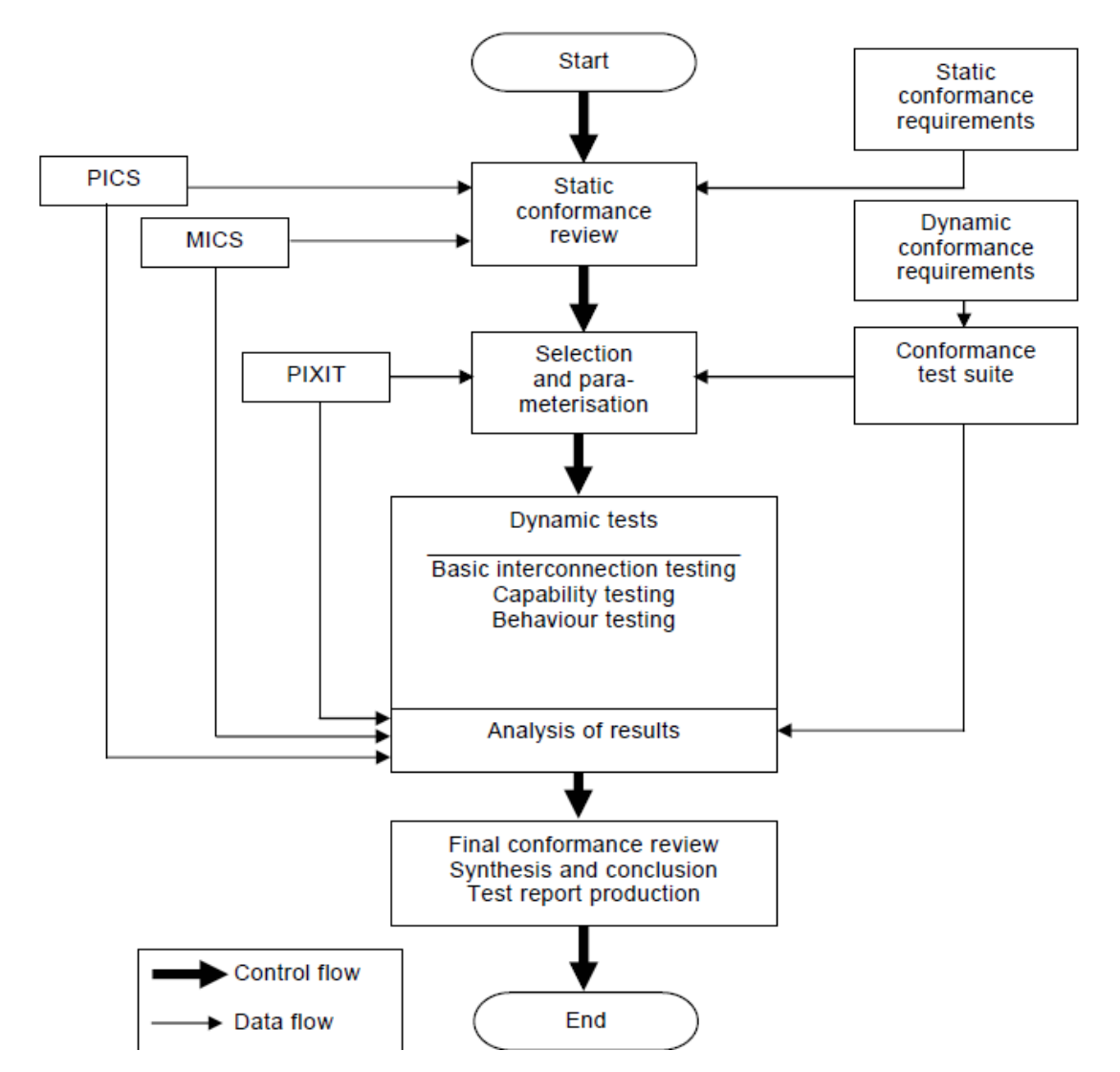

Figure 4.2: Conceptual conformance assessment process **(IEC 61850-10, 2005)**

<span id="page-95-0"></span>The interoperability evaluation methodology is based on conformance testing. The methodology consists of two phases namely:

- Preliminary Evaluation Evaluation of IED capabilities based on IED documentation/manuals
- IED configuration and testing Configuration, integration and testing of interoperability capability of IEDs

Note the phases are illustrated as steps totalling 5 steps. The steps are categorised per phases as follows:

- Preliminary Evaluation Step 1 and 2
- $\bullet$  IED configuration and testing Step 3, 4 and 5

The proposed GOOSE message interoperability investigation method is as illustrated in [Figure 4.3](#page-96-0)

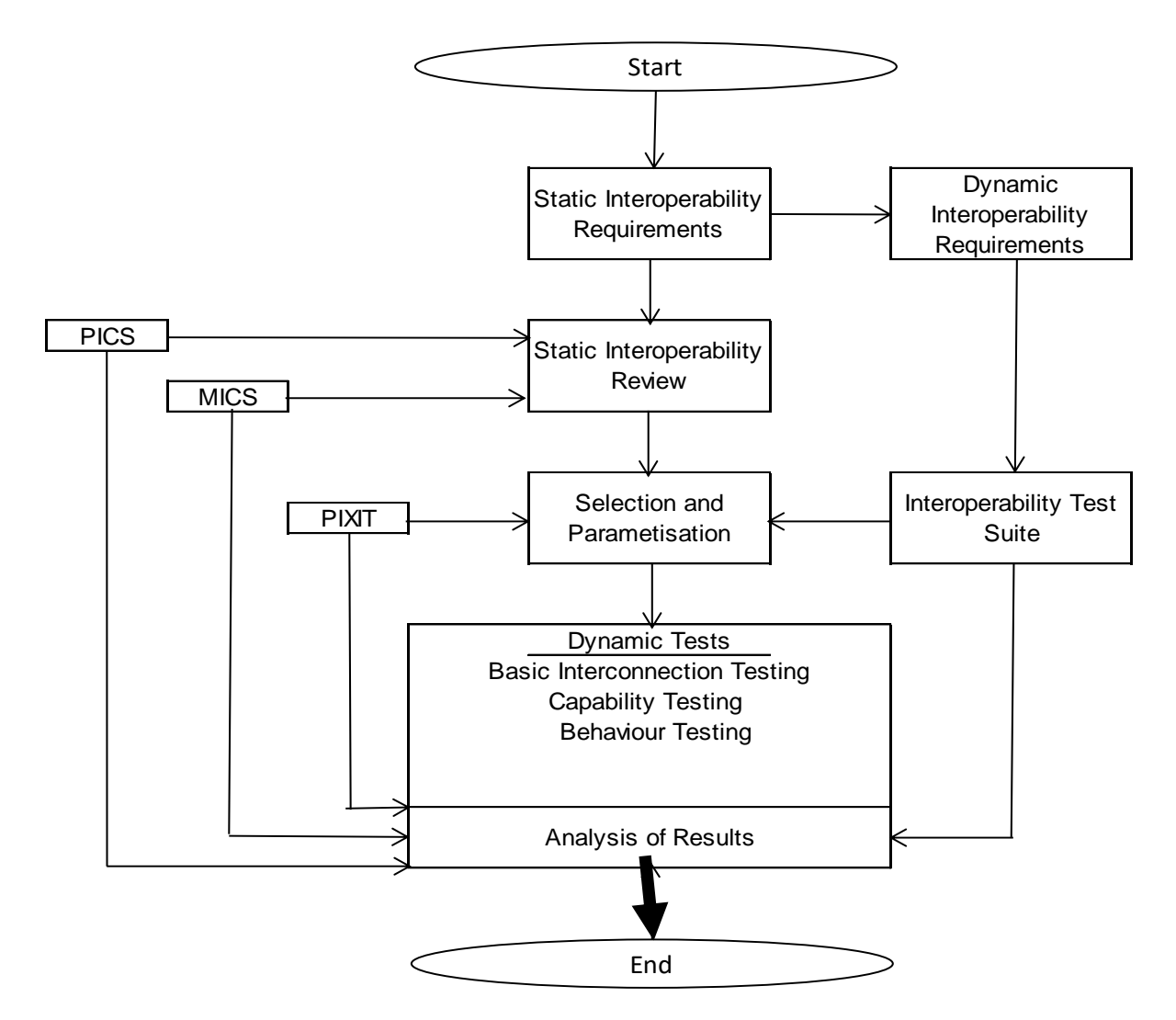

Figure 4.3: Proposed Interoperability assessment method

<span id="page-96-0"></span>The method illustrated by [Figure 4.3](#page-96-0) can also be defined as follows:

- Step 1 Static Interoperability Requirements (include Dynamic Interoperability Requirements)
	- o Static Interoperability Requirements includes the evaluation of IEC 61850 conformance statement.
	- o Static Interoperability Requirements involves reviewing PICS and MICS documentation with regards to the protocols and object models implemented in an IED that allow for GOOSE messaging.
	- o Dynamic Interoperability refers to the protocol or object model used in an IED and in this research its GOOSE messaging. This step reviews GOOSE message applications.
- Step 2 Static Interoperability Review
	- o Static Interoperability Review refers to comparing protocols and object models implemented in two or more different vendor IED's. This involves PICS and MICS documentation review/comparison.
- Step 3 Selection and Parametisation (including Interoperability Test Suite)
	- o Selection and Parametisation refers to the selection IED's that are deemed to be possibly interoperable with each other with regards to GOOSE messaging

and configuration of IED's. The configuration of IEDs includes the evaluation of IED manuals and engineering process required to achieve interoperability.

- o Interoperability Test Suite refers to tests to provide proof of concept with regards to GOOSE messaging interoperability.
- Step 4 Dynamic Tests
	- o Dynamic Tests refers to implementation of tests with regards to GOOSE messaging and recording results.
- Step5 Analysis of Results
	- o Analysis of results refers to benchmarking them against PICS, MICS and PIXIT documents and for positive test of GOOSE messaging interoperability.

Step 1 and Step 2 involve the review and comparison of documentation thus is desktop exercise. Step 1 and Step 2 are elaborated on in section **Error! Reference s ource not found.**, [4.3.2](#page-109-0) and [4.3.3.](#page-110-0) Step 3, Step 4 and Step 5 are progressive steps which are unique to a certain application being implemented within the IED's. Step 3, Step 4 and Step 5 are repetitive steps with all case studies implemented to assess GOOSE message interoperability/any interoperability assessment being conducted.

# **4.3.1 PICS documentation review**

Protocol Implementation Conformance Statement (PICS) provides details with regards to:

- Abstract Common Services Interface (ACSI) basic conformance statement
- ACSI models conformance statement
- ACSI service conformance statement

The PICS provide self-description models/services to allow communication in an IEC 61850 system. PICS provide information that is required for conformance testing. IEC 61850-7 stipulates which ACSI models/services are mandatory and optional. This is to ensure IEC 61850 complaint IED manufactures are provided with clear and concise information to model compliant IED's. PICS are compiled with objective that they assist with interoperability. ACSI models/services allow for client to server interfaces and peer to peer interfaces. [Table 4.2](#page-98-0) illustrates ACSI basic conformance statement tabulated against three vendors.

<span id="page-98-1"></span><span id="page-98-0"></span>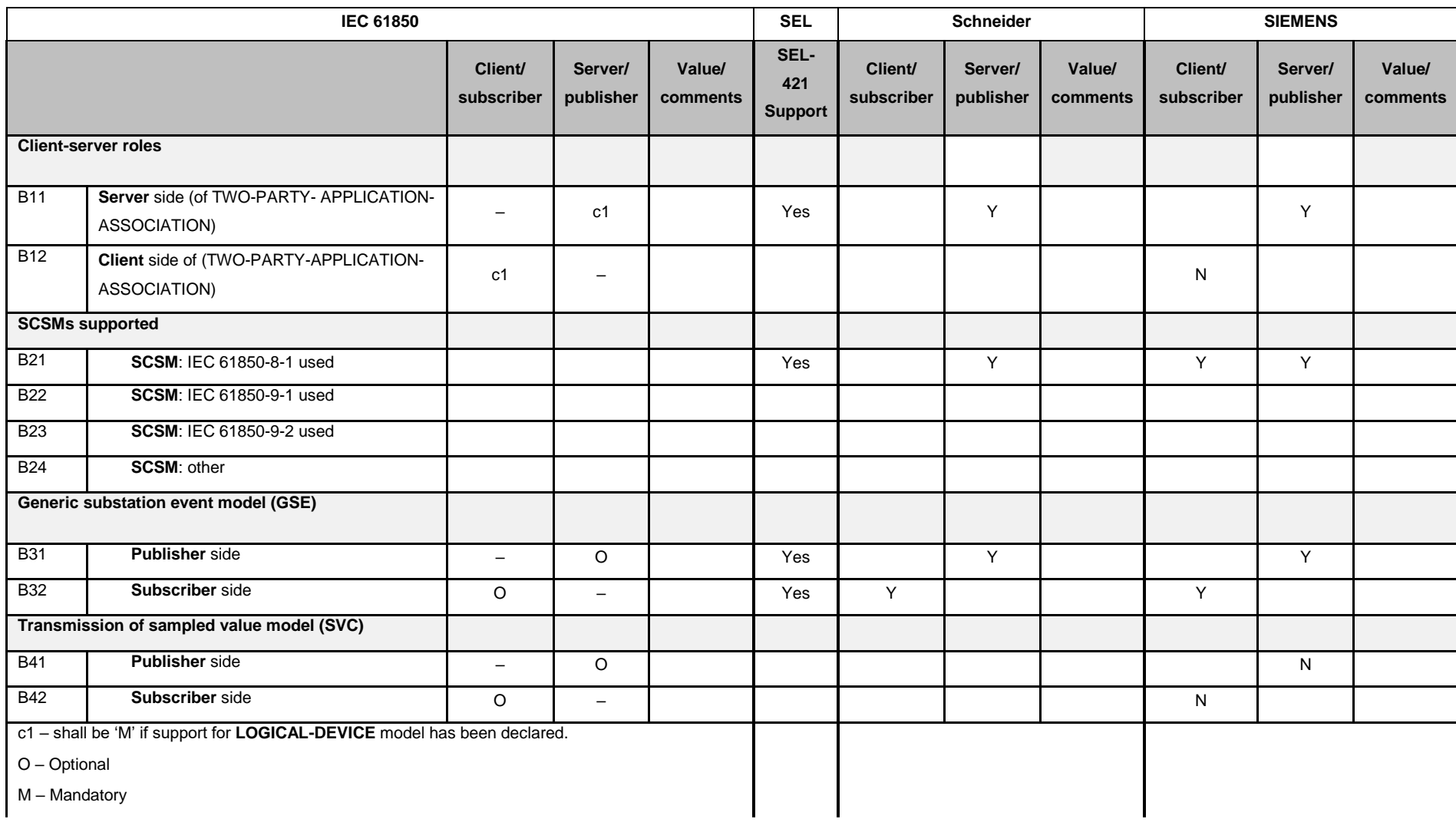

#### Table 4.2: ACSI Basic conformance statement

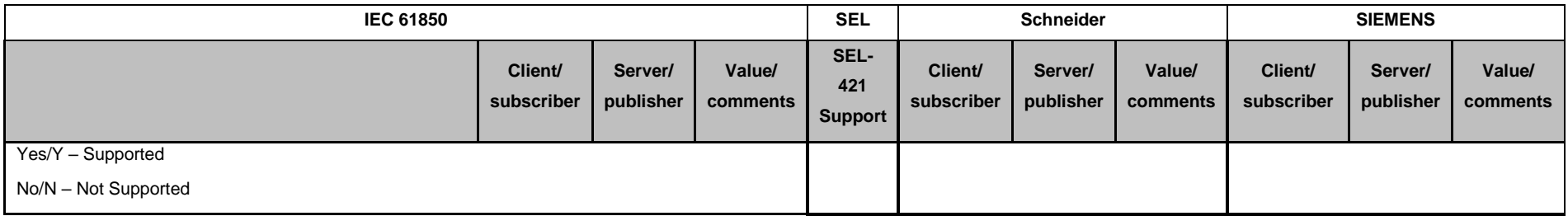

IEC 61850 pegs Generic Substation Event (GSE) model as optional and all three vendors indicate that the model has been implemented. Note the vendors implement the model for both publisher and subscriber side indicated on [Table 4.2](#page-98-1) (B31 and B32). This is an indication that GOOSE messaging has been implemented in the different vendor devices.

IEC 61850 is defined by a client server model of which the model is built up by building blocks. The building blocks are referred to as models which constitute the client-server model. The models have been defined in IEC 61850-7-2 conditionally and mandatory models required in the IED. The models are as follows:

- Logical Device
- Logical Node
- Data
- **•** Dataset
- **•** Substitution
- Setting group control
- Reporting
- **•** Logging
- **Control**
- GOOSE
- GSSE
- File Transfer

The **[Table 4.3](#page-100-0)** illustrates IEC 61850 ACSI model requirements including various vendors

# <span id="page-100-0"></span>**Table 4.3: ACSI models conformance statement**

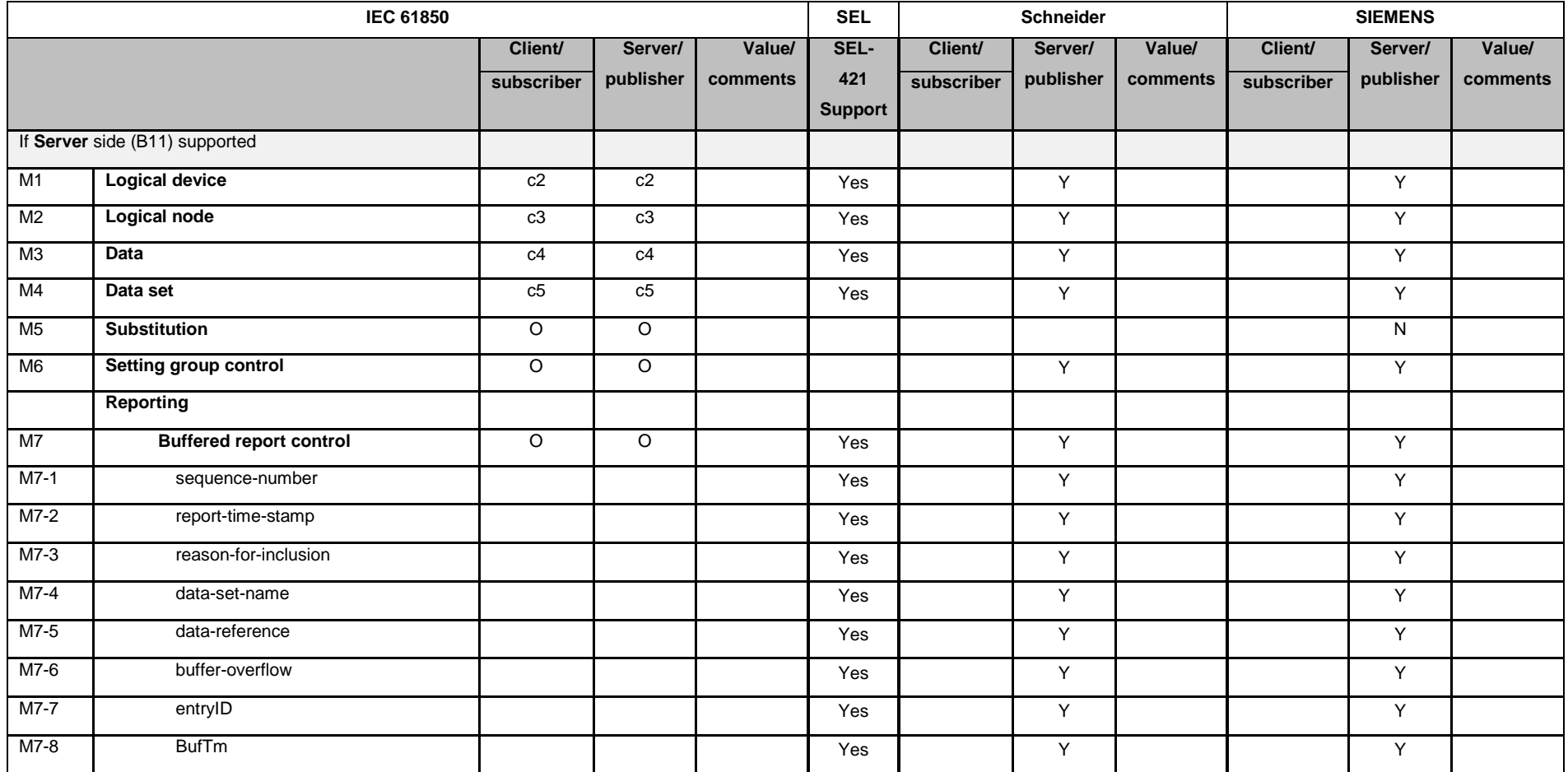

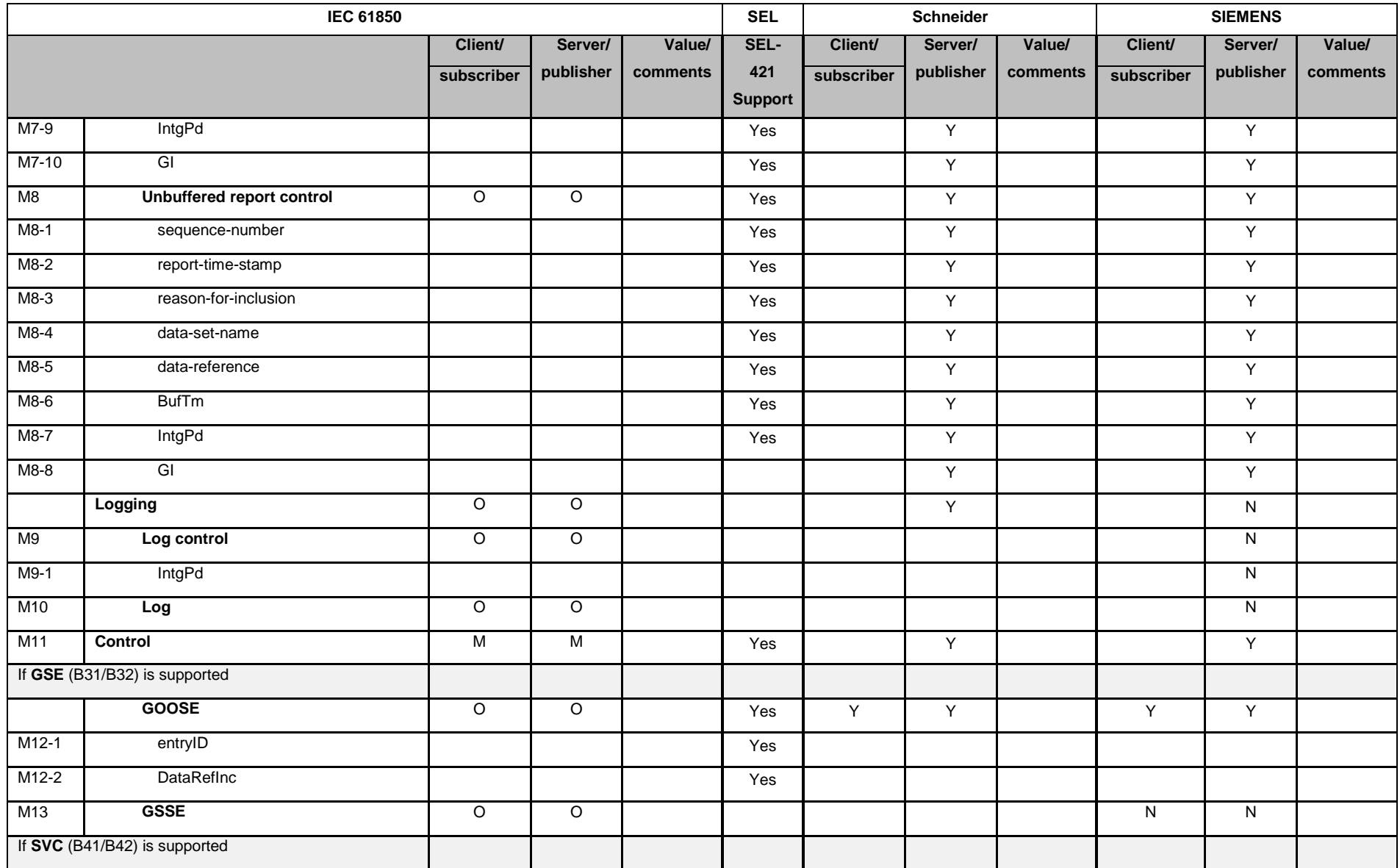

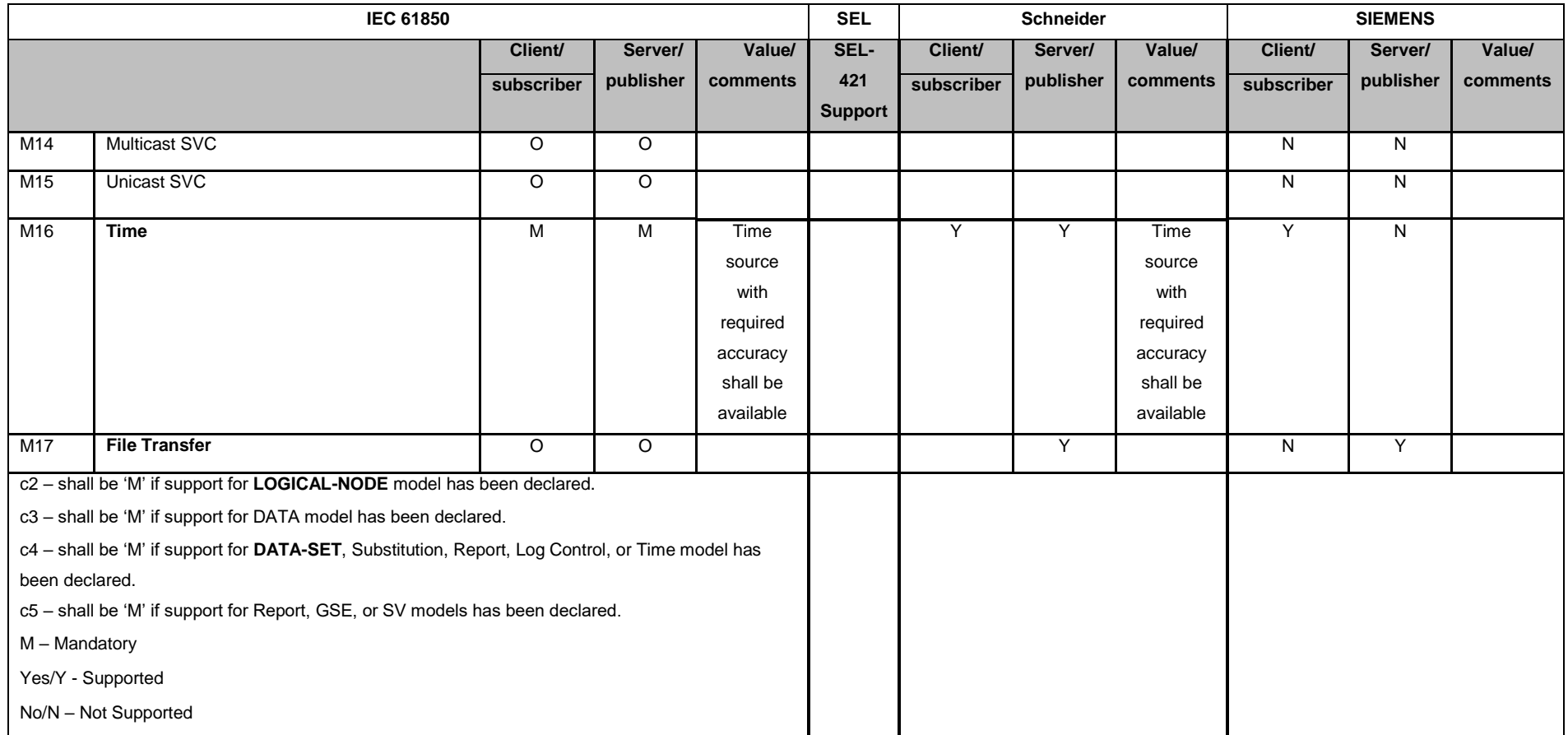

Since the objective is GOOSE message interoperability the GSE model is critical thus assurance in reviewing all its enablers is essential. The Data set model is due to the vendors implementing/supporting the GSE model as per **[Table 4.3](#page-100-0)** (M4). The requirements intertwine because the Data set model cannot exist without the Data model and subsequent models which house the mention models as illustrated in **[Table 4.3](#page-100-0)** (c3, c4 and c5). The GSE model is supported/implemented by all the vendors as per **[Table 4.3](#page-100-0)** (M12-1 and M12-2).

PICS provide communication models/services required for communication in an IEC61850 system. [Table 4.4](#page-103-0) illustrates IEC 61850 requirements for services for models listed in **[Table 4.3](#page-100-0)**. The [Table 4.4](#page-103-0) further list implemented/supported services on various vendors.

<span id="page-103-0"></span>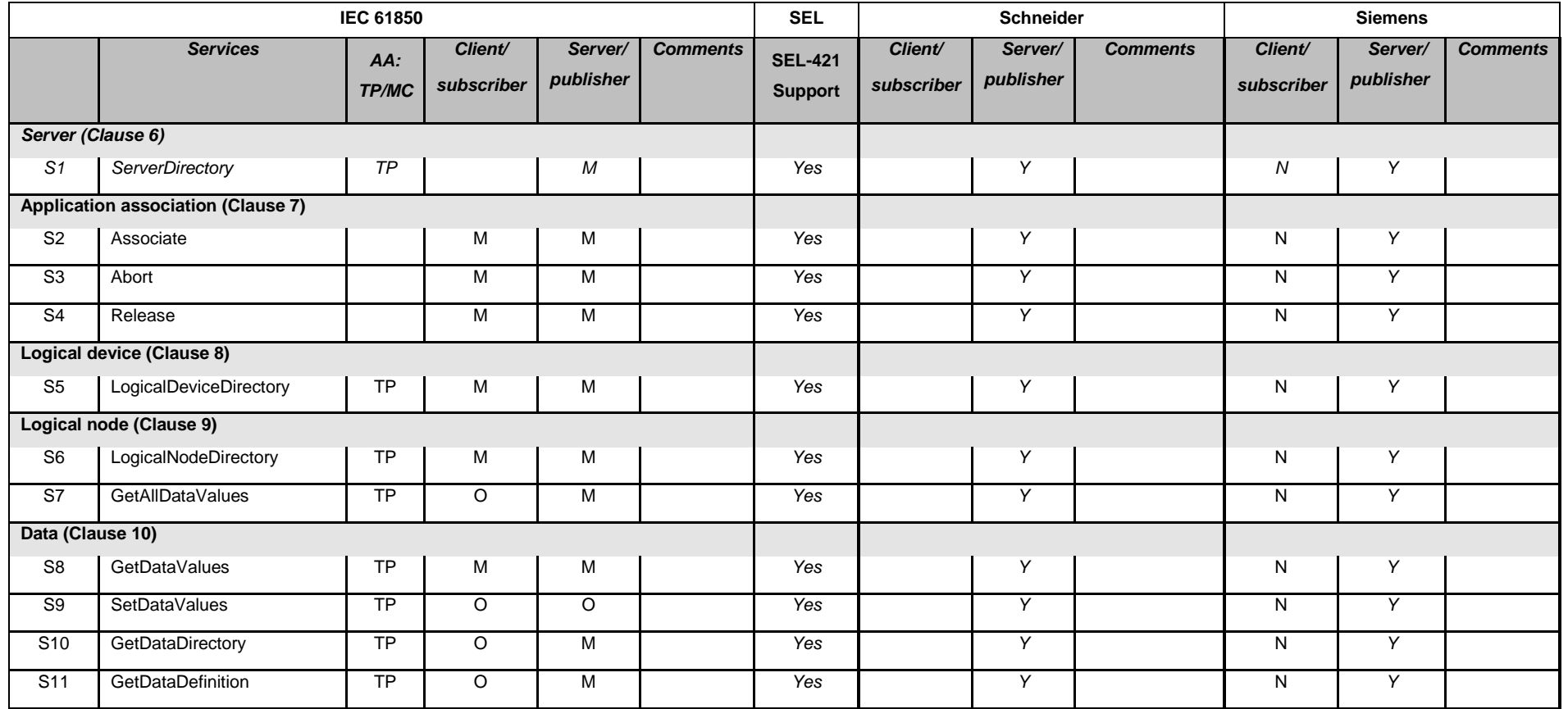

Table 4.4: ACSI service conformance statement

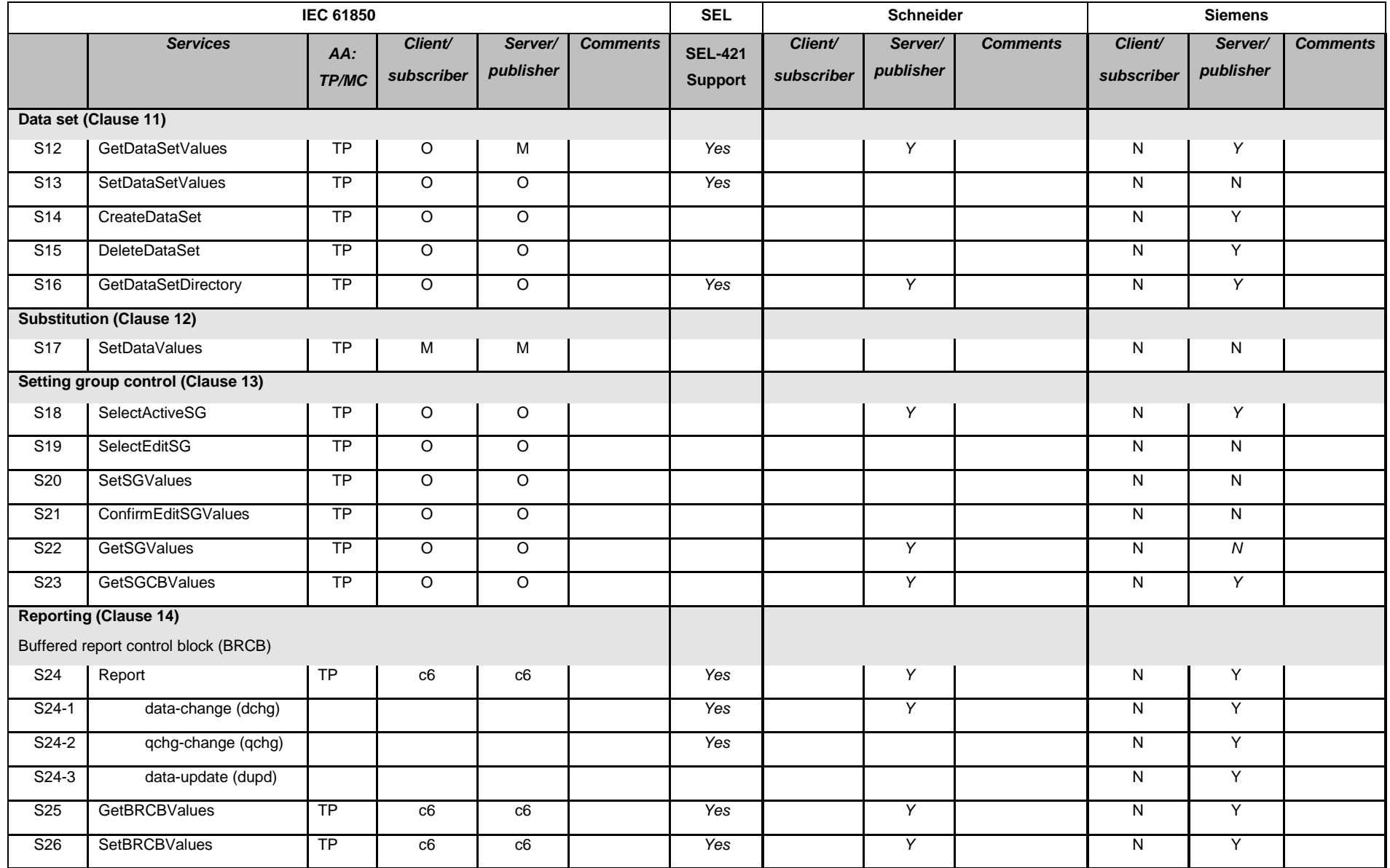

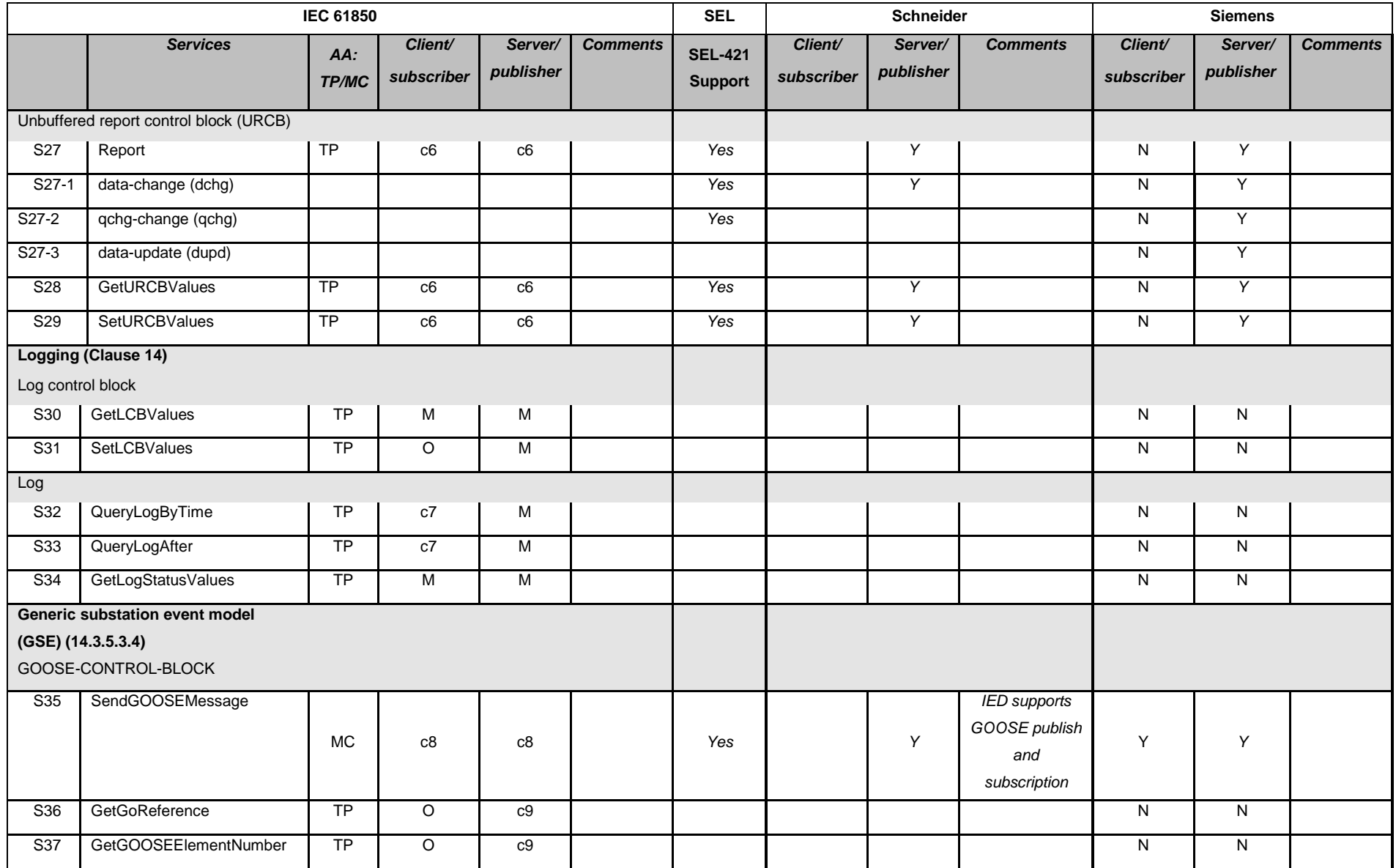

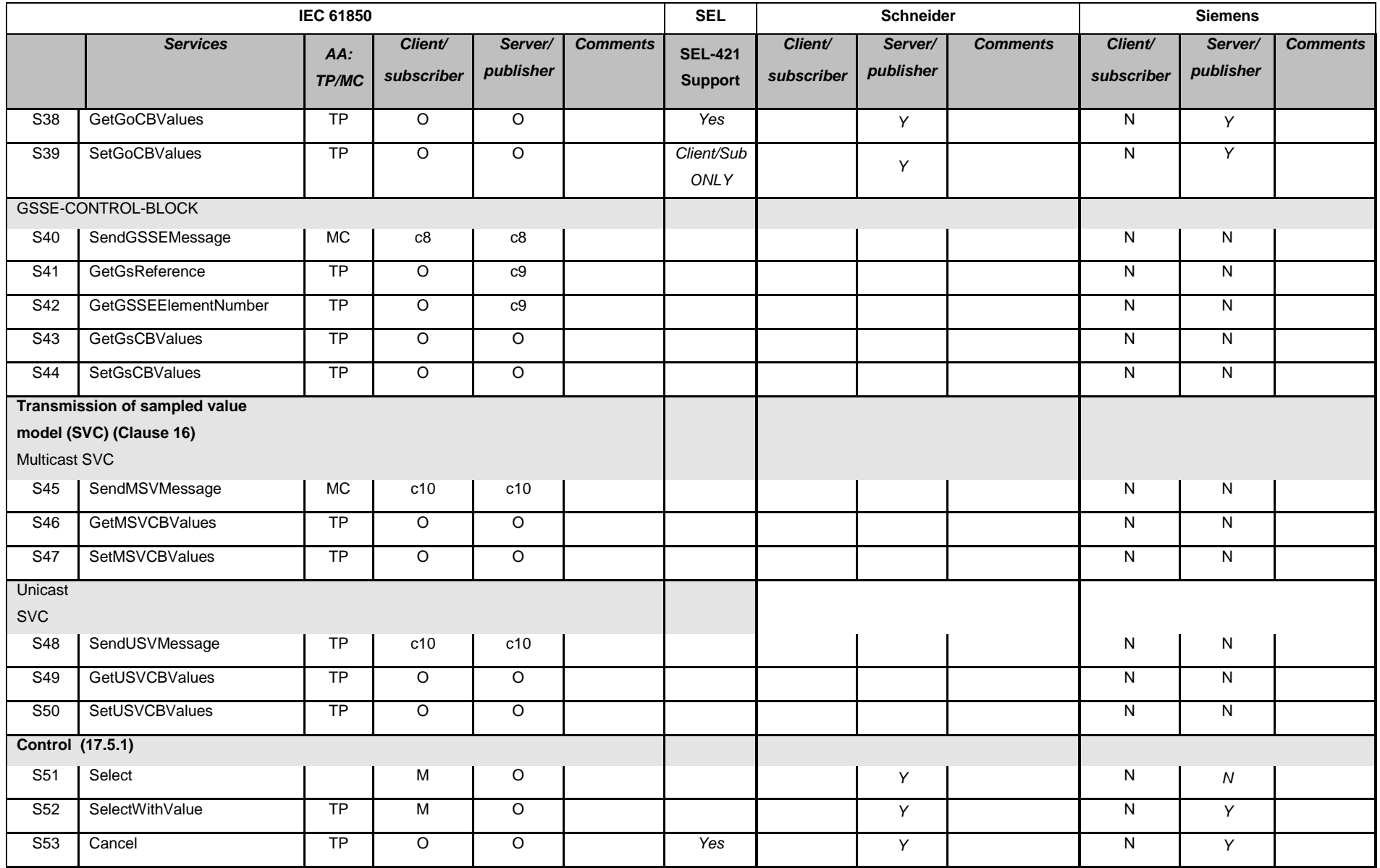

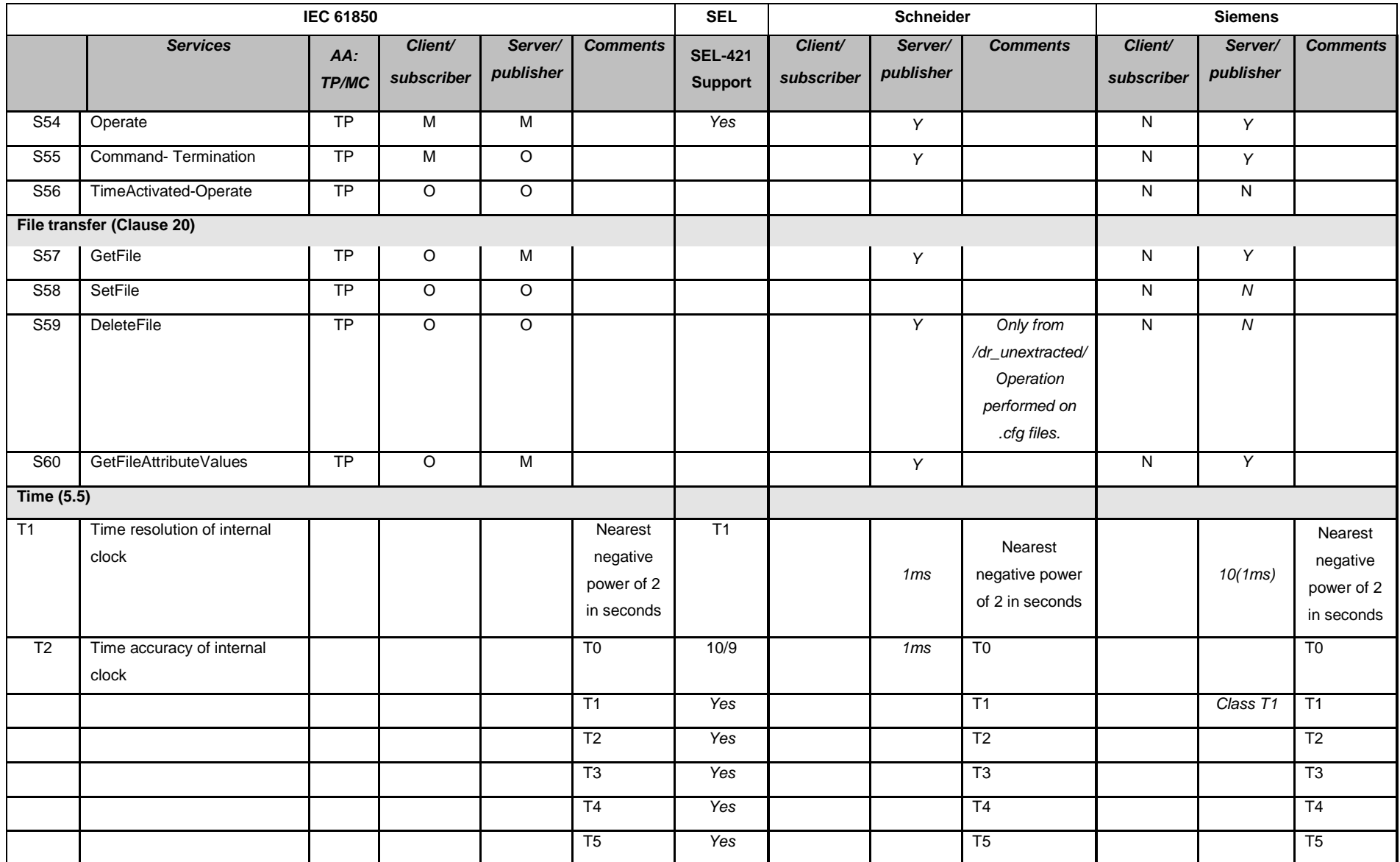
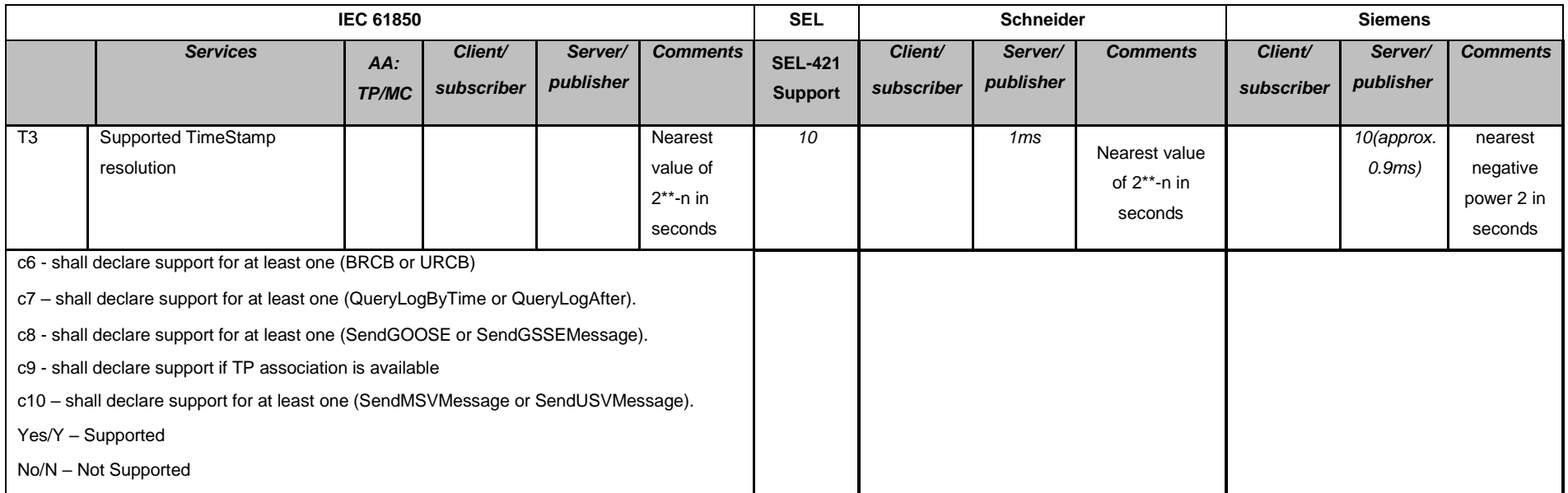

.

The GSE model GOOSE control block ACSI services in [Table 4.4](#page-103-0) (S35, S36, S37, S38 and S39) illustrate that vendors interpret the implementation different to IEC 61850 standards stipulates. The GOOSE control block services determined in the standard are:

- SendGOOSEmessage Send a GOOSE message
- GetGoReference Retrieve Functional Constrained Data (FCD)/Functional Constrained Data Attribute (FCDA) of a specific member of Data Set associated with the GOOSE message
- GetGOOSEElementNumber Retrieve the position of the member in the Data Set associated
- GetGoCBValues Retrieve the attributes of a GoCB (GOOSE Control Block)
- SetGoCBValues Write the attributes of GoCB

The GetGoReference and GetGOOSEElementNumber services are stipulated as mandatory by the IEC 61850 standard. The vendors indicated in [Table 4.4](#page-103-0) all ignore the two above mention mandatory services and instead implemented two optional services GetGoCBValues and SetGoCBValues services.

ACSI services are crucial to GOOSE message communication as these services underpin GOOSE messaging functionality. The attribute GOOSE control block holds the GOOSE messages and is situated in the LLNO (Logical Node Zero). Note Application Association (AA) model refers to the Two Party Application Association (TP) is mandatory in a [Table 4.4](#page-103-0) (S2, S3 and S4) due to [Table 4.2](#page-98-0) (B11). Basically [Table 4.4](#page-103-0) illustrates all the model services and indicates which are mandatory with regards to information in [Table 4.2](#page-98-0) and [Table 4.3](#page-100-0) . This is indicative of the description of IEC 61850 as building blocks as some features are mandatory or optional to the vendor thus allowing vendors flexibility with regards to additional features and not straying away from IEC 61850 conformances. The IEC 61850 conformance requires the bare minimum to achieve functionality.

#### **4.3.2 MICS documentation review**

MICS documentation illustrates modelling extensions in comparison to IEC 6850 standardised models. It should be noted that unlike PICS the MICS documentation does not have a standardised documentation format thus documentation from various vendors is presented in various ways. The PICS documentation is not standardised but all vendors make use of the table illustrated in IEC 61850-7-2. The evaluation of MICS has disparity due to the different information provided on the document by various vendors.

For the purposes of the study this does not cripple the study as MICS merely provide models for the functionality/feature of the device. The evaluation of MICS documentation does proved insight to the device but other vendor MICS documentation is either unnecessary cumbersome or basic. Instead manuals are used to determine the ability of different vendor devices.

# **4.3.3 PIXIT (Protocol Implementation eXtra Information for Testing) Documentation review**

#### **4.3.3.1 Generic substation events model**

The [Table 4.5](#page-110-0) below illustrates the GOOSE message structure elements that are checked by the vendors when processing GOOSE messages. IEC 61850 standard does not dictate how GOOSE messages are validated. The elements being checked are defined in IEC 61850 thus what is required is to ensure interoperability will be realised among these devices.

<span id="page-110-0"></span>

| <b>Goose Header Items</b>      | <b>Siemens</b> | <b>SEL</b>  | <b>Schneider</b> |
|--------------------------------|----------------|-------------|------------------|
| <b>Destination MAC address</b> | Not Checked    | Checked     | Checked          |
| <b>Source MAC address</b>      | Not Checked    | Not Checked | Not Checked      |
| <b>AppID</b>                   | Not Checked    | Not Checked | Checked          |
| <b>Ethertype</b>               | Not Checked    | Checked     | Checked          |
| goCBRef                        | Checked        | Checked     | Not Checked      |
| <b>TAL</b>                     | Checked        | Not Checked | Checked          |
| <b>DataSet</b>                 | Checked        | Checked     | Checked          |
| т                              | Not Checked    | Not Checked | Not Checked      |
| golD                           | Checked        | Checked     | Checked          |
| stNum                          | Not Checked    | Checked     | Not Checked      |
| sqNum                          | Not Checked    | Checked     | Not Checked      |
| <b>Test</b>                    | Not Checked    | Checked     | Not Checked      |
| confRev                        | Checked        | Checked     | Checked          |
| ndsCom                         | Not Checked    | Checked     | Not Checked      |
| numDatSetEntries               | Checked        | Checked     | Checked          |
| <b>VLAN tag</b>                | Not Checked    | Not Checked | Not Checked      |
| <b>VLAN Priority</b>           | Not Checked    | Not Checked | Not Checked      |
| Q                              | Checked        | Not Checked | Not Checked      |

Table 4.5: GOOSE validity check

#### **4.4 Discussion**

While a single set of communication interoperability tests applied to all products might seem an ideal approach to test power system devices, the wide range of products required for substation automation precludes the application of a blanket test set. However, there are sets of services required for all products and those services have to be tested in all cases. Beyond the required services, interoperability testing should be customized for each product based on the services identified in the Protocol Implementation Conformance Statement (PICS), Protocol Implementation Extra Information for Testing (PIXIT), and Model Implementation Conformance Specification (MICS) provided by the vendor.

True interoperability testing requires that each vendor's product be tested with complementary and /or competitive products from all other vendors. The problem is that complementary or competitive products will not always be available for testing. Therefore, the test concept must provide a test environment simulating the target environment using products from the vendors of the communications software. Given these initial conditions, products developed to operate in the role of a Client will be tested with simulated servers to verify that they perform the required messaging functions in that role.

The proposed methodology for the evaluation of interoperability is based on the conformance test methodology described in IEC 61850-10. This illustrates that conformance testing and interoperability testing are similar. The notion of having interoperability tests conducted as part of conformance testing is far-fetched due the number of combinations of various interoperability scenarios being endless. Then this makes interoperability testing the responsibility of the end user i.e. Utility, Municipality or consumer.

The proposed methodology for evaluation of interoperability can assist in implementing interoperable substation automation systems. Step 1 and Step 2 can be used to formulate the specifications (for procurement) of IEDs/devices for a certain application in substation. Step 3, Step 4 and Step 5 are dependent on applications that are implemented in the IEDs and make use of tried and tested testing methods. These tests can be incorporated into Factory Acceptance Test (FAT) and Site Acceptance Test (SAT).

97

#### **4.5 Conclusion**

This chapter proposes a methodology to achieve interoperability. The GOOSE message structure is discussed. This also includes the review of vendor specific documentation. The evaluation of the methodology proposed is also discussed. Part of the methodology illustrated with regards to the evaluation of the PICS, MICS and PIXIT documentation is reviewed for the three IED vendors.

Chapter Five presents the implementation of a lab scale protection application which implements interoperable GOOSE messaging. The different configuration will be discussed in brief.

# **5. CHAPTER FIVE DESIGN AND IMPLEMENTATION OF A LAB SCALE APPLICATION OF A PROTECTION AND CONTROL SYSTEM FOR INTEROPERABILITY EVALUATION**

#### **5.1 Introduction**

A protection application is formulated to provide a proof of concept for GOOSE message interoperability. A case study is formulated using a GOOSE message application in conjunction with the protection application. Overcurrent protection application is selected for the case study. The GOOSE message application selected for the case study is Transfer Trip. The physical network of the case study is illustrated in [Figure 5.1.](#page-113-0)

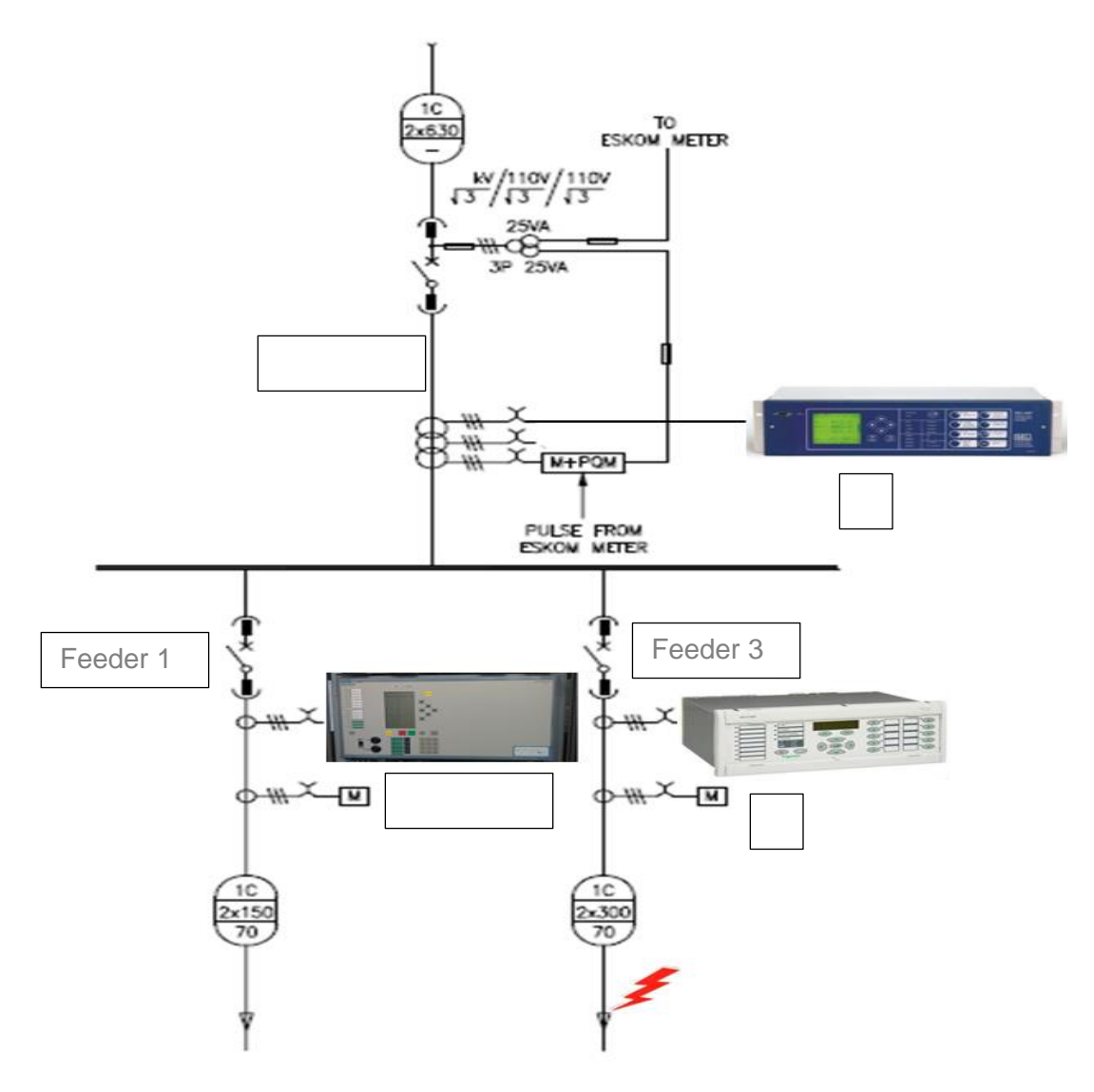

<span id="page-113-0"></span>Figure 5.1: Overcurrent Protection Application

When the downstream Feeder 1 or 2 IED detects an ongoing fault on its feeder the IED clears the fault by sending a signal to the circuit breaker. Ideally the circuit breaker should respond and clear the fault but a failure of the circuit breaker is a reality. This is where the breaker failure protection or back up protection is initiated. The trip gets transferred to the next logical isolation point to isolate the fault. For the case study it is the Incomer 1 IED is the logical point of isolation and the downstream Feeder 1 or 2 IED is the origin where the fault takes place. Note the trip on the secondary protection is dependent on time set on the device to lapse prior to isolation. The case study does not implement time lapsed for the fault as the interest is the GOOSE message application. Once a trip is experienced in the Feeder 2 IED (Schneider) the trip is transferred to the Feeder 1 IED (Siemens) and Incomer 1 IED (SEL) immediately to enable a trip condition. The trip is transferred using GOOSE messages.

The case study functions to be performed can be summarised as per [Table 5.1.](#page-114-0)

<span id="page-114-0"></span>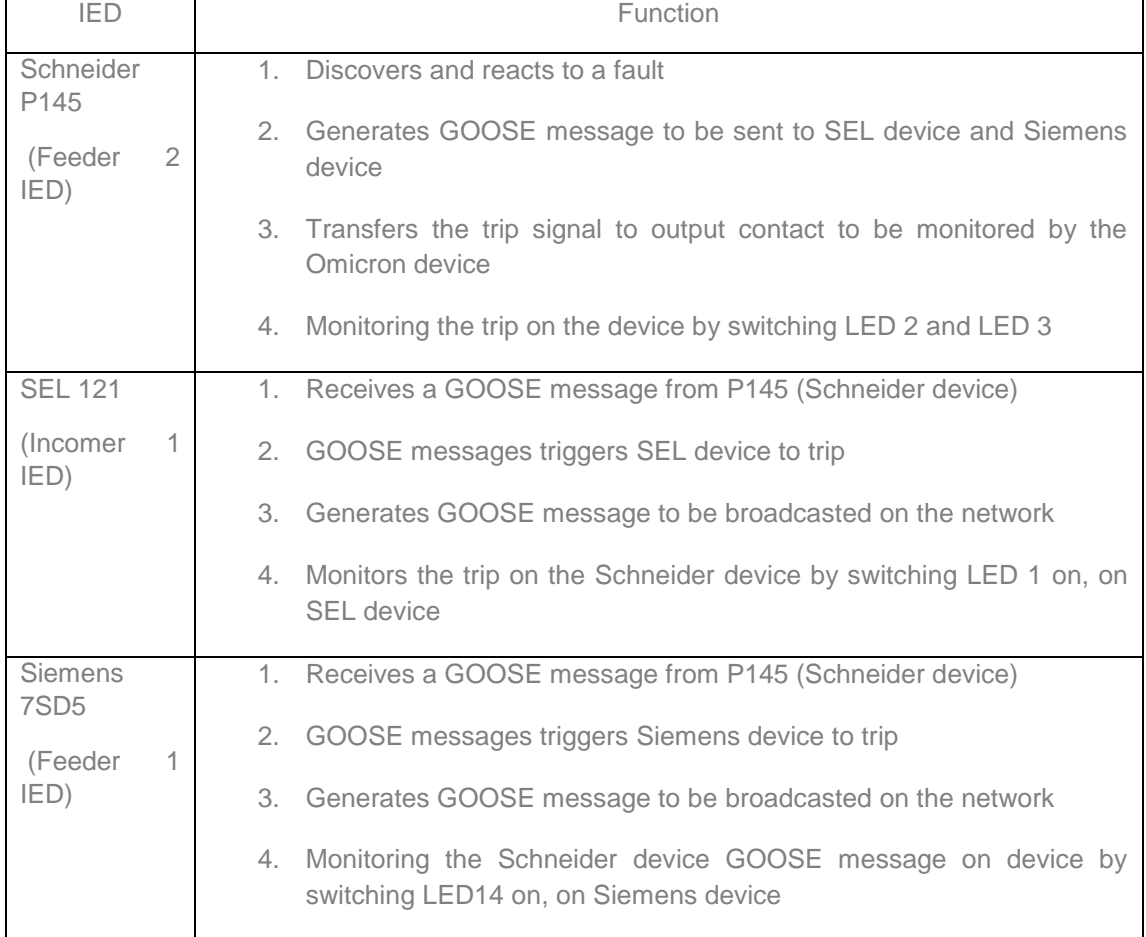

#### Table 5.1: Case Study Functions Summary

The material of the chapter is presented as follows:

The aim of the case study and protection is discussed in part [5.2.](#page-115-0) The configuration of IEDs setting and GOOSE message is presented in part [5.3.](#page-119-0) Discussion of the results is presented in part [5.4a](#page-131-0)nd part [5.5.](#page-137-0) The conclusion is presented in part [5.6.](#page-140-0)

### <span id="page-115-0"></span>**5.2 Design of a lab scale application for protection and control**

The electrical power system consists of various elements, used to generate or supply electricity to the consumers. The various elements/equipment need to closely be monitored and protected from any damage. Electrical protection limits or mitigates any possible damage/stress to power system elements/equipment by disconnecting/isolating them from the rest of the system thus interrupting supply to consumers. It should be noted that although the equipment needs to be protected the consumer's needs have to be considered by ensuring supply continuity and avoiding nuisance tripping. This is why the electrical protection is built on the following facets:

- Reliability
- Selectivity
- Stability
- Speed
- Sensitivity

Electrical protection is a mechanism which minimizes/ prevents damage to equipment.

# **5.2.1 Protection Equipment**

Protection equipment is made of CT's and VT's, protection relays, circuit breakers and a communication channel. A brief discussion of each protection equipment is as follows: **(Leelaruji & Vanfretti, 2011)**

- *"Current & Voltage Transformer: also called instrument transformers. Their purpose is to step down the current or voltage of a device to measurable values, within the instrumentation measurement range 5A or 1A in the case of a current transformers (CTs), and 110V or 100V in the case of a voltage (or potential) transformers (VTs/ PTs). Hence, protective equipment inputs are standardized within the ranges above.*
- *Protective relays: are Intelligent Electronic Devices (IEDs) which receive measured signals from the secondary side of CTs and VTs and detect whether the protected unit is in a stressed condition (based on their type and configuration) or not. A trip signal is sent by the protective relays to the circuit breakers to disconnect the faulty components from the power system if necessary.*
- *Circuit Breakers: Circuit Breakers act upon open commands sent by protective relays when faults are detected and close commands when faults are cleared. They can also be manually opened, for example, to isolate a component for maintenance.*

 *Communication Channels: are the paths that deliver information and measurements from an initiating relay at one location to a receiving relay (or substation) at another location."*

## **5.2.2 Overcurrent Protection**

Overcurrent protection acts against excess current in the power system to avoid damage and protect the capital investment. Merely protecting a power system from excess current is not sufficient thus overcurrent has the ability to discriminate. Discriminating protection ensures selectivity, speed, stability, reliability and selectivity. It should be noted that overcurrent protection encompasses all the protection facets.

The following has to be considered when applying overcurrent protection:

- Various types of high and low overcurrents
- How overcurrents occur in a typical system and
- How often the overcurrents occur

Overcurrent faults cause damage to equipment which can be classified as:

- Thermal damage
- Mechanical damage

Thermal Damage is caused by heat produced by the abnormal condition of the network. Mechanical damage is caused by abnormal state of magnetic forces created amid a system fault. This is communicated as peak current.

Overcurrent protection is implemented in an IED. The function of the IED is to detect abnormal conditions in the system and to initiate through appropriate circuit breakers the disconnection of faulty circuits so that interference with the continuity of the supply is minimized. The relay responds to a rise in current flowing through the protected system element. The element has a predetermined value where the element can operate safely without damage. The predetermined value is called overcurrent protection and it only operates when this value is exceeded. Overcurrent protection needs to be time graded to ensure that selectivity is achieved.

Overcurrent protection has various curve types used to grade a protection system. The working time of all overcurrent transfers has a tendency to end up asymptotic to a positive least incentive with the expansion in the estimation of the current. This is an inborn property of the electromagnetic transfers because of immersion of the magnetic circuit. By shifting the purpose of immersion, diverse time attributes can be obtained and are as per the following Table 5.2: **(Alstom, 2011)**

- Definite Time
- Standard Inverse
- Very Inverse
- **•** Extremely Inverse

| <b>Relay Characteristics</b>   | Equation (IEC 60255)                           |
|--------------------------------|------------------------------------------------|
| Standard Inverse (SI)          | $t = TMS \times \frac{0.14}{I_{r}^{0.02} - 1}$ |
| Very Inverse (VI)              | $t = TMS \times \frac{135}{I_r - 1}$           |
| Extreme Inverse (EI)           | $t = TMS \times \frac{80}{I_r^2 - 1}$          |
| Long-time standard earth fault | $t = TMS \times \frac{120}{I - 1}$             |

Table 5.2: Relay Characteristics **(Alstom, 2011)**

The difference between the operating characteristics of overcurrent protection is the rate at which the relay operating time decreases as the current increases. The tripping curves behaviour is shown in [Figure 5.2.](#page-118-0)

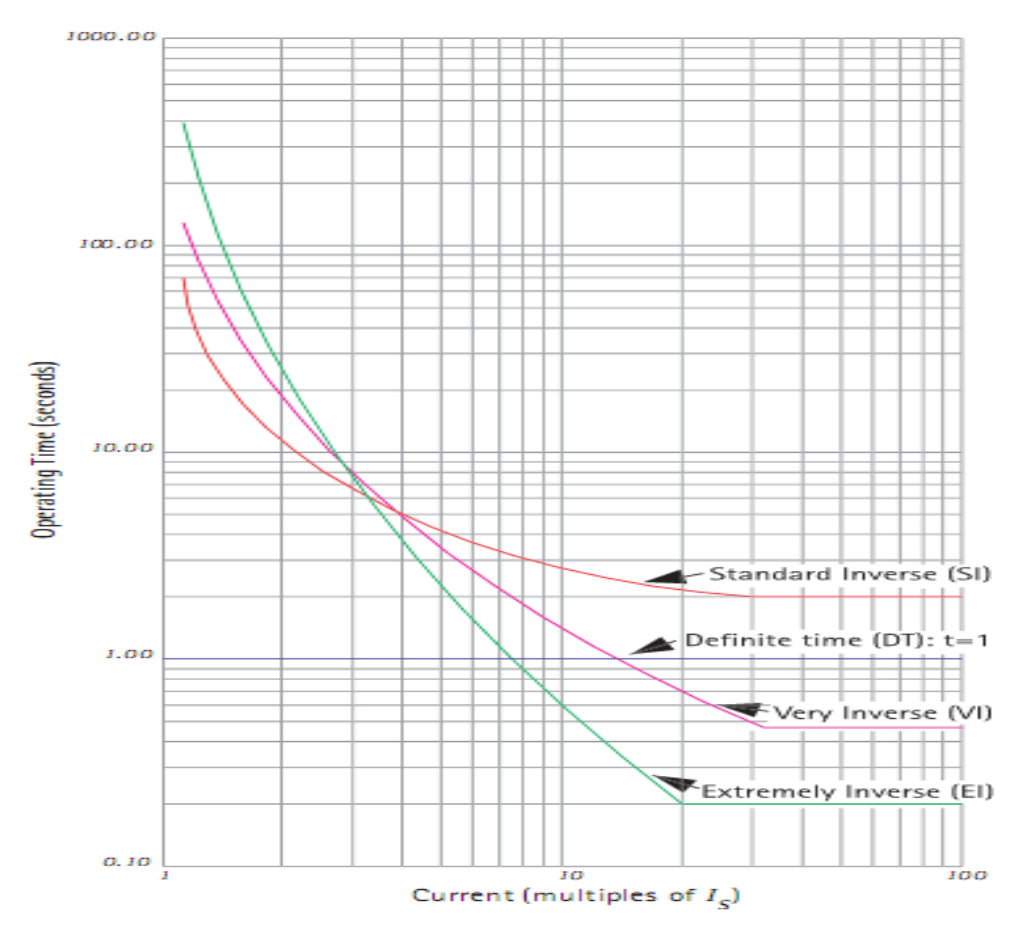

Figure 5.2: Tripping Curves **(Alstom, 2011)**

<span id="page-118-0"></span>Definite Time characteristic is mainly used in the power system where tripping is required to trip according to the current value. This means the higher the fault current is the faster the tripping time and the lower the fault current is the slower the tripping time.

Very Inverse characteristic is used mainly for distant faults thus ensuring tripping is not instantaneous. This is also an indication that the fault current is low and fault clearing time is high/longer.

Extremely Inverse operation time is approximately inversely proportional to the square of the applied current. This characteristic is mainly used in areas where there is high switching on currents. This characteristic ensures that no nuisance tripping occurs.

#### **5.2.3 Case Study Aim**

The purpose of the case study is namely to:

• Provide proof of GOOSE message interoperability on the basis of implementation of the protection functions following the methodology proposed in Chapter 4.

The measurement of the transfer time between two devices is not possible with devices available for the research. The case study is not setup to enable the measure of transfer time. This is because the three IEDs do not support the same technology with regards to time definition for the devices (SNTP (Simple Network Time Protocol) and IRIG-B (Inter-range Instrumentation Group time code B)). The case study merely illustrates the interoperability of some devices in the system and the set up/configuration of multivendor systems.

### <span id="page-119-0"></span>**5.3 Configuration of IEDs**

The configuration flow of the case study is as follows:

- Configure IED settings
- GOOSE message configuration

The implementation of a test bench is used to verify and analyse an IEC 61850 based protection function among various vendors. To analyse or implement a test bench there are set of requirements that need to be met prior implementation namely:

- Understand the IEC 61850 standard thoroughly
- Review all relevant device manuals.
- Review the PICS, MICS and PIXIT documents of the relevant IEDs
- Learn all relevant configuration software tools

For this case study the idea is to implement an overcurrent protection on an IED from one and transfer the trip to other IEDs from other vendors.

Equipment used:

- Omicron CMC 356
- $\bullet$  SFI 421
- **Schneider Flectric P145**
- Siemens 7SD5
- MOXA Switch

Software used:

- Wireshark
- Digsi 4
- Ascelarator Quickset
- Ascelarator Architect
- Micom S1 Studio
- **•** Omicron Test Universe

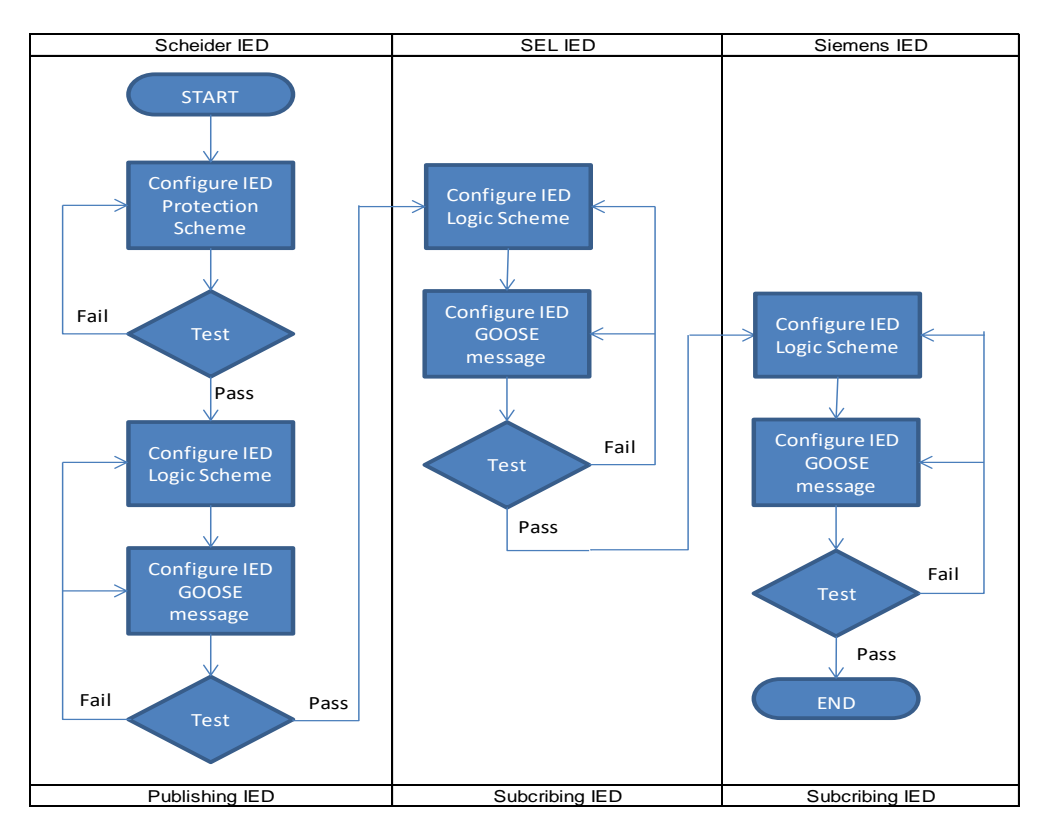

The proposed IED configuration flow chart is shown in [Figure 5.3](#page-120-0)

Figure 5.3: IED Configuration Flow Chart

<span id="page-120-0"></span>This section illustrates Step 3(Selection and Parametisation) of the proposed methodology of interoperability assessment. Note Step 1 is conducted in section 4.3 in the previous chapter. This section is essential parametisation step and partially includes Step 4 where compulsory tests need to be conducted for integration purposes as per [Figure 5.3.](#page-120-0)

#### **5.3.1 IED Settings**

This section defines/illustrates how IED settings configured across the three different vendor IED's on their proprietary configuration tools. The section [5.3.1.1](#page-120-1) details the Schneider device details, [5.3.1.2](#page-122-0) illustrates SEL device settings and [5.3.1.3](#page-123-0) presents the Siemens device settings.

#### <span id="page-120-1"></span>**5.3.1.1 Micom S1 Studio - Schneider Device**

This is to illustrate the configuration of IED settings and any logic scheme settings required to realize the case study's objective. The Schneider Electric P145 is the device that transfers the trip to the other two devices. The [Table 5.3](#page-121-0) below illustrates the protection settings for P145 (Schneider Electric) device.

<span id="page-121-0"></span>

| <b>Element 1</b>                      | l>                      |
|---------------------------------------|-------------------------|
| <b>Characteristics type I&gt;</b>     | <b>IEC Very Inverse</b> |
| l>                                    | 1.4A                    |
| <b>Time Multiplier I&gt;</b>          | $0.2$ s                 |
| <b>Element 2</b>                      | $\mid>>$                |
| <b>Characteristics type I&gt;&gt;</b> | 3.5A                    |
| <b>Time Multiplier</b>                | 0.2s                    |
| <b>Directional Behaviour</b>          | <b>Non Directional</b>  |

Table 5.3: Protection Settings for P145 IED

The protection device settings are inserted in the device as illustrated in the [Figure](#page-121-1)  [5.4](#page-121-1) below. Note the use of two elements of overcurrent which are critical to protection coordination. On completion of inserting the parameters the next step is to configure the logic required for the case study.

| Group 1<br>- ⊟                                                       |                     |
|----------------------------------------------------------------------|---------------------|
| GROUP 1 OVERCURRENT                                                  |                     |
| I>1 Function<br>.                                                    | IEC V Inverse       |
| I>l Direction<br>.                                                   | Non-Directional     |
| I>1 Current Set<br>.                                                 | 1.400A              |
| T > 1<br><b>TMS</b><br>.                                             | $200.0e-3$          |
| I>1 DT Adder<br>.                                                    | 0 <sub>s</sub>      |
| I>1 tRESET<br>.                                                      | 0 s                 |
| Function<br>I > 2<br>.                                               | <b>DT</b>           |
| I>2 Direction<br>.                                                   | Non-Directional     |
| I>2 Current Set<br>.                                                 | 3.500 A             |
| I>2 Time Delay                                                       | $200.0$ ms          |
| I>2 tRESET<br>.                                                      | 0 <sub>s</sub>      |
| I>3 Status<br>.                                                      | Disabled            |
| I>4 Status<br>$1 - 1 - 1$                                            | Disabled            |
| I> Blocking<br>i                                                     | 0000000000111111    |
| I> Char Angle<br>1.1.1.1                                             | $45.00 \text{ deg}$ |
| V CONTROLLED O/C<br>                                                 |                     |
| VCO Status<br>.                                                      | Disabled            |
| I>5 Function<br>.                                                    | Disabled            |
| I>6 Status<br><b><i><u></u></i></b>                                  | Disabled            |
| GROUP 1 EARTH FAULT 1<br>⊞…                                          |                     |
| <b>GROUP</b><br><b>CB FAIL</b><br>$\mathbf{1}$<br>$E \leq 1$<br>Film |                     |
| GROUP 1<br>SUPERVISION<br><b>F</b>                                   |                     |
| <b>GROUP</b><br>FAULT LOCATOR<br>1<br>œ.                             |                     |
| <b>GROUP</b><br>INPUT LABELS<br>$\mathbf{1}$<br>œ.                   |                     |
| GROUP 1<br><b>OUTPUT LABELS</b><br>œ.                                |                     |
|                                                                      |                     |

Figure 5.4: Schneider Device Settings

<span id="page-121-1"></span>The device logic settings are as illustrated in [Figure 5.5](#page-122-1) for the device. Note that the pickup current is mapped to the Omicron CMC 356 for monitoring via output contacts from the device.. The trip signal is mapped to an output contact to be monitored on the Omicron CMC 356. Further indications are used to depict a trip on the device namely LED 2 and LED 3 on the Schneider device. On completion of the logic settings the next step is to deal with SEL device logic settings.

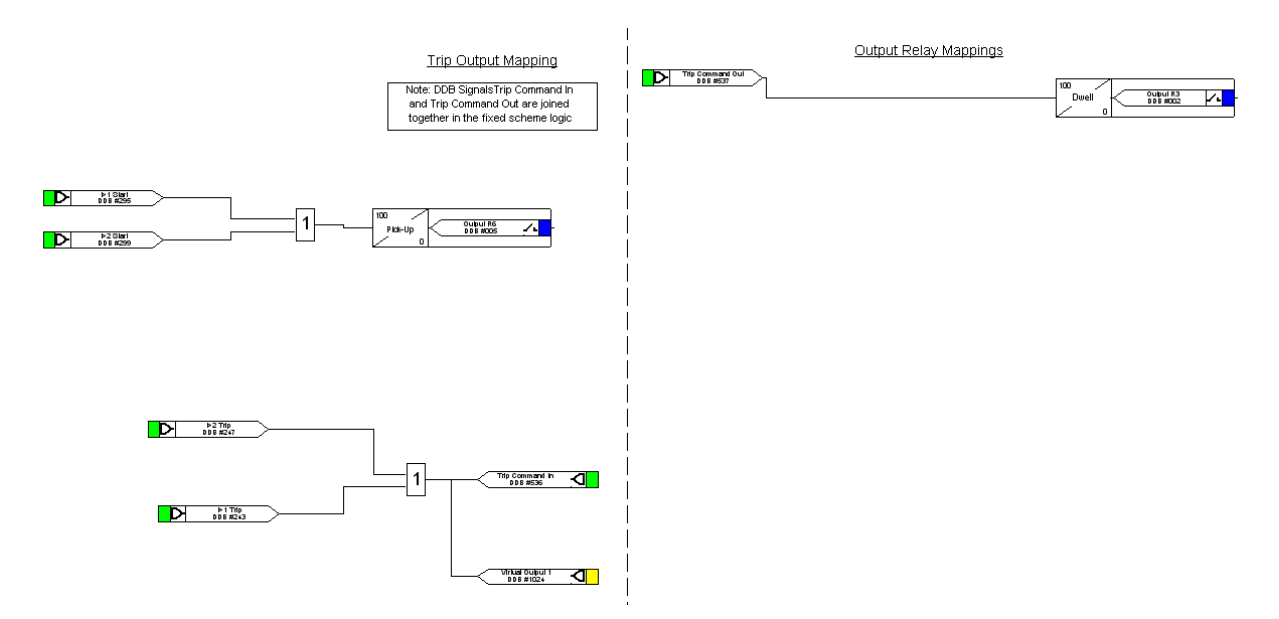

Figure 5.5: Schneider Device Logic Settings

<span id="page-122-1"></span>[Figure 5.6](#page-122-2) illustrates the protection elements one and two mapping to LED 2 and LED 3.

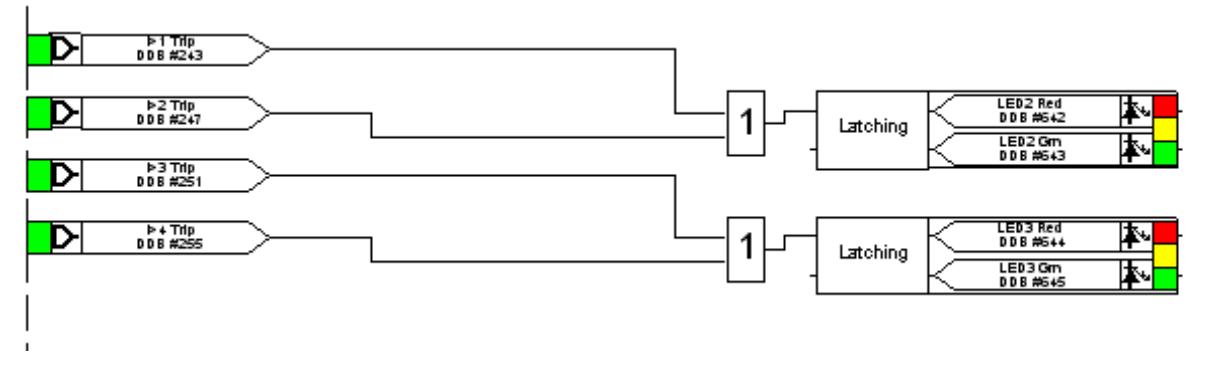

Figure 5.6: Protection Element Mapping

#### <span id="page-122-2"></span><span id="page-122-0"></span>**5.3.1.2 Acselerator Quickset - SEL Device**

SEL device logic settings are illustrated on the [Figure 5.7](#page-122-3) below. The logic settings for the SEL device are fairly simple because the SEL device needs to receive a GOOSE message from the Schneider device and trip.

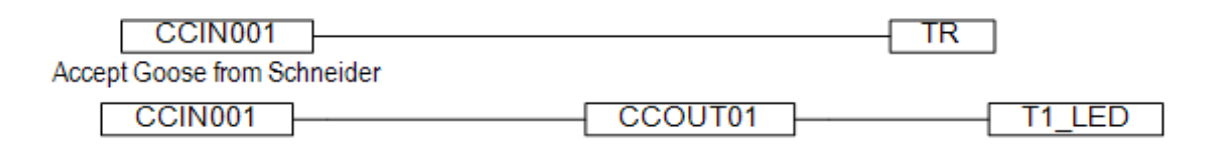

Figure 5.7: SEL Device Logic Settings

<span id="page-122-3"></span>In the [Figure 5.7](#page-122-3) "CCIN001" is the virtual input used to accept the GOOSE message subscription and trigger the trip command in the device. The GOOSE message is relayed to "CCOUT01", the virtual output for GOOSE message publishing. The "T1\_LED" is just an indication on LED one on the device. The settings are loaded on to the IED device and then the next device for configurations is the Siemens device.

## <span id="page-123-0"></span>**5.3.1.3 Digsi 4 - Siemens Device**

The Siemens logic settings are shown on the [Figure 5.8](#page-123-1) below. The SEL and Siemens logic settings are the same as the Siemens device has to receive a GOOSE message from The Schneider device to trip. Further the configuration is required on the Continuous Function Chart (CFC) programming platform to complete the matrix mapping.

J. DIGSI - [Settings - Masking I/O (Configuration Matrix) - Tripping2 / Folder / 7SD533 V4.6/7SD533 ]

|                       |                            | 日子 & h B r 立为王善 Indications and commands only |   |           |    |        |              |                         | $\mathbf{r}$ | No filter                                 |                          |                                                                  |              |  |  |  |   |  |  |  |           |            |                         |                          |                         |                         |                   |  | $-$ 0 0 0 0 |
|-----------------------|----------------------------|-----------------------------------------------|---|-----------|----|--------|--------------|-------------------------|--------------|-------------------------------------------|--------------------------|------------------------------------------------------------------|--------------|--|--|--|---|--|--|--|-----------|------------|-------------------------|--------------------------|-------------------------|-------------------------|-------------------|--|-------------|
|                       | Information                |                                               |   |           |    | Source |              | Destination             |              |                                           |                          |                                                                  |              |  |  |  |   |  |  |  |           |            |                         |                          |                         |                         |                   |  |             |
|                       | Number                     | Display text                                  |   | Type      |    | F S C  |              |                         |              | $S$ $X$ $C$<br>LED <sub>s</sub><br>B<br>D |                          |                                                                  |              |  |  |  |   |  |  |  | <b>CM</b> |            |                         |                          |                         |                         |                   |  |             |
|                       |                            |                                               | L |           | BI |        |              |                         | <b>BO</b>    |                                           |                          | $1 \ 2 \ 3 \ 4 \ 5 \ 6 \ 7 \ 8 \ 9 \ 10 \ 11 \ 12 \ 13 \ 14 \ 0$ |              |  |  |  |   |  |  |  |           |            |                         | $\mathsf{L}$             |                         |                         | $C$ $D$           |  |             |
| Tripping              |                            | Schneider                                     |   | ExSP      |    |        | X            |                         |              |                                           |                          |                                                                  |              |  |  |  |   |  |  |  |           |            | $U$ 10                  |                          |                         | $\times$                |                   |  |             |
|                       |                            | <b>OutGOOSE</b>                               |   | IntSP     |    |        |              | ×                       |              |                                           |                          |                                                                  |              |  |  |  |   |  |  |  |           |            | <b>IO</b>               |                          | $\overline{\mathsf{x}}$ |                         |                   |  |             |
| Device                |                            |                                               |   |           |    |        | $\mathbf{x}$ | Īж                      |              |                                           |                          |                                                                  |              |  |  |  |   |  |  |  |           | $x \mid x$ | Īж                      | $\mathbf{x}$             | $\overline{\mathbf{x}}$ | $\mathbf x$             |                   |  |             |
| P.System Data 1       |                            |                                               |   |           |    |        |              |                         |              |                                           |                          |                                                                  |              |  |  |  |   |  |  |  |           |            |                         |                          |                         |                         |                   |  |             |
| Osc. Fault Rec.       |                            |                                               |   |           |    |        |              |                         |              |                                           |                          |                                                                  |              |  |  |  |   |  |  |  |           |            |                         |                          |                         | ×                       |                   |  |             |
| P.System Data 2       | Power System Data 1 Expand |                                               |   |           |    |        |              |                         |              |                                           | $\overline{\phantom{a}}$ | $ $ M                                                            | $\mathbb{R}$ |  |  |  | × |  |  |  |           |            |                         | $\overline{\phantom{a}}$ |                         | ×                       |                   |  |             |
| Diff. Prot            |                            |                                               |   |           |    |        |              |                         |              |                                           |                          |                                                                  |              |  |  |  | × |  |  |  |           |            |                         | ×                        |                         |                         |                   |  |             |
| Intertrip             |                            |                                               |   |           |    |        |              |                         |              |                                           |                          |                                                                  |              |  |  |  |   |  |  |  |           |            |                         | ×                        |                         | $\overline{\mathbf{x}}$ |                   |  |             |
| <b>Remote Signals</b> |                            |                                               |   |           |    |        |              |                         |              |                                           |                          |                                                                  |              |  |  |  |   |  |  |  |           |            |                         |                          |                         |                         |                   |  |             |
| Dis. General          |                            |                                               |   |           |    |        |              |                         |              |                                           |                          |                                                                  |              |  |  |  |   |  |  |  |           |            | ×                       | ×                        |                         |                         |                   |  |             |
| Dis. Quadril.         |                            |                                               |   |           |    |        |              |                         |              |                                           |                          |                                                                  |              |  |  |  |   |  |  |  |           |            |                         |                          |                         |                         |                   |  |             |
| DTT Direct Trip       | 04403                      | >BLOCK DTT                                    |   | <b>SP</b> |    |        |              |                         |              |                                           |                          |                                                                  |              |  |  |  |   |  |  |  |           |            |                         |                          |                         |                         |                   |  |             |
|                       | 04417                      | >DTT Trip L123                                |   | <b>SP</b> |    |        |              | ×                       |              |                                           |                          |                                                                  |              |  |  |  |   |  |  |  |           |            | IO <sub>1</sub>         |                          |                         |                         |                   |  |             |
|                       | 04421                      | DTT OFF                                       |   | OUT       |    |        |              |                         |              |                                           |                          |                                                                  |              |  |  |  |   |  |  |  |           |            | <b>IO</b>               |                          |                         |                         |                   |  |             |
|                       | 04422                      | DTT BLOCK                                     |   | OUT       |    |        |              |                         |              |                                           |                          |                                                                  |              |  |  |  |   |  |  |  |           |            | TO                      | $ 10\rangle$             |                         |                         |                   |  |             |
|                       | 04435                      | DTT TRIP L123                                 |   | OUT       |    |        |              |                         |              |                                           |                          |                                                                  |              |  |  |  |   |  |  |  |           |            |                         | П                        |                         |                         |                   |  |             |
| SOTF Overcurr.        |                            |                                               |   |           |    |        |              |                         |              |                                           |                          |                                                                  |              |  |  |  |   |  |  |  |           |            |                         | ×                        |                         |                         |                   |  |             |
| Weak Infeed           |                            |                                               |   |           |    |        |              |                         |              |                                           |                          |                                                                  |              |  |  |  |   |  |  |  |           |            |                         | ×                        |                         |                         |                   |  |             |
| Back-Up O/C           |                            |                                               |   |           |    |        |              | $\overline{\mathbf{x}}$ |              |                                           |                          |                                                                  |              |  |  |  |   |  |  |  |           |            | $\overline{\mathbf{x}}$ | $\mathbf{x}$             |                         | $\mathbf x$             |                   |  |             |
| Demand meter          |                            |                                               |   |           |    |        |              |                         |              |                                           |                          |                                                                  |              |  |  |  |   |  |  |  |           |            |                         |                          |                         |                         |                   |  |             |
| Min/Max meter         |                            |                                               |   |           |    |        |              |                         |              |                                           |                          |                                                                  |              |  |  |  |   |  |  |  |           |            |                         |                          |                         |                         |                   |  |             |
| Measurem.Superv       |                            |                                               |   |           |    |        |              |                         |              |                                           |                          |                                                                  |              |  |  |  |   |  |  |  |           |            |                         |                          |                         |                         |                   |  |             |
| Prot. Interface       |                            |                                               |   |           |    |        |              |                         |              |                                           |                          |                                                                  |              |  |  |  |   |  |  |  |           |            |                         |                          |                         |                         |                   |  |             |
| Diff.-Topo            |                            |                                               |   |           |    |        |              |                         |              |                                           |                          |                                                                  |              |  |  |  |   |  |  |  |           |            |                         |                          |                         |                         |                   |  |             |
| EN100-Modul 1         |                            |                                               |   |           |    |        |              |                         |              |                                           |                          |                                                                  |              |  |  |  |   |  |  |  |           |            |                         |                          |                         |                         |                   |  |             |
| Testing               |                            |                                               |   |           |    |        |              |                         |              |                                           |                          |                                                                  |              |  |  |  |   |  |  |  |           |            |                         |                          |                         |                         |                   |  |             |
| Cntrl Authority       |                            |                                               |   |           |    |        |              |                         |              |                                           |                          |                                                                  |              |  |  |  |   |  |  |  |           |            |                         |                          |                         |                         |                   |  |             |
| Control Device        |                            |                                               |   |           |    |        |              |                         |              |                                           |                          |                                                                  |              |  |  |  |   |  |  |  |           |            | ×                       | l x                      |                         |                         | $x \mid x \mid x$ |  |             |
| Process Data          |                            |                                               |   |           |    |        |              |                         |              |                                           |                          |                                                                  |              |  |  |  |   |  |  |  |           |            |                         |                          |                         | $\overline{\mathbf{x}}$ |                   |  |             |
| Measurement           |                            |                                               |   |           |    |        |              |                         |              |                                           |                          |                                                                  |              |  |  |  |   |  |  |  |           |            |                         |                          |                         |                         |                   |  |             |
| IDiff/IRest           |                            |                                               |   |           |    |        |              |                         |              |                                           |                          |                                                                  |              |  |  |  |   |  |  |  |           |            |                         |                          |                         |                         |                   |  |             |
| Measure relay1        |                            |                                               |   |           |    |        |              |                         |              |                                           |                          |                                                                  |              |  |  |  |   |  |  |  |           |            |                         |                          |                         |                         |                   |  |             |
| Measure relay2        |                            |                                               |   |           |    |        |              |                         |              |                                           |                          |                                                                  |              |  |  |  |   |  |  |  |           |            |                         |                          |                         |                         |                   |  |             |
| Set Points [MV]       |                            |                                               |   |           |    |        |              | $\overline{\mathbf{x}}$ |              |                                           |                          |                                                                  |              |  |  |  |   |  |  |  |           |            | $\overline{\mathbf{x}}$ |                          |                         |                         |                   |  |             |
| Energy                |                            |                                               |   |           |    |        |              |                         |              |                                           |                          |                                                                  |              |  |  |  |   |  |  |  |           |            |                         |                          |                         |                         |                   |  |             |
| <b>Statistics</b>     |                            |                                               |   |           |    |        |              |                         |              |                                           |                          |                                                                  |              |  |  |  |   |  |  |  |           |            |                         |                          |                         |                         |                   |  |             |
| Thresh - Switch       |                            |                                               |   |           |    |        |              |                         |              |                                           |                          |                                                                  |              |  |  |  |   |  |  |  |           |            | ×                       |                          |                         |                         |                   |  |             |

Figure 5.8: Siemens Device Configuration Matrix

<span id="page-123-1"></span>The CFC platform is merely used to map the GOOSE message to enable tripping the Siemens device as illustrated on the [Figure 5.9](#page-124-0) below. On completion of the logic settings of the Siemens device the next step is GOOSE configuration for the devices in the system.

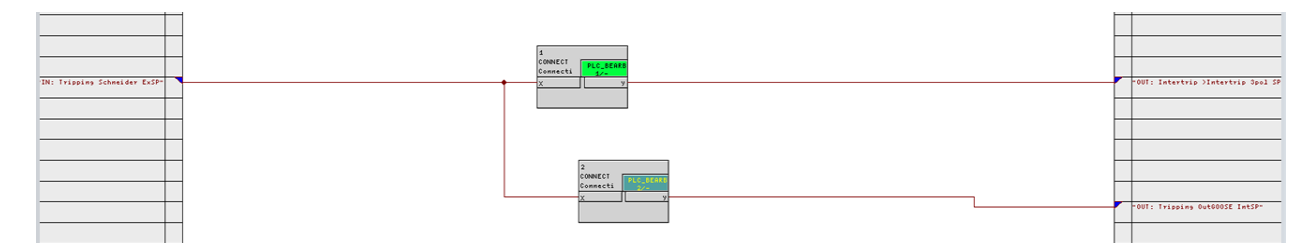

Figure 5.9: Siemens Device CFC Settings

<span id="page-124-0"></span>Essentially the settings are that the Siemens device subscribes to Schneider device GOOSE message which is relayed to trip the Siemens device. The Schneider GOOSE message is also relayed to publish a GOOSE message. On completion the settings need to be uploaded to the IED device.

# **5.3.2 GOOSE message configuration**

This section defines/illustrates how the GOOSE messages are configured across the three different vendor IED's on their proprietary configuration tool. The section [5.3.2.1](#page-124-1) details the Schneider device details, [5.3.2.2](#page-126-0) illustrates SEL device settings and [5.3.2.3](#page-129-0) presents the Siemens device settings.

# <span id="page-124-1"></span>**5.3.2.1 Micom S1 Studio - Schneider Device**

The basis of GOOSE messaging virtual mapping and the medium of connectivity is Ethernet. GOOSE messaging configuration begins with the device which will publish it. [Figure 5.10](#page-125-0) below presents the virtual mapping showing the origin(trip elements) of the data that will be contained in the GOOSE message. The GOOSE message will contain or respond in accordance with the logic settings as shown in the [Figure 5.10](#page-125-0) below. On ensuring the virtual mapping is complete the next step is to configure the GOOSE message dataset.

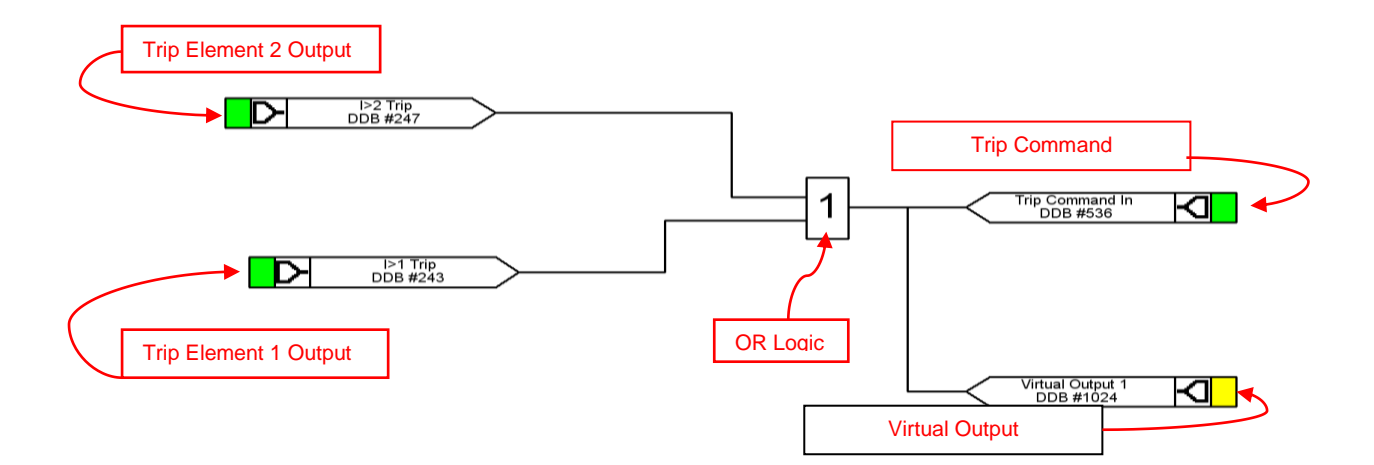

Figure 5.10: Schneider Device GOOSE Mapping

<span id="page-125-0"></span>The [Figure 5.10](#page-125-0) trip element 1 and 2 outputs instigate a trip command and publish a GOOSE message. On completion of the configuration the settings are loaded on to the device. This is to illustrate the virtual output for GOOSE message publication.

[Figure 5.11](#page-125-1) below illustrates the completion of GOOSE message datasets which are mapped to the virtual output of the GOOSE message publication.

| <sup>42</sup> IEC61850 IED Configurator - [E:\\Tripping.mcl] |
|--------------------------------------------------------------|
| Edit<br>Device<br>Tools<br>Window<br>File<br>View<br>Help    |
| <b>BLEK BBIJ / 8 8 1</b><br>$\bullet$                        |
| E:\\Tripping.mcl<br>$\mathbf{x}$                             |
| Ligil Schnieder<br>٠                                         |
| D IED Details                                                |
| ्रकें: Communications                                        |
| + SNTP                                                       |
| <b>Dataset Definitions</b>                                   |
| System\LLN0<br>٠                                             |
| П<br>System\LLN0\Dataset1                                    |
| · 2 GOOSE Publishing                                         |
| 面<br>System\LLN0<br>$\overline{\phantom{a}}$                 |
| System\LLN0\gcb01                                            |
| System\LLN0\gcb02<br><b>Contract</b>                         |
| System\LLN0\gcb03                                            |
| System\LLN0\gcb04                                            |
| System\LLN0\gcb05                                            |
| System\LLN0\gcb06<br><b>Contract</b>                         |
| System\LLN0\gcb07                                            |
| System\LLN0\gcb08                                            |

Figure 5.11: Schneider Device GOOSE Configuration

<span id="page-125-1"></span>[Figure 5.11](#page-125-1) shows the configuration of the GOOSE message dataset as per the Dataset Definitions subsidiary .The next step is to define the data that is needed to be published in the GOOSE message. [Figure 5.12](#page-126-1) illustrates dataset in the form of FCDA (Functional Constrained Data Attribute).

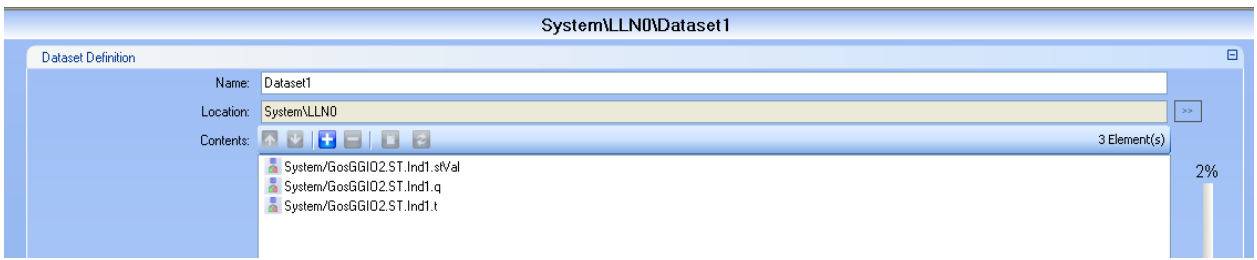

Figure 5.12: Schneider Dataset Configuration

<span id="page-126-1"></span>Note GoGGIO2 in [Figure 5.12](#page-126-1) is the GOOSE message publish virtual output which is linked to the virtual output in [Figure 5.10.](#page-125-0) Once the dataset is configured the next step is to configure the GOOSE control block. [Figure 5.13](#page-126-2) presents the GOOSE control block settings.

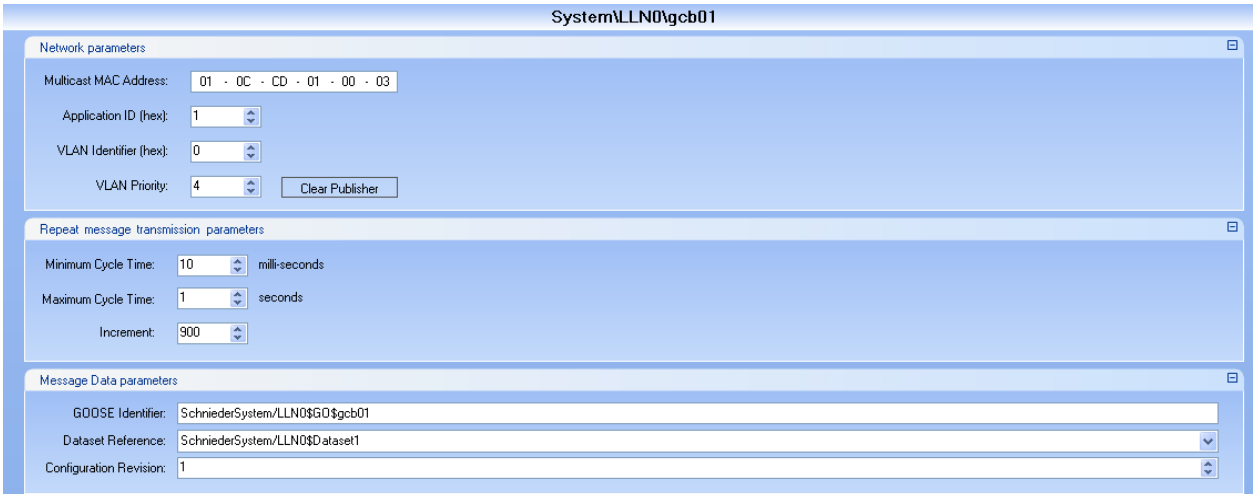

Figure 5.13: Schneider Device GOOSE Control Block Configuration

<span id="page-126-2"></span>On completion of the GOOSE control block configuration the setting needs to be loaded to the device. The next step is to configure the SEL device GOOSE message

# <span id="page-126-0"></span>**5.3.2.2 Acselerator Architect - SEL Device**

SEL device GOOSE message settings are illustrated on the [Figure 5.14](#page-127-0) below. The GOOSE message settings are to map/subscribe to the GOOSE message.

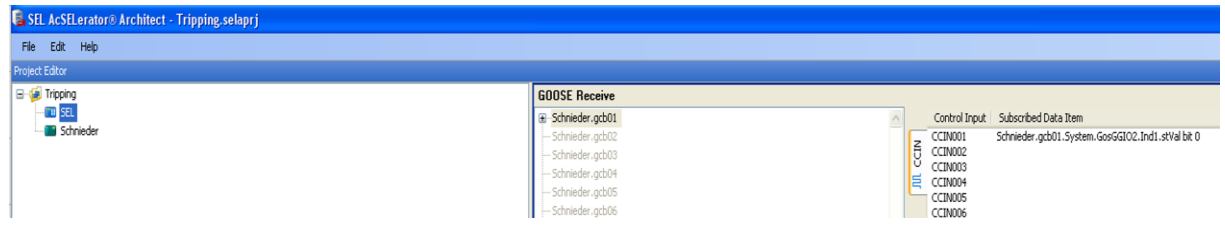

Figure 5.14: SEL Device GOOSE Mapping

<span id="page-127-0"></span>In [Figure 5.14](#page-127-0) note "CCIN001" is the virtual input for a GOOSE subscription input as per [Figure 5.7.](#page-122-3) On completion of mapping the GOOSE message subscription, the next step is to configure the GOOSE message publication by defining the dataset. [Figure](#page-127-1) 5.15 shows the virtual output for GOOSE message publication.

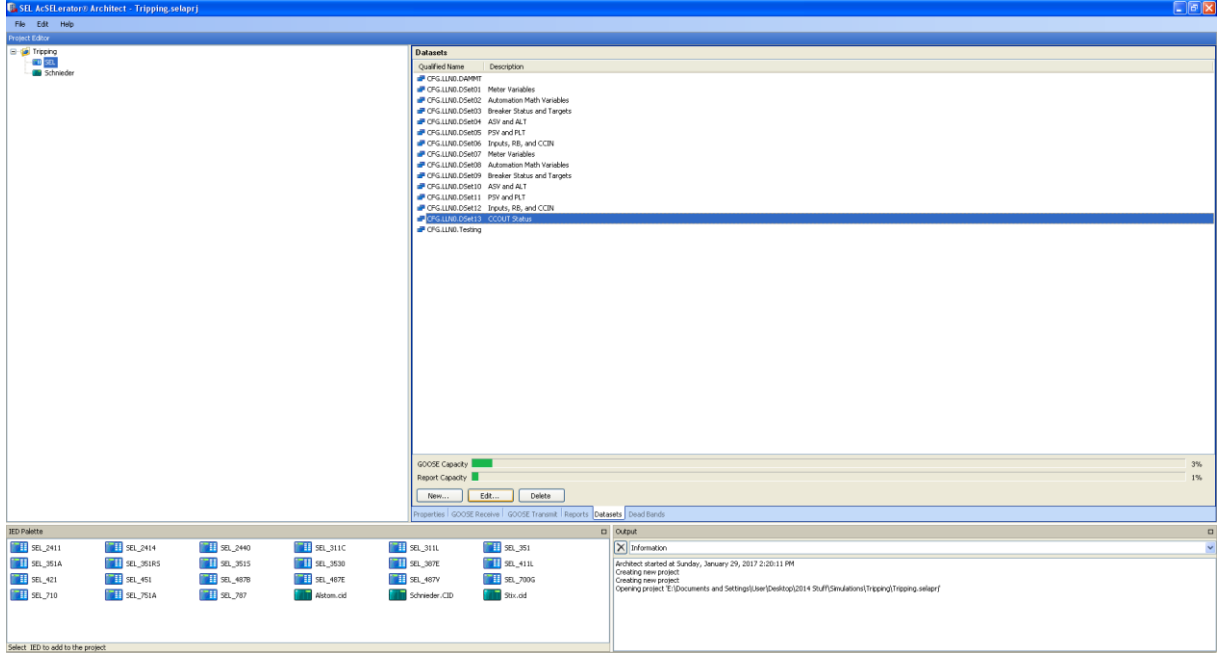

Figure 5.15: SEL Device GOOSE Publishing Settings

<span id="page-127-1"></span>[Figure 5.16](#page-128-0) illustrates the GOOSE message dataset as per the Dataset column. The next step is to define the data that is needed to publish in the GOOSE message. Dataset is determined in the form of FCDA (Functional Constrained Data Attribute).

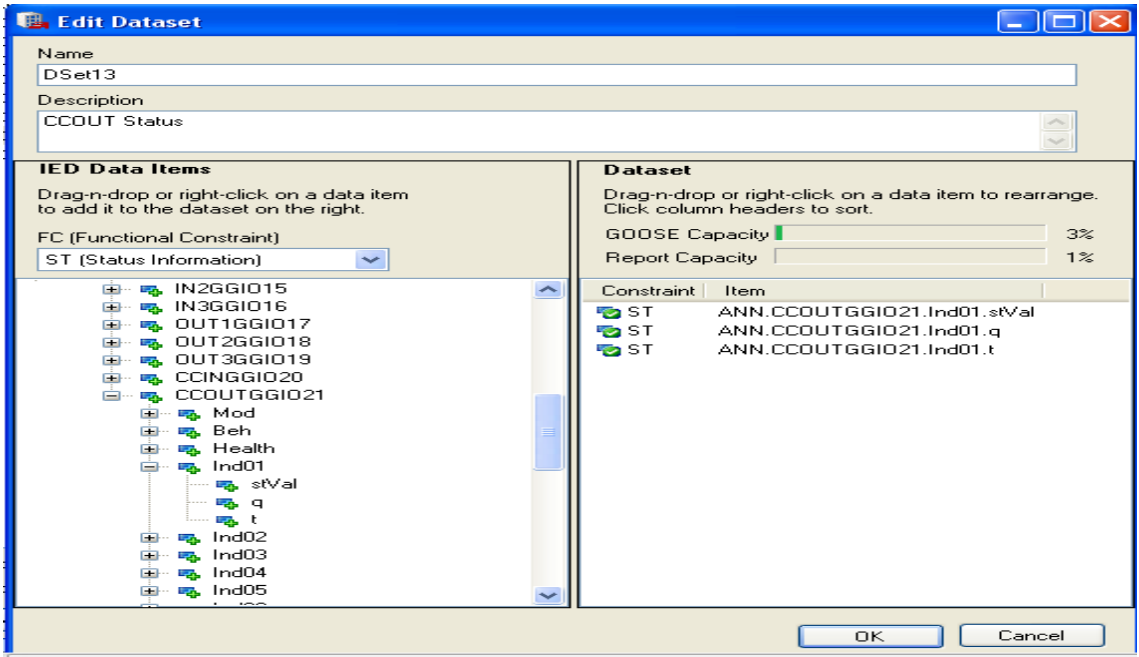

Figure 5.16:SEL Device GOOSE Publishing Settings

<span id="page-128-0"></span>Note CCOUTGGIO21 in [Figure 5.16](#page-128-0) is the GOOSE message publish virtual output which is linked to the virtual output CCOUT01 in [Figure 5.7](#page-122-3)**.** Once the dataset is configured the next step is to configure the GOOSE control block. [Figure 5.17](#page-128-1) illustrates the GOOSE control block settings.

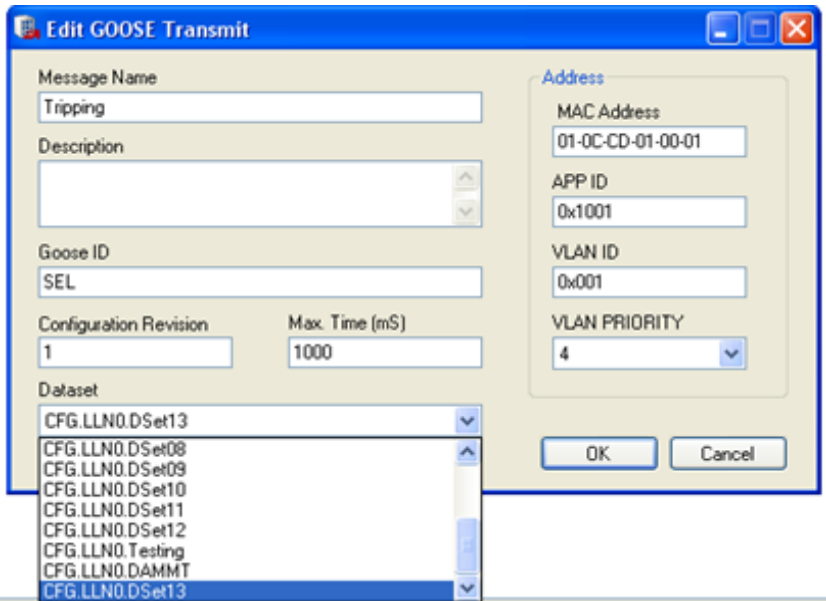

Figure 5.17:SEL Device GOOSE message control block

<span id="page-128-1"></span>On completion of the GOOSE control block configuration the settings need to be loaded to the device. The next step is to configure the Siemens device GOOSE message subscription and publication.

### <span id="page-129-0"></span>**5.3.2.3 Digsi 4 - Siemens Device**

Siemens device GOOSE message settings are illustrated on [Figure 5.18](#page-129-1) below. The GOOSE message settings are to map/subscribe to the GOOSE message and publish. The definition of dataset is done in the configuration matrix as per [Figure 5.8](#page-123-1) for both subscription and publication of GOOSE messages.

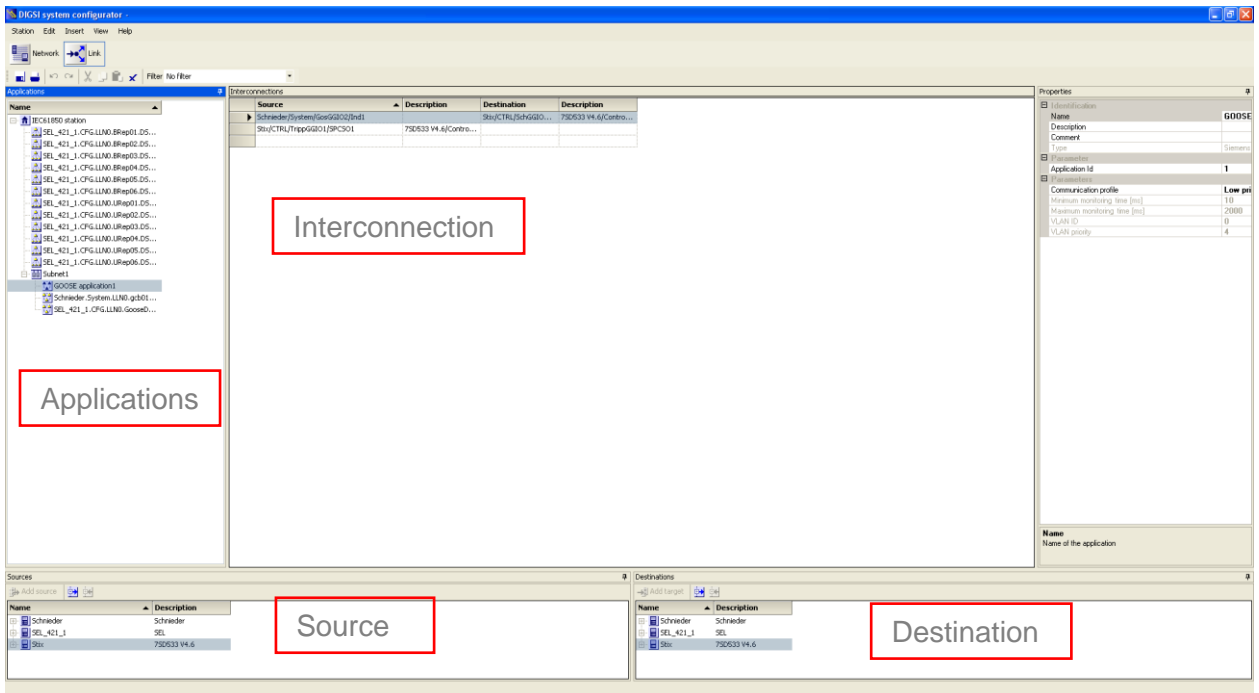

Figure 5.18: Siemens Device GOOSE Configuration

<span id="page-129-1"></span>Siemens IEC 61850 configuration tool shown in [Figure 5.18](#page-129-1) consists of the following canvases: Application, Sources, Destination and Interconnections. [Figure 5.19](#page-130-0) illustrates the Application canvas and houses GOOSE control blocks

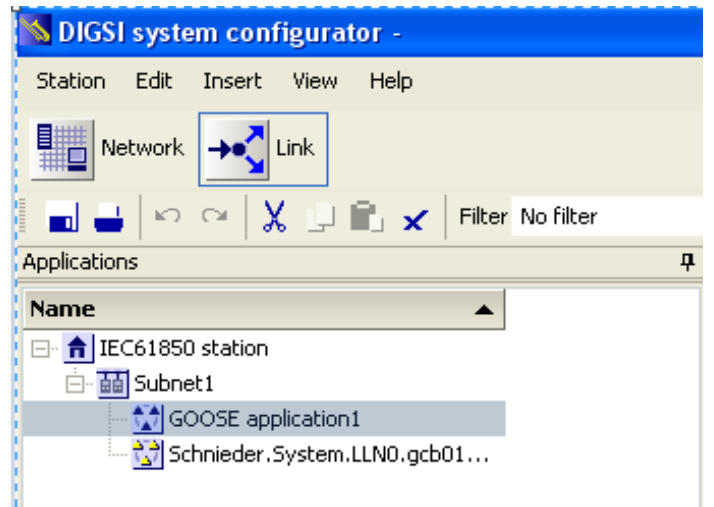

Figure 5.19: Siemens Device Application Canvas

<span id="page-130-0"></span>Two GOOSE control box namely "GOOSE application1" (Siemens Device) and "Schnieder.System.LLNO.gcb…" (Schneider Device) are included. Note the [Figure](#page-130-1)  [5.20](#page-130-1) presents the potential sources of the GOOSE messages for publications.

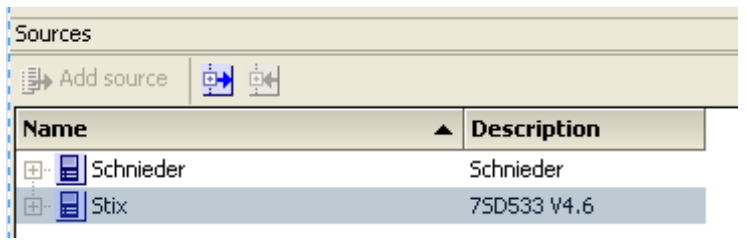

Figure 5.20: Siemens Device Source Canvas

<span id="page-130-1"></span>For the case study the source of the GOOSE message is the Schneider device and the Siemens device is reactionary to the GOOSE message from the Schneider device. [Figure 5.21](#page-130-2) illustrates potential destinations for GOOSE messages for subscriptions.

| Destinations               |   |                    |  |
|----------------------------|---|--------------------|--|
| →目 Add target              | 闽 |                    |  |
| Name                       |   | <b>Description</b> |  |
| 田 <mark>日</mark> Schnieder |   | Schnieder          |  |
| 画· <b>目</b> Stix           |   | 7SD533 V4.6        |  |
|                            |   |                    |  |

Figure 5.21: Siemens Device Destination Canvas

<span id="page-130-2"></span>The destination for the GOOSE message is from the Schneider device to the Siemens device. [Figure 5.22](#page-131-1) demonstrates the interconnections of the GOOSE messages between the Siemens and Schneider devices including Siemens device publications of these messages.

| Interconnections |                                |                              |                    |                    |  |  |  |  |  |  |  |  |  |
|------------------|--------------------------------|------------------------------|--------------------|--------------------|--|--|--|--|--|--|--|--|--|
|                  | <b>Source</b>                  | $\blacktriangle$ Description | <b>Destination</b> | <b>Description</b> |  |  |  |  |  |  |  |  |  |
|                  | Schnieder/System/GosGGIO2/Ind1 |                              | Stix/CTRL/SchGGIO  | 75D533 V4.6/Contro |  |  |  |  |  |  |  |  |  |
|                  | Stix/CTRL/TrippGGIO1/SPCSO1    | 75D533 V4.6/Contro           |                    |                    |  |  |  |  |  |  |  |  |  |
|                  |                                |                              |                    |                    |  |  |  |  |  |  |  |  |  |

Figure 5.22:Siemens Interconnections Canvas

<span id="page-131-1"></span>Once GOOSE configuration is complete the setting can be uploaded to the device. Note all settings for the devices have been completed, thus testing of the case study can commence.

### <span id="page-131-0"></span>**5.4 Results**

To test the formulated case study a fault current needs to be generated. An Omicron CMC 356 was used to generate a fault current in Feeder IED (Schneider IED). Once a fault current is generated Feeder IED (Schneider IED) generates/publishes a GOOSE message. The GOOSE message transfers to Feeder IED (Siemens IED) and Incomer IED (SEL IED). The [Figure 5.23](#page-131-2) below presents the case study system architecture

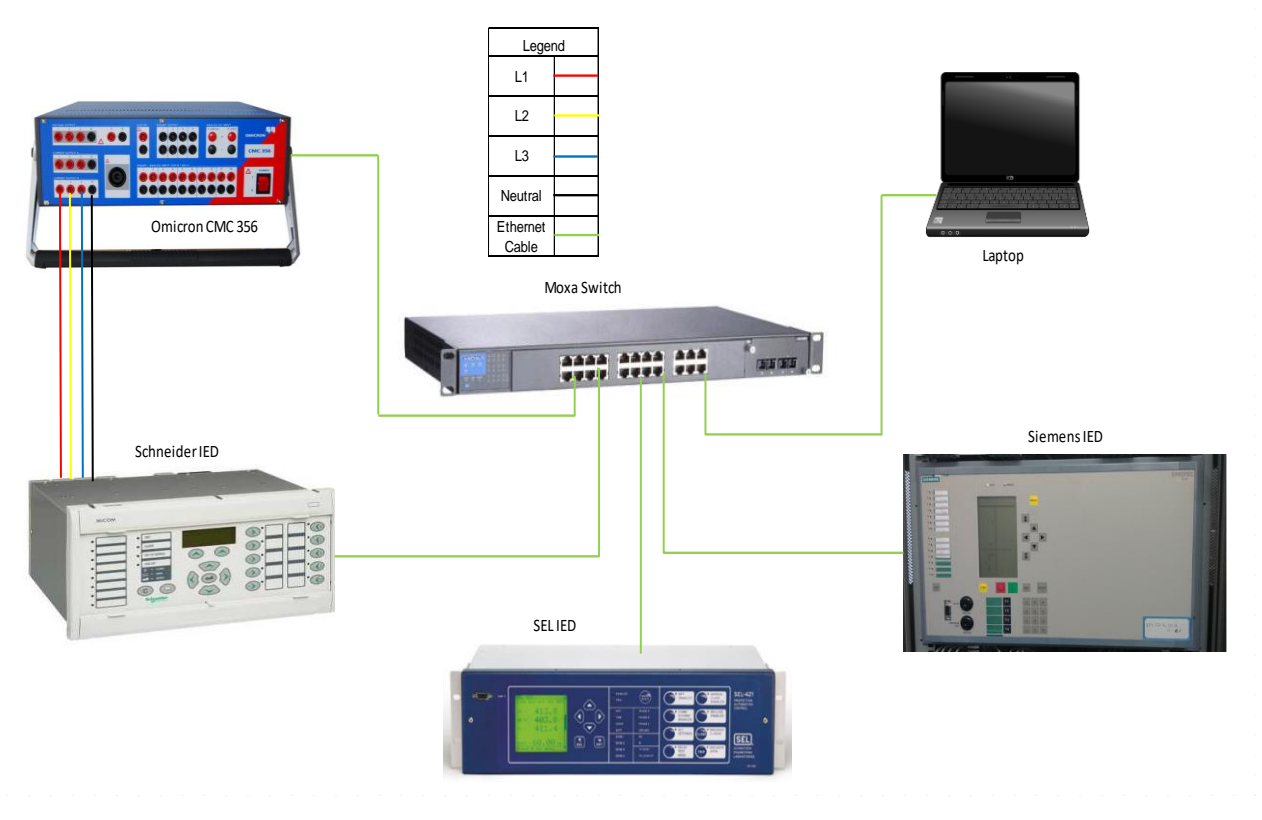

Figure 5.23: Case Study System Architecture

<span id="page-131-2"></span>Note that binary inputs are wired to the Omicron device and the Schneider device. The start binary input is mapped to the pickup overcurrent element and the trip binary input is mapped to the overcurrent element. The [Figure 5.24](#page-132-0) shows tripping curve characteristics and the actual one from testing the device.

|              | $\bullet$ $\Box$ $\times$<br>Test View: Overcurrent_Test.ovt                 |              |                                                       |                    |                |                    |            |                       |                     |                    |                     |                              |  |         |           |
|--------------|------------------------------------------------------------------------------|--------------|-------------------------------------------------------|--------------------|----------------|--------------------|------------|-----------------------|---------------------|--------------------|---------------------|------------------------------|--|---------|-----------|
|              | Pick-up / Drop-off Test   Characteristic Test   Fault   Trigger   Binary Out |              |                                                       |                    |                |                    |            |                       |                     |                    |                     |                              |  |         |           |
| Type:        | $L1-L2-L3$<br>$ + $                                                          | <b>State</b> | <b>Type</b>                                           | <b>Relative To</b> | Factor         | Magnitude          | Angle      | tnom                  | tmin                | tmax               | tact                | <b>Report Time Signal</b>    |  |         |           |
| Relative to: | 1><br>$\mathbf{v}$                                                           | ø            | $L1-L2-L3$ $\triangleright$<br>$L1-L2-L3$ $ p\rangle$ |                    | 1.500<br>1.000 | 2.100 A<br>3.500 A | n/a<br>n/a | 5.400 s<br>$100.0$ ms | 4.461 s<br>50.00 ms | 6.671 s<br>2.062 s | 5.290 s<br>129.9 ms | $\overline{\mathbf{v}}$<br>☑ |  |         |           |
| Factor:      | 1.000                                                                        |              |                                                       |                    |                |                    |            |                       |                     |                    |                     |                              |  |         |           |
| Magnitude:   | 3.500 A                                                                      |              |                                                       |                    |                |                    |            |                       |                     |                    |                     |                              |  |         |           |
| Angle:       | n/a                                                                          |              |                                                       |                    |                |                    |            |                       |                     |                    |                     |                              |  |         |           |
| tnom:        | $100.0$ ms                                                                   |              |                                                       |                    |                |                    |            |                       |                     |                    |                     |                              |  |         |           |
| tmin:        | $50.00$ ms                                                                   |              |                                                       |                    |                |                    |            |                       |                     |                    |                     |                              |  |         |           |
| tmax:        | 2.062 s                                                                      |              |                                                       |                    |                |                    |            |                       |                     |                    |                     |                              |  |         |           |
| tact:        | 129.9 ms                                                                     |              |                                                       |                    |                |                    |            |                       |                     |                    |                     |                              |  |         |           |
| Assessment:  | $\mathsf{OK}% _{\mathsf{C}}^{\mathsf{C}}(\mathcal{N}_{0})$                   |              |                                                       |                    |                |                    |            |                       |                     |                    |                     |                              |  |         |           |
|              |                                                                              | Add          |                                                       | Add multiple       | Remove         | Remove All         |            |                       |                     |                    |                     |                              |  | Move Up | Move Down |

Figure 5.24:Characteristic Test Results

<span id="page-132-0"></span>[Figure 5.25](#page-132-1) shows the tripping curve of the settings of the Schneider device. It also illustrates the tripping points for the case study test.

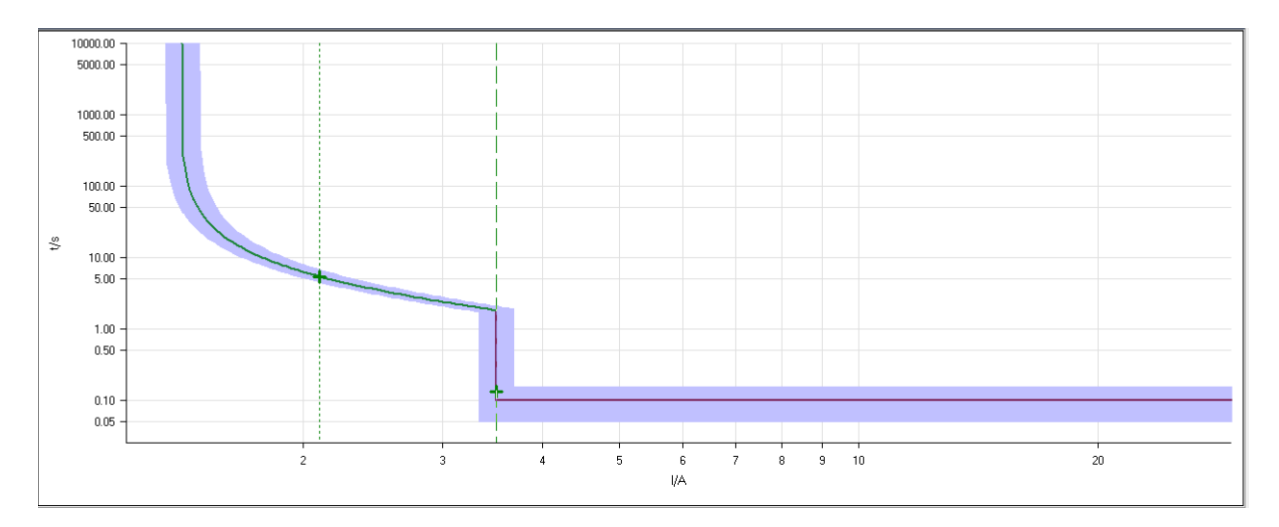

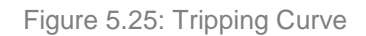

<span id="page-132-1"></span>During the testing of the case study the GOOSE messages need to be monitored. Wireshark is used to sniff the network for any broadcasted packets. Once the injection test using the Omicron device is completed, the Wireshark captured packets needed to be analysed. The following should be noted that the Schneider device GOOSE message state is catalyst in this chain reaction and SEL and Siemens devices respond by publishing a GOOSE message meaning a state on the two device GOOSE messages. [Figure 5.26](#page-133-0) illustrates the Schneider device GOOSE message prior to the event change. The status number, sequence number and data needs to be monitored on the GOOSE message captures.

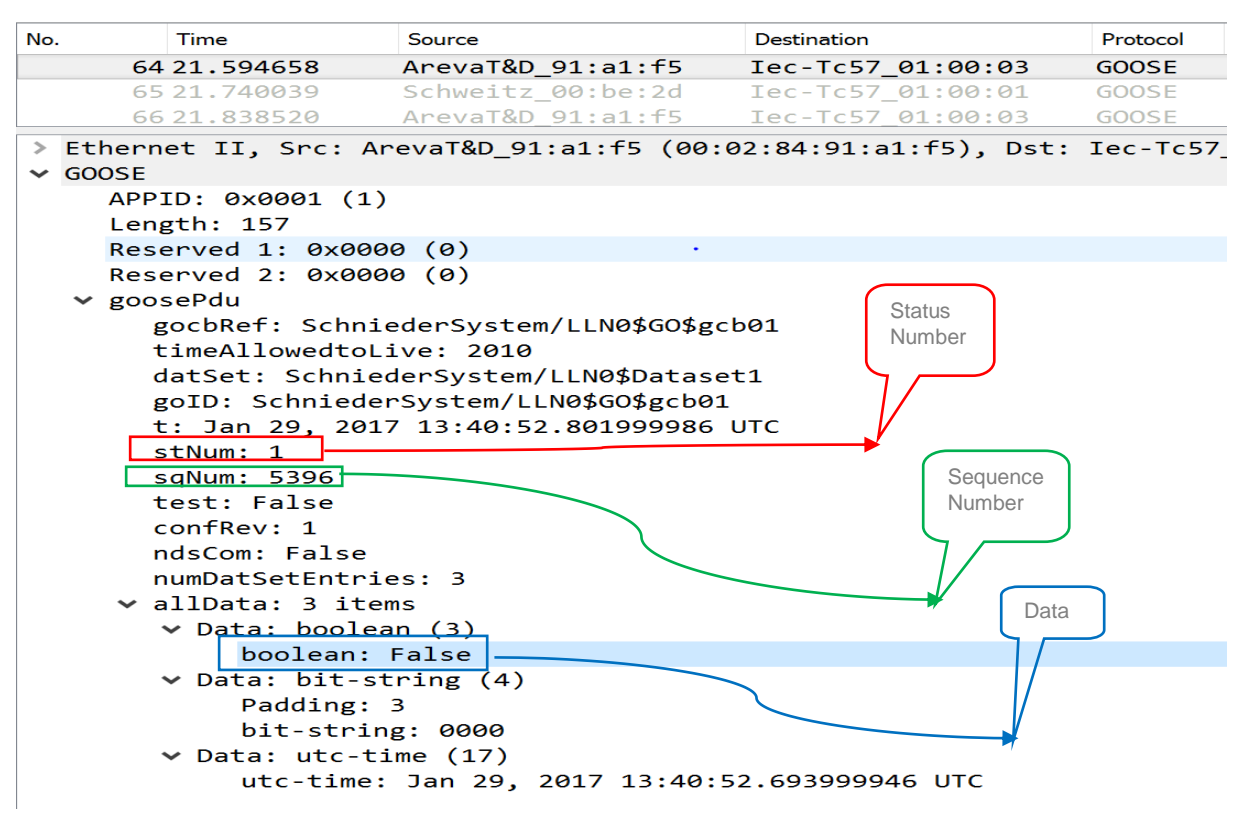

Figure 5.26: Schneider Device GOOSE Capture Before the Event

<span id="page-133-0"></span>The [Figure 5.27](#page-134-0) presents the Schneider device GOOSE message after the event has changed. Note the data field refers to that the Schneider device has tripped. The status number has also changed to 2 when compared to [Figure 5.26.](#page-133-0) The sequence number indicates this is the first packet after the event changed.

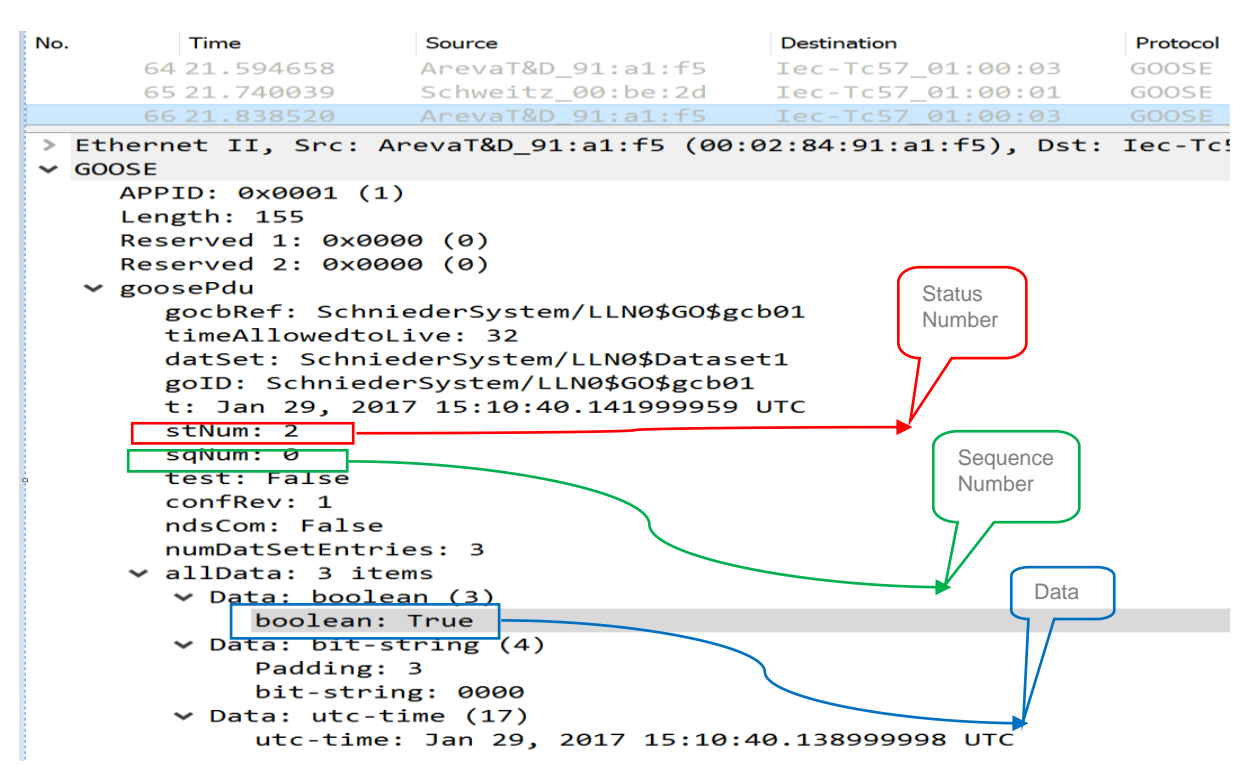

Figure 5.27: Schneider Device GOOSE Capture After the Event

<span id="page-134-0"></span>The [Figure 5.28](#page-134-1) illustrates the Siemens device GOOSE message prior to the event change.

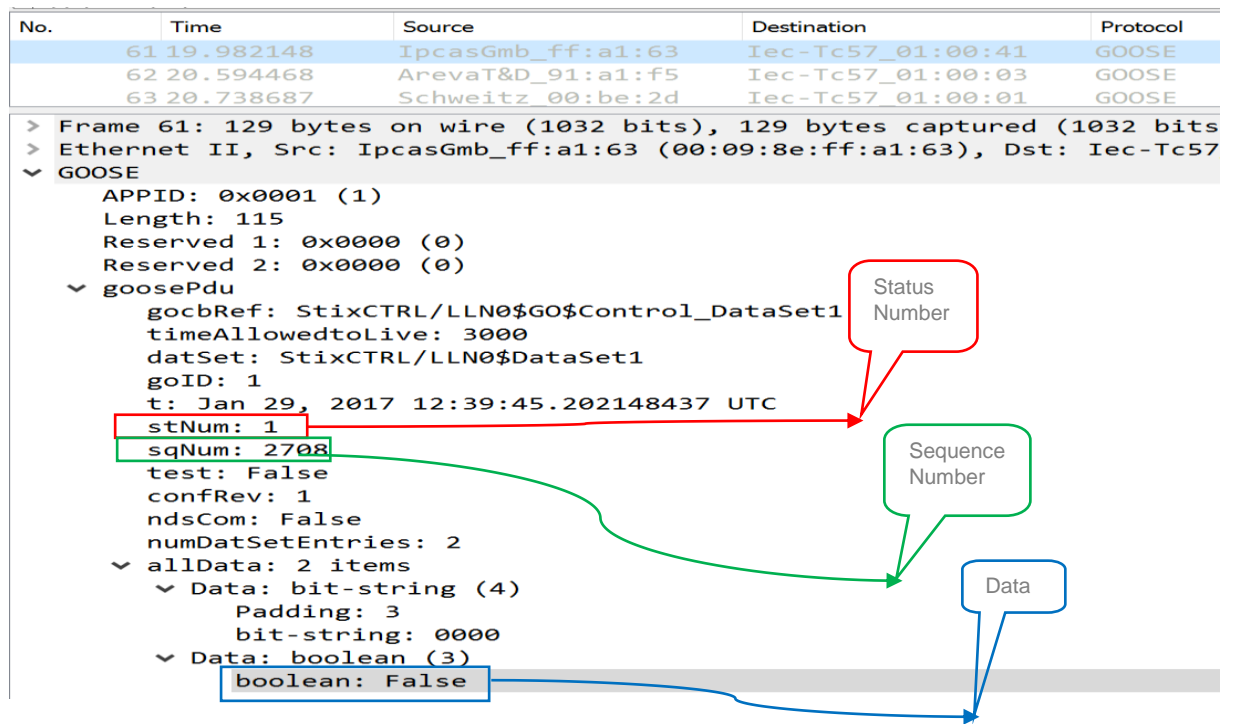

Figure 5.28:Siemens Device GOOSE message capture before the event

<span id="page-134-1"></span>The [Figure 5. 29](#page-135-0) presents the Siemens device GOOSE message after the event has changed. Note the data field change refers to that the Schneider device transfer trip has been received and acted upon by the Siemens device. The status number has

also changed to 2 when compared to [Figure 5.28.](#page-134-1) The sequence number indicates this is the first packet after the event change. Note that this is the  $67<sup>th</sup>$  packet captured and responds before the SEL device.

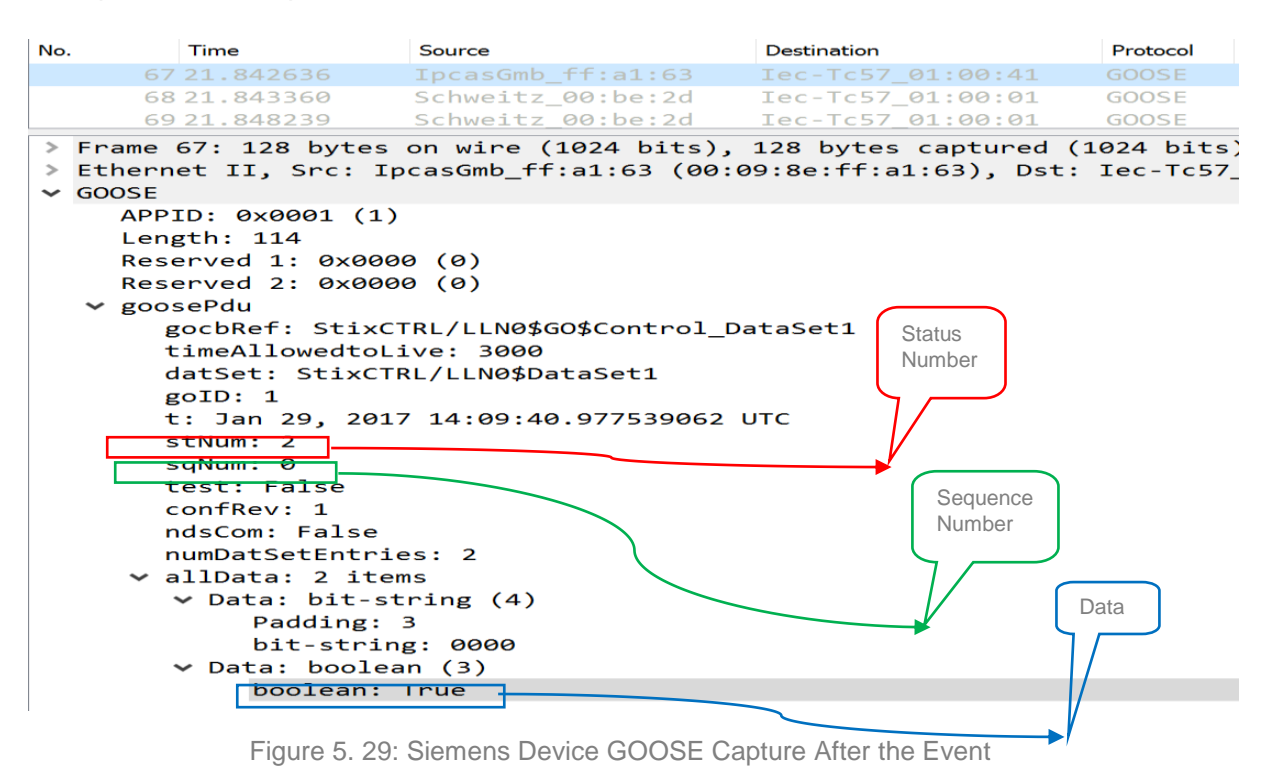

<span id="page-135-0"></span>The [Figure 5.30](#page-136-0) illustrates the Siemens device GOOSE message prior to the event change.

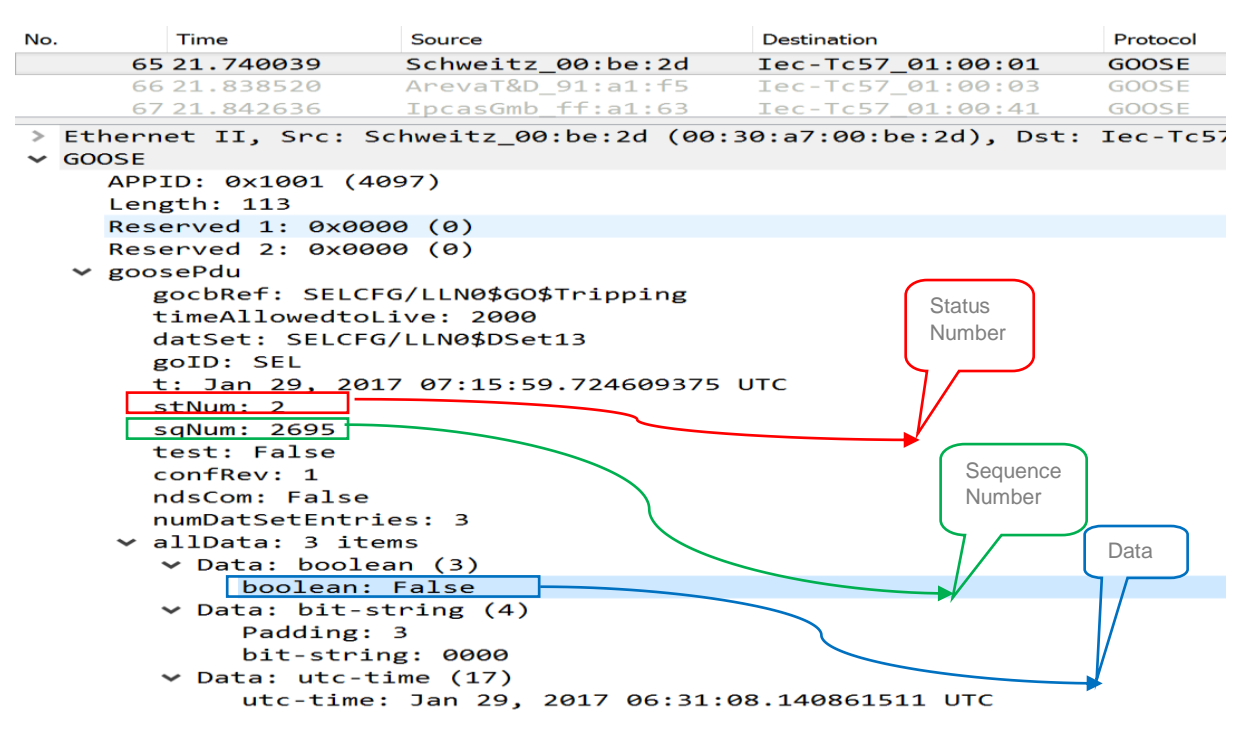

Figure 5.30: SEL Device GOOSE message Capture Before the Event

<span id="page-136-0"></span>The [Figure 5.31](#page-137-1) presents the SEL device GOOSE message after the event has changed. Note the data field change refers to that the Schneider device transfer trip has been received and acted upon by the SEL device. The status number has also change to 3 when compared to [Figure 5.30.](#page-136-0) The sequence number indicates this is the first packet after the event change. Note that this is the  $67<sup>th</sup>$  packet captured and responds after the Siemens device.

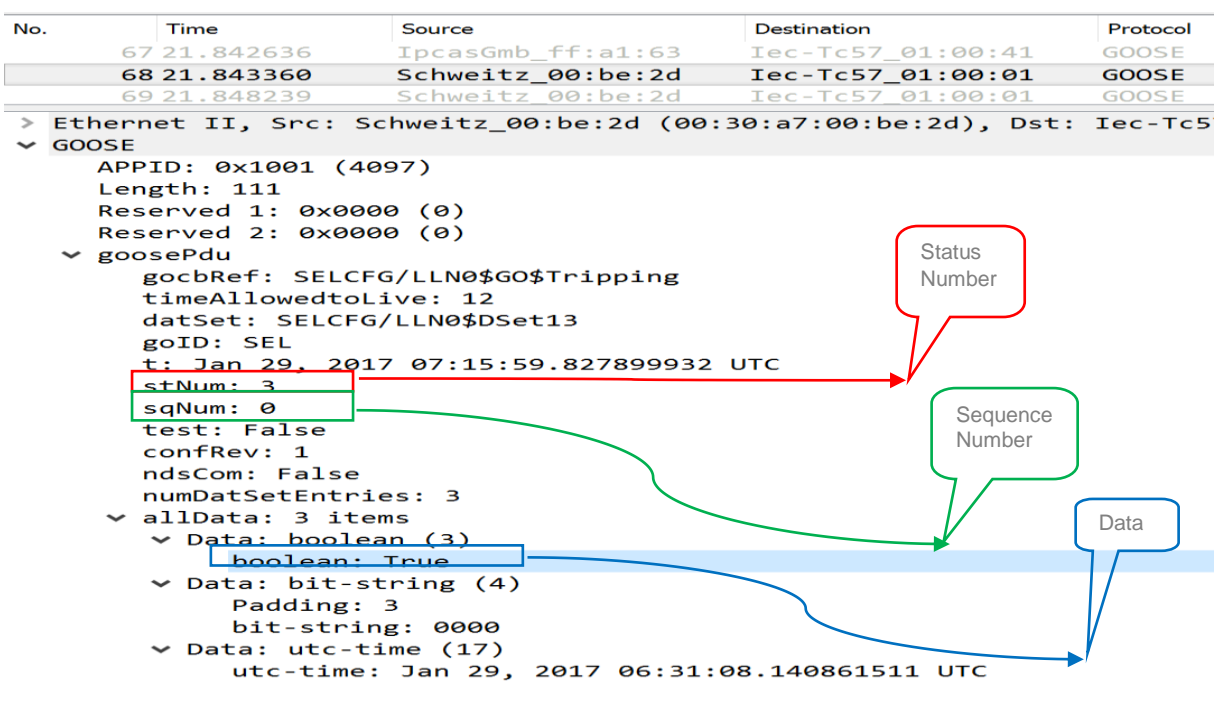

Figure 5.31: SEL Device GOOSE message Capture After the Event

<span id="page-137-1"></span>The GOOSE message captures indicate that interoperability is possible between the Schneider Device to Siemens device and Schneider device to SEL device. Note this is with reference to the Schneider device publishing a GOOSE message and the two devices subscribing to the GOOSE message and acting upon the subscription.

#### <span id="page-137-0"></span>**5.5 Discussion of Results**

The results indicate that a transfer trip has been realised based on that GOOSE messages are transferred from Feeder 2 to Feeder 1 and Incomer 1. This is illustrative that should a breaker failure in Feeder 2 can be remedied using the back the backup protection. This also illustrates that interoperability is also a reality for GOOSE messages in a SAS.

The difficulty with interoperable SAS is the lack of a single file to describe IEC 61850 communication in a SAS. The SCL files of an interoperable SAS are not possible due to the nature at which different vendors handle SCL files. The problem is narrowed down to the vendor specific configuration tool as different vendors interact different with SCL files and the manner which SCL files loaded to the IEDs.

Vendors use their own propriety configuration tools to configure their individual IED's. This includes GOOSE messaging configuration tools. This creates documentation problems as there is no single CID file. Applications become torrid to investigate even in a laboratory scenario let alone a multi-bay substation scenario.

A generic flow of files can be compiled for all different tools according to Tan et.al, (2009) as illustrated below:

*1. "Generate ICD or CID files*

*Each IED produces a self-description IED Capability Description (ICD or CID) file with the information required for exchange already configured for GSSE/GOOSE publication. The file extension, which can be ICD or CID, must contain the following specific IED configurations:*

- *IED name*
- *IP address*
- *Multicast MAC*
- *VLAN ID*
- *Ethertype, AppID*
- *Publishing GOOSE dataset information*

*This part remains as proprietary, must be performed by the vendor-specific IED configuration tool*

# *2. Configuring the data flow between IEDs*

*Import ICD/CID files generated from (1) into a System Configurator such as Digsi 4.8. The information published for each IED will be auto-displayed in the source window ready to be configured.*

- *3. Configure the data flow between IEDs by subscribing to the published GSSE/GOOSE messages. Once all configuration is done, export the project configuration to create the Substation Configuration Description (SCD) file.*
- *4. Send Back the CID files*

*Feedback the SCD file to the IED configurator, where the specific CID file will be extracted and downloaded into the IED. The data flow information should not be changed by the IED Configurator*."

The SCL (Substation Configuration Language) flow chart for this case study is illustrated in [Figure 5.32.](#page-139-0) Unlike the above SCL configuration integration (Tan et al 2009) no single SCL file exists to define the entire system. This is because although Digsi 4(Siemens System Configurator) allows for mapping to be done in the configuration tool but exporting file renders it useless for the third party use. Although Siemens device mapping is intact the SEL device and Schneider device mapping simply disappeared. Thus meaning any third party mappings done in Digsi 4 are not valid once the SCD file is exported out of Digsi 4. The main difference between [Figure 5.32](#page-139-0) and Tan et.al, (2009) SCL Flow Chart is that in point it referred that CID / ICD file can be imported into Digsi. The results indicate that it's possible to import ICD files but not CID files which are from a different vendor. The [Figure 5.32](#page-139-0) under Siemens IED indicates that the extension file name of a third party vendor needs to be changed from CID to ICD to ensure an import is possible.

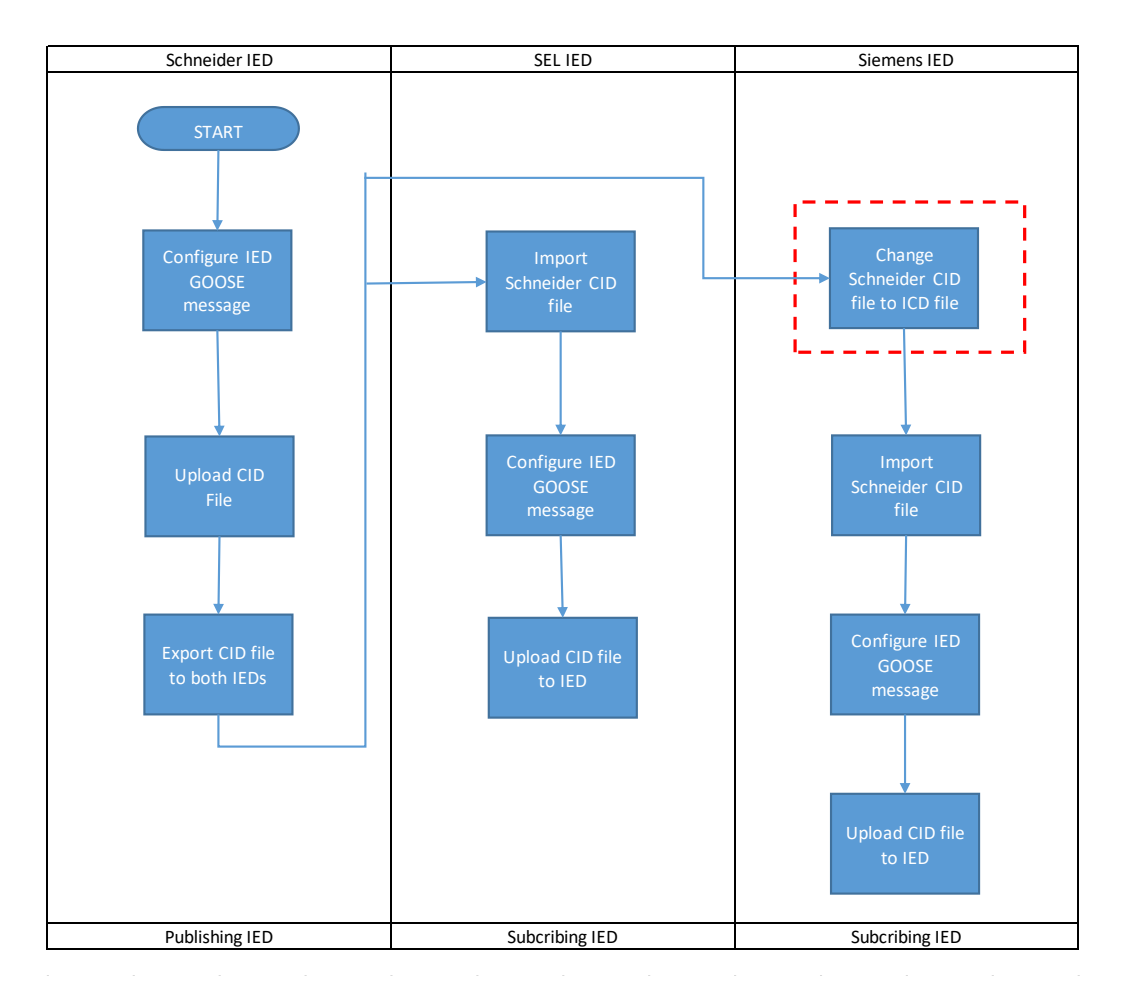

Figure 5.32: SCL Flow Chart

<span id="page-139-0"></span>Vendors seem to have taken the context of virtual mapping literally as all GOOSE messaging seems to be done via GGIO rather that designated IEC 61850 application naming. By doing so this causes unnecessary confusion when commissioning or troubleshooting IEC 61850 communication system due to the use of GGIO's. All vendors used for the case study make use of GGIO's to map GOOSE message in and out of devices. GOOSE message publishing is made pedantic due to the use of GGIO's. Now with GOOSE message subscription it can be argued that GGIO's can be used because it depends on the subscribing device on how to utilise the data received. Although it becomes cumbersome if GGIO's are used for publishing and

subscribing. Numerous TISSUES have been brought with regards to whether Edition 1 devices are complaint to IEC 16850-7-4 (Chapter A 1.1).

On completion of the virtual mapping of GOOSE messages there is no way to identify the source of the subscription. This merely means the source Logical Node cannot be identified by only looking at the subscribing device. This lack of transparency can be attributed to the incorrect use of GGIOs. Edition 2 of IEC 61850 seems to have remedied this by introducing input reference models for GOOSE messages being subscribed.

# <span id="page-140-0"></span>**5.6 Conclusion**

Chapter Six presents test scenarios which are formulated to assess GOOSE message interoperability. As different vendors make use of proprietary configuration tools, the implementation using these tools is discussed.

Chapter Six presents the various experiments to evaluate GOOSE message interoperability and evaluate configuration tools. The different configuration will be discussed in detail and compared.

# **6. CHAPTER SIX EXPIRIMENTS**

#### **6.1 Introduction**

This chapter presents test scenarios which are formulated to assess GOOSE message interoperability. As different vendors make use of proprietary configuration tools, the implementation using these tools is discussed.

The section [6.2](#page-141-0) presents the various configuration tools limited to the three manufactures namely Schneider Electric, Schweitzer Engineering and Siemens. Part [6.3](#page-144-0) presents a case study to showcase the configuration of an interoperable GOOSE messages. Section [6.4](#page-207-0) formulates a case study to illustrate that all devices can subscribe and publish GOOSE messages to each other respectively. The section 6.5 discusses various problems encountered and requirements to achieve interoperability and section [6.6](#page-216-0) concludes the chapter.

#### <span id="page-141-0"></span>**6.2 IED Configuration Tools**

<span id="page-141-1"></span>IED vendors provide own propriety tools to configure their IED's. The configuration tools used for this particular investigation are from Siemens, Schweitzer Engineering Laboratories (SEL) and Schneider Electric. The [Table 6.1](#page-141-1) below illustrates the different configuration tools

| Manufacturer              | <b>Configuration Tool</b>    | Version  |
|---------------------------|------------------------------|----------|
| Siemens                   | Digsi 4                      | 4.83.11  |
| <b>SEL</b>                | <b>Ascelarator Quickset</b>  | 5.0.4.3  |
| <b>SEL</b>                | <b>Ascelarator Architect</b> | 1.1.98.0 |
| <b>Schneider Electric</b> | Micom S1 Studio              | 3.4.1    |

Table 6.1: IED Configuration Tools

#### **6.2.1 Siemens Digsi 4 Tool**

Digsi 4 is a tool used to ensure seamless configuration of IED's. The tool is a modular one as it houses various interfaces to allow seamless configuration of a protection relay. The tool houses the IEC 61850 system configurator, Settings parameters and the Continuous Function Chart (CFC). The individual modules provide their own instrumental role which is as follows:

Setting Parameters – used for setting of protection functions and various annunciations on the IED and the IEC 61850 interconnections to the device.

CFC – used for setting user desired logic, timing and various functionality with regard to logic functionality

IEC 61850 system configurator – used for configuring IEC 61850 based communications.

Each of the above mentioned modules has extensive user manuals which extend to 1000's of pages each. The learning curve is very steep in order to fully understand and use the configuration tool.

### **6.2.2 Schweitzer Engineering Laboratories (SEL)**

SEL makes use of two configuration tools namely

- Ascelarator Quickset
- **•** Ascelarator Architect

SEL has a different philosophy to Siemens with regards to configuration tools. SEL does not house all tools required to configure IED's in one package. SEL implements the use of separate independent tools as named above. The two tools provide their individual functions to ultimately integrate them in the IED to ensure correct functionality. The two tools functionality is as follows:

- Quickset creates, edits settings and allows for graphical logic programming
- Architect used to configure IEC 61850 based communications

#### **6.2.3 Schneider Micom S1 Studio**

Schneider Micom S1 Studio makes use of the same philosophy as Siemens with regards to housing all the tools required to configure Schneider IED's in one tool. Schneider IED's and Alstom IED's seem to use the same platform and differ with regards to branding

The integral tool Micom S1 Studio provides its specific functions namely:

- Settings used to configure protection settings and device settings
- PSL (Programmable Scheme Logic) used to set up logic scenarios for various applications
- IED 61850 IED Configurator used to create IEC 61850 communications/ interfaces

The tools are used to configure GOOSE message capable IEDs in accordance with any kind of adopted protection application implemented in the device. To achieve interoperability IED configuration tools take centre stage as IEC 61850 based communications are critical, configuration is crucial hence evaluating the tools is imperative to achieve interoperability.

### **6.2.4 Configuration Tools Functionality**

The configuration tools for all vendors in the study are propriety software tools. Although the software is freely available this does not mitigate the cumbersome process required to configure an interoperable system. The SEL device configuration is described in the [Figure 6.1](#page-143-0) below. Ascelarator Quickset is for protection and logic settings for a SEL IED. Ascelarator Architect is for the formulation of IEC 61850 communications for a SEL IED. Both Quickset and Architect send/upload their respective files separately.

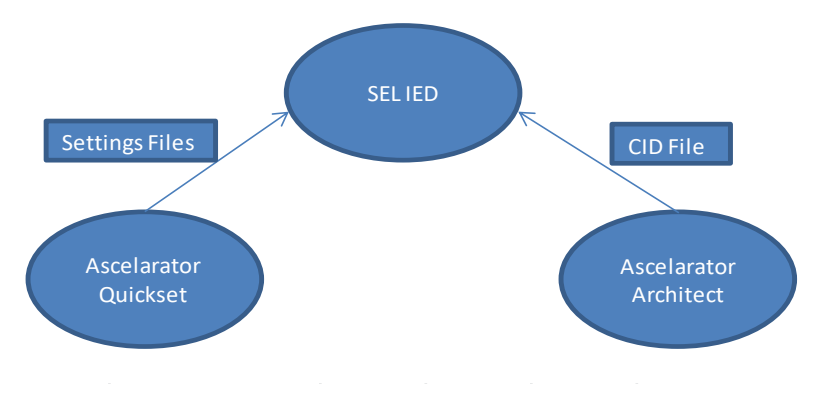

Figure 6.1: SEL Configuration Flow

<span id="page-143-0"></span>The [Figure 6.2](#page-143-1) below illustrates Schneider device configuration. Micom S1 Studio is for protection, logic settings and IEC 6180 communications for a Schneider IED. All files uploaded at the same time as this tool is modular in nature as compared to SEL software tools where software tool are standalone tools for specific configurations.

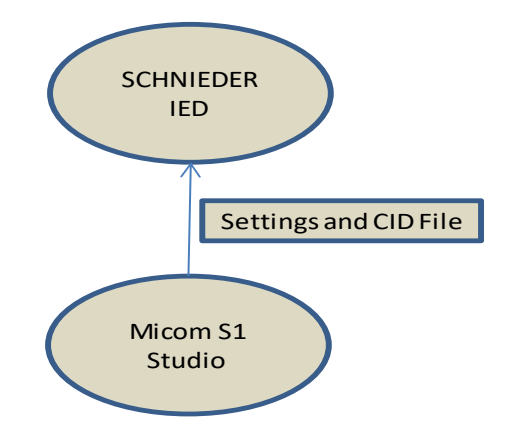

<span id="page-143-1"></span>Figure 6.2: Schneider Configuration Flow
The [Figure 6.3](#page-144-0) below illustrates Siemens device configuration. Digsi 4 is for protection, logic settings and IEC 6180 communications for a Siemens IED. All files uploaded at the same time as this tool is modular in nature as compared to SEL software tools where software tool are standalone tools for specific configurations. Note the software tool is modular the same as Micom S1 Studio for the Schneider IED.

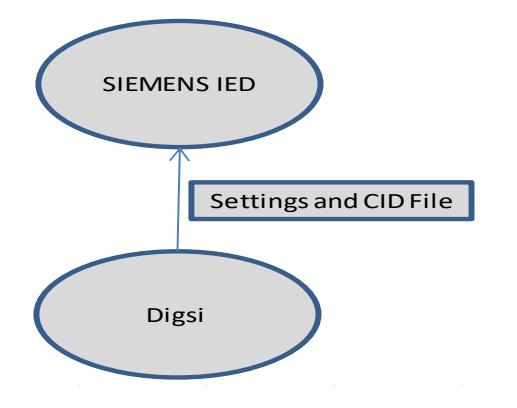

Figure 6.3: Siemens Configuration Flow

# <span id="page-144-0"></span>**6.3 Case Study 1: IED Configuration Tools Evaluation**

### **6.3.1 Case Study Aim**

The purpose of this case study is to verify/investigate

- the ability of a GOOSE message to be interpreted by a different vendor IED
- the ability of an IED configuration tool, to acknowledge changes in the communication parameters (i.e. Subnet name, IP address), IED parameters (i.e. LN attribute), and data type template parameters as they are needed to build an SCD file.
- the ability of an IED configuration tool, to acknowledge changes of GOOSE messages from an SCD file
- To verify that the IED configuration tool can import and implement GOOSE subscription data from other IEDs enclosed within an SCD file.
- To verify that SCT (System Configuration Tool)-B or SCT-C can export an SCD file containing vendor 1 devices and that this SCD file can be imported by SCT-A or vice versa. (Note SCT refers to Micom S1 Studio, Ascelarator Architect and Digsi 4)
- To verify that SCT-A or SCT-C can make changes, i.e. add vendor 2 devices, engineer further the formation, export the altered SCD file and that this SCD file can be imported by SCT-B without any manual configuration or vice versa.
- To confirm the aptitude of a SCT to reuse the SCD file of an already designed project from alternative SCT for forthcoming changes in the design

### **6.3.2 Case Study Operation**

The case study showcases that the three devices are interoperable (provided the proposed methodology in Chapter 4 is applied) and evaluate the IED configuration tools. This is basically proof of concept with regards to GOOSE messaging interoperability. The case study is presented in [Figure 6.4.](#page-145-0)

The devices used for the case study are as follows:

- SEL 421 application in transmission levels
- Siemens 7SD5 application in transmission and distribution levels
- Schneider P145 application in transmission and distribution levels.

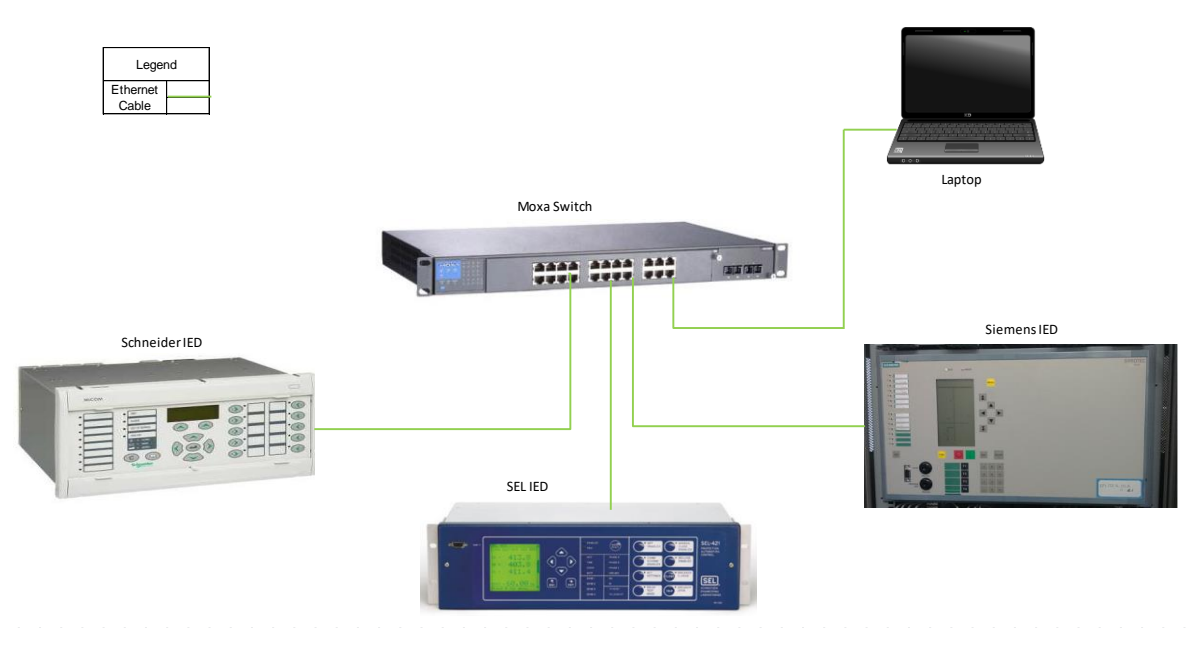

Figure 6.4: Case Study Network Configuration

<span id="page-145-0"></span>The Case study is set up as follows:

- The Siemens device serves as a bay controller in the case study. The bay controller initiates an event change. This is done by using the F1 and F2 function on the device. The logic used is a flip flop logic where F1 is set and F2 is reset. By pressing F1 the GOOSE message being published changes its status.
- The SEL device serves as slave in the system. The SEL device subscribes to the Siemens GOOSE message. Upon receiving the GOOSE message from the Siemens device after F1 has been pressed on the device, SEL GOOSE message being published will also change state. The Siemens device

GOOSE message will illuminate LED1, 2 and 3 on the SEL device due to the logic set up in the SEL device.

- The Schneider device will be the last to receive a changed status GOOSE message. The Schneider device logic set up will turn on LED 1, 2 and 3 on the Schneider device.
- Note that the Siemens device logic setup is flip flop thus the GOOSE message state will be latched/unchanged until F2 is pressed. This means that all LED's switched on remain on until F2 is pressed to release the high state. Thus resetting the Siemens device effectively changes the state of its GOOSE message

Note the [Figure 6.5,](#page-146-0) [Figure 6.6](#page-146-1) and [Figure 6.7](#page-147-0) below illustrate the logic and network configuration of the case study.

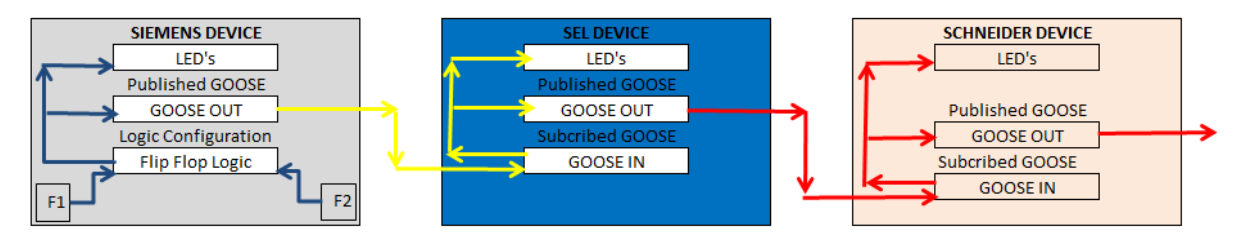

Figure 6.5: Logic Flow GOOSE message

<span id="page-146-0"></span>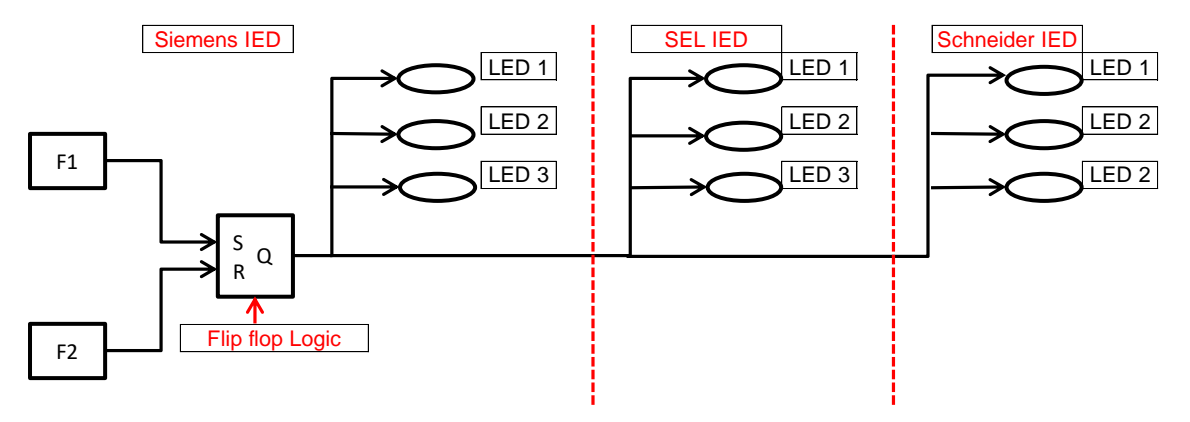

<span id="page-146-1"></span>Figure 6.6 Case Study Logic Diagram (Reset)

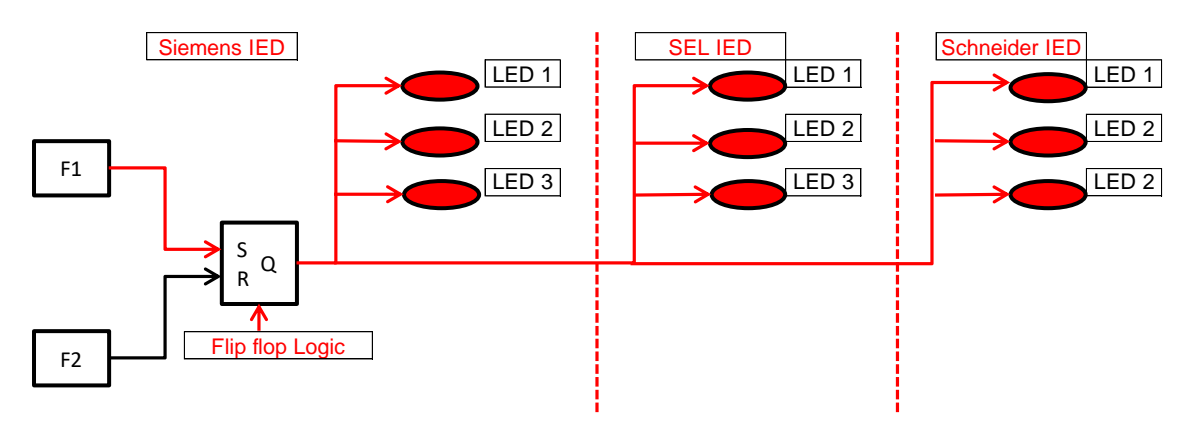

Figure 6.7: Case Study Logic Diagram (Set)

<span id="page-147-0"></span>The configuration flow is as follows:

- Start by configuring the logic on Siemens.
- Next configure logic for SEL
- Next configure logic for Schneider
- Configure Siemens GOOSE message
- Configure SEL GOOSE message
- Configure Schneider GOOSE message

The above provides high level steps to configure the devices. There are more intermediary steps required to complete configuration namely the use of the IED configuration tools or SCTs.

# **6.3.3 Siemens IED Configuration using Digsi 4 Tool**

# **6.3.3.1 Setting up the system**

Double click on Digsi 4 icon to star up the program. On completion of start up the below is displayed. Click on file and select "New" as per [Figure 6.8.](#page-147-1)

| DIGSI Manager                                             |                |        |      |            |
|-----------------------------------------------------------|----------------|--------|------|------------|
| <b>Device</b><br>File<br><b>View</b>                      | <b>Options</b> | Window | Help |            |
| New                                                       |                |        |      | Ctrl+N     |
| Open                                                      |                |        |      | Ctrl+O     |
| Delete                                                    |                |        |      |            |
| Reorganize                                                |                |        |      |            |
| Manage                                                    |                |        |      |            |
| Archive                                                   |                |        |      |            |
| Retrieve                                                  |                |        |      |            |
| Page Setup                                                |                |        |      |            |
| 1 Interop (Project) -- E:\\Siemens Projects\Interop       |                |        |      |            |
| 2 tESTING (Project) -- E:\Siemens\Digsi4\D4PROJ\tESTING   |                |        |      |            |
| 3 Interop1 (Project) -- E:\Siemens\Digsi4\D4PROJ\Interop1 |                |        |      |            |
| 4 Interop (Project) -- E:\Siemens\Digsi4\D4PROJ\Interop   |                |        |      |            |
| Exit                                                      |                |        |      | $Alt + F4$ |

<span id="page-147-1"></span>Figure 6.8: Digsi 4 Landing Page

Once the selection is made a New Project pop-up dialogue box appears as per [Figure 6.9.](#page-148-0) Insert the name of the substation/study and select where the file must be saved. On completion please select "OK".

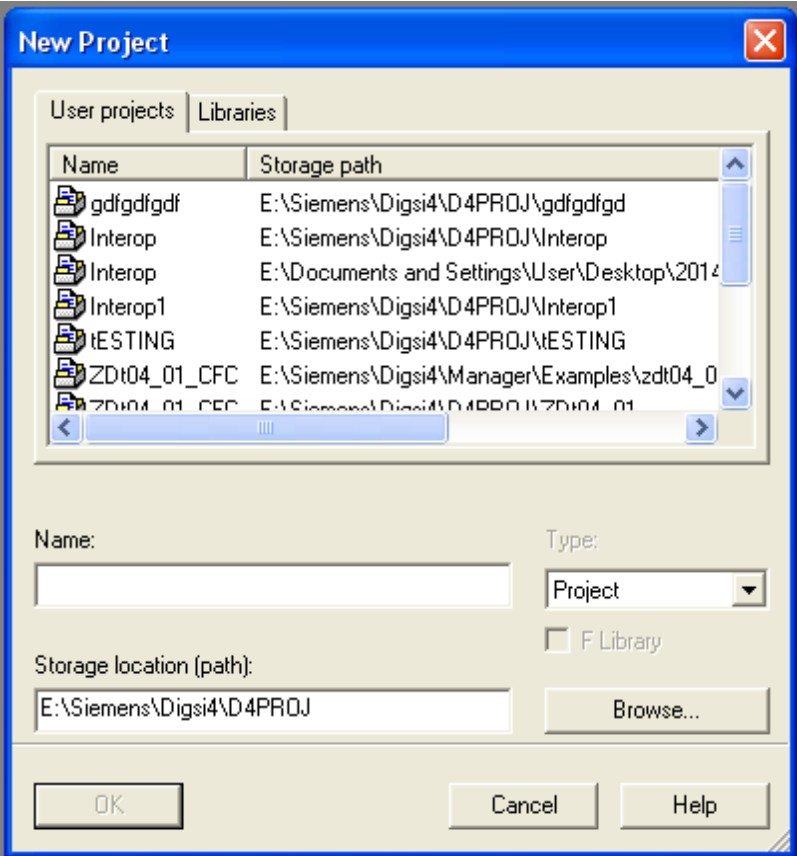

Figure 6.9: Project Naming Dialogue Box

# <span id="page-148-0"></span>**6.3.3.2 Adding a device to the system**

This creates a file (substation) which contains now IEDs. The next step is to insert IEDs into the substation. This is done by right click on the folder and select insert new object. A pop-up menu appears and the SIPROTEC device must be selected as per [Figure 6.10.](#page-149-0)

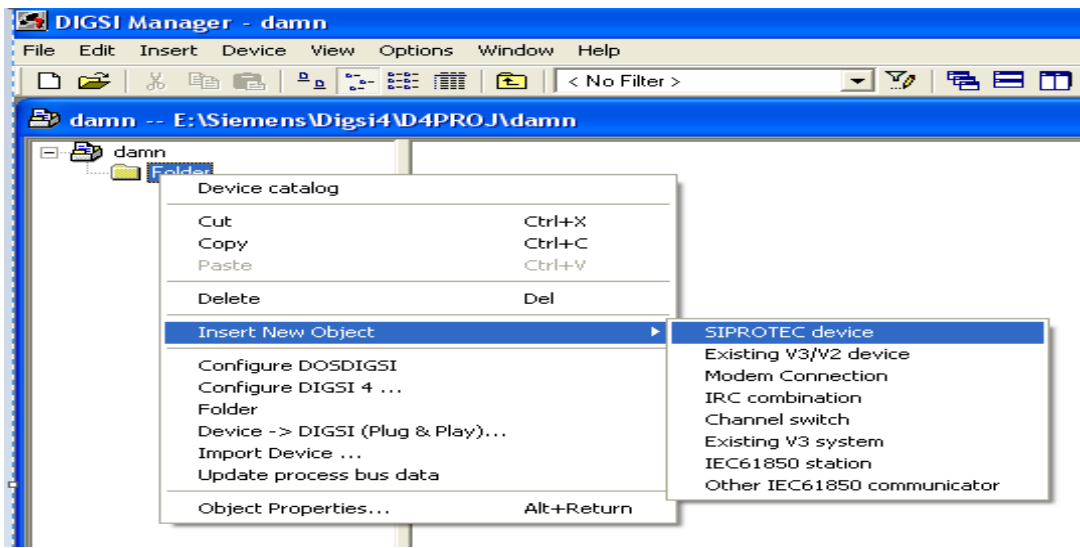

Figure 6.10: Digsi Manager Canvas

<span id="page-149-0"></span>The selection brings up a pop-up dialogue box "Device catalog". This allows for a selection the exact IED model required in the substation. In the case of this study the IED 7SD533 is selected note [Figure 6.11.](#page-149-1)

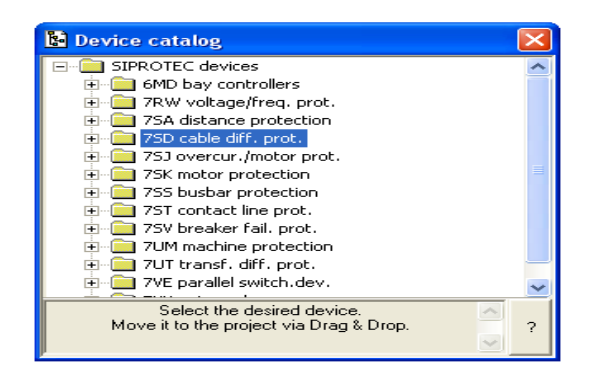

Figure 6.11: Device Catalogue

<span id="page-149-1"></span>The selection further provides various models of the IED. The selection must match the IED in the substation; this also implies the correct version of the IED. Left click on the "V4.6" as per [Figure 6.12.](#page-150-0)

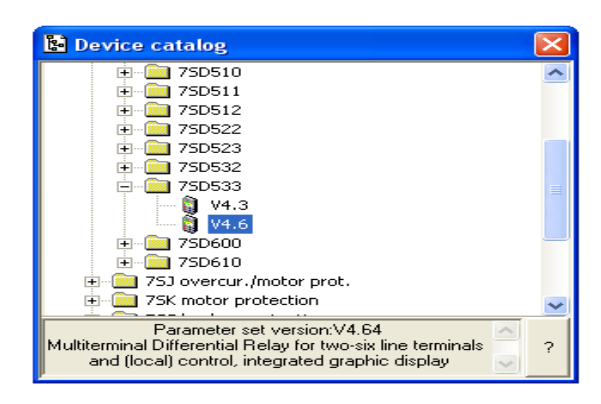

Figure 6.12: Device Catalogue

<span id="page-150-0"></span>The selection brings about the SIPROTEC device properties requesting the order number (MLFB) of the device as illustrated by [Figure 6.13.](#page-150-1) This is to ensure the software template matches the hardware of the IED.

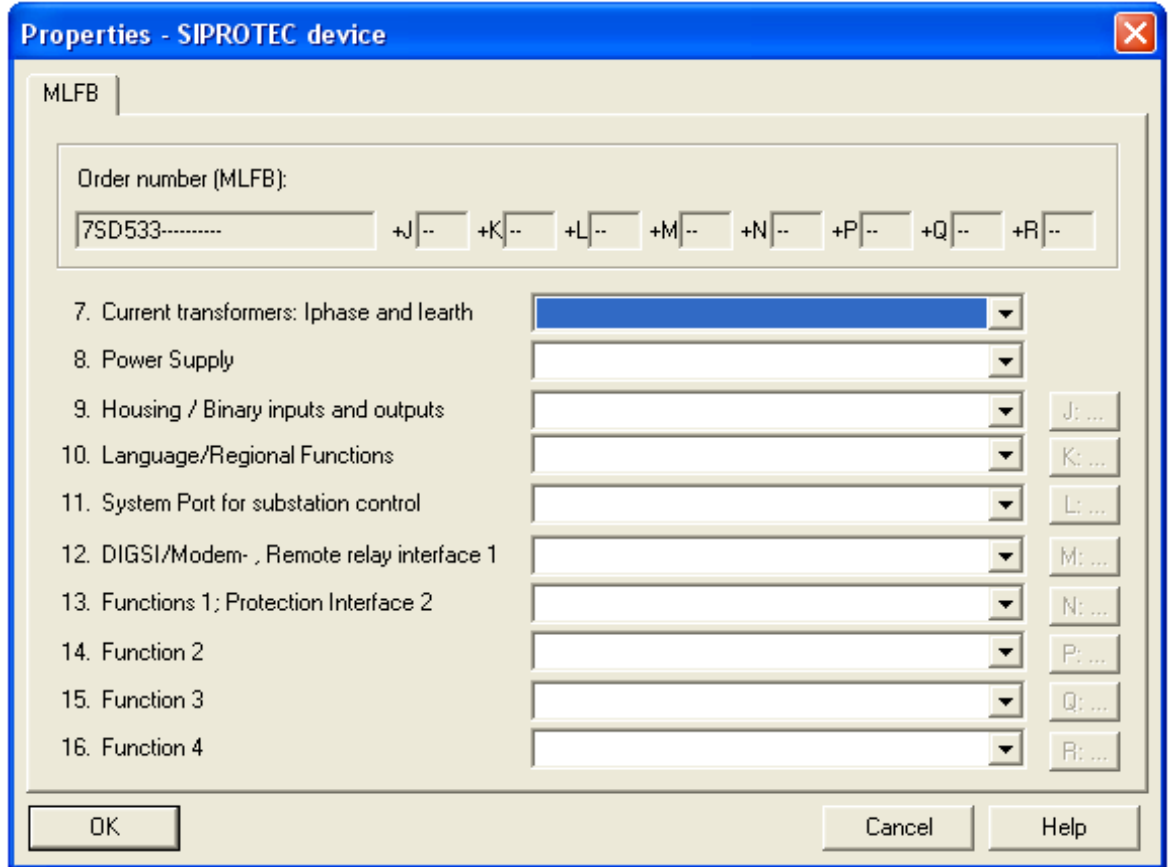

**Figure 6.13: Device Specifications**

<span id="page-150-1"></span>The order number must be entered as shown below. Left click on "OK" on completion as per [Figure 6.14](#page-151-0)

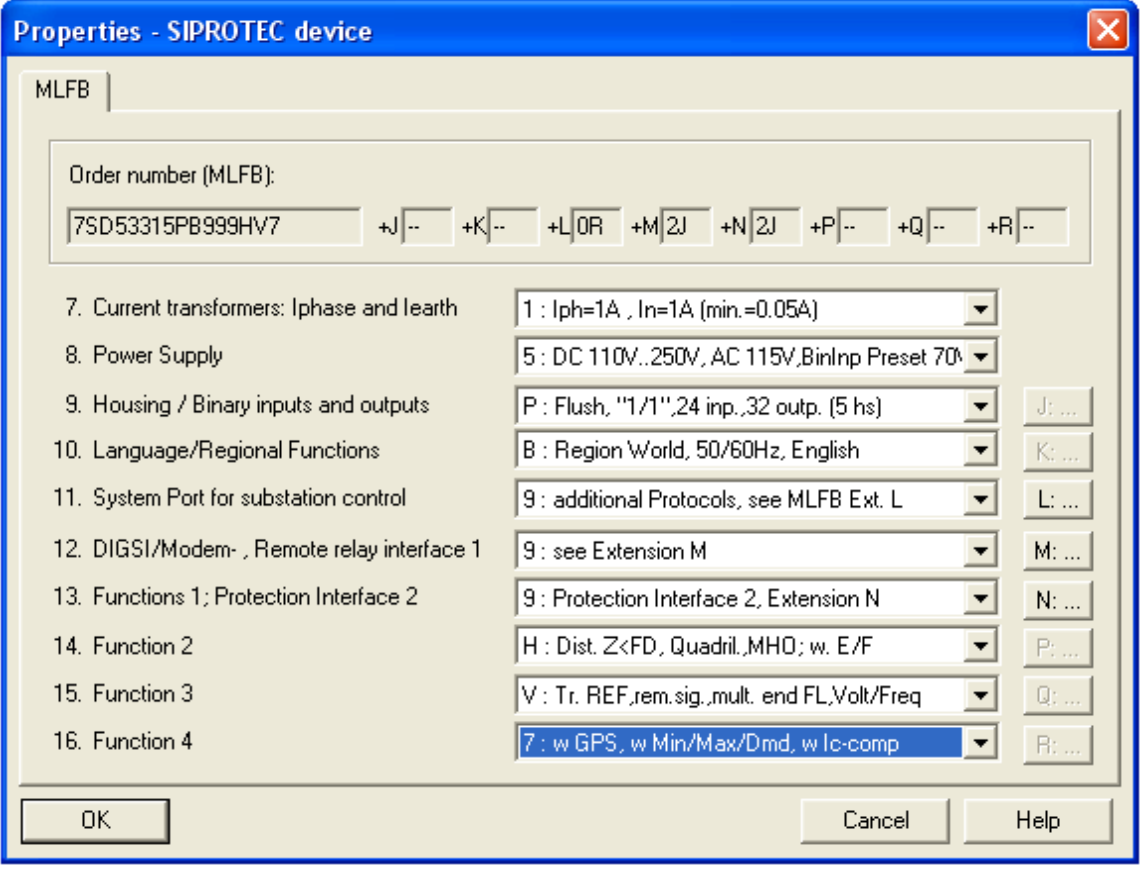

Figure 6.14: Device Specifications

<span id="page-151-0"></span>The program returns to Digsi Manager; select the device that has just been inserted into the substation. Right click the inserted device and select configure DIGSI 4 as per [Figure 6.15.](#page-151-1)

<span id="page-151-1"></span>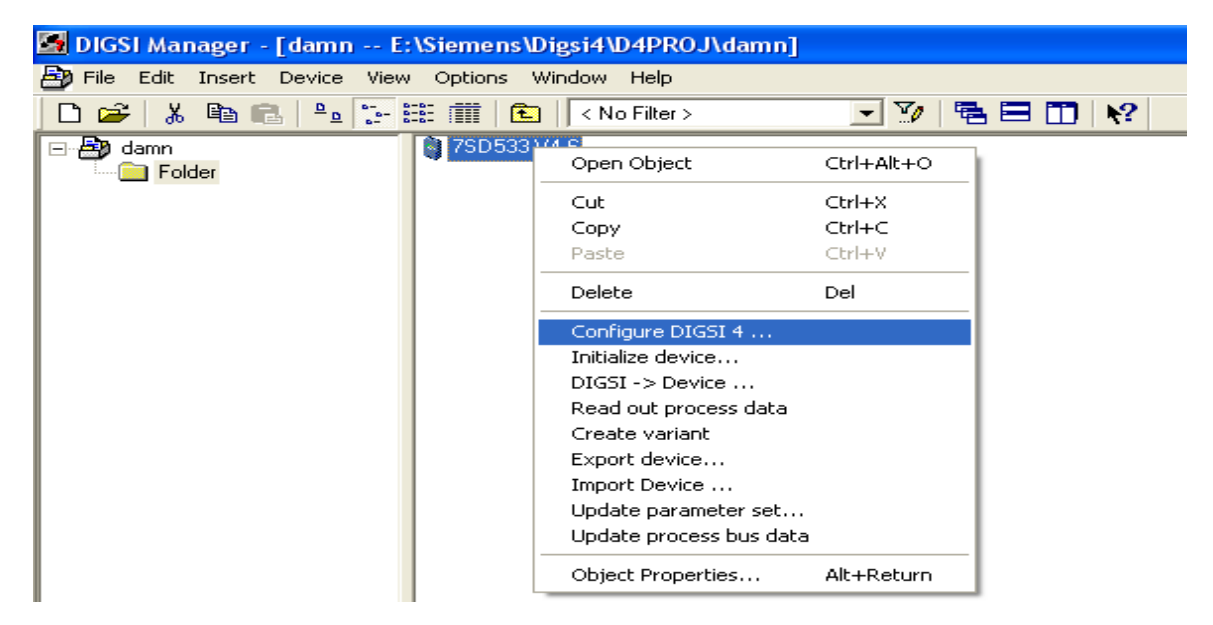

Figure 6.15: Digsi Manager with Device

The configure Digsi 4 pop-up dialogue box appears as per [Figure 6.16.](#page-152-0) The IP of the personal computer (PC) needs to be inserted and the subnet mask too. Ensure the IP is within the subnet of the IED. On completion left click "OK" to proceed.

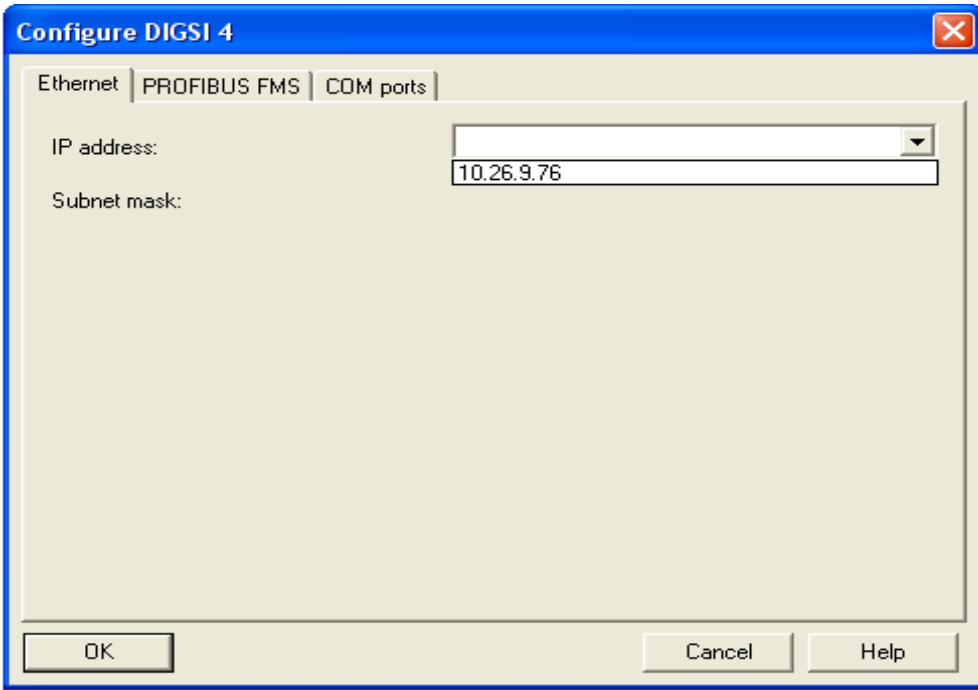

Figure 6.16: Port Communication Settings

# <span id="page-152-0"></span>**6.3.3.3 Configure the logic**

To configure the logic select the SIPROTEC device and right click as per [Figure 6.17.](#page-152-1) On pop up menu select "open object".

<span id="page-152-1"></span>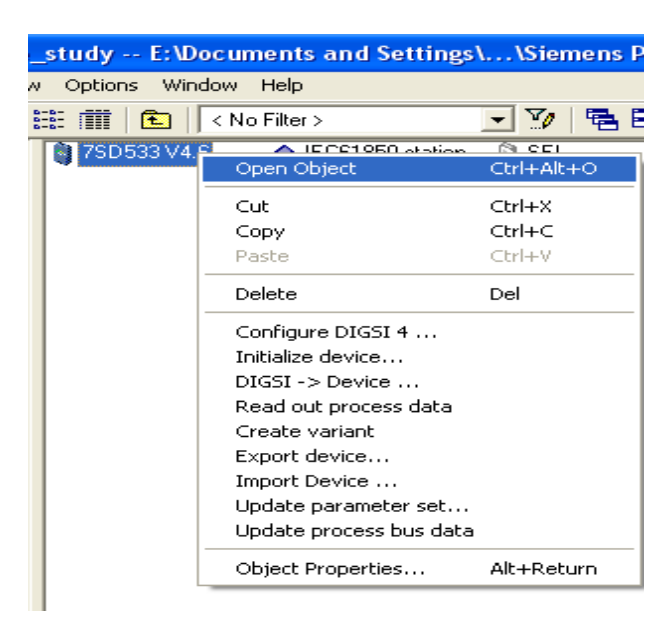

Figure 6.17: Device Menu

On selecting "Open Object" a pop dialogue box appears. This offers the type of communications to device which are as follows:(as per [Figure 6.18\)](#page-153-0)

- Offline opens settings files on the PC.
- Direct opens settings files on the SIPROTEC device
- Modem Connection
- Ethernet opens settings files on the SIPROTEC device
- Select "Direct" to access setting files on the SIPROTEC device.

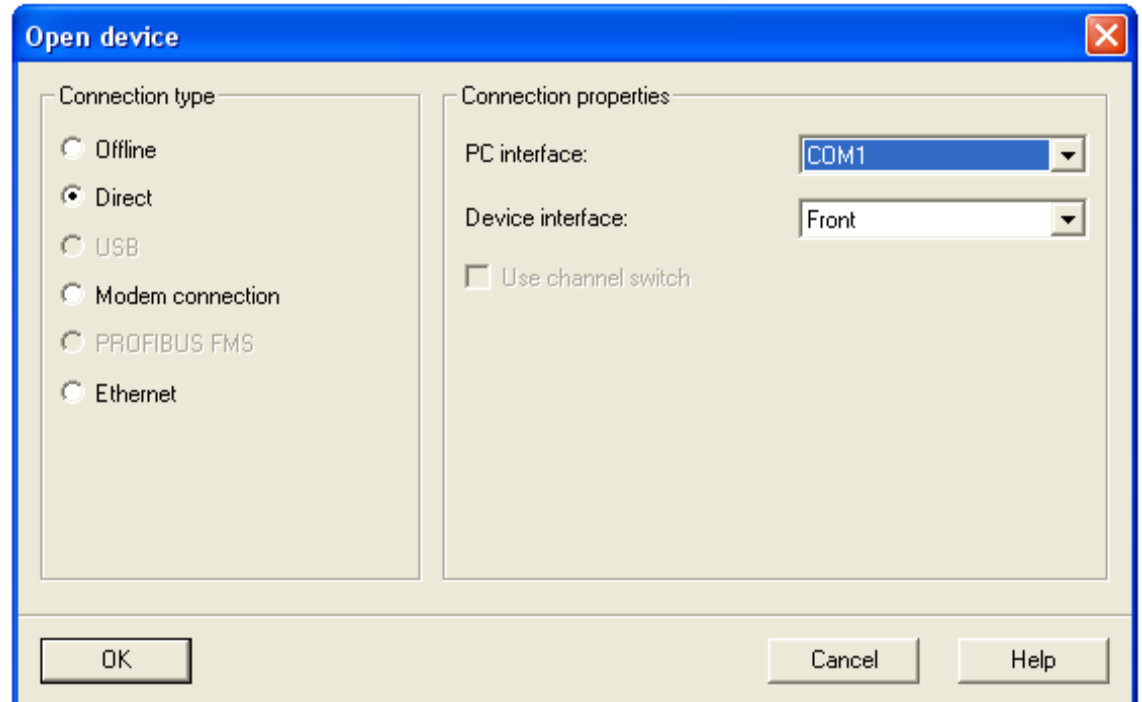

Figure 6.18: Device communication type

<span id="page-153-0"></span>This brings settings, annunciation, measurement, oscillographic records, control and test files as shown in [Figure 6.19.](#page-154-0) The next step is to double click on "Settings".

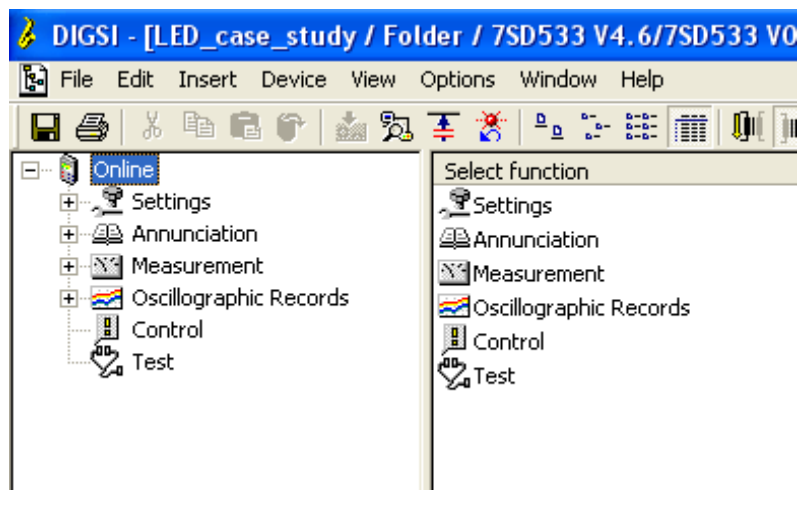

Figure 6.19: Device Settings Hierarchy

<span id="page-154-0"></span>After accessing the settings, the sub-settings files appear as per [Figure 6.20.](#page-154-1) The sub-settings that are of interest are I/O (configuration matrix) and Continuous Function Chart (CFC) programming. First click on configuration matrix in order to start with setting up the logic required.

|                                                                                                    | DIGSI - [LED_case_study / Folder / 7SD533 V4.6/7SD533 V04.63.01]                                                                                                    |
|----------------------------------------------------------------------------------------------------|----------------------------------------------------------------------------------------------------|
| File<br>Edit<br>Insert Device View<br>Ы                                                                                                    | Options Window Help                                                                                                    |
| š.                                                                                                    | 电电子 点为手货 电计连用<br>$\mathbf{u}$ , and $\mathbf{u}$<br>$\mathbf{R}^2$                                                                                                    |
| Online<br>Ŋ<br>Ξ۰<br>⊞ <sub>‴∧</sub> ≌ Settings<br>∙ <i>⊴</i> @ Annunciation<br><b>NA</b> Measurement<br>$\overline{\mathbf{H}}$<br>Oscillographic Records<br>$+$<br>內 Test | Select function<br><b>B</b> Device Configuration<br>編 Masking I/O (Configuration Matrix)<br>∲ <sup>आ</sup> Default Display<br>經 Control Display<br>阈CFC<br>lr Power System Data 1<br>國Setting Group A<br>氢doscillographic Fault Records<br>General Device Settings<br>Time Synchronization<br>$\overline{\mathcal{F}}$ Interfaces<br><mark>ीज</mark> Passwords |
|                                                                                                    | abcLanguage                                                                                                    |

Figure 6.20: Device Settings Files

<span id="page-154-1"></span>The matrix configuration provides interconnections for all functions in the SIPROTEC device. The matrix top vertical headings are as follows: (as pe[rFigure 6.21\)](#page-155-0)

- Information
	- o Number for identifying the information and its description in the device documentation.
- o Display text information text for display unit of a SIPROTEC 4 device
- o Long text Detailed description of the information
- o Type Detailed specification of the information
- Source
	- o BI –Binary Input
	- $o$   $F$  Function Keys
	- o S System Interface
	- o C CFC
- Destination
	- o BO Binary Output
	- o LEDs
	- $O$  B Buffer
		- O Operational Indication Buffer
		- $T -$ Trip Log
	- o S System Interface
	- o X System Interface extended
	- $O C$ FC
	- $o$   $D -$  Display
		- $\blacksquare$  C Control Display
		- $\blacksquare$  D Default Display
	- o CM Control Menu

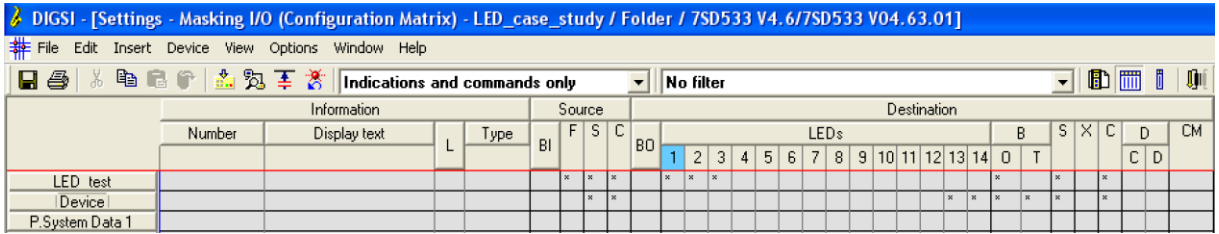

Figure 6.21: Configuration Matrix

<span id="page-155-0"></span>Right click on the left side of matric where there are headings for the various functions. This will bring up a pop up menu to select Insert Group as per [Figure 6.22](#page-156-0)

| J. DIGSI - [Settings - Masking J/O (Configuration Matrix) - LED_case_study / Folder / 7SD533 V4.6/7SD533 V04.63.01] |                         |  |              |      |              |          |           |            |                |                                 |                |                |   |                |                |                      |  |  |                       |              |              |              |              |              |                |                |   |  |                               |
|----------------------------------------------------------------------------------------------------|-------------------------|--|--------------|------|--------------|----------|-----------|------------|----------------|---------------------------------|----------------|----------------|---|----------------|----------------|----------------------|--|--|-----------------------|--------------|--------------|--------------|--------------|--------------|----------------|----------------|---|--|-------------------------------|
| File Edit Insert Device View Options Window Help                                                                    |                         |  |              |      |              |          |           |            |                |                                 |                |                |   |                |                |                      |  |  |                       |              |              |              |              |              |                |                |   |  |                               |
| ■ 4 8 8 8 8 1 3 2 3 4 8 1ndications and commands only                                                               |                         |  |              |      |              |          |           |            | $\mathbf{r}$   |                                 | No filter      |                |   |                |                |                      |  |  |                       |              |              |              |              | $\vert$      |                | $\blacksquare$ |   |  | $\mathbb{R}$ and $\mathbb{R}$ |
|                                                                                                    |                         |  | Information  |      |              | Source   |           |            |                |                                 |                |                |   |                |                |                      |  |  | Destination           |              |              |              |              |              |                |                |   |  |                               |
|                                                                                                    | Number                  |  | Display text | Type | BI           |          | F S       | C          |                |                                 |                |                |   |                |                | <b>LEDs</b>          |  |  |                       |              |              |              | B            |              | $S$ $ \times $ | C              | D |  | CM                            |
|                                                                                                    |                         |  |              |      |              |          | <b>BO</b> |            | 2 <sup>1</sup> | 3 <sup>1</sup>                  | $\overline{4}$ | 5 <sup>1</sup> | 6 | 7 <sup>1</sup> | 8 <sup>1</sup> | $9 10 11 12 13 14$ 0 |  |  |                       |              |              |              |              |              | C.             | D              |   |  |                               |
| LED test                                                                                                    |                         |  |              |      | $\mathbf{X}$ | l x      |           | $x \mid x$ |                |                                 |                |                |   |                |                |                      |  |  |                       |              |              |              |              | $\mathbf{x}$ |                |                |   |  |                               |
| Device                                                                                                    |                         |  |              |      |              | $\infty$ | l x       |            |                |                                 |                |                |   |                |                |                      |  |  | $\boldsymbol{\times}$ | $\mathbb{R}$ | $\mathbf{x}$ | x            |              |              |                |                |   |  |                               |
| P.System Data                                                                                                    | Insert Information      |  |              |      |              |          |           |            |                |                                 |                |                |   |                |                |                      |  |  |                       |              |              |              |              |              |                |                |   |  |                               |
| Osc. Fault Re                                                                                                    | Insert Group - in front |  |              |      |              |          |           |            |                |                                 |                |                |   |                |                |                      |  |  |                       | $\infty$     |              |              |              | $\mathbf{x}$ |                |                |   |  |                               |
| P.System Data                                                                                                    | Insert Group - after    |  |              |      |              |          |           | $x \mid x$ |                | $\vert x \vert$<br>$\mathbb{R}$ |                |                |   | $\mathbf{x}$   |                |                      |  |  |                       | $\mathbf{x}$ | $\mathbf{R}$ | $\mathbf{x}$ |              | $\mathbf{x}$ |                |                |   |  |                               |
| Diff. Prot                                                                                                    | Delete Group            |  |              |      |              |          |           |            |                |                                 |                |                |   |                |                | $\mathbf{x}$         |  |  |                       |              |              | $\mathbf{x}$ | $\mathbf{R}$ | $\mathbf{x}$ |                |                |   |  |                               |
| Intertrip                                                                                                    | Properties              |  |              |      |              |          |           |            |                |                                 |                |                |   |                |                |                      |  |  |                       |              |              | $\infty$     | $\mathbf{X}$ |              |                |                |   |  |                               |
| Remote Signals                                                                                                    |                         |  |              |      |              |          |           |            |                |                                 |                |                |   |                |                |                      |  |  |                       |              |              |              |              |              |                |                |   |  |                               |
| Dis. General                                                                                                    |                         |  |              |      |              |          |           |            |                |                                 |                |                |   |                |                |                      |  |  |                       |              |              | $\mathbb{R}$ | $\mathbb{R}$ |              |                |                |   |  |                               |

Figure 6.22: Configuration Matrix

<span id="page-156-0"></span>A pop up dialogue box appears which is for naming the group as per [Figure 6.23.](#page-156-1) Name the group and click "OK".

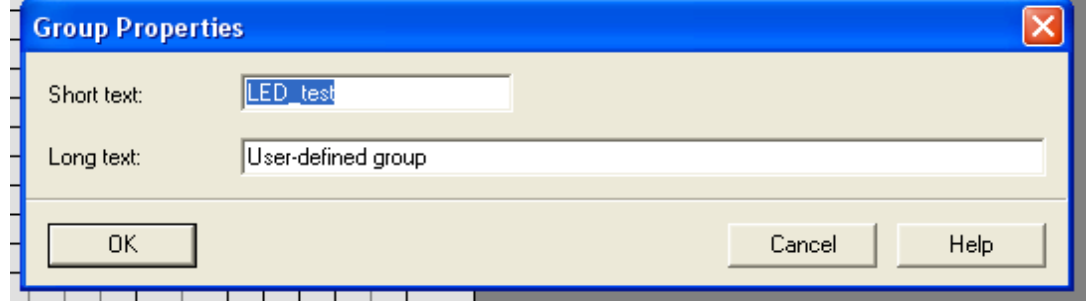

Figure 6.23: Group naming interface

<span id="page-156-1"></span>On clicking "OK" the configuration matrix appears showing the name of the group of interactions. On the group that was recently being created right click inserts new interactions/interfaces. A pop-up menu with "Insert Information" appears; then click on the item to proceed as shown in [Figure 6.24](#page-156-2)

|                 |        | DIGSI - [Settings - Masking I/O (Configuration Matrix) - LED_case_study / Folder / 7SD533 V4.6/7SD533 V04.63.01] |                    |    |              |              |                     |           |            |                |     |                |   |      |  |                    |   |     |                        |     |                          |                  |              |     |                                                             |
|-----------------|--------|----------------------------------------------------------------------------------------------------|--------------------|----|--------------|--------------|---------------------|-----------|------------|----------------|-----|----------------|---|------|--|--------------------|---|-----|------------------------|-----|--------------------------|------------------|--------------|-----|-------------------------------------------------------------|
| <b>非 File</b>   |        | Edit Insert Device View Options Window Help                                                                      |                    |    |              |              |                     |           |            |                |     |                |   |      |  |                    |   |     |                        |     |                          |                  |              |     |                                                             |
|                 |        | 日4 8 8 8 6 1 2 % 至 8 Indications and commands only                                                               |                    |    |              |              |                     |           |            | No filter      |     |                |   |      |  |                    |   |     |                        |     | $\overline{\phantom{a}}$ |                  |              |     | $\blacksquare$ $\blacksquare$ $\blacksquare$ $\blacksquare$ |
|                 |        | Information                                                                                                    |                    |    |              | Source       |                     |           |            |                |     |                |   |      |  | <b>Destination</b> |   |     |                        |     |                          |                  |              |     |                                                             |
|                 | Number | Display text                                                                                                    | Type               | BI |              | F S          | C                   | <b>BO</b> |            |                |     |                |   | LEDs |  |                    |   |     |                        | B.  |                          | $S$ $\times$ $C$ |              |     | <b>CM</b>                                                   |
|                 |        |                                                                                                    |                    |    |              |              |                     |           |            | 2 <sup>1</sup> | 3 4 | 5 <sup>1</sup> | 6 |      |  |                    |   |     | 7 8 9 10 11 12 13 14 0 |     |                          |                  | $\mathsf{C}$ | l D |                                                             |
| LED test        |        |                                                                                                    |                    |    | $\mathbf{x}$ | $\mathbb{R}$ | $\mathbf{1} \times$ |           | $x \times$ | l x            |     |                |   |      |  |                    |   |     |                        |     | $\propto$                | ×                |              |     |                                                             |
| LED study       |        |                                                                                                    | Insert Information |    |              |              |                     |           |            |                |     |                |   |      |  |                    |   |     |                        |     |                          |                  |              |     |                                                             |
| Device          |        |                                                                                                    |                    |    |              | $\mathbf{x}$ |                     |           |            |                |     |                |   |      |  |                    | × | l x | 1×                     | l x |                          | $\mathbf{x}$     |              |     |                                                             |
| P.System Data 1 |        |                                                                                                    |                    |    |              |              |                     |           |            |                |     |                |   |      |  |                    |   |     |                        |     |                          |                  |              |     |                                                             |

Figure 6.24: Configuration Matrix

<span id="page-156-2"></span>On completion an information catalog appears as per [Figure 6.25.](#page-157-0) Click on annunciation or relevant folder.

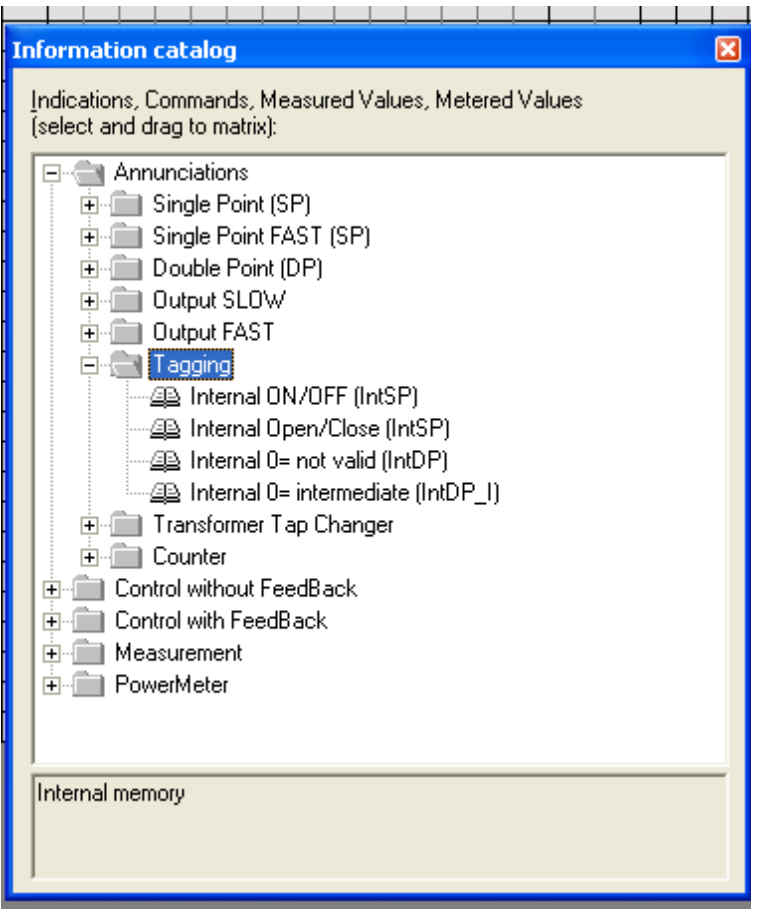

Figure 6.25: Information Catalogue

<span id="page-157-0"></span>The [Figure 6.26](#page-158-0) illustrates the information that has been added. Repeat the procedure to populate the group with the required information.

| 2 DIGSI - [Settings - Masking J/O (Configuration Matrix) - LED_case_study / Folder / 7SD533 V4.6/7SD533 V04.63.01] |        |           |              |       |    |                                                    |                                                                                                    |             |                            |                         |                                |   |                                       |  |                  |  |  |  |  |  |  |                        |              |                |       |         |    |
|----------------------------------------------------------------------------------------------------|--------|-----------|--------------|-------|----|----------------------------------------------------|----------------------------------------------------------------------------------------------------|-------------|----------------------------|-------------------------|--------------------------------|---|---------------------------------------|--|------------------|--|--|--|--|--|--|------------------------|--------------|----------------|-------|---------|----|
| File Edit Insert Device View Options Window Help                                                                   |        |           |              |       |    |                                                    | $\overline{\phantom{a}}$ No filter<br>$\mathbf{r}$                                                                                                    |             |                            |                         |                                |   |                                       |  |                  |  |  |  |  |  |  |                        |              |                |       |         |    |
| 日母 & 咱品行 出为王 * Indications and commands only                                                                       |        |           |              |       |    |                                                    |                                                                                                    | Destination |                            |                         |                                |   |                                       |  |                  |  |  |  |  |  |  |                        |              | $\blacksquare$ | - JOH |         |    |
|                                                                                                    |        |           | Information  |       |    | Source                                             |                                                                                                    |             |                            |                         |                                |   |                                       |  |                  |  |  |  |  |  |  |                        |              |                |       |         |    |
|                                                                                                    | Number |           | Display text | Type  |    | $F$ S C                                            |                                                                                                    |             |                            |                         |                                |   |                                       |  | LED <sub>s</sub> |  |  |  |  |  |  |                        | R.           | $S \times C$   |       | D       | CM |
|                                                                                                    |        |           |              |       | BI |                                                    |                                                                                                    | <b>BO</b>   | $\mathbf{1}$               | 2                       | 3                              | 4 | 5 6                                   |  | 7                |  |  |  |  |  |  | $8$ 9 10 11 12 13 14 0 | $\mathsf{I}$ |                |       | $C$ D   |    |
| LED test                                                                                                    |        |           |              |       |    | $\overline{\mathbf{x}}$<br>$\overline{\mathbf{x}}$ | ×                                                                                                    |             | $\overline{\mathbf{x}}$    | $\overline{1}$ $\times$ | İx.                            |   |                                       |  |                  |  |  |  |  |  |  |                        |              |                |       |         |    |
| LED study                                                                                                    |        | Int SP 00 |              | IntSP |    |                                                    |                                                                                                    |             |                            |                         |                                |   |                                       |  |                  |  |  |  |  |  |  | ΙO                     |              |                |       |         |    |
| Device                                                                                                    |        |           |              |       |    |                                                    | $\bowtie$<br>I M<br>$\overline{\mathbf{x}}$<br><b>Information catalog</b><br>Indications, Commands, Measured Values, Metered Values<br>[select and drag to matrix]: |             |                            |                         |                                |   |                                       |  |                  |  |  |  |  |  |  |                        |              |                |       |         |    |
| P.System Data 1                                                                                                    |        |           |              |       |    |                                                    |                                                                                                    |             |                            |                         |                                |   |                                       |  |                  |  |  |  |  |  |  |                        |              |                |       |         |    |
| Osc. Fault Rec.                                                                                                    |        |           |              |       |    |                                                    |                                                                                                    |             |                            |                         |                                |   |                                       |  |                  |  |  |  |  |  |  | $\infty$               |              |                |       |         |    |
| P.System Data 2                                                                                                    |        |           |              |       |    |                                                    |                                                                                                    |             |                            |                         |                                |   |                                       |  |                  |  |  |  |  |  |  |                        |              |                |       |         |    |
| Diff. Prot                                                                                                    |        |           |              |       |    |                                                    |                                                                                                    |             |                            |                         |                                |   |                                       |  |                  |  |  |  |  |  |  |                        |              |                |       |         |    |
| Intertrip                                                                                                    |        |           |              |       |    |                                                    |                                                                                                    |             |                            |                         |                                |   |                                       |  |                  |  |  |  |  |  |  |                        |              |                |       |         |    |
| <b>Remote Signals</b>                                                                                              |        |           |              |       |    |                                                    |                                                                                                    |             |                            |                         |                                |   |                                       |  |                  |  |  |  |  |  |  | $\boxed{\mathbf{x}}$   |              |                |       |         |    |
| Dis. General                                                                                                    |        |           |              |       |    |                                                    |                                                                                                    |             |                            |                         |                                |   |                                       |  |                  |  |  |  |  |  |  |                        |              |                |       |         |    |
| Dis. Quadril.                                                                                                    |        |           |              |       |    |                                                    |                                                                                                    |             |                            |                         |                                |   |                                       |  |                  |  |  |  |  |  |  |                        |              |                |       |         |    |
| <b>DTT Direct Trip</b>                                                                                             |        |           |              |       |    |                                                    |                                                                                                    |             |                            |                         |                                |   |                                       |  |                  |  |  |  |  |  |  |                        |              |                |       |         |    |
| Weak Infeed                                                                                                    |        |           |              |       |    |                                                    |                                                                                                    |             | 日 · Annunciations          |                         |                                |   |                                       |  |                  |  |  |  |  |  |  |                        |              |                |       |         |    |
| Back-Up 0/C                                                                                                    |        |           |              |       |    |                                                    |                                                                                                    |             |                            |                         | File Single Point (SP)         |   |                                       |  |                  |  |  |  |  |  |  |                        |              |                |       |         |    |
| Demand meter                                                                                                    |        |           |              |       |    |                                                    |                                                                                                    |             |                            |                         |                                |   |                                       |  |                  |  |  |  |  |  |  |                        |              |                |       |         |    |
| Min/Max meter                                                                                                    |        |           |              |       |    |                                                    |                                                                                                    |             |                            |                         | Single Point FAST (SP)         |   |                                       |  |                  |  |  |  |  |  |  |                        |              |                |       |         |    |
| Measurem.Superv                                                                                                    |        |           |              |       |    |                                                    |                                                                                                    |             |                            |                         | Double Point (DP)              |   |                                       |  |                  |  |  |  |  |  |  |                        |              |                |       |         |    |
| Prot. Interface                                                                                                    |        |           |              |       |    |                                                    |                                                                                                    |             |                            |                         | Fi-Fill Output SLOW            |   |                                       |  |                  |  |  |  |  |  |  |                        |              |                |       |         |    |
| Diff.-Topo                                                                                                    |        |           |              |       |    |                                                    |                                                                                                    |             |                            |                         | Fi-Fill Output FAST            |   |                                       |  |                  |  |  |  |  |  |  |                        |              |                |       |         |    |
| EN100-Modul 1                                                                                                    |        |           |              |       |    |                                                    |                                                                                                    |             |                            |                         | <b>E-Cit Tagging</b>           |   |                                       |  |                  |  |  |  |  |  |  |                        |              |                |       |         |    |
| Testina                                                                                                    |        |           |              |       |    |                                                    |                                                                                                    |             |                            |                         |                                |   | 49 Internal ON/OFF (IntSP)            |  |                  |  |  |  |  |  |  |                        |              |                |       |         |    |
| Cntrl Authority                                                                                                    |        |           |              |       |    |                                                    |                                                                                                    |             |                            |                         |                                |   | 49 Internal Open/Close (IntSP)        |  |                  |  |  |  |  |  |  |                        |              |                |       |         |    |
| Control Device                                                                                                    |        |           |              |       |    |                                                    |                                                                                                    |             |                            |                         |                                |   | 42 Internal 0= not valid (IntDP)      |  |                  |  |  |  |  |  |  |                        |              |                |       | $^{16}$ |    |
| Process Data                                                                                                    |        |           |              |       |    |                                                    |                                                                                                    |             |                            |                         |                                |   | 49 Internal 0= intermediate (IntDP_I) |  |                  |  |  |  |  |  |  |                        |              |                |       |         |    |
| Measurement                                                                                                    |        |           |              |       |    |                                                    |                                                                                                    |             |                            |                         | Fi-Ell Transformer Tap Changer |   |                                       |  |                  |  |  |  |  |  |  |                        |              |                |       |         |    |
| IDiff/IRest                                                                                                    |        |           |              |       |    |                                                    |                                                                                                    |             |                            |                         | F-E Counter                    |   |                                       |  |                  |  |  |  |  |  |  |                        |              |                |       |         |    |
| Measure relav1                                                                                                    |        |           |              |       |    |                                                    |                                                                                                    |             | F Control without FeedBack |                         |                                |   |                                       |  |                  |  |  |  |  |  |  |                        |              |                |       |         |    |
| Measure relay2                                                                                                    |        |           |              |       |    |                                                    |                                                                                                    |             | Find Control with FeedBack |                         |                                |   |                                       |  |                  |  |  |  |  |  |  |                        |              |                |       |         |    |
| Set Points(MV)                                                                                                    |        |           |              |       |    |                                                    |                                                                                                    |             | Fig. Measurement           |                         |                                |   |                                       |  |                  |  |  |  |  |  |  |                        |              |                |       |         |    |
| Energy                                                                                                    |        |           |              |       |    |                                                    |                                                                                                    |             | Fi-Ell PowerMeter          |                         |                                |   |                                       |  |                  |  |  |  |  |  |  |                        |              |                |       |         |    |
| <b>Statistics</b>                                                                                                  |        |           |              |       |    |                                                    |                                                                                                    |             |                            |                         |                                |   |                                       |  |                  |  |  |  |  |  |  |                        |              |                |       |         | ▿  |
| Thresh.-Switch                                                                                                    |        |           |              |       |    |                                                    |                                                                                                    |             |                            |                         |                                |   |                                       |  |                  |  |  |  |  |  |  |                        |              |                |       |         |    |
|                                                                                                    |        |           |              |       |    |                                                    |                                                                                                    |             | Entry into Buffer: ON/OFF  |                         |                                |   |                                       |  |                  |  |  |  |  |  |  |                        |              |                |       |         |    |

Figure 6.26: Configuration Matrix and Information Catalogue

<span id="page-158-0"></span>The [Figure 6.27](#page-158-1) illustrates the information added and renamed to better illustrate the case study.

|           |        | B DIGSI - [Settings - Masking I/O (Configuration Matrix) - LED_case_study / Folder / 7SD533 V4.6/7SD533 V04.63.01] |           |    |            |              |     |                          |     |              |              |     |                                            |  |                    |              |                |    |              |              |      |              |                       |    |
|-----------|--------|----------------------------------------------------------------------------------------------------|-----------|----|------------|--------------|-----|--------------------------|-----|--------------|--------------|-----|--------------------------------------------|--|--------------------|--------------|----------------|----|--------------|--------------|------|--------------|-----------------------|----|
|           |        | File Edit Insert Device View Options Window Help                                                                   |           |    |            |              |     |                          |     |              |              |     |                                            |  |                    |              |                |    |              |              |      |              |                       |    |
|           |        | 日48 & h B r 立为王 * Indications and commands only                                                                    |           |    |            |              |     | $\overline{\phantom{0}}$ |     | No filter    |              |     |                                            |  |                    |              |                |    |              |              |      |              | $\nabla$ be the fight |    |
|           |        | Information                                                                                                    |           |    |            | Source       |     |                          |     |              |              |     |                                            |  | <b>Destination</b> |              |                |    |              |              |      |              |                       |    |
|           | Number | Display text                                                                                                    | Type      | BI |            | F S          | C.  | B <sub>O</sub>           |     |              |              |     | <b>LEDs</b>                                |  |                    |              |                |    | R.           |              | S[X] | C            | D                     | CM |
|           |        |                                                                                                    |           |    |            |              |     |                          |     |              | 2 3          | 4 5 | 6   7   8   9   10   11   12   13   14   0 |  |                    |              |                |    |              |              |      |              | C D                   |    |
| LED test  |        |                                                                                                    |           |    | $x \mid x$ |              |     |                          | l×. | $\mathbb{R}$ | $\mathbf{x}$ |     |                                            |  |                    |              |                |    |              |              |      | $\mathbf{x}$ |                       |    |
|           |        | LED ON                                                                                                    | IntSP     |    |            |              |     |                          |     |              |              |     |                                            |  |                    |              |                | IЮ |              |              |      |              |                       |    |
|           |        | LED OFF                                                                                                    | IntSP     |    |            |              |     |                          |     |              |              |     |                                            |  |                    |              |                | IO |              |              |      |              |                       |    |
| LED study |        | ControlBit                                                                                                    | <b>SP</b> |    |            |              |     |                          |     |              |              |     |                                            |  |                    |              |                | 10 |              |              |      |              |                       |    |
|           |        | Schnieder                                                                                                    | ExSP      |    |            |              |     |                          |     |              |              |     |                                            |  |                    |              | I <sub>0</sub> |    |              |              |      |              |                       |    |
|           |        | SEL                                                                                                    | ExSP      |    |            |              |     |                          |     |              |              |     |                                            |  |                    |              | lıo            |    |              |              |      |              |                       |    |
| Device    |        |                                                                                                    |           |    |            | $\mathbf{x}$ | l x |                          |     |              |              |     |                                            |  |                    | $\mathbf{x}$ | $\mathbf{x}$   |    | $\mathbf{R}$ | $\mathbf{x}$ |      | $\mathbf{x}$ |                       |    |

Figure 6.27: Configuration Matrix

<span id="page-158-1"></span>On completion of inserting the information required for the study as shown in [Figure](#page-158-1)  [6.27.](#page-158-1) What is required is that interconnections are defined as per source and destination. The source to switch on the LED's is function 1 and the reset is function 2. Click on F to select source to switch on LED's. A pop-up menu will show all the function keys, select the appropriate function key. Select F1 and F2 destination to CFC to enable a flip flop logic operation as indicated in [Figure 6.28.](#page-159-0)

|           |        | 2 DIGSI - [Settings - Masking J/O (Configuration Matrix) - LED_case_study / Folder / 7SD533 V4.6/7SD533 V04.63.01] |              |    |        |  |           |                         |  |              |              |              |  |             |                   |                                |          |              |                     |                |          |           |           |  |
|-----------|--------|----------------------------------------------------------------------------------------------------|--------------|----|--------|--|-----------|-------------------------|--|--------------|--------------|--------------|--|-------------|-------------------|--------------------------------|----------|--------------|---------------------|----------------|----------|-----------|-----------|--|
|           |        | File Edit Insert Device View Options Window Help                                                                   |              |    |        |  |           |                         |  |              |              |              |  |             |                   |                                |          |              |                     |                |          |           |           |  |
|           |        | <b>日</b> 4 8 8 8 6 <mark>6 2 % 至 8 Indications and commands only</mark>                                            |              |    |        |  |           | No filter               |  |              |              |              |  |             |                   |                                |          |              |                     |                |          | 7 B H I V |           |  |
|           |        | Information                                                                                                    |              |    | Source |  |           |                         |  |              |              |              |  | Destination |                   |                                |          |              |                     |                |          |           |           |  |
|           | Number | Display text                                                                                                    | Type         | BI | F[S]C  |  |           |                         |  |              |              | LEDs         |  |             |                   |                                |          | B            |                     | $S$ $ \times $ | c.       | D.        | <b>CM</b> |  |
|           |        |                                                                                                    |              |    |        |  | <b>BO</b> | 1 2 3 4                 |  | 5 6          |              | 7 8          |  |             |                   | 9   10   11   12   13   14   0 |          |              |                     |                |          | C   D     |           |  |
|           |        | LED ON                                                                                                    | <b>IntSP</b> |    |        |  |           |                         |  |              |              |              |  |             |                   |                                | lю       |              |                     |                | $\times$ |           |           |  |
|           |        | LED_OFF                                                                                                    | <b>IntSP</b> |    | E      |  |           | 1 (function key 1)      |  |              |              |              |  |             |                   |                                | lio      |              |                     |                | $\times$ |           |           |  |
| LED_test  |        | ControlBit                                                                                                    | SP           |    |        |  |           | 2 (function key 2)      |  |              |              |              |  |             |                   |                                | Tio      |              | $\overline{\times}$ |                |          |           |           |  |
|           |        | Schnieder                                                                                                    | ExSP         |    |        |  |           | 3 (function key 3)      |  |              |              |              |  |             |                   |                                | lιo      |              |                     |                |          |           |           |  |
|           |        | SEL                                                                                                    | ExSP         |    |        |  |           | 4 (function key 4)      |  |              |              |              |  |             |                   |                                | IΙO      |              |                     |                |          |           |           |  |
| LED study |        |                                                                                                    |              |    |        |  |           | $_{-}$ (Not configured) |  | $\mathbf{R}$ | $\mathbf{x}$ | $\mathbf{x}$ |  |             |                   |                                | $\infty$ |              |                     |                |          |           |           |  |
| Device    |        |                                                                                                    |              |    |        |  |           | .                       |  |              |              |              |  |             | $\mathbf{\times}$ | $\mathbb{R}$                   | l ×      | $\mathbb{R}$ |                     |                |          |           |           |  |

Figure 6.28: Configuration Matrix Function Key Selection

<span id="page-159-0"></span>The output of the flip flop logic operation source is from CFC. The destination of the flip flop is LED 1, 2 and 3 and the system interface (GOOSE messaging) is as per [Figure 6.29.](#page-159-1)

|           |        | J. DIGSI - [Settings - Masking I/O (Configuration Matrix) - LED_case_study / Folder / 7SD533 V4.6/7SD533 V04.63.01] |              |    |                |        |    |                |   |           |  |                   |             |  |  |             |                                    |   |      |  |     |                   |  |  |
|-----------|--------|----------------------------------------------------------------------------------------------------|--------------|----|----------------|--------|----|----------------|---|-----------|--|-------------------|-------------|--|--|-------------|------------------------------------|---|------|--|-----|-------------------|--|--|
|           |        | File Edit Insert Device View Options Window Help                                                                    |              |    |                |        |    |                |   |           |  |                   |             |  |  |             |                                    |   |      |  |     |                   |  |  |
|           |        | <b>日今</b> & 陶 B ● <mark>☆</mark> 23 H * Dindications and commands only                                              |              |    |                |        |    |                |   | No filter |  |                   |             |  |  |             |                                    |   |      |  |     |                   |  |  |
|           |        | Information                                                                                                    |              |    | Source         |        |    |                |   |           |  |                   |             |  |  | Destination |                                    |   |      |  |     |                   |  |  |
|           | Number | Display text                                                                                                    | Type         | BI |                | F[S C] |    | B <sub>0</sub> |   |           |  |                   | <b>LEDs</b> |  |  |             |                                    | R | S[X] |  |     | <b>CM</b>         |  |  |
|           |        |                                                                                                    |              |    |                |        |    |                |   |           |  |                   |             |  |  |             | $2$ 3 4 5 6 7 8 9 10 11 12 13 14 0 |   |      |  | C D |                   |  |  |
|           |        | LED ON                                                                                                    | <b>IntSP</b> |    |                |        |    |                |   |           |  |                   |             |  |  |             | lio                                |   |      |  |     |                   |  |  |
|           |        | LED OFF                                                                                                    | <b>IntSP</b> |    | $\overline{2}$ |        |    |                |   |           |  |                   |             |  |  |             | lio                                |   |      |  |     | X (Configured)    |  |  |
| LED test  |        | <b>ControlBit</b>                                                                                                   | <b>SP</b>    |    |                |        | ΙX |                | U | lu lu     |  |                   |             |  |  |             | lio                                |   |      |  |     | _(Not configured) |  |  |
|           |        | Schnieder                                                                                                    | ExSP         |    |                | X      |    |                |   |           |  |                   |             |  |  |             | ĪЮ                                 |   |      |  |     |                   |  |  |
|           |        | SEL                                                                                                    | ExSP         |    |                | X      |    |                |   |           |  |                   |             |  |  |             | lio.                               |   |      |  |     |                   |  |  |
| LED study |        |                                                                                                    |              |    | l x            |        |    |                |   |           |  | $x \mid x \mid x$ |             |  |  |             |                                    |   |      |  |     |                   |  |  |

Figure 6.29: Configuration Matrix CFC Selection

<span id="page-159-1"></span>The [Figure 6.30](#page-159-2) illustrates the source of the flip-flop output which is from the CFC and configuration/mapping thereof.

|          |        | J DIGSI - [Settings - Masking I/O (Configuration Matrix) - LED_case_study / Folder / 7SD533 V4.6/7SD533 V04.63.01] |              |    |                |     |           |                                      |  |     |             |  |                    |                        |      |    |    |       |                              |           |
|----------|--------|----------------------------------------------------------------------------------------------------|--------------|----|----------------|-----|-----------|--------------------------------------|--|-----|-------------|--|--------------------|------------------------|------|----|----|-------|------------------------------|-----------|
|          |        | File Edit Insert Device View Options Window Help                                                                   |              |    |                |     |           |                                      |  |     |             |  |                    |                        |      |    |    |       |                              |           |
|          |        | <b>日今</b> & 陶品(→ <mark>高</mark> 鬼王 *   Indications and commands only                                               |              |    |                |     |           | No filter                            |  |     |             |  |                    |                        |      |    |    |       | $\nabla$ b $\mathbb{m}$ ii w |           |
|          |        | Information                                                                                                    |              |    | Source         |     |           |                                      |  |     |             |  | <b>Destination</b> |                        |      |    |    |       |                              |           |
|          | Number | Display text                                                                                                    | Type         | BI |                | F S | <b>BO</b> |                                      |  |     | <b>LEDs</b> |  |                    |                        |      | R. |    | S X C | D.                           | <b>CM</b> |
|          |        |                                                                                                    |              |    |                |     |           | 2 3 4                                |  | 5 6 |             |  |                    | 7 8 9 10 11 12 13 14 0 |      |    |    |       | $C$ D                        |           |
|          |        | LED ON                                                                                                    | <b>IntSP</b> |    |                |     |           |                                      |  |     |             |  |                    |                        | lio  |    |    | ΙX    |                              |           |
|          |        | LED OFF                                                                                                    | IntSP        |    | $\overline{2}$ |     |           |                                      |  |     |             |  |                    |                        | lio. |    |    | ×     |                              |           |
| LED test |        | ControlBit                                                                                                    | SP           |    |                |     |           | and the first con-<br>X (Configured) |  |     |             |  |                    |                        | lio. |    | Ι× |       |                              |           |
|          |        | Schnieder                                                                                                    | ExSP         |    |                | īΧ  |           |                                      |  |     |             |  |                    |                        | ΙO   |    |    |       |                              |           |
| 1.777    |        | SEL                                                                                                    | ExSP         |    |                | X   |           | (Not configured)                     |  |     |             |  |                    |                        | ΙO   |    |    |       |                              |           |

**Figure 6.30: Configuration Matrix Control Bit Source Selection**

<span id="page-159-2"></span>The flip flop output is to trigger 3 LEDs (which is also a destination) and this is done by right clicking and mapping the said LEDs as per [Figure 6.31.](#page-160-0)

|                 |        | 2 DIGSI - [Settings - Masking I/O (Configuration Matrix) - LED_case_study / Folder / 7SD533 V4.6/7SD533 V04.63.01] |           |           |                |          |          |              |                   |                  |                |                |                  |   |  |             |                    |      |     |              |                |                |              |                |  |
|-----------------|--------|----------------------------------------------------------------------------------------------------|-----------|-----------|----------------|----------|----------|--------------|-------------------|------------------|----------------|----------------|------------------|---|--|-------------|--------------------|------|-----|--------------|----------------|----------------|--------------|----------------|--|
|                 |        | File Edit Insert Device View Options Window Help                                                                   |           |           |                |          |          |              |                   |                  |                |                |                  |   |  |             |                    |      |     |              |                |                |              |                |  |
|                 |        | 日子 & 中日テ 点 鬼 事 答 Indications and commands only                                                                     |           |           |                |          |          | $\mathbf{r}$ | No filter         |                  |                |                |                  |   |  |             |                    |      |     | $\mathbf{r}$ |                | <b>BD Film</b> |              | $\blacksquare$ |  |
|                 |        | Information                                                                                                    |           |           | Source         |          |          |              |                   |                  |                |                |                  |   |  | Destination |                    |      |     |              |                |                |              |                |  |
|                 | Number | Display text                                                                                                    | Type      | <b>BI</b> | F <sub>1</sub> | s        | C.       | BO           |                   |                  |                |                | LED <sub>s</sub> |   |  |             |                    |      | B.  |              | $S$ $ \times $ | C              | $\mathsf{D}$ | <b>CM</b>      |  |
|                 |        |                                                                                                    |           |           |                |          |          |              | $\overline{2}$    | 3 <sup>1</sup>   | $\overline{4}$ | 5 <sup>1</sup> | 6 7              | 8 |  |             | 9 10 11 12 13 14 0 |      |     |              |                |                | $C$ D        |                |  |
|                 |        | LED_ON                                                                                                    | IntSP     |           |                |          |          |              |                   |                  |                |                |                  |   |  |             |                    | lio  |     |              |                | Ι×             |              |                |  |
|                 |        | LED OFF                                                                                                    | IntSP     |           | 2              |          |          |              |                   |                  |                |                |                  |   |  |             |                    | lio  |     |              |                | l×             |              |                |  |
| LED test        |        | <b>ControlBit</b>                                                                                                  | <b>SP</b> |           |                |          | $\times$ |              | <b>The Common</b> |                  |                |                |                  |   |  |             |                    | 10   |     | $\times$     |                |                |              |                |  |
|                 |        | Schnieder                                                                                                    | ExSP      |           |                | $\times$ |          |              |                   | L (Latched)      |                |                |                  |   |  |             |                    | 10   |     |              |                |                |              |                |  |
|                 |        | SEL                                                                                                    | ExSP      |           |                | $\times$ |          |              |                   | U (Unlatched)    |                |                |                  |   |  |             |                    | 10   |     |              |                |                |              |                |  |
| LED study       |        |                                                                                                    |           |           |                |          |          |              |                   | (Not configured) |                |                |                  |   |  |             |                    |      |     |              |                |                |              |                |  |
| <b>Device</b>   |        |                                                                                                    |           |           |                | $\infty$ | ×        |              |                   |                  |                |                |                  |   |  |             | $\infty$<br>l x    | l x. | l x |              |                | l x            |              |                |  |
| P System Data 1 |        |                                                                                                    |           |           |                |          |          |              |                   |                  |                |                |                  |   |  |             |                    |      |     |              |                |                |              |                |  |

Figure 6.31: Configuration Matrix for LED mapping

<span id="page-160-0"></span>The destination of the flip flop output is the system interface which is for GOOSE message publication. To map/configure the destination right click and select 'Configured' as illustrated in [Figure 6.32.](#page-160-1)

|           |        | 7 DIGSI - [Settings - Masking I/O (Configuration Matrix) - LED_case_study / Folder / 7SD533 V4.6/7SD533 V04.63.01] |           |           |                |        |          |     |              |         |  |          |      |  |  |             |                          |                 |   |     |          |                |                   |               |  |
|-----------|--------|----------------------------------------------------------------------------------------------------|-----------|-----------|----------------|--------|----------|-----|--------------|---------|--|----------|------|--|--|-------------|--------------------------|-----------------|---|-----|----------|----------------|-------------------|---------------|--|
|           |        | File Edit Insert Device View Options Window Help                                                                   |           |           |                |        |          |     |              |         |  |          |      |  |  |             |                          |                 |   |     |          |                |                   |               |  |
|           |        | B 4 & © B ↑ ∴ % Σ ₹ ☆ Indications and commands only                                                                |           |           |                |        |          |     | No filter    |         |  |          |      |  |  |             |                          |                 |   |     |          |                |                   | <b>705</b> 10 |  |
|           |        | Information                                                                                                    |           |           | Source         |        |          |     |              |         |  |          |      |  |  | Destination |                          |                 |   |     |          |                |                   |               |  |
|           | Number | Display text                                                                                                    | Type      | <b>BI</b> |                | F[S C] |          | BO. |              |         |  |          | LEDs |  |  |             |                          |                 | R | S X | C.       | D.             |                   | <b>CM</b>     |  |
|           |        |                                                                                                    |           |           |                |        |          |     | $\mathbf{1}$ | 2 3 4 5 |  |          |      |  |  |             | 6 7 8 9 10 11 12 13 14 0 |                 |   |     |          | C D            |                   |               |  |
|           |        | LED_ON                                                                                                    | IntSP     |           |                |        |          |     |              |         |  |          |      |  |  |             |                          | 10              |   |     | $\times$ |                |                   |               |  |
|           |        | LED OFF                                                                                                    | IntSP     |           | $\overline{2}$ |        |          |     |              |         |  |          |      |  |  |             |                          | 10              |   |     | $\times$ |                |                   |               |  |
| LED test  |        | ControlBit                                                                                                    | <b>SP</b> |           |                |        | $\times$ |     | U U U        |         |  |          |      |  |  |             |                          | $\overline{10}$ |   |     |          |                |                   |               |  |
|           |        | Schnieder                                                                                                    | ExSP      |           |                | v      |          |     |              |         |  |          |      |  |  |             |                          | $\overline{10}$ |   |     |          | X (Configured) |                   |               |  |
|           |        | SEL                                                                                                    | ExSP      |           |                | U      |          |     |              |         |  |          |      |  |  |             |                          | $\overline{10}$ |   |     |          |                | _(Not configured) |               |  |
| LED study |        |                                                                                                    |           |           |                |        |          |     |              |         |  | Ix Ix Ix |      |  |  |             |                          |                 |   |     |          |                |                   |               |  |

Figure 6.32: Configuration Matrix

<span id="page-160-1"></span>A pop-up dialogue box will pop up when configuring a system interface as per [Figure](#page-160-2)  [6.33.](#page-160-2) Insert the name of the GOOSE message and click "OK" on completion.

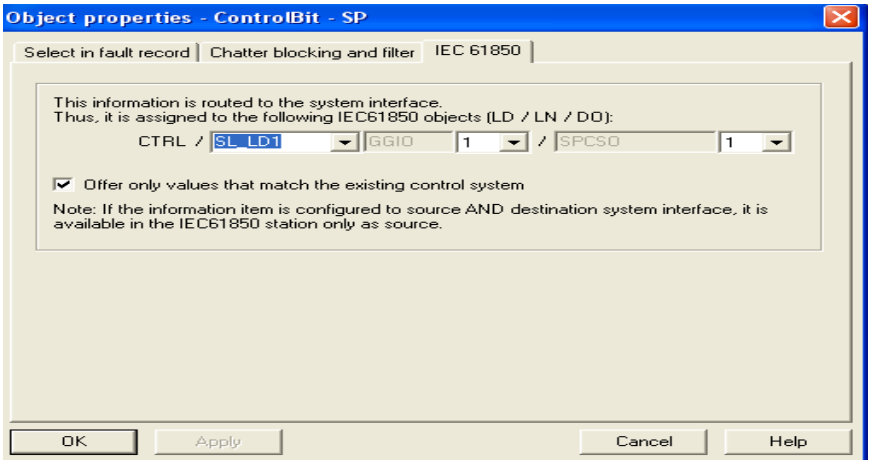

Figure 6.33: GOOSE Message interface

<span id="page-160-2"></span>On completion of configuring all system interfaces; close the matrix configuration. The configuration matrix shall be as shown in [Figure 6.34.](#page-161-0)

|          |        | J DIGSI - [Settings - Masking I/O (Configuration Matrix) - LED_case_study / Folder / 7SD533 V4.6/7SD533 V04.63.01] |           |    |                |     |       |           |           |  |  |             |  |  |                    |                                                            |    |          |      |                     |                                                             |   |    |
|----------|--------|----------------------------------------------------------------------------------------------------|-----------|----|----------------|-----|-------|-----------|-----------|--|--|-------------|--|--|--------------------|------------------------------------------------------------|----|----------|------|---------------------|-------------------------------------------------------------|---|----|
|          |        | File Edit Insert Device View Options Window Help                                                                   |           |    |                |     |       |           |           |  |  |             |  |  |                    |                                                            |    |          |      |                     |                                                             |   |    |
|          |        | ■ 4 8 8 8 8 1 3 2 3 4 8 Indications and commands only                                                              |           |    |                |     |       |           | No filter |  |  |             |  |  |                    |                                                            |    | $\vert$  |      |                     | $\blacksquare$ $\blacksquare$ $\blacksquare$ $\blacksquare$ |   |    |
|          |        | <b>Information</b>                                                                                                 |           |    | Source         |     |       |           |           |  |  |             |  |  | <b>Destination</b> |                                                            |    |          |      |                     |                                                             |   |    |
|          | Number | Display text                                                                                                    | Type      | BI |                | F S | I C I | <b>BO</b> |           |  |  | <b>LEDs</b> |  |  |                    |                                                            | R. |          | S[X] | $\lfloor C \rfloor$ | n.                                                          |   | CM |
|          |        |                                                                                                    |           |    |                |     |       |           |           |  |  |             |  |  |                    | 2   3   4   5   6   7   8   9   10   11   12   13   14   0 |    |          |      |                     | $\mathbb{C}$                                                | D |    |
|          |        | LED ON                                                                                                    | IntSP     |    |                |     |       |           |           |  |  |             |  |  |                    | Iю                                                         |    |          |      | X                   |                                                             |   |    |
|          |        | LED OFF                                                                                                    | IntSP     |    | $\overline{c}$ |     |       |           |           |  |  |             |  |  |                    | lio                                                        |    |          |      | X                   |                                                             |   |    |
| LED_test |        | <b>ControlBit</b>                                                                                                  | <b>SP</b> |    |                |     |       |           | lu lu lui |  |  |             |  |  |                    | <b>IIO</b>                                                 |    | $\times$ |      |                     |                                                             |   |    |
|          |        | Schnieder                                                                                                    | ExSP      |    |                | Ιx  |       |           |           |  |  |             |  |  |                    | Iю                                                         |    |          |      |                     |                                                             |   |    |
|          |        | <b>SEL</b>                                                                                                    | ExSP      |    |                | Ιx  |       |           |           |  |  |             |  |  |                    | İЮ                                                         |    |          |      |                     |                                                             |   |    |

Figure 6.34: Configuration Matrix Completed Configuration

<span id="page-161-0"></span>The next step is complete the flip flop logic right click on CFC and select "Open object" as per [Figure 6.35.](#page-161-1)

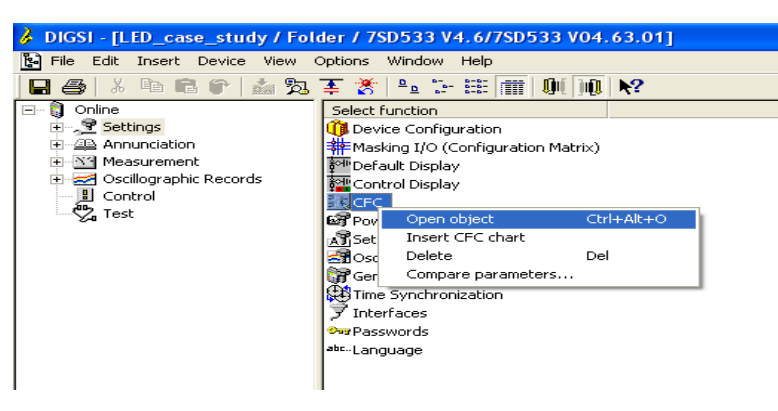

Figure 6.35: Device Settings Files

<span id="page-161-1"></span>A clean canvas will appear and under logical functions select S&R (set and reset) function. Right click on S and pop-up menu appears. Select interconnections address this is to enable selection for the correct information to function as set for the flip flop logical operation as per [Figure 6.36](#page-161-2)

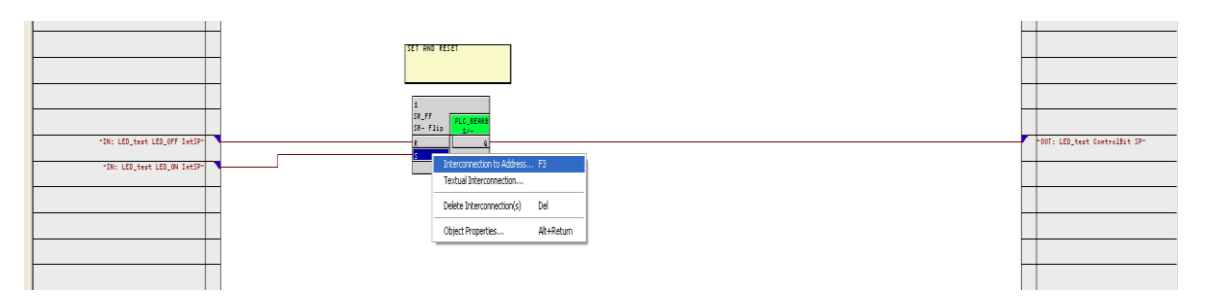

Figure 6.36: Device Set and Reset Logic (CFC)

<span id="page-161-2"></span>On selection of interconnection to the address; a pop-up menu appears as per [Figure](#page-161-2)  [6.36.](#page-161-2) A selection of the appropriate property is required to map out the logic; a pop up dialogue box appears as shown in [Figure 6.37.](#page-162-0) Selection for Set the LED\_ON (Display Text) must be done and for Reset the LED\_OFF (Display Text) must be selected; thus mapping it to the configuration matrix as per [Figure 6.34.](#page-161-0)

| <b>Select left border</b>                                                                                                    |                                                                                                    |                                                                   |  |
|----------------------------------------------------------------------------------------------------|----------------------------------------------------------------------------------------------------|-------------------------------------------------------------------|--|
| Group<br>LED_test<br>LED_test<br>Device<br>Osc. Fault Rec.<br>P.System Data 2<br>Back-Up 07C<br>Control Device<br>Process Data | <b>Display Text</b><br>LED_ON<br>LED OFF<br>>DataStop<br>Fault rec. run.<br>Relay TRIP<br>07C TRIP<br>Brk Open<br>>Door open | Type<br>IntSP<br>IntSP<br>SP.<br>OUT<br>OUT<br>OUT<br>IntSP<br>SP |  |
| OΚ                                                                                                    | Cancel                                                                                                    | Help                                                              |  |

Figure 6.37: Logic input selection list

<span id="page-162-0"></span>On completing the mapping of the logical function with all the required properties. Compile the logic operation and close CFC interface and load settings to the device.

# **6.3.3.4 Configure GOOSE message**

The next step is to configure GOOSE messaging. Right click on the canvas of the system configurator. A pop-up menu appears and select IEC 61850 station as shown in [Figure 6.38.](#page-162-1) This provides the ICD file within the IEC 61850 system configuration tool.

| uments and Settings\\Siemens Projects\LED_case]                                                                                                    |                               |                                                                                                    |  |
|----------------------------------------------------------------------------------------------------|-------------------------------|----------------------------------------------------------------------------------------------------|--|
| Help<br>Ą.                                                                                                    |                               |                                                                                                    |  |
| No Filter $>$                                                                                                    | <u>-13/58 80 10</u>           |                                                                                                    |  |
| Device catalog                                                                                                    |                               |                                                                                                    |  |
| Cut<br>Copy<br>Paste                                                                                                    | Ctrl+X<br>$CFF + C$<br>Ctrl+V |                                                                                                    |  |
| Delete                                                                                                    | Del                           |                                                                                                    |  |
| <b>Insert New Object</b><br>Configure DOSDIGSI<br>Configure DIGSI 4<br>Folder<br>Device $\rightarrow$ DIGSI (Plug & Play)<br>Import Device<br>Update process bus data |                               | SIPROTEC device<br>Existing V3/V2 device<br>Modem Connection<br><b>IRC</b> combination<br>Channel switch<br>Existing V3 system<br>IEC61850 station<br>Other IEC61850 communicator |  |
| Object Properties                                                                                                    | Alt+Return                    |                                                                                                    |  |

Figure 6.38: Inserting IEC 6850 Station

<span id="page-162-1"></span>An IEC 61850 station is inserted alongside the SIPROTEC device as illustrated in [Figure 6.39.](#page-163-0)

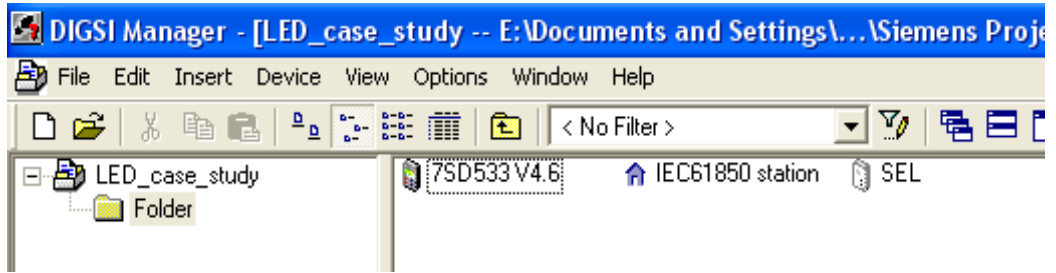

Figure 6.39: Digsi Manager Canvas

<span id="page-163-0"></span>Right click on the canvas of the DIGSI manager and select "Insert New Object" and select other IEC 61850 communicator as per [Figure 6.40.](#page-163-1)

| Device catalog                                                                                                    |                            |                                                                                                    |
|----------------------------------------------------------------------------------------------------|----------------------------|----------------------------------------------------------------------------------------------------|
| Cut<br>Copy<br>Paste                                                                                                    | Ctrl+X<br>Ctrl+C<br>Ctrl+V |                                                                                                    |
| Delete                                                                                                    | Del                        |                                                                                                    |
| <b>Insert New Object</b>                                                                                                    |                            | SIPROTEC device                                                                                                    |
| Configure DOSDIGSI<br>Configure DIGSI 4<br>Folder<br>Device -> DIGSI (Plug & Play)<br>Import Device<br>Update process bus data |                            | Existing V3/V2 device<br>Modem Connection<br><b>IRC</b> combination<br>Channel switch<br>Existing V3 system<br>IEC61850 station<br>Other IEC61850 communicator |
| Object Properties                                                                                                    | Alt+Return                 |                                                                                                    |

Figure 6.40: Importing third party ICD File

<span id="page-163-1"></span>A pop-up dialogue box appears where a selection of SEL ICD files can be made. Click "OK" on completion as shown in [Figure 6.41](#page-164-0)

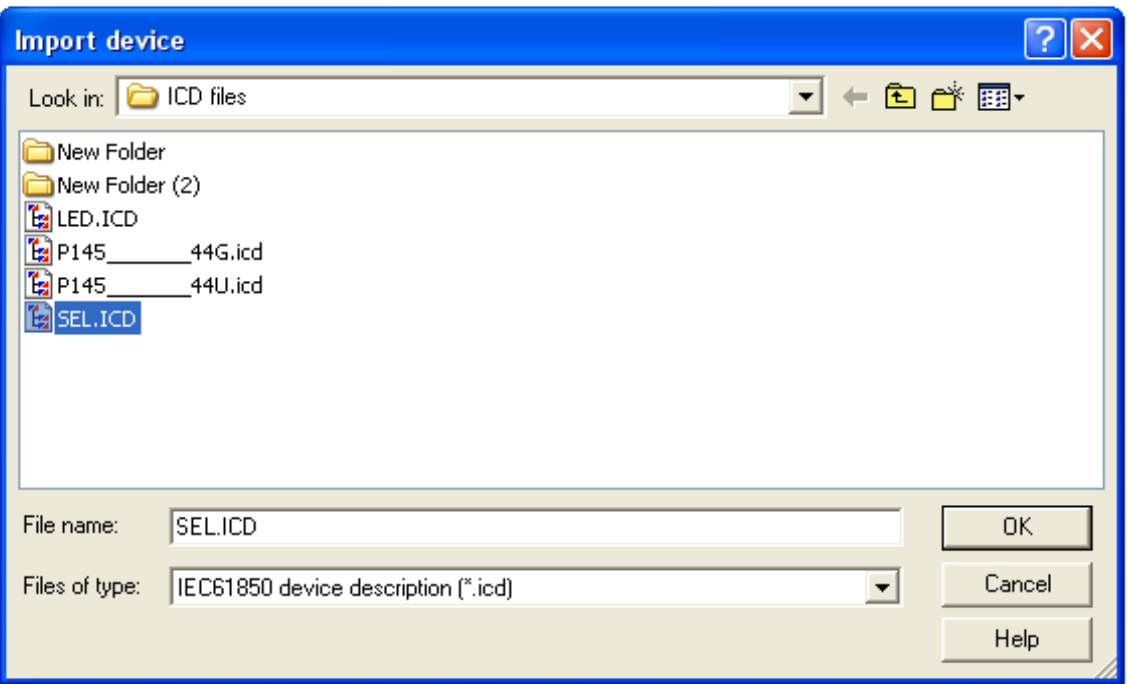

Figure 6.41: ICD File Selection

<span id="page-164-0"></span>The IEC 61850 communicator appears alongside the IEC 61850 station. Right click on the IEC 61850 station and on the pop-up menu select object properties as per [Figure 6.42.](#page-164-1)

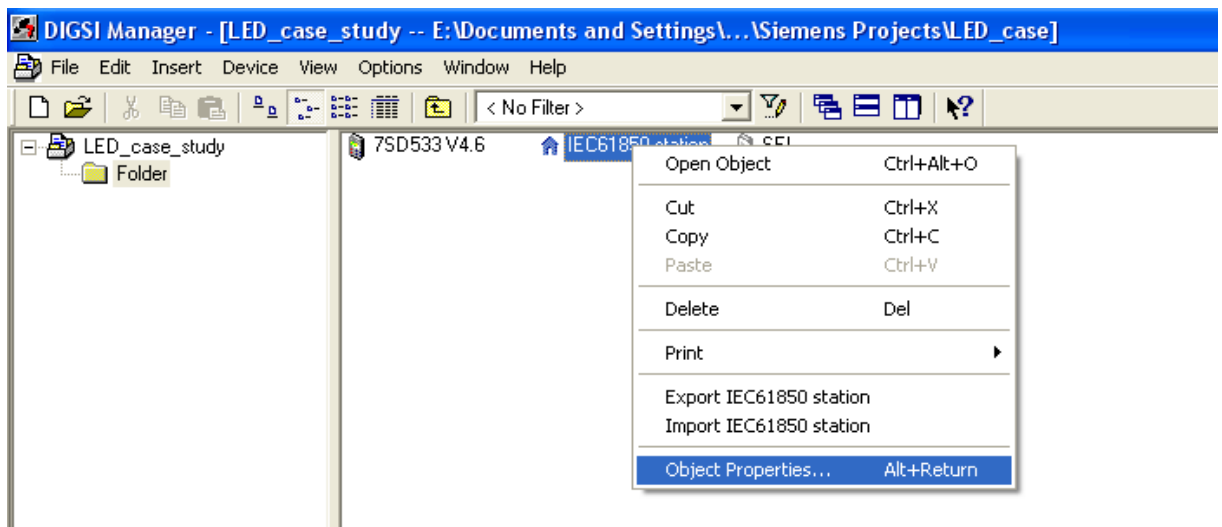

Figure 6.42: Digsi Manager Canvas with SEL ICD file

<span id="page-164-1"></span>A dialogue box appears and select communicator tab as per [Figure 6.43](#page-165-0)

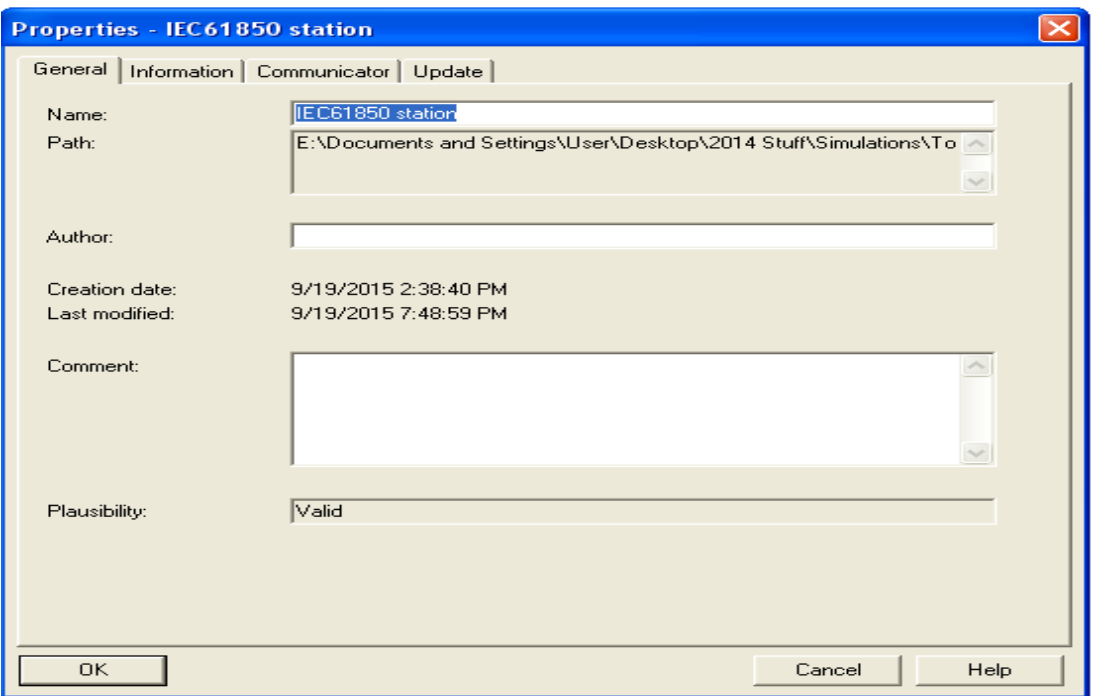

Figure 6.43: IEC 61850 Station Properties

<span id="page-165-0"></span>Click on all available IEC 61850 devices and click on "ADD" and click on "OK". Click on update tab as shown in [Figure 6.44.](#page-165-1)

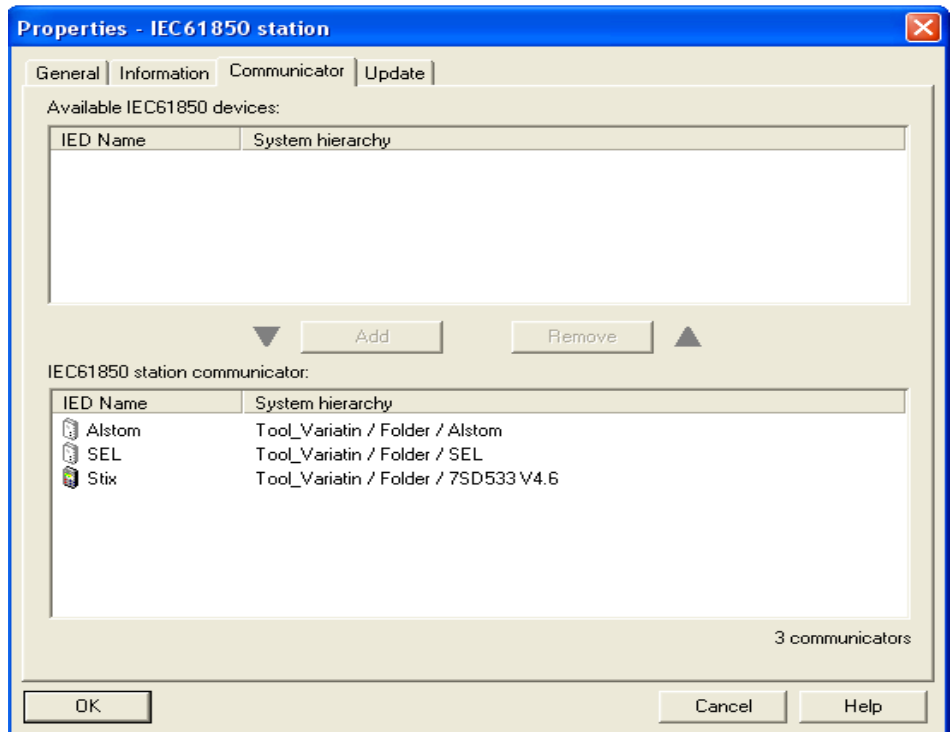

Figure 6.44: Adding SCL Files to IEC 61850 Station

<span id="page-165-1"></span>Click on "Update all parameter sets" click on "OK".as per [Figure 6.45](#page-166-0)

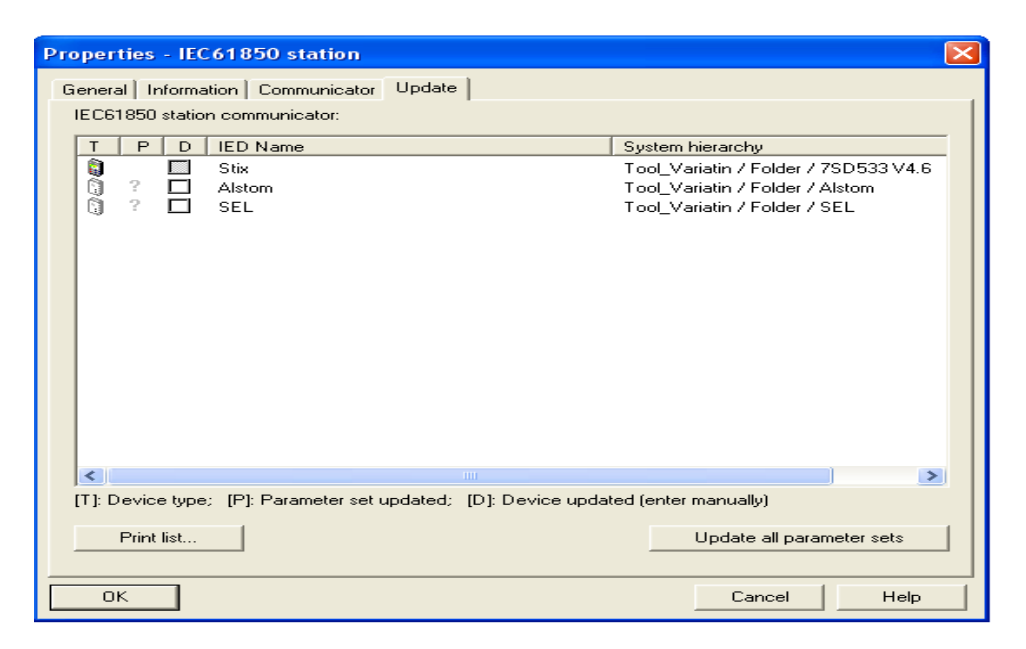

Figure 6.45: Updating SCL files

<span id="page-166-0"></span>Right click on the IEC 61850 station and select "Open Object" as shown in [Figure](#page-166-1)  [6.46.](#page-166-1)

| Edit Insert Device View Options<br>Window                                                                      |                       |                                                                                                    |
|----------------------------------------------------------------------------------------------------|-----------------------|----------------------------------------------------------------------------------------------------|
| $\prod_{\alpha=1}^{n} \frac{z_{\alpha}^{n} z_{\alpha}}{z_{\alpha}^{n} z_{\alpha}} = \prod_{\alpha=1}^{n}$<br>圍 | V                     | 强目面 12                                                                                                    |
| 7SD533V4.6<br>Ŕ.                                                                                               | Alstom<br>m           | ា SEL                                                                                                    |
|                                                                                                    | Open Object           | Ctrl+Alt+O                                                                                                    |
|                                                                                                    | Cut                   | Ctrl+X                                                                                                    |
|                                                                                                    | Copy                  | Ctrl+C                                                                                                    |
|                                                                                                    | Paste                 | Ctrl+V                                                                                                    |
|                                                                                                    | Delete                | Del                                                                                                    |
|                                                                                                    | <b>Print</b>          |                                                                                                    |
|                                                                                                    |                       |                                                                                                    |
|                                                                                                    |                       | Alt+Return                                                                                                    |
|                                                                                                    | Help<br>< No Filter > | <b>Ex</b> DIGSI Manager - [Tool_Variatin -- E:\Documents and Settings\\Tool_Variation\Tool_Var]<br><b>A</b> IEC61850 station<br>Export IEC61850 station<br>Import IEC61850 station<br>Object Properties |

Figure 6.46: Opening IEC 61850 Station

<span id="page-166-1"></span>This opens the DIGSI system configurator. Click on "Link" as shown in [Figure 6.47](#page-167-0)

| SDIGSI system configurator -                  |                      |                   |  |  |
|-----------------------------------------------|----------------------|-------------------|--|--|
| Edit Insert<br>Station<br>Help<br><b>View</b> |                      |                   |  |  |
| Network  <br>Link                             |                      |                   |  |  |
| ■■▷○Ⅹ♪■× ▒│画                                  |                      |                   |  |  |
| Subnets                                       |                      |                   |  |  |
| <b>Name</b>                                   | <b>Name in DIGSI</b> | <b>IP</b> address |  |  |
| □ <del>●</del> EC61850 station                |                      |                   |  |  |
| <b>New devices</b>                            |                      |                   |  |  |
| la Subnet1<br>Ėŀ                              |                      |                   |  |  |
| <b>He</b> SEL                                 | <b>SEL</b>           | 172.16.10.56      |  |  |
| └└└ <mark>트 ●</mark> Stix                     | 7SD533 V4.6          | 172.16.10.2       |  |  |

Figure 6.47: Digsi Sytem Configurator (IEC 61850)

<span id="page-167-0"></span>This brings about the interconnections page. This page allows for GOOSE messaging mapping. Select from source window the publishing device and select the GOOSE message and drag to the interconnections canvas. Place the GOOSE message on the source labelled publisher. Select from the destination window the device that will subscribe to the publisher and drag and drop it in the destination interconnections canvas labelled subscriber as per [Figure 6.48.](#page-167-1)

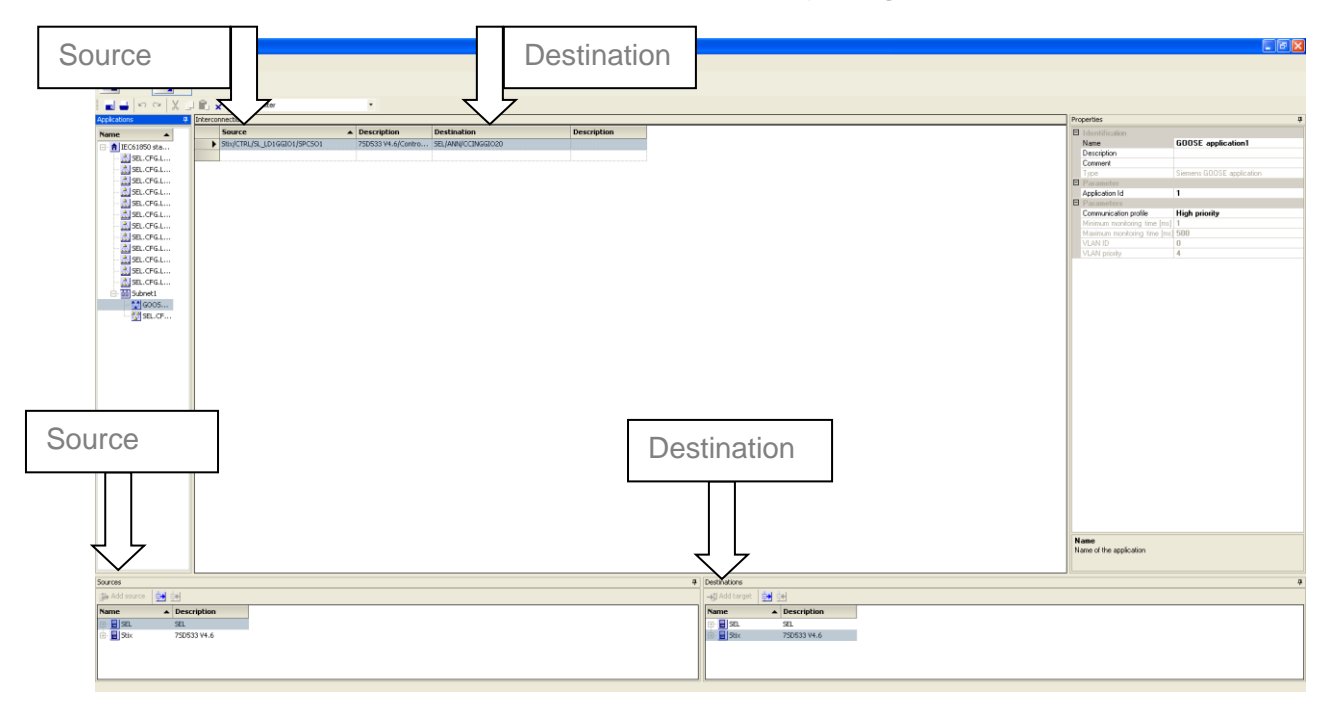

Figure 6.48:GOOSE configuration

<span id="page-167-1"></span>Save and close the DIGSI system configurator and GOOSE messaging configuration is complete; then the load settings to the Siemens device.

### **6.3.4 SEL IED Configuration using SEL Acselerator Quickset and Architect**

### **6.3.4.1 Setting up the system (Quickset)**

First start up the Quickset software and landing page appears as per [Figure 6.49](#page-168-0) and select "New" to proceed.

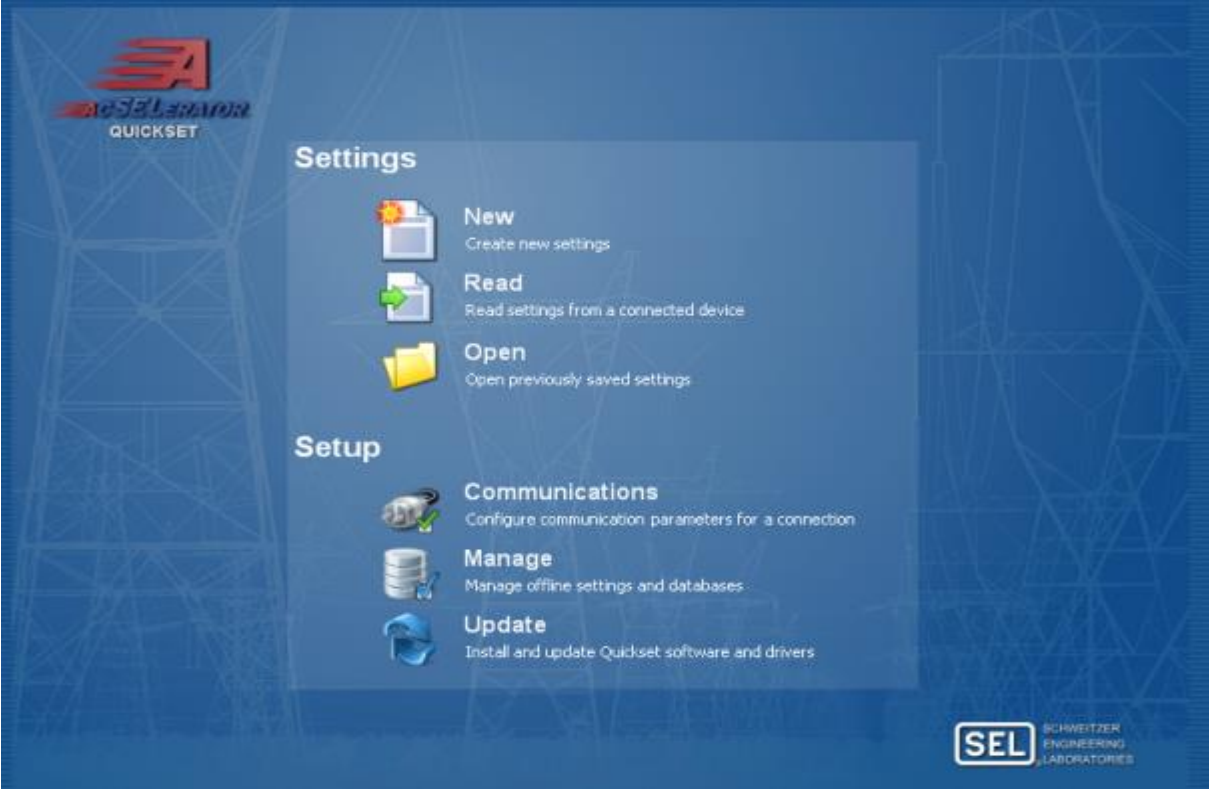

Figure 6.49: Ascelerator Quickset landing page

<span id="page-168-0"></span>A dialogue box will appear in [Figure 6.50](#page-168-1) and this enables the selection of a device (IED) for which settings are required. Insert the device part number as shown in [Figure 6.50.](#page-168-1) On completion of selecting a device click "OK".

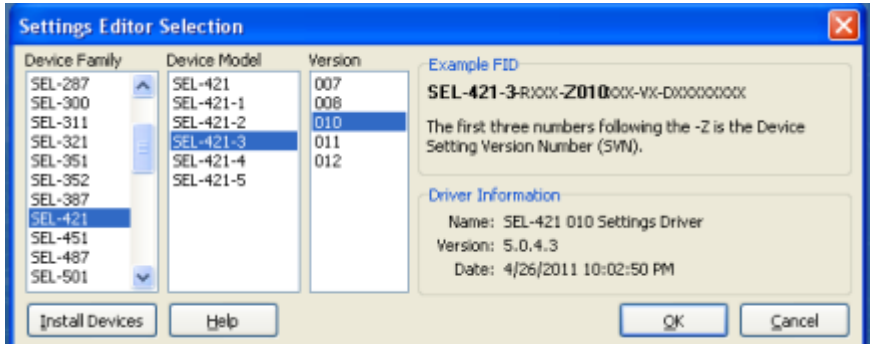

Figure 6.50: Settings editor selection

<span id="page-168-1"></span>This will bring about another dialogue box as per [Figure 6.51.](#page-169-0) The part number required is essential for the specifications of the device as the same number is the ordering number for the device. The part number can be found on the device itself or the ordering documentation. Match the part number on the dialogue box via the drop down menus for each characteristic of the device and on completion click "OK".

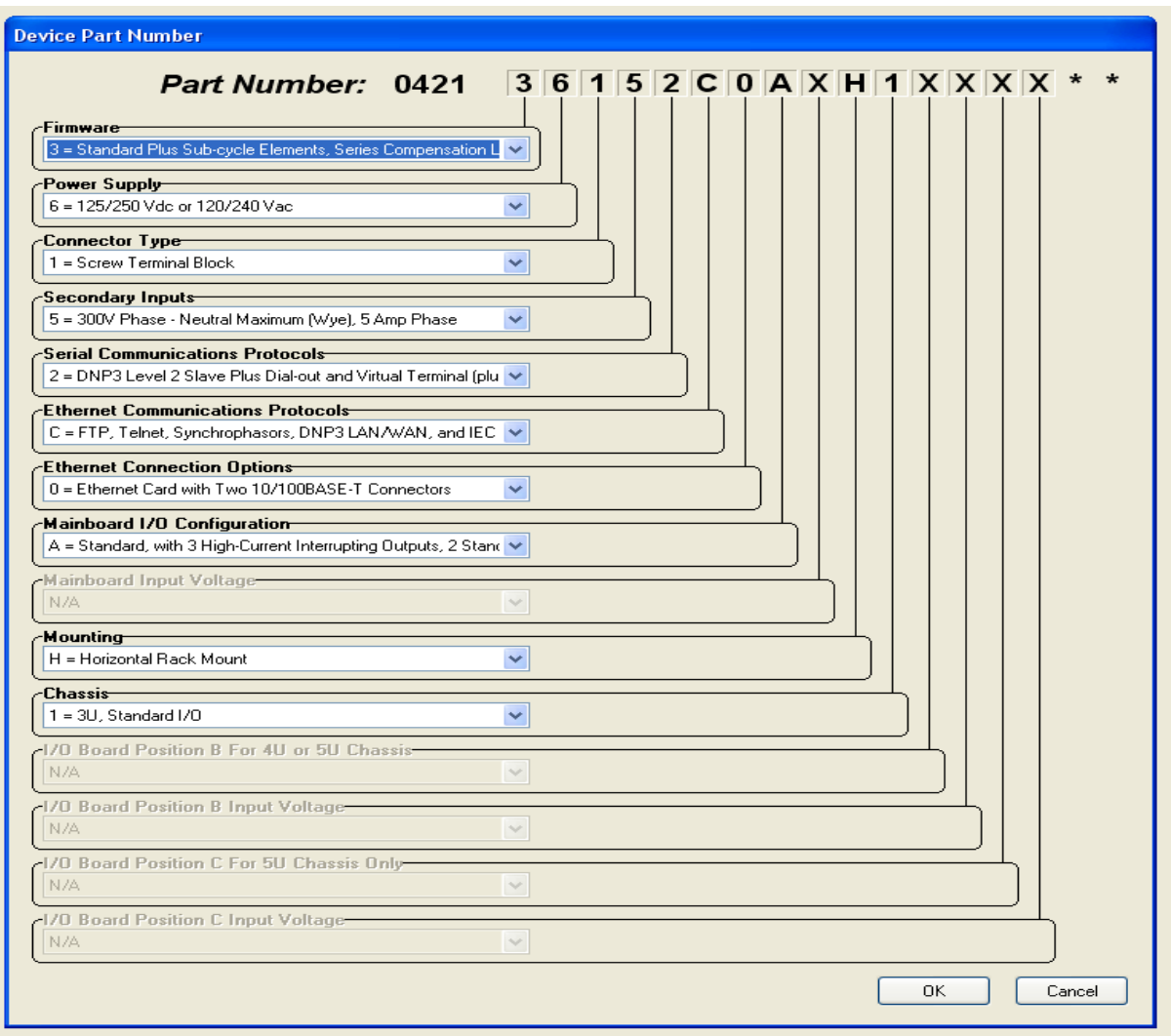

#### Figure 6.51: Device part number

<span id="page-169-0"></span>This opens the settings editor (main screen) where various settings files can be opened and edited as required as shown; in [Figure 6.52.](#page-170-0)

|              |                    |                    |   | <b>25 AcSELerator QuickSet®</b> |     |
|--------------|--------------------|--------------------|---|---------------------------------|-----|
| File         | Edit               | View –             |   | Communication                   |     |
| <b>Breat</b> | ۴٦                 | G                  | ы | ⇔∃                              | خدا |
|              | $\blacksquare$     | Aliases            |   |                                 |     |
|              |                    | ⊞… ⊜ Global        |   |                                 |     |
|              | – ⊜                | Breaker Monitor    |   |                                 |     |
|              |                    | ⊞…⊜ Group 1        |   |                                 |     |
|              | 88 I.I             | Group 2            |   |                                 |     |
|              | 88 I.I             | Group 3            |   |                                 |     |
|              | ( <del>)</del> … ⊜ | Group 4            |   |                                 |     |
|              | ⊞… ⊜               | Group 5            |   |                                 |     |
|              | ⊞… ⊜               | Group 6            |   |                                 |     |
|              | ⊞… ⊜               | Automation Logic   |   |                                 |     |
|              | ⊞… ⊜               | Outputs            |   |                                 |     |
| ⊞…⊜          |                    | <b>Front Panel</b> |   |                                 |     |
| ⊞…⊜          |                    | Report             |   |                                 |     |
|              |                    | <b>E</b> Port F    |   |                                 |     |
|              |                    | Port 1             |   |                                 |     |
|              |                    | Port 2             |   |                                 |     |
|              | ⊞… ⊜               | Port 3             |   |                                 |     |
| ⊞…⊜          |                    | Port 5             |   |                                 |     |
| ⊟…⊜          |                    |                    |   | DNP MAP Settings                |     |
|              |                    |                    |   |                                 |     |

Figure 6.52: IED settings file hierarchy

<span id="page-170-0"></span>The next step is to connect to the hardware component the IED. Click on communications which is located on the settings editor's toolbar. On the drop down menu that appears select connect as illustrated in [Figure 6.53.](#page-170-1)

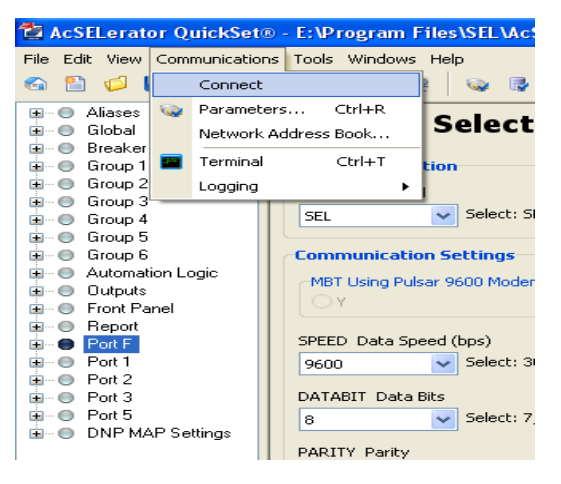

Figure 6.53: Settings editor

<span id="page-170-1"></span>A dialogue box appears where the type of connection and subsequent communication parameters can be set as per [Figure 6.54.](#page-171-0) On completion of this task select "OK".

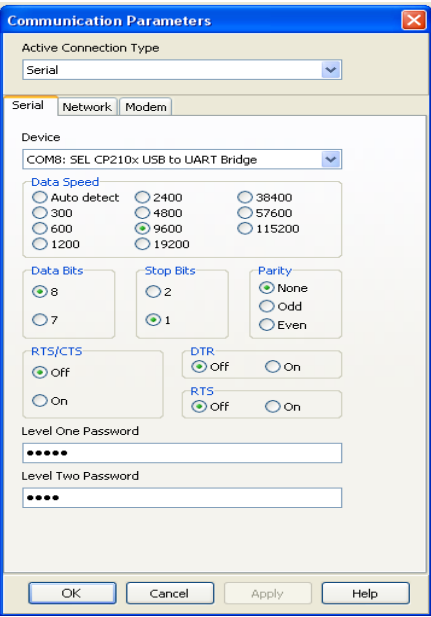

Figure 6.54: Communication Parameters

<span id="page-171-0"></span>This connects the device to the configuration tool and allow reading and writing/load settings.

# **6.3.4.2 Configure logic**

The next step is to configure the required logic for the device as per the case study. Select "Group 1" settings file and expand to reveal sub-settings files. Select "Graphical Logic 1" to access the graphical settings file as per [Figure 6.55.](#page-171-1)

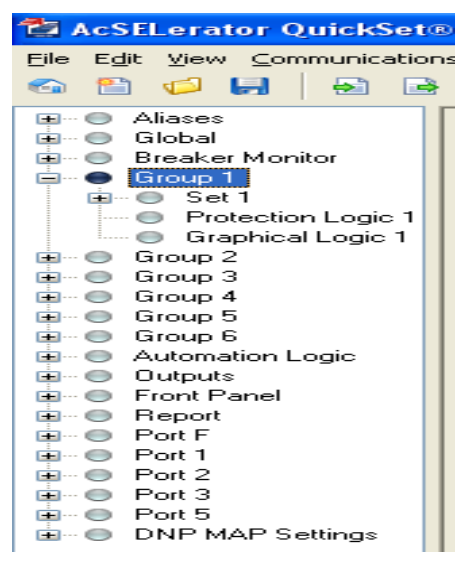

Figure 6.55: Settings file

<span id="page-171-1"></span>This opens the graphical editor. The case study calls for SEL device to subscribe to Siemens device GOOSE message. On receiving the GOOSE message; three LEDs should illuminate and the SEL device should publish a GOOSE message. The

GOOSE message input to the SEL device is "CCIN00". The output is the LEDs namely "T1 LED", "T2 LED" and "T3 LED". To publish a GOOSE message an output is required which is "CCOUT1" and "T16\_LED" is set up to monitor the GOOSE message status. The graphical representation of the SEL device logic functionality is shown in [Figure 6.56](#page-172-0)

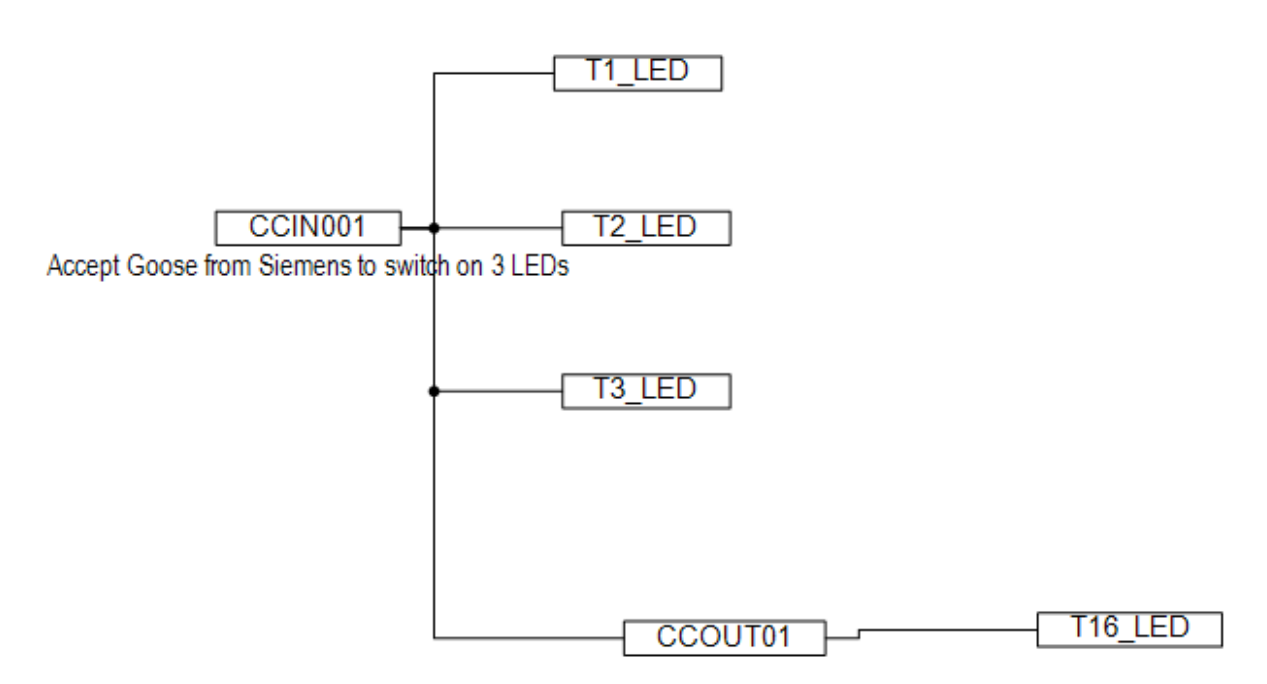

Figure 6.56: Graphical Representation

<span id="page-172-0"></span>On the Graphical editor's toolbar select "Compile" to ensure the logic valid and detect if any clashes are present. This completes the logic configuration and the next step is to setup the GOOSE messages. The setting can be loaded to the device.

# **6.3.4.3 Configure GOOSE message (Architect)**

Double click on Architect logo to start the configuration tool. This opens up the landing page of the package. The landing page is made up by four windows namely: (as per [Figure 6.57\)](#page-173-0)

- Project Editor house the SCL files that require communication configurations done
- IED Palette contains various SEL IED ICD files
- Output provides information and error messages
- IED settings editor where editing for the devices occur contains various tabs for communication configurations.

Drag the required IED from the IED Palette into the Project Editor. Select the ICD file in the Project Editor and this will bring up the IED settings editor with the tabs. Select the "*GOOSE Transmit*" tab to start with GOOSE publication. Note that SEL ICD GOOSE messages (publish) are pre-configured. For the case study use of the default GOOSE message

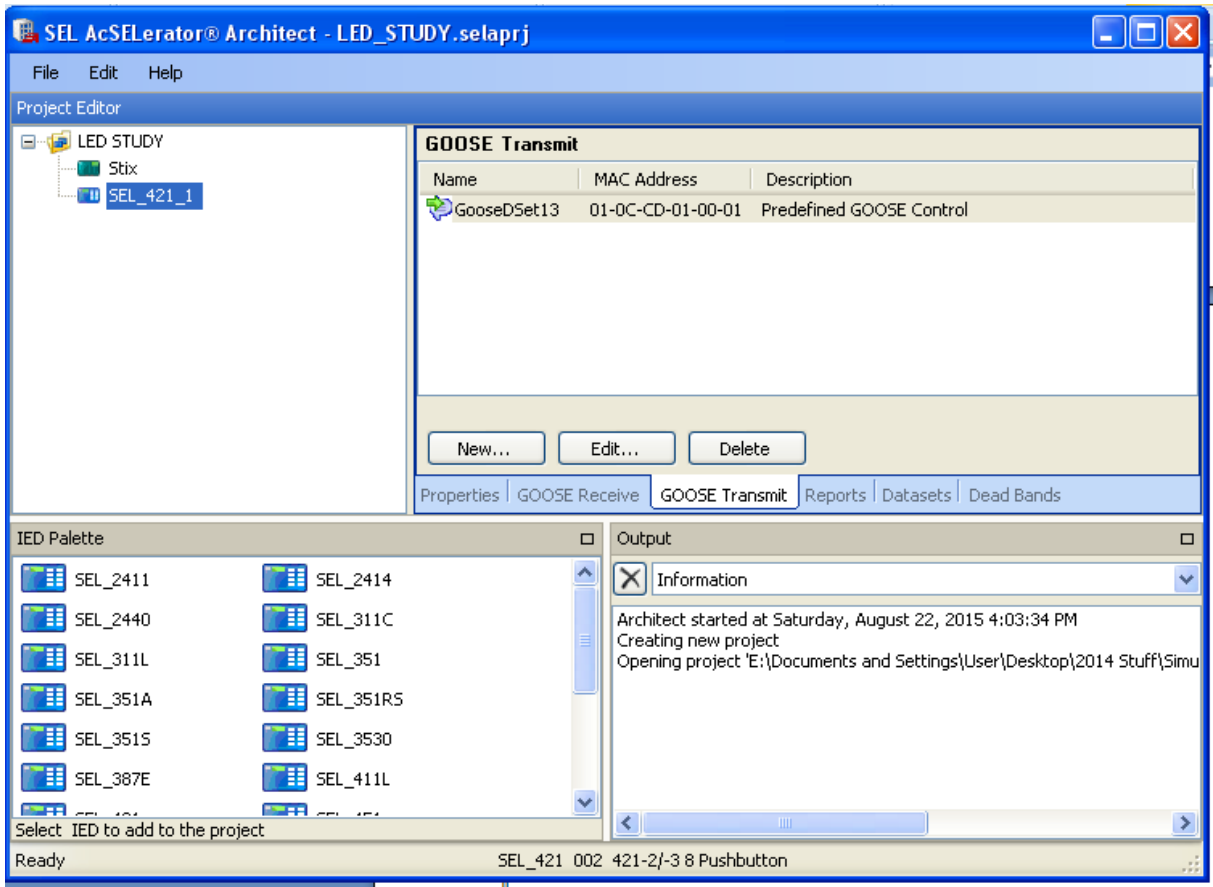

Figure 6.57: IED configurator

<span id="page-173-0"></span>The subscription on SEL device is done by selecting the GOOSE Receive tab on the IED settings editor window. The publishing device's CID file would need to be imported into the IED Palette. Select the imported CID and drag into the Project Editor. This enables the SEL device to subscribe to the Siemens device. Select the appropriate dataset or data element and drag into the IED settings editor window to complete the subscription as per [Figure 6.58.](#page-173-1)

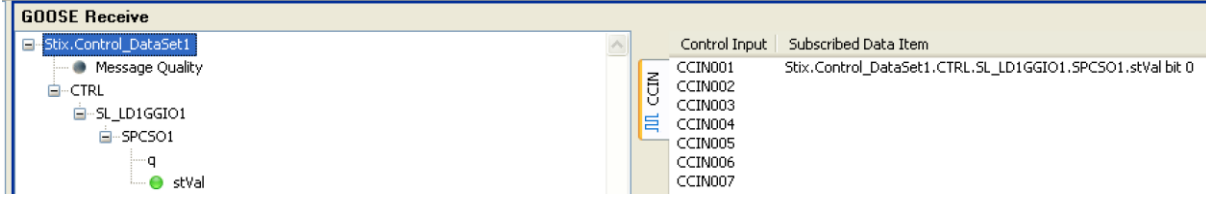

Figure 6.58: GOOSE subscription overview

<span id="page-173-1"></span>Further details of GOOSE messages will be discussed on the integration of the entire system in point [6.3.6](#page-200-0)

#### **6.3.5 Schneider IED Configuration using Micom S1 Studio**

### **6.3.5.1 Setting up the system**

Double click on S1 Studio icon. On start-up select new this prompts a pop up dialogue box as per [Figure 6.59.](#page-174-0) The dialogue box in the new system is named along with any comments the integrator would like to insert. The dialogue box also indicates the file path and can be altered if need be. Once all information is entered proceed and left click the ok button.

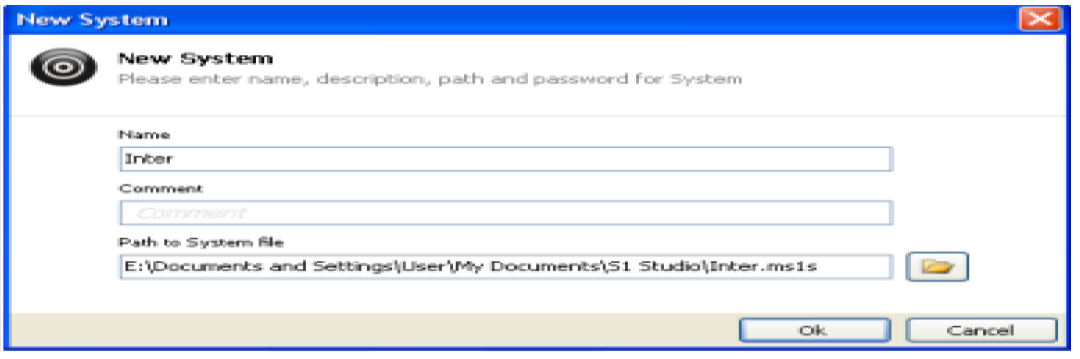

Figure 6.59: System Naming Interface

#### <span id="page-174-0"></span>**6.3.5.2 Adding a device to the system**

This completes the naming of the system where an IED exists within. With the system created it is needed to insert a device (IED) in to the system. The [Figure 6.60](#page-174-1) illustrates the expected pop when right click on the system is done. Select new device this is to insert a device into the system.

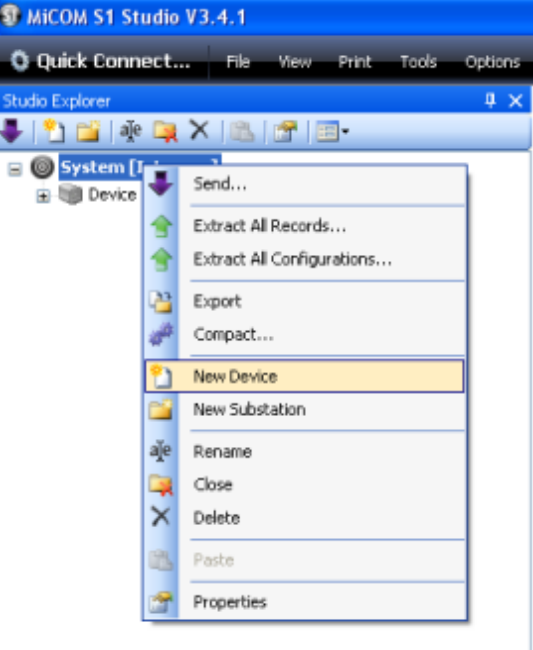

<span id="page-174-1"></span>Figure 6.60: Adding a Device

As soon as the new device is selected a pop up dialogue box illustrated in [Figure](#page-175-0)  [6.61](#page-175-0) appears. The selection is solely dependent on the type of relay looked to be configured in the considered this is P145. Thus our selection is PX40 Series.

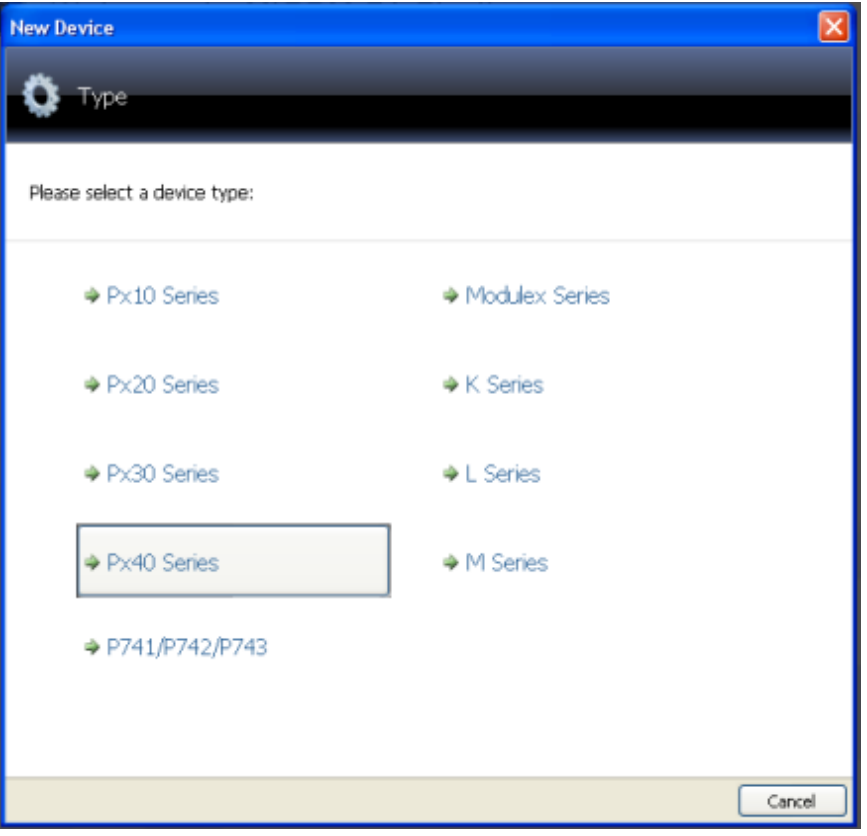

Figure 6.61: Selecting Type of Device

<span id="page-175-0"></span>After the selection is made the next step is to select the category of the device. Also note that all devices to configured on S1 Studio require device data models to be downloaded otherwise the S1 Studio cannot configure that particular device as per [Figure 6.62.](#page-176-0)

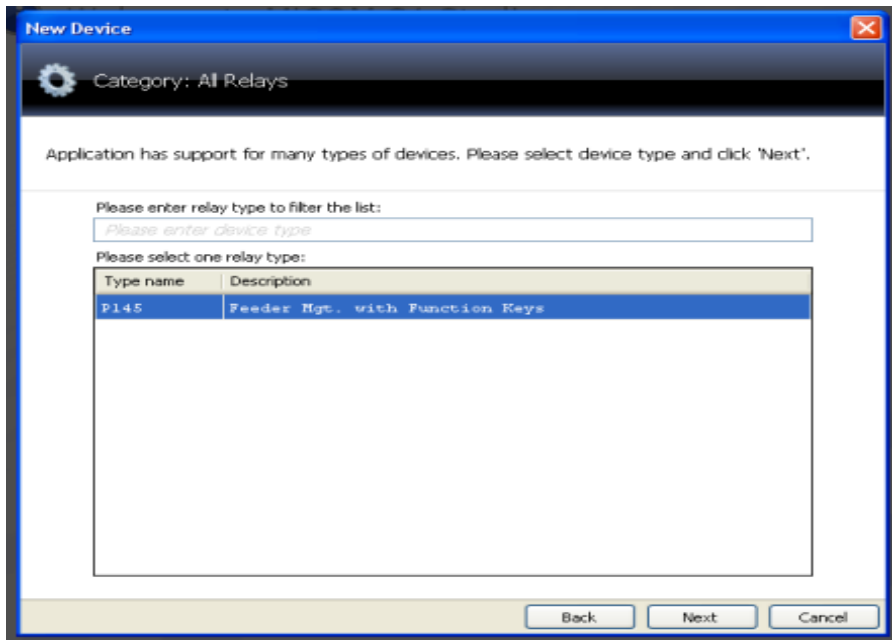

Figure 6.62: Selecting Category of the Device

<span id="page-176-0"></span>After selecting the category of the device the dialog box below pops up as shown by [Figure 6.63.](#page-177-0) The pop up window requires specific data to be inputted to ensure hardware and software match-up. To obtain the required information either:

- Check ordering/delivering documentation
- Check for the number on the device itself
- Manual check on the device menu options

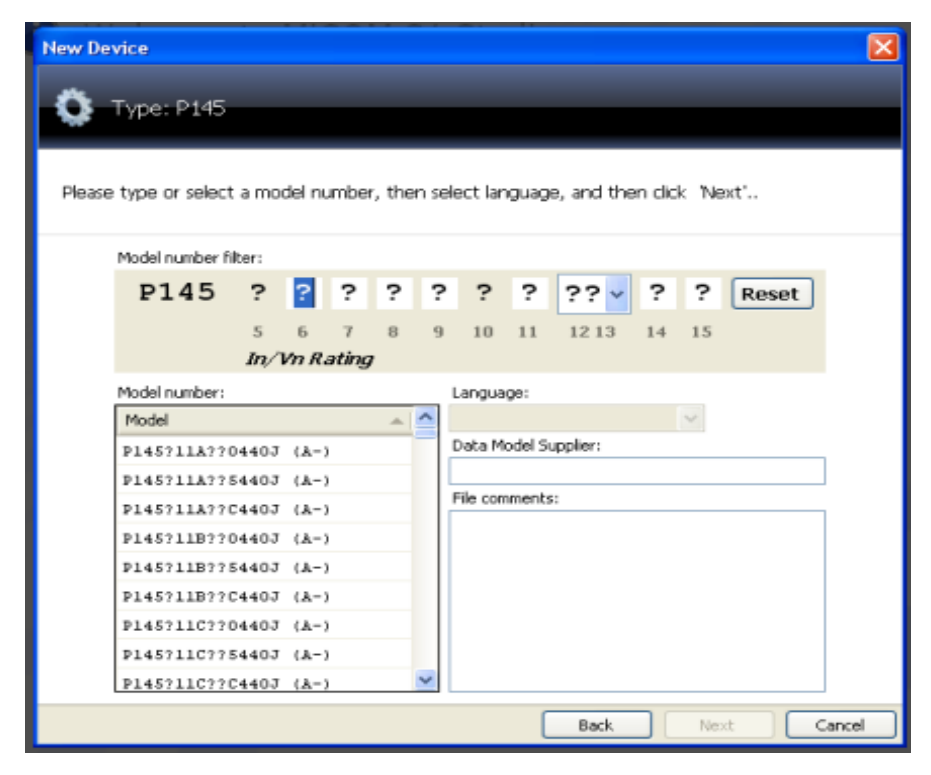

Figure 6.63: Device Specifications

<span id="page-177-0"></span>Once all the required information is inserted the model window filters all nonmatching models. This ensures that correct model is used with the matching hardware. Select the model and click next as per [Figure 6.64.](#page-178-0)

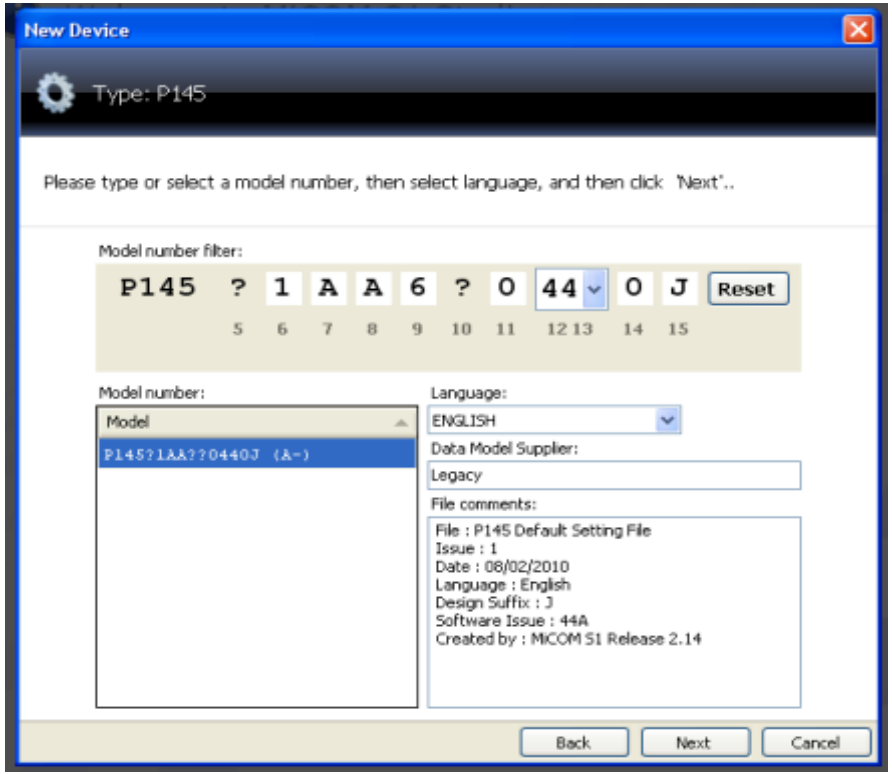

Figure 6.64: Device Specifications

<span id="page-178-0"></span>The dialogue box in [Figure 6.65](#page-178-1) appears. Insert the required information and click on "Finish".

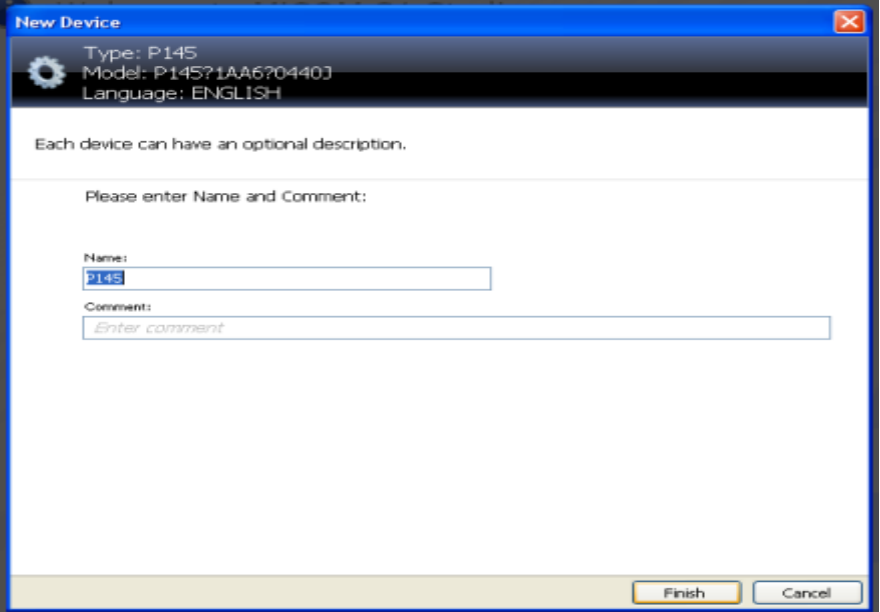

Figure 6.65: Naming Device Interface

<span id="page-178-1"></span>The dialogue box appears as per [Figure 6.66.](#page-179-0) Insert the required information and click on finish. This step completes the setting up of the Schneider IED. The Studio Explorer should be as illustrated below.

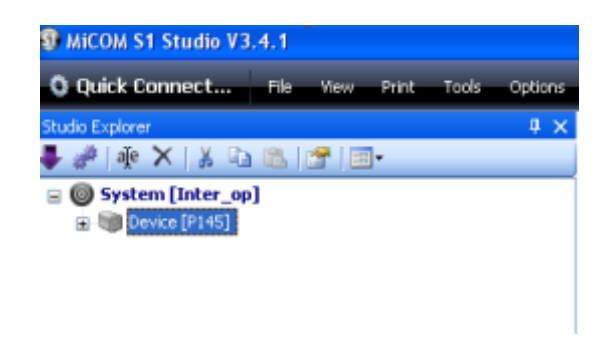

Figure 6.66: Micom S1 Studio Canvas

### <span id="page-179-0"></span>**6.3.5.3 Communication Setup**

On the Studio Explorer left click on the "+" sign next to the IED (P145) as indicated in [Figure 6.67.](#page-179-1) A dropdown menu with folders appears as illustrated below[.Figure 6.67.](#page-179-1)

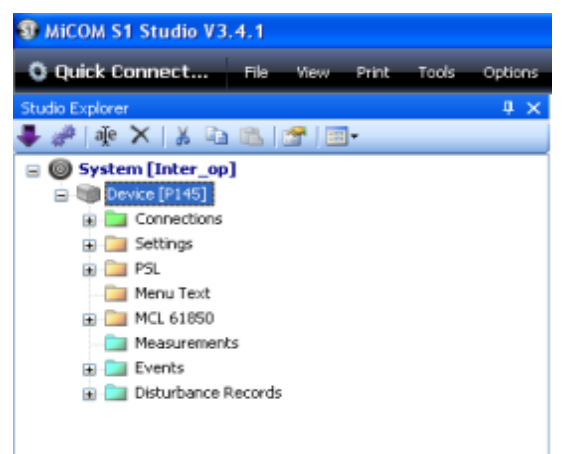

Figure 6.67: Device Hierarchy

<span id="page-179-1"></span>Select connections folder and right click to insert a new connection as per [Figure](#page-179-2)  [6.68.](#page-179-2) Left click on the new connection pop up box.

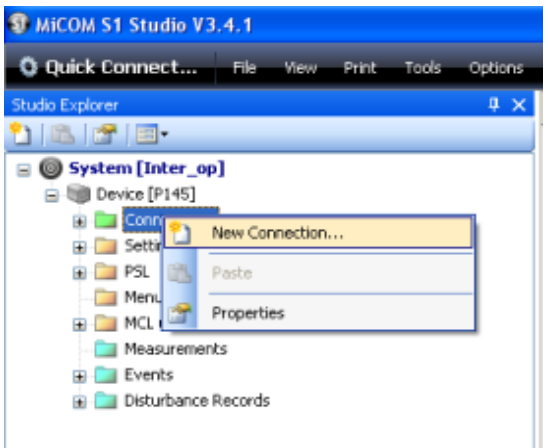

Figure 6.68: New Communication Connection for Device

<span id="page-179-2"></span>A new connection dialogue box pops up to provide options with regards to which connection port will be used of as per [Figure 6.69.](#page-180-0) Select front serial port by left click.
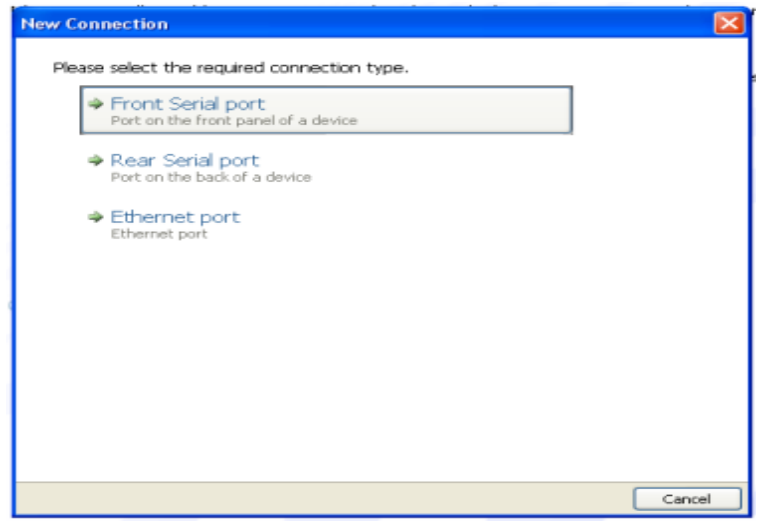

Figure 6.69: Communication Port Selection

A new connection dialogue box appears with different options which are for selection as per [Figure 6.70.](#page-180-0) Select appropriate com port and device address. On completion of the selection, click on "Next" button.

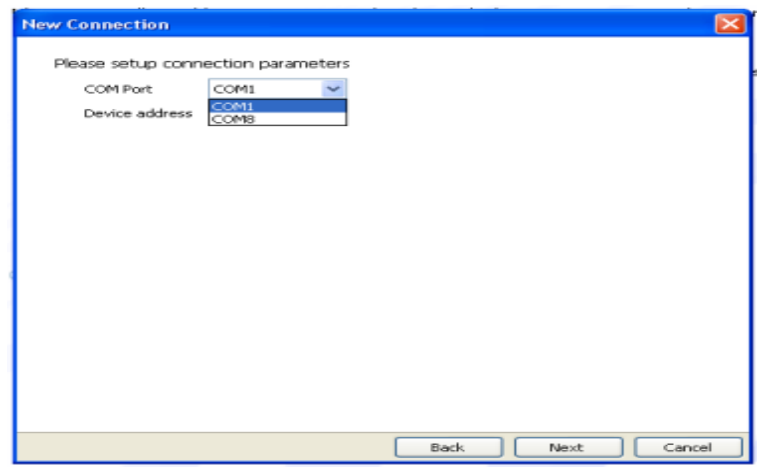

Figure 6.70: Communication Port Settings

<span id="page-180-0"></span>A new connection pop up box appears as presented in [Figure 6.71.](#page-181-0) Insert required information and click "Finish".

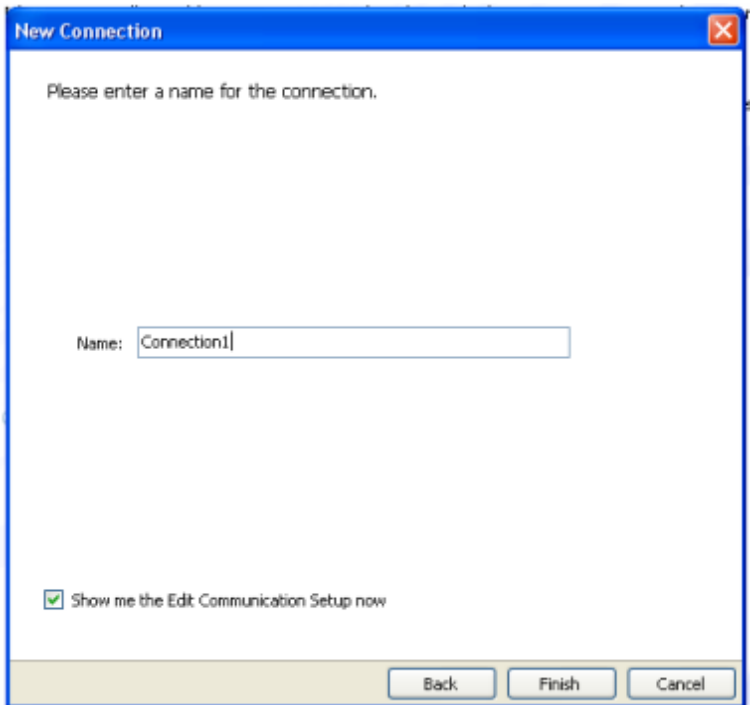

Figure 6.71: Communication Naming Interface

<span id="page-181-0"></span>An edit connection dialogue box appears as shown in [Figure 6.72.](#page-181-1) Select the options as shown below and click on "OK".

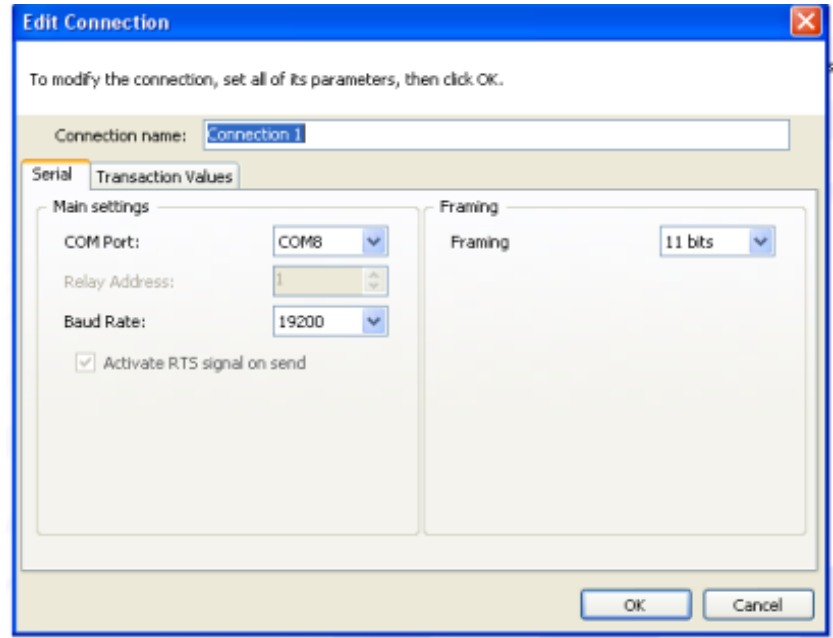

Figure 6.72: Connection Settings

<span id="page-181-1"></span>The Studio Explorer window appears as shown in [Figure 6.73.](#page-182-0) Right click on the connection folder sub-item connection1 (as named previously).

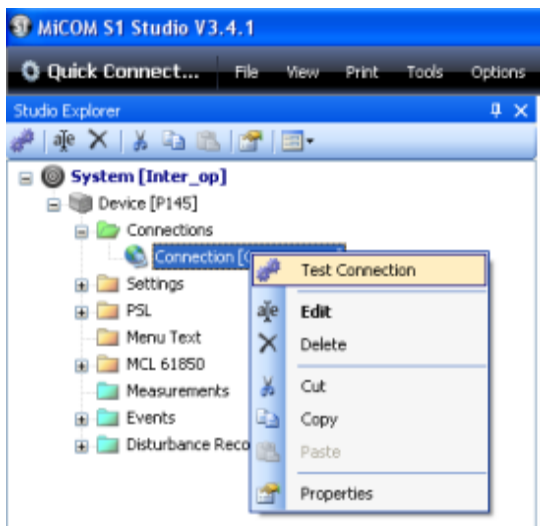

Figure 6.73: IED file hierarchy

<span id="page-182-0"></span>Should the connection settings be valid the pop up box below should be displayed as per [Figure 6.74.](#page-182-1)

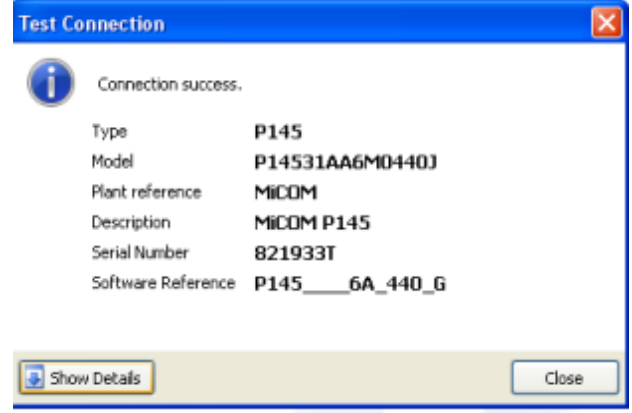

Figure 6.74: IED Connection Test

## <span id="page-182-1"></span>**6.3.5.4 Creating Settings File**

Right click on settings folder on the Studio Explorer. A pop-up menu appears as per [Figure 6.75](#page-183-0) and right click on new file to create a settings file

| St MiCOM S1 Studio V3.4.1                                                                                                    |                                                                                                    |       |              |        |                       |  |
|----------------------------------------------------------------------------------------------------|----------------------------------------------------------------------------------------------------|-------|--------------|--------|-----------------------|--|
| <b>O.</b> Quick Connect                                                                                                    | <b>Eile</b>                                                                                                    | Messa | <b>Print</b> | Tools. | Options               |  |
| <b>Studio Explorer</b>                                                                                                    |                                                                                                    |       |              |        | $\mathbf{u}$ $\infty$ |  |
| 门台合送了国                                                                                                    |                                                                                                    |       |              |        |                       |  |
| $\equiv$ $\circledcirc$ System [Inter_op]<br><b>Device [P145]</b><br><b>Fig. 2.</b> Connections<br><b>Expecting</b><br>oll<br>$\alpha$ $\rightarrow$<br><b>ER CALL PSL</b><br><b>Menu</b><br><b>FRIDAY MCL</b><br><b>Meas</b> Ma<br><b>Event</b><br><b>Bill Distu</b> | <b>Newcast Film</b><br>Add Existing File<br><b>Extract Settings</b><br>Extract Full Settings<br>Paste<br>Properties |       |              |        |                       |  |

Figure 6.75:IED settings file

<span id="page-183-0"></span>The file appears under settings file as per [Figure 6.76.](#page-183-1)

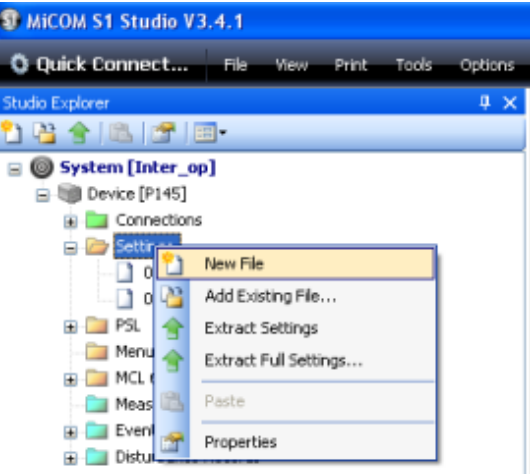

Figure 6.76:New IED settings file

# <span id="page-183-1"></span>**6.3.5.5 Configure logic**

To configure the logic functions, click on the PSL folder and create a new file. Right click on the file to open it as per [Figure 6.77.](#page-184-0)

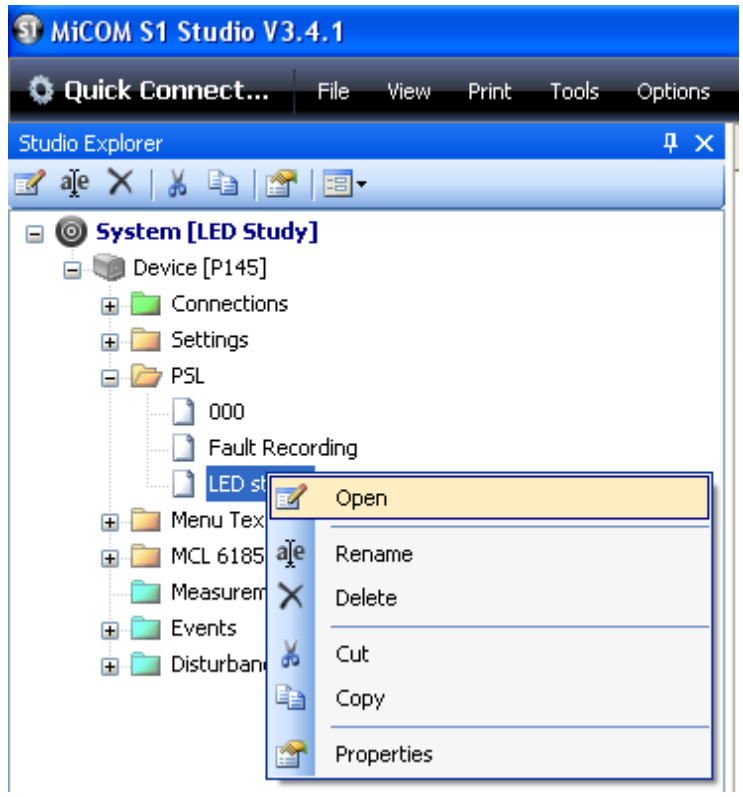

Figure 6.77:IED PSL file

<span id="page-184-0"></span>The PSL task bar contains all the logical and interconnections required to configure a logical function as illustrated in [Figure 6.78.](#page-185-0)

|      | Icon                                                | <b>Description</b>     |
|------|-----------------------------------------------------|------------------------|
|      | pput L1<br>ppB #032                                 | Optoisolated signal    |
|      | $1N1 > 1$ Trip<br>DDB #261                          | Input signal           |
|      | ISEF>1 Timer Blk<br>DDB #216                        | Output signal          |
| ⋗    | Mitual Ingge 1                                      | GOOSE In               |
| a    | Mitual Output 2                                     | GOOSE Out              |
|      | Control Input 1                                     | Control In             |
| -C   | InterMICOM out 1                                    | InterMiCOM out         |
| ᆬ    | InterMiCOM in 1<br><b>DDB #896</b>                  | InterMiCOM in          |
|      | Function Key 1<br>DDB #712                          | Function Key           |
|      | Fault REC TRIG<br>DDB #144                          | Fault Record Trigger   |
| - 64 | LED7 Red<br>DDB #662                                | LED signal             |
|      | Output R10<br>DDB #009                              | Contact signal         |
|      | <b>HB2 E29</b><br>Non-<br>Latching<br>5682970<br>士. | <b>LED</b> conditioner |

Figure 6.78: PSL editor tool bar icons

The logic scheme is as illustrated by [Figure 6.79.](#page-185-1)

<span id="page-185-0"></span>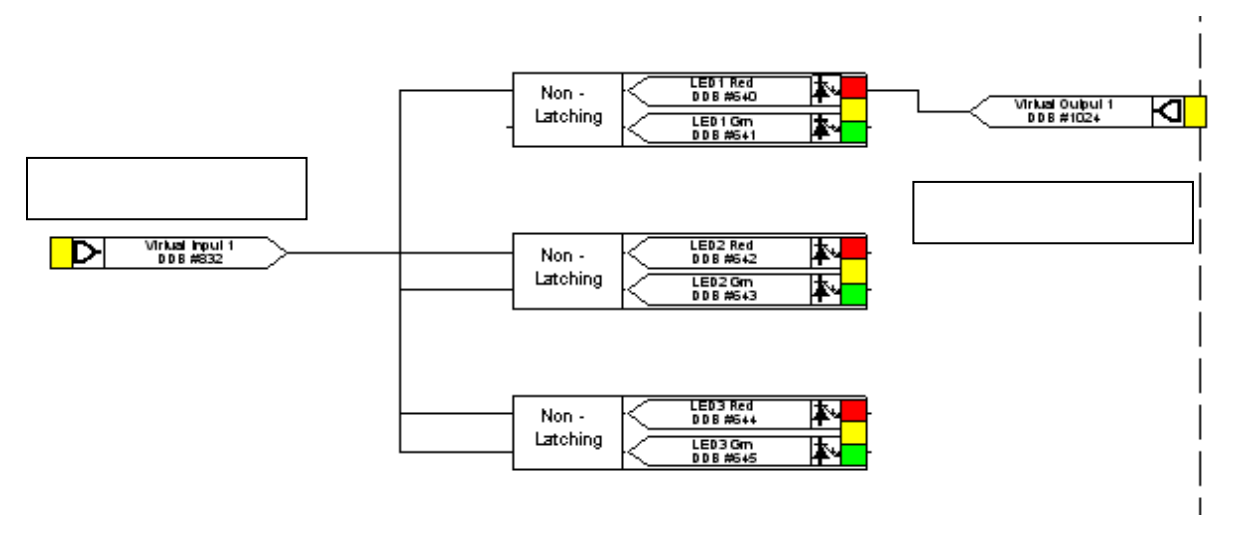

Figure 6.79: IED PSL mapping

# <span id="page-185-1"></span>**6.3.5.6 Configure IED settings**

Right click on the setting file to open the settings file as per [Figure 6.80.](#page-186-0) This is to commence with IED settings.

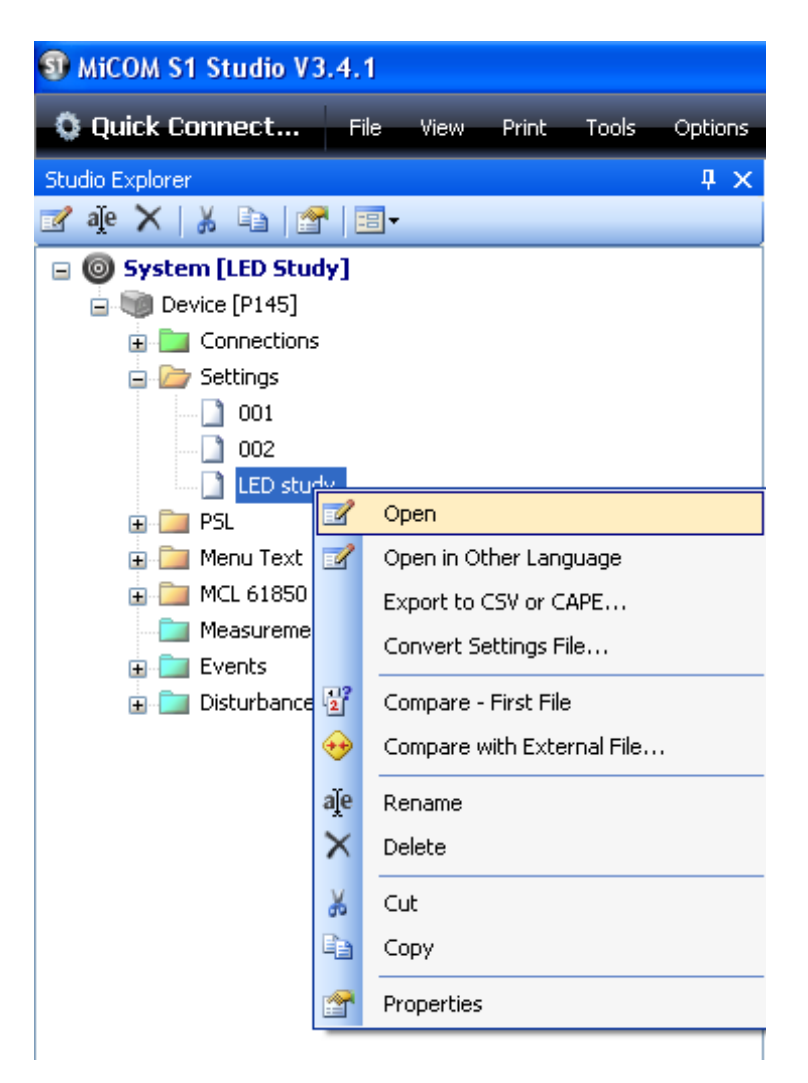

Figure 6.80: Access IED settings file

All the settings will be displayed as per the [Figure 6.81.](#page-186-1)

<span id="page-186-0"></span>

| ST MiCOM S1 Studio V3.4.1                                                                                                    |                                                                                                    |       |               |           |  |  |  |
|----------------------------------------------------------------------------------------------------|----------------------------------------------------------------------------------------------------|-------|---------------|-----------|--|--|--|
| Q Quick Connect File View Print Tools Options Help A & E R                                                                                                    |                                                                                                    |       |               |           |  |  |  |
| $\sqrt{4}$<br>Studio Explorer<br><u>7 la 18' E</u> +                                                                                                    | Start Page LED Study.P145.LED study<br>Y View ▼ <del>2</del> File comments   2 Save B Save as   a Copy                                                                                                    |       |               |           |  |  |  |
| □ ◎ System [LED Study]<br>Device [P145]<br><b>E</b> Connections<br><b>B</b> Settings<br>$\bigcup$ 001<br>$\parallel$ 1 002<br>LED study<br><b>E</b> PSL<br><b>E</b> Menu Text<br><b>E</b> MCL 61850 | Name<br><b>F-C SYSTEM DATA</b><br><b>B</b> CONTROL<br>国…<br>DATE AND TIME<br>CONFIGURATION<br>÷.<br>田<br><b>F-CIAND VI RATIOS</b><br>COMMISSION TESTS<br><b>CB MONITOR SETUP</b><br>÷.<br>中<br>OPTO CONFIG<br>国…<br>CONTROL INPUTS<br>n.<br>田…<br>CIRL I/P CONFIG<br>Ėŀ | Value | Address (C.R) | User note |  |  |  |
| Measurements<br>$E$ Events<br>Disturbance Records                                                                                                    | FUNCTION KEYS<br>÷.<br>国一<br>IED CONFIGURATOR<br>÷.<br>CIRL I/P LABELS<br>由…<br>$\Box$ $\Box$ $\Box$ $\Box$                                                                                                    |       |               |           |  |  |  |

Figure 6.81: IED hierarchy file settings

<span id="page-186-1"></span>Click on IED configurations and select "GoEna" and enable all the GOOSE control blocks as per [Figure 6.82.](#page-187-0)

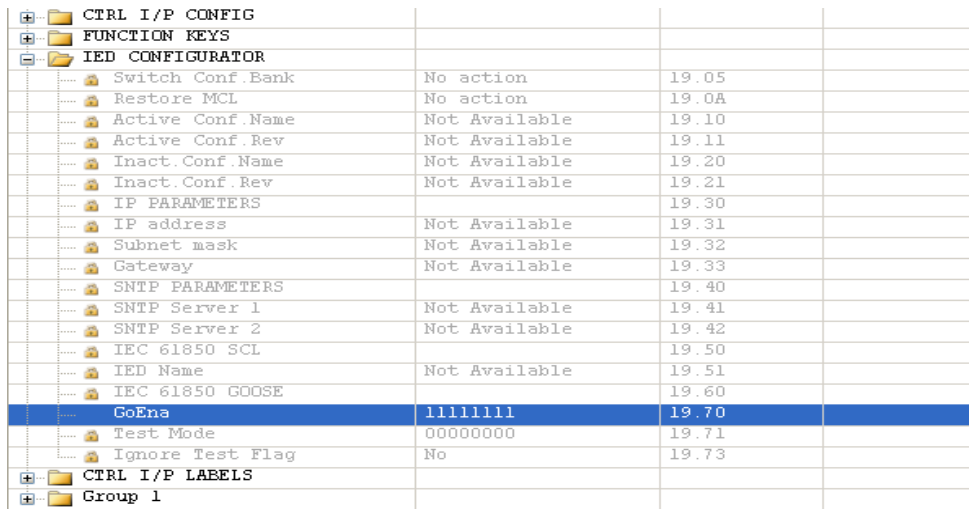

Figure 6.82:Enabling GOOSE messaging

<span id="page-187-0"></span>The settings are complete at this point.

## **6.3.5.7 Configure GOOSE message**

To configure the GOOSE messages right click on MCL IEC 61850 file to open the IEC 61850 configurator as per [Figure 6.83.](#page-187-1)

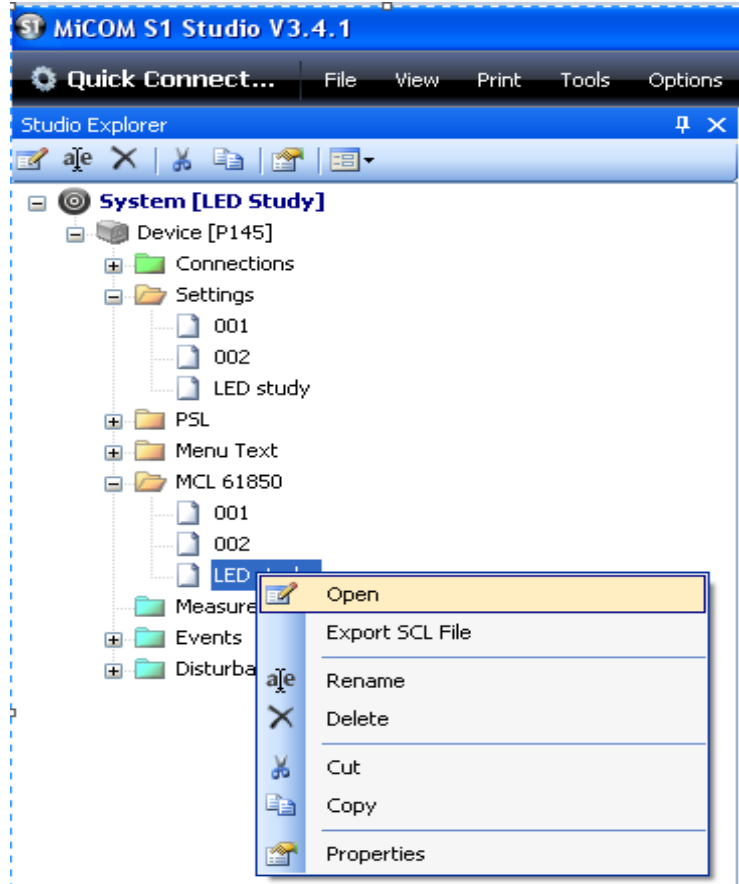

Figure 6.83: Access to IED MCL file

<span id="page-187-1"></span>The IEC 61850 IED configurator will open as per [Figure 6.84.](#page-188-0) The next step is to configure GOOSE messages i.e. publications and subscriptions.

| <b>Alstom Summary</b>                                  |   |
|--------------------------------------------------------|---|
| Summary.                                               | 日 |
| <b>DED Details Aldon</b>                               | ٨ |
| g3g Communications: 172 16:10.5/295.255.295.0 (Copper) |   |
| SNTP: 0 Server: Configured                             |   |
| Dataset Definitions: 1                                 |   |
| (C) GOOSE Publishing 1 Configured                      |   |
| GDDSE Subscribing: 1 Configured (DNot Mapped)          |   |
| First and<br><b>Contract Contract Contract</b>         | v |
| Validation report                                      | 日 |
| @Errors D.Warnings U. Messages 2 2 2<br>Filter         | м |
| Description<br>Calegory                                |   |

Figure 6.84: MCL Editor (IED configurator)

## <span id="page-188-0"></span>*6.3.5.7.1 GOOSE subscription*

Select the device to expand the device sub-files and select GOOSE subscribing as presented in [Figure 6.85.](#page-188-1)

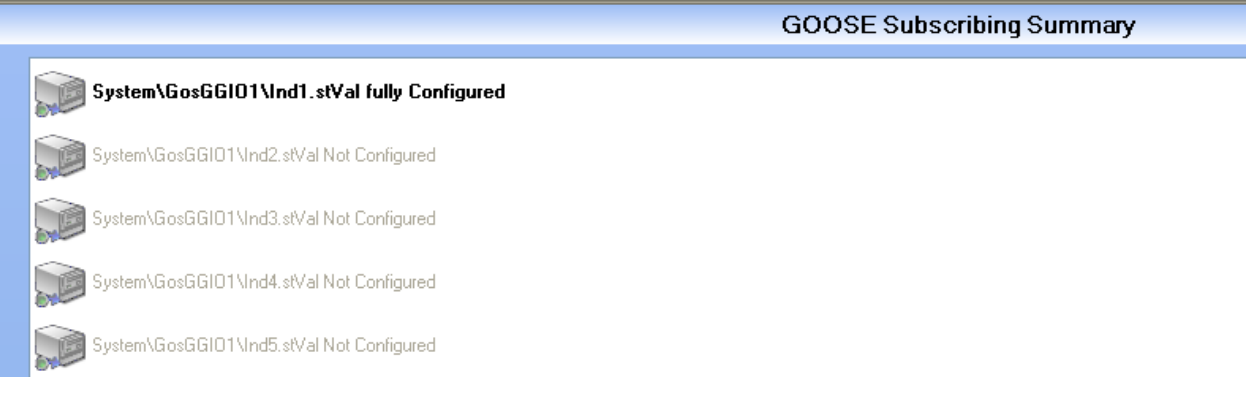

Figure 6.85: GOOSE subscription configuration

<span id="page-188-1"></span>Expand GOOSE subscribing item and select a single item to map. Select "Browse" to subscribe to a GOOSE message as per [Figure 6.86.](#page-189-0)

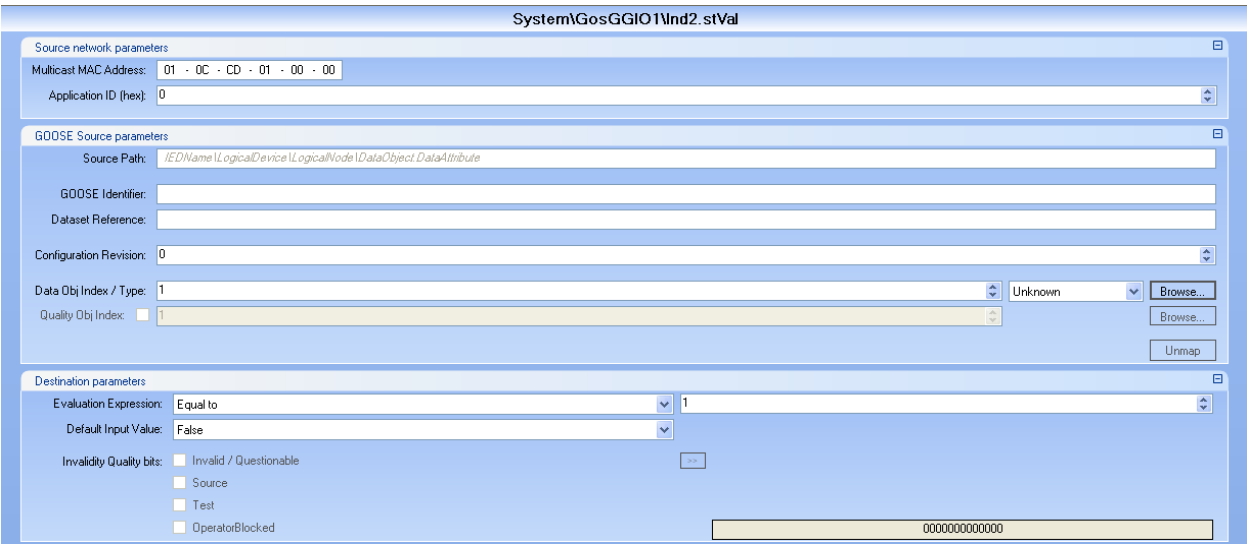

Figure 6.86: GOOSE subscription

<span id="page-189-0"></span>This brings up a dialogue box to allow mapping as per [Figure 6.87.](#page-189-1) Browse to the location of the CID or SCD file is located.

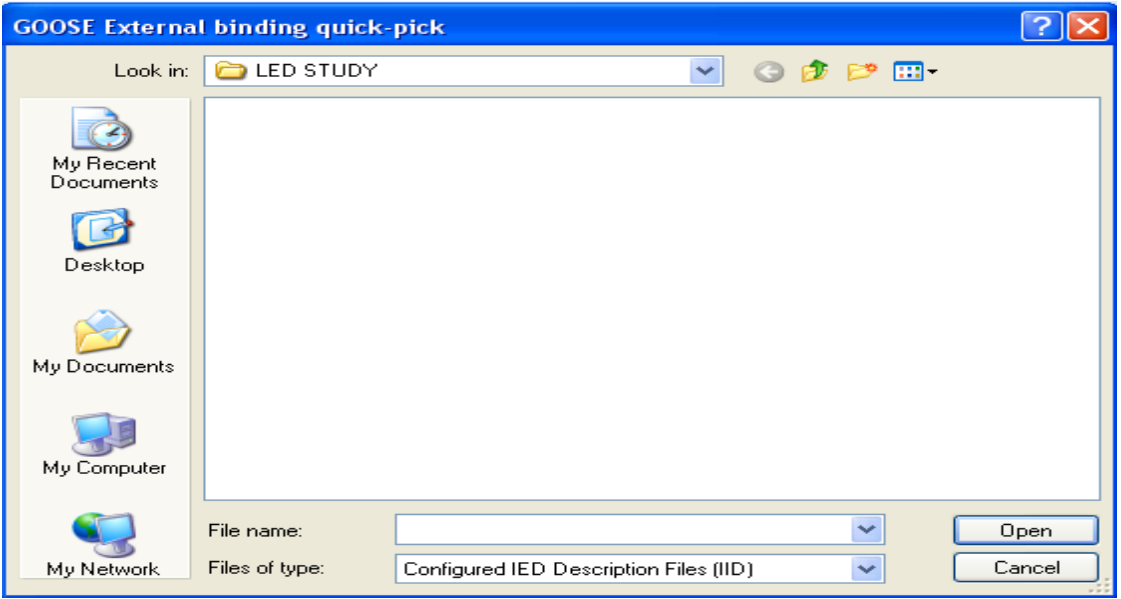

Figure 6.87: GOOSE external binding quick pick

<span id="page-189-1"></span>On the dialogue box select "Files of type" drop down menu and select SCD as illustrated in [Figure 6.88.](#page-190-0)

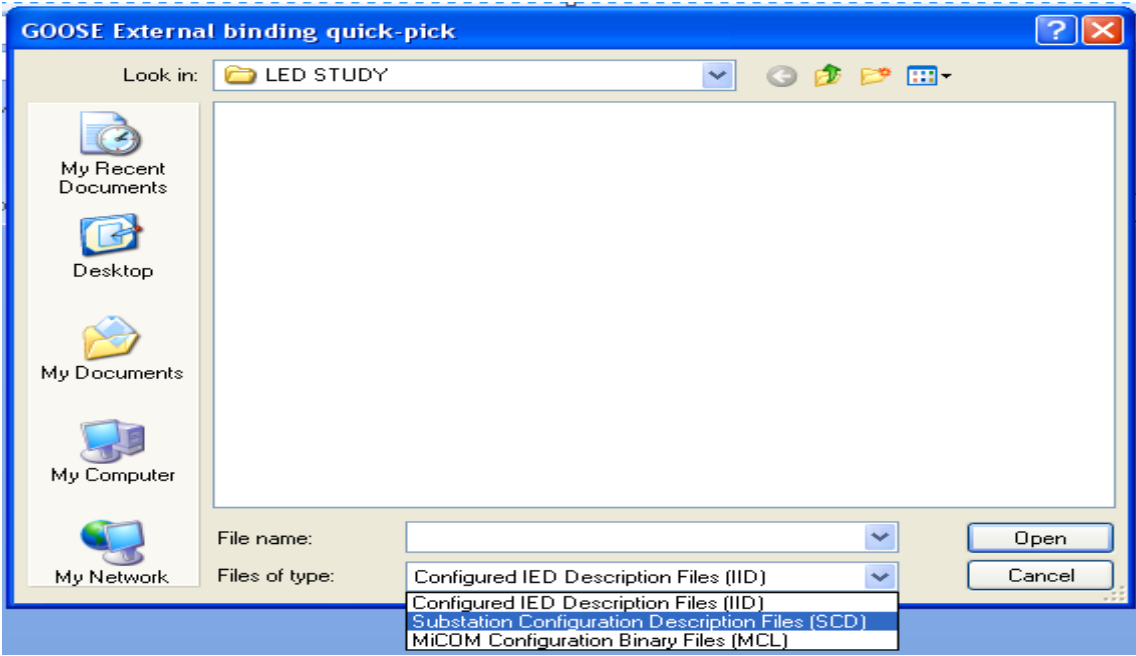

Figure 6.88: GOOSE external binding quick pick

<span id="page-190-0"></span>This reveals the SCD files in the location and then select the appropriate SCD file as per [Figure 6.89.](#page-190-1)

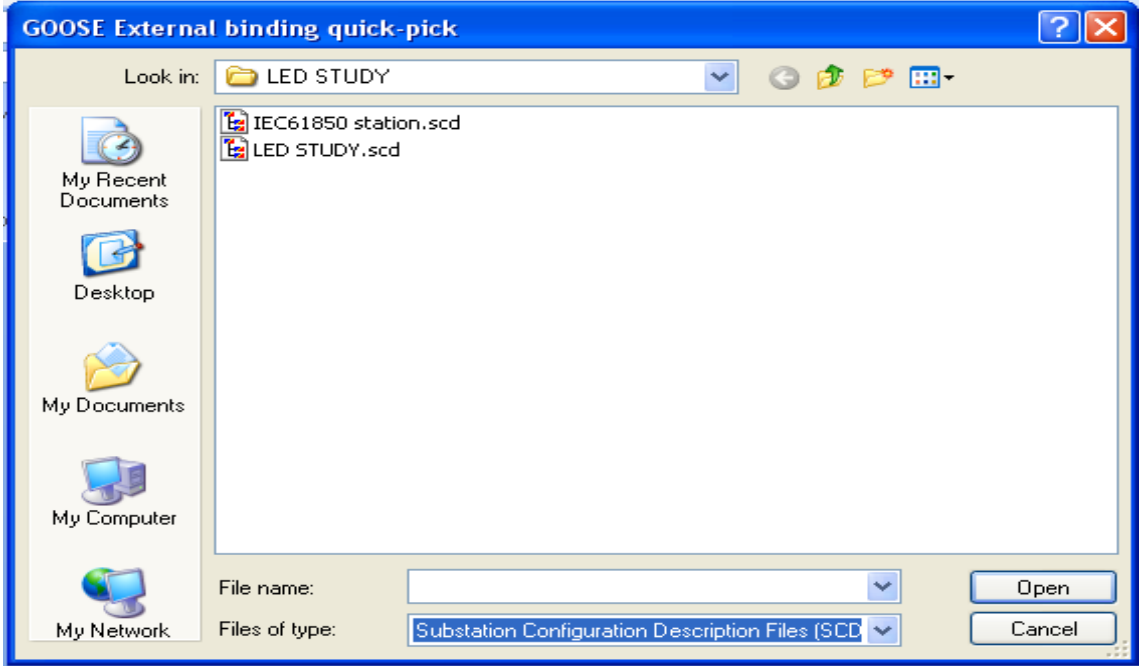

Figure 6.89: GOOSE external binding quick pick

<span id="page-190-1"></span>A pop-up dialogue box appears to map GOOSE messages as per [Figure 6.90](#page-191-0)

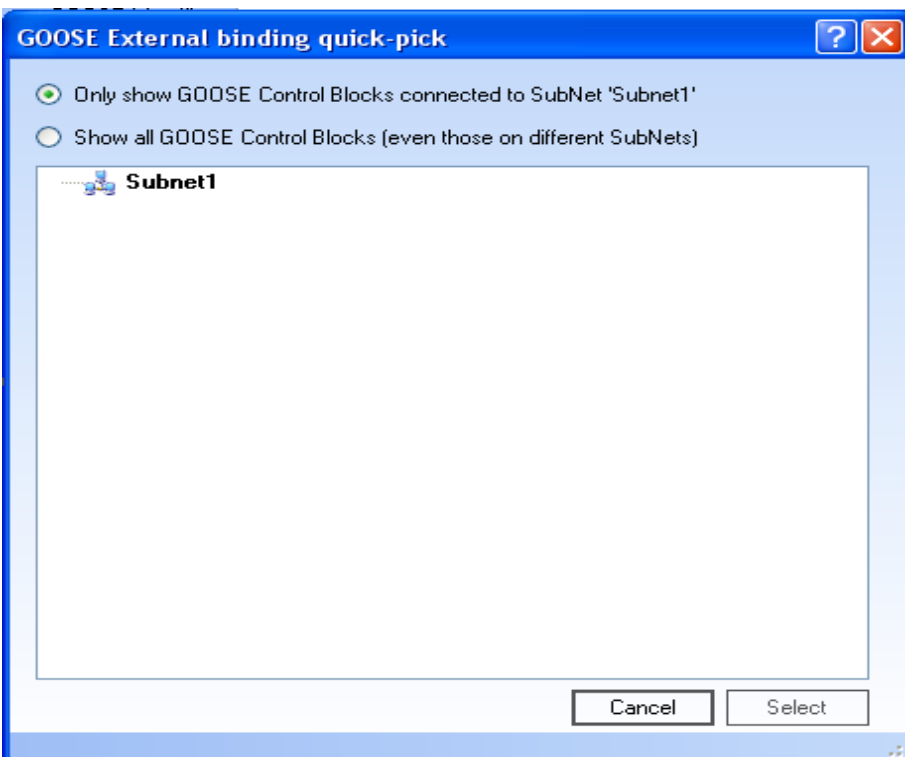

Figure 6.90: GOOSE external binding quick pick

<span id="page-191-0"></span>Select "Show all GOOSE Control Blocks" this allows for all GOOSE messages to appear on the dialogue box as illustrated in [Figure 6.91.](#page-191-1)

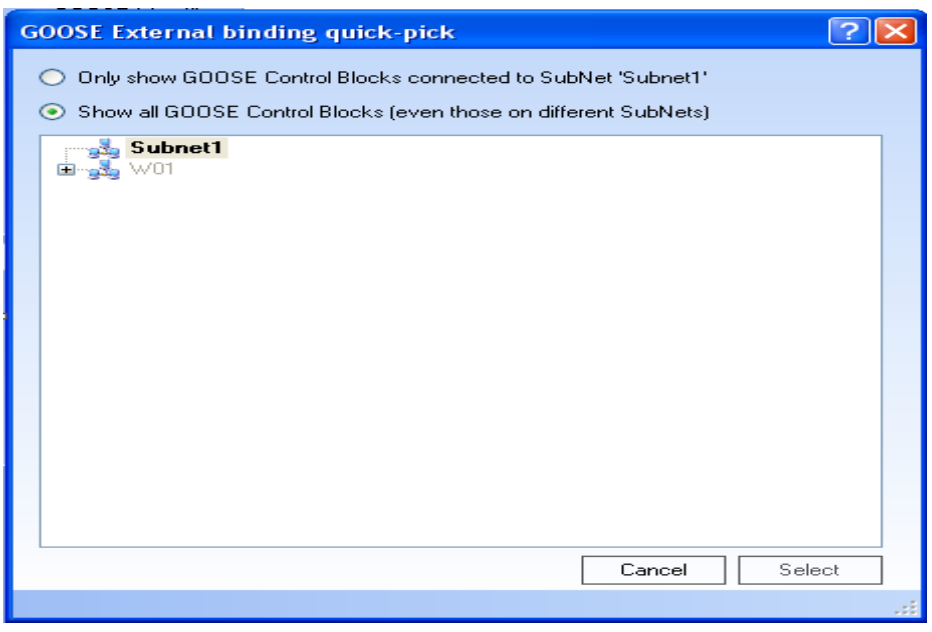

Figure 6.91: GOOSE external binding quick pick

<span id="page-191-1"></span>Expand the additional subnet to view the devices containing GOOSE messages as shown in [Figure 6.92.](#page-192-0)

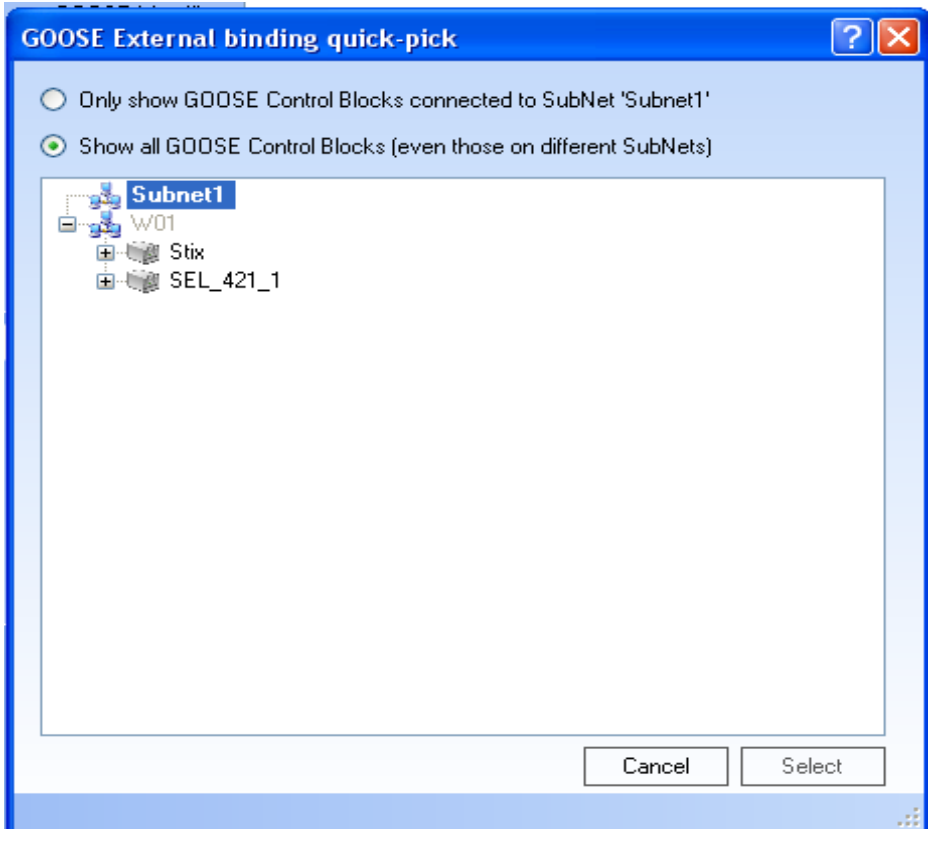

Figure 6.92: GOOSE external binding quick pick

<span id="page-192-0"></span>Select the device which the Schneider device is subscribing to. Select the correct GOOSE control block and check whether the data type is supported. If the data type is supported click on "Select" as illustrated in [Figure 6.93.](#page-192-1)

| <b>GOOSE External binding quick-pick</b>                                                                                                    |        |
|----------------------------------------------------------------------------------------------------|--------|
| Only show GOOSE Control Blocks connected to SubNet 'Subnet1'                                                                                                    |        |
| Show all GOOSE Control Blocks (even those on different SubNets)<br>$\left( \bullet \right)$                                                                                   |        |
| 白 一 窗 Stix<br>白·毛露 SEL_421_1<br>自-727 Sub1Bay1<br>ANN/CCOUTGGIO21.ST.Ind01.stVal<br>ANN/CCOUTGGIO21.ST.Ind01.g                                                                |        |
| — ● ANN/CCOUTGGIO21.ST.Ind02.stVal<br>ANN/CCOUTGGIO21.ST.Ind02.g<br>ANN/CCOUTGGIO21.ST.Ind03.g<br>l  ● ANN/CCOUTGGIO21.ST.Ind04.stVal                                         |        |
| — ● ANN/CCOUTGGIO21.ST.Ind04.α<br>i--- ● ANN/CCOUTGGIO21.ST.Ind05.stVal<br>ANN/CCOUTGGIO21.ST.Ind05.g<br>— ● ANN/CCOUTGGI021.ST.Ind06.stVal<br>⊶ ● ANN/CCOUTGGIO21.ST.Ind06.α |        |
| — ● ANN/CCOUTGGIO21.ST.Ind07.stVal<br>ANN/CCOUTGGIO21.ST.Ind07.g<br>i— ● ANN/CCOUTGGIO21.ST.Ind08.stVal<br>i ● ANN/CCOUTGGIO21.ST.Ind08.g                                     |        |
| Cancel                                                                                                    | Select |
| Object 1: ANN/CCOUTGGIO21.5T.Ind01.stVal, Datatype: BOOLEAN (Supported)                                                                                                    |        |

Figure 6.93: GOOSE external binding quick pick

<span id="page-192-1"></span>This completes the GOOSE message subscription configuration as per [Figure 6.94.](#page-193-0)

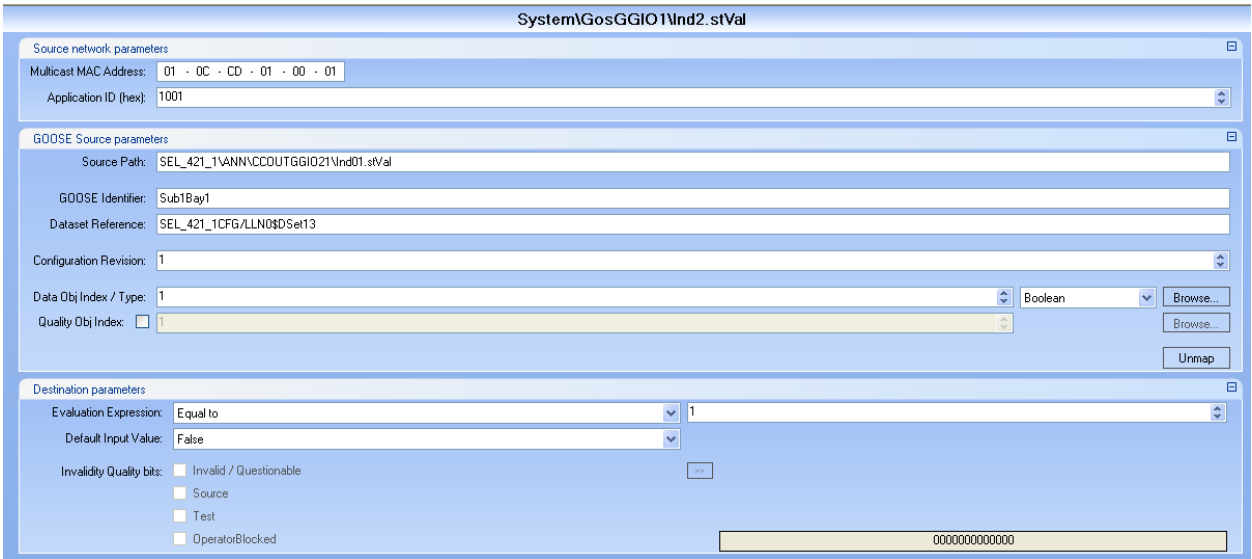

Figure 6.94: GOOSE subscription information

The [Figure 6.95](#page-193-1) illustrates that the subscription is fully configured and complete.

<span id="page-193-0"></span>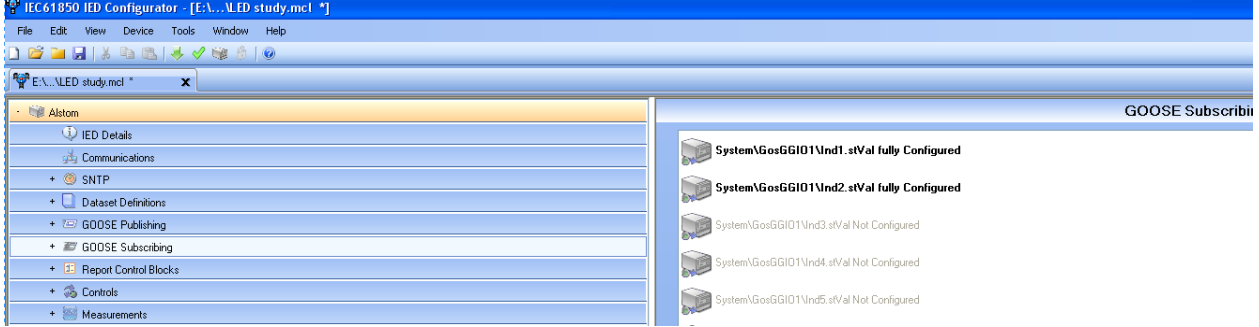

Figure 6.95: GOOSE message subscription overview

<span id="page-193-1"></span>The tool verifies that GOOSE messaging subscription has been fully configured. This completes the GOOSE mapping with regards to GOOSE subscription

## *6.3.5.7.2 GOOSE publication*

To enable GOOSE publication dataset needs to be defined. On the IED configurator click on "Dataset Definitions". A window "Dataset Definitions Summary" will appear click on "Add dataset" as per [Figure 6.96.](#page-194-0)

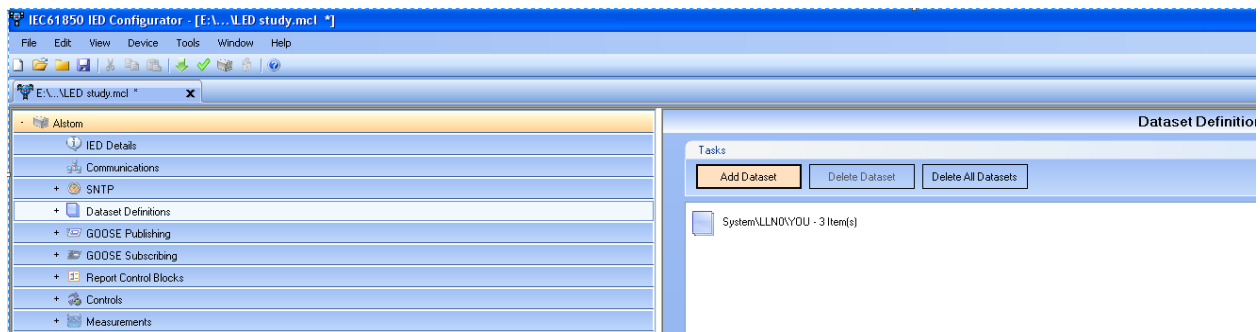

Figure 6.96: Dataset definitions

<span id="page-194-0"></span>A dialogue box appears with the device of which the publication has to originate from which is the Logical Device (LD) as per [Figure 6.97.](#page-194-1) Expand the view of the device.

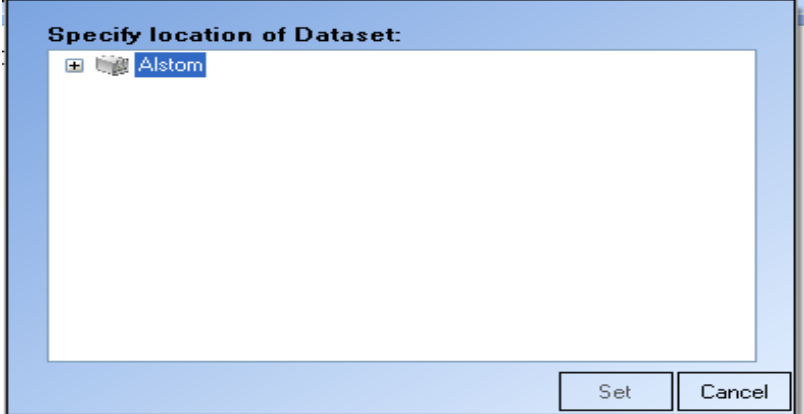

Figure 6.97: Logical Device

<span id="page-194-1"></span>On expansion this shows all the Logical Nodes in the Logical Node as per [Figure](#page-194-2)  [6.98.](#page-194-2) The Logical Node to be selected is "System" and expand the view of this Logical Node.

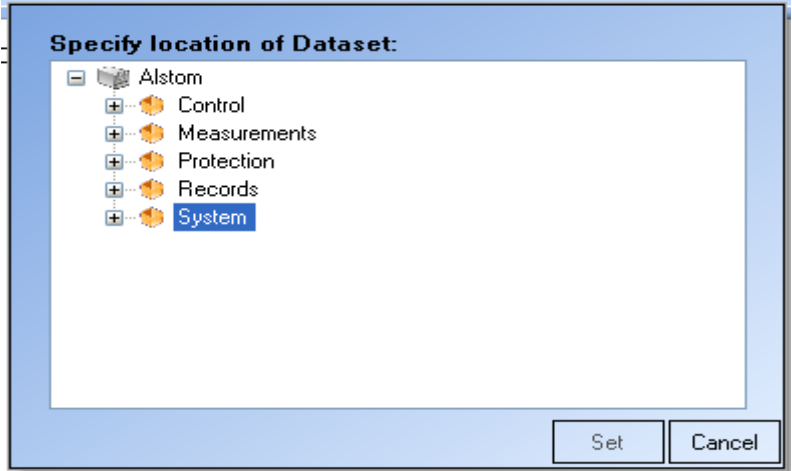

<span id="page-194-2"></span>Figure 6.98: IED Logical Nodes

This is as per IEC 61850 that all status values reside with LLNO of a Logical Node. Select "LLNO" and click on "Set" as per [Figure 6.99.](#page-195-0)

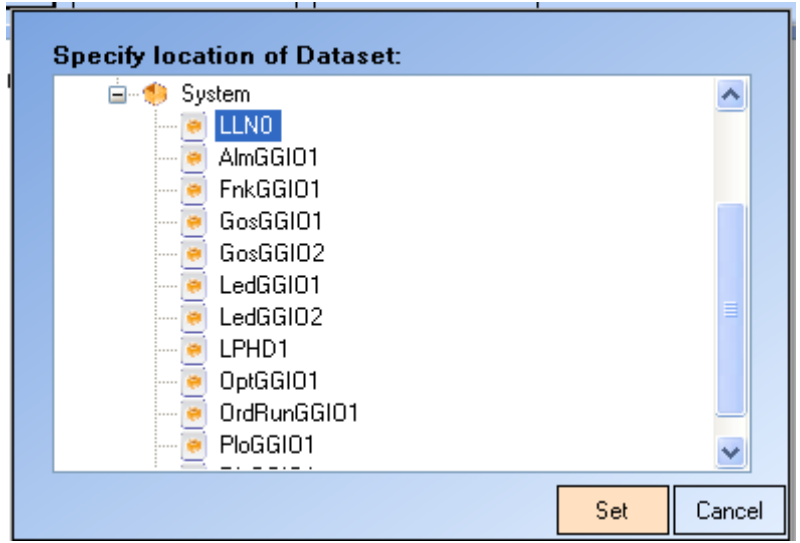

Figure 6.99: Logical Node LLNO

<span id="page-195-0"></span>This completes the configurations of the GOOSE message shell. Then the configurations of the contents/datasets of the GOOSE message need to be inserted. Click on the "+" sign to commence as illustrated in [Figure 6.100.](#page-195-1)

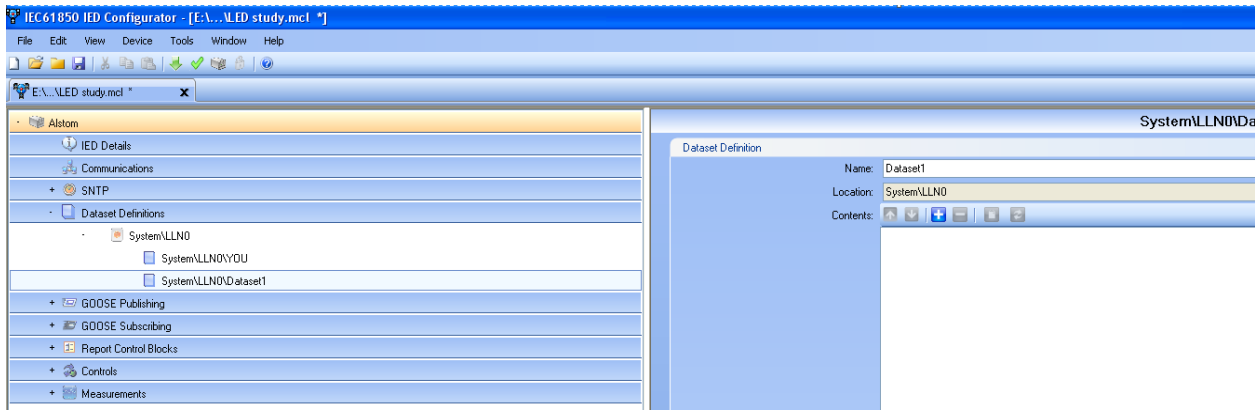

Figure 6.100: IED Logical Node

<span id="page-195-1"></span>A dialogue box appears containing Logical Device with its Logical Nodes as per [Figure 6.101.](#page-196-0) Expand the System Logical Node.

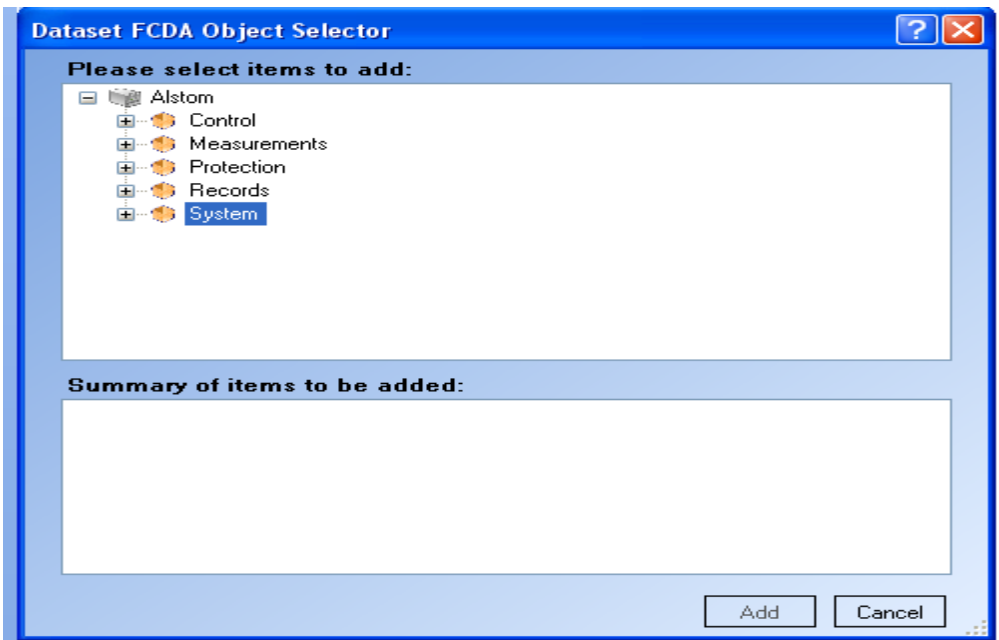

Figure 6.101: FCDA object selector

<span id="page-196-0"></span>Select/Expand GOOSE output signal (GosGGIO2) for publication of GOOSE messages as shown in [Figure 6.102.](#page-196-1)

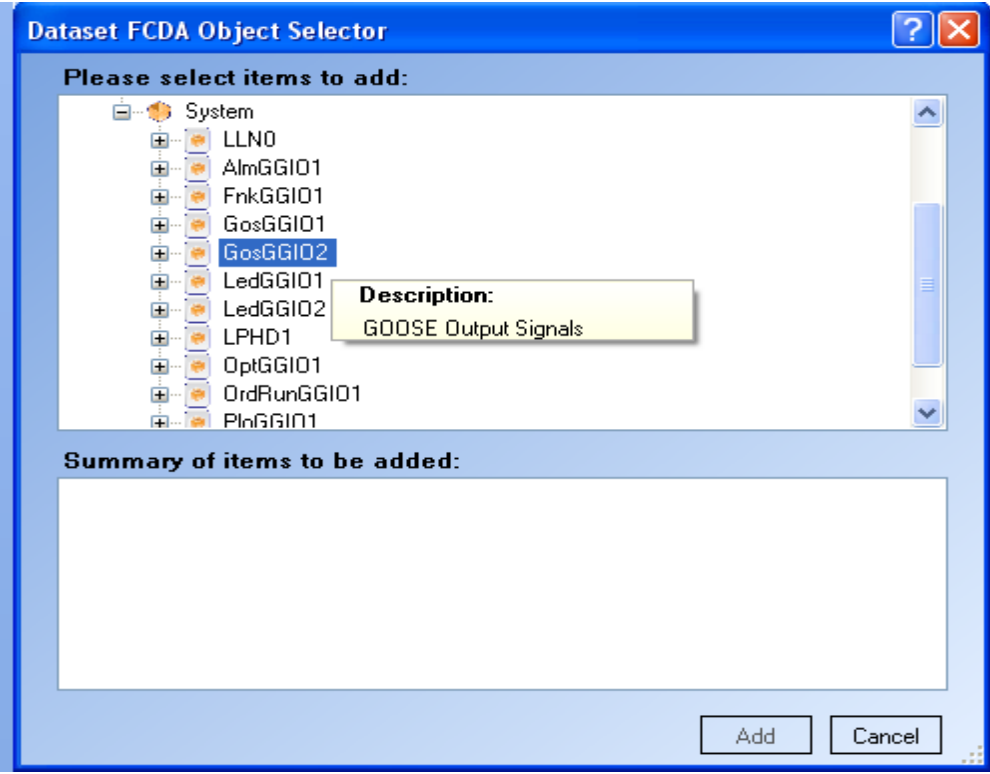

Figure 6.102: FCDA object selector

<span id="page-196-1"></span>Select the attributes which are set for publication in the PSL editor as shown in [Figure 6.103.](#page-197-0) Ensure all attributes are selected individually namely a, FCDA and not FCD selection.

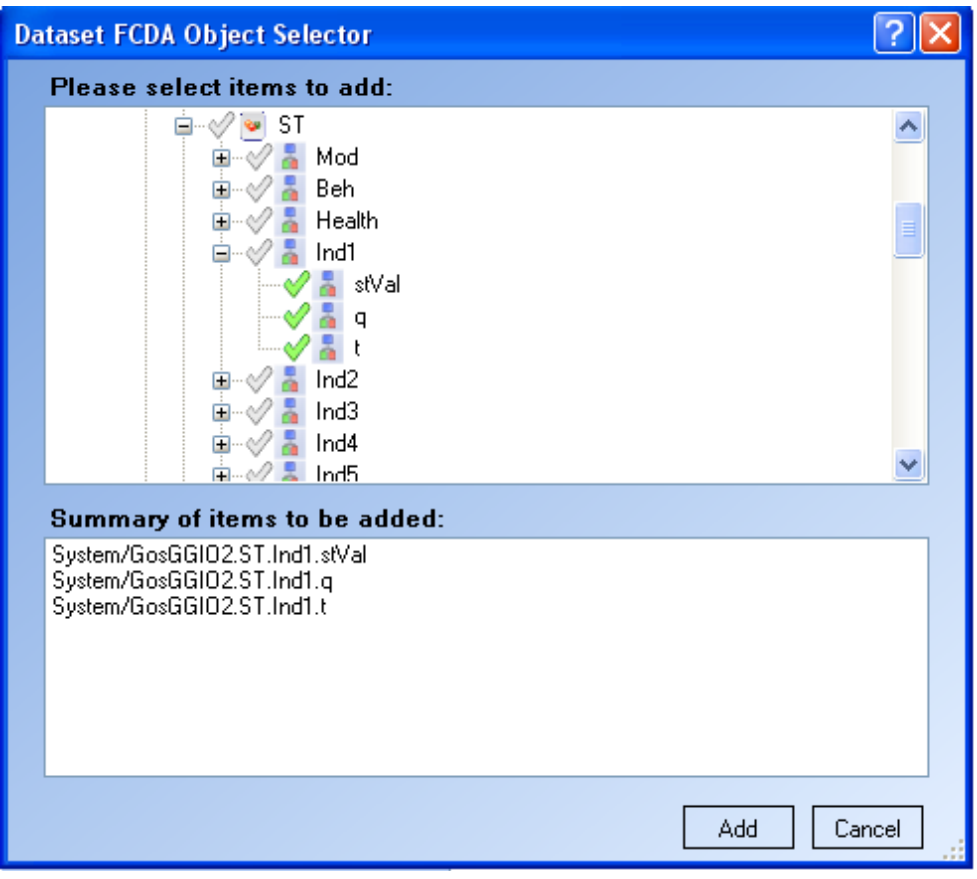

Figure 6.103: FCDA selection

<span id="page-197-0"></span>This completes the required attributes for publication. The next step is to enable the publication of the configured dataset by setting a GOOSE control block. Also note the GOOSE capacity bar on the right hand side of [Figure 6.104.](#page-197-1)

| <sup>12</sup> IEC61850 IED Configurator - [E:\\LED study.mcl *] |                           |                                                        |
|-----------------------------------------------------------------|---------------------------|--------------------------------------------------------|
| File Edit View Device Tools Window Help                         |                           |                                                        |
| <b>コプロロメも出しインなりの</b>                                            |                           |                                                        |
| E:\\LED study.mcl *<br>$\mathbf{x}$                             |                           |                                                        |
| · Ligt Alstom                                                   |                           | System\LLN0\Da                                         |
| U IED Details                                                   | <b>Dataset Definition</b> |                                                        |
| <b>Communications</b>                                           |                           | Name: Dataset1                                         |
| $+ 8$ SNTP                                                      |                           | Location: System\LLN0                                  |
| - Dataset Definitions                                           |                           |                                                        |
| System\LLN0                                                     |                           | System/GosGGI02.ST.Ind1.stVal                          |
| System\LLN0\YOU                                                 |                           | System/GosGGI02.ST.Ind1.q<br>System/GosGGI02.ST.Ind1.t |
| System\LLN0\Dataset1                                            |                           |                                                        |
| + E GOOSE Publishing                                            |                           |                                                        |
| + 27 GOOSE Subscribing                                          |                           |                                                        |
| + 1 Report Control Blocks                                       |                           |                                                        |
| + 3 Controls                                                    |                           |                                                        |
| + Measurements                                                  |                           |                                                        |

Figure 6.104: GOOSE dataset

<span id="page-197-1"></span>Click on GOOSE publishing and on the GOOSE publishing summary window select a GOOSE control block as shown in [Figure 6.105.](#page-198-0)

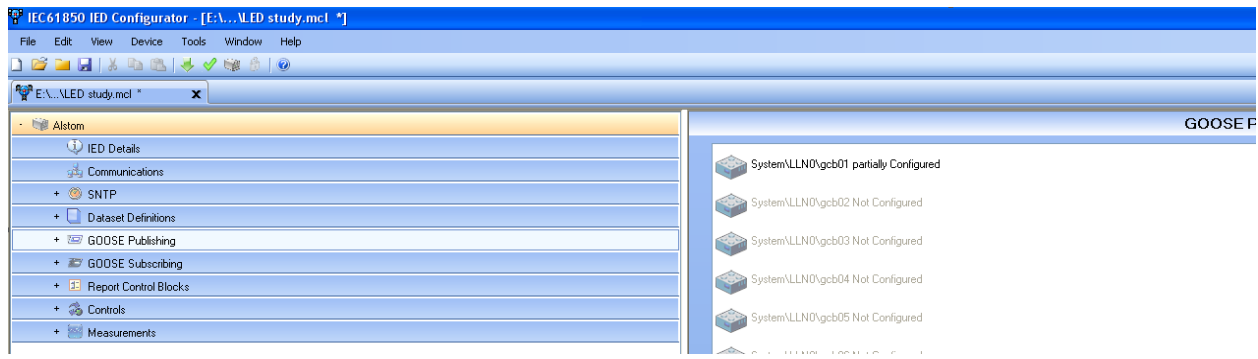

Figure 6.105: GOOSE publishing summary

<span id="page-198-0"></span>A GOOSE control block window appears (System\LLNO\gcb02) as per [Figure 6.106.](#page-198-1)

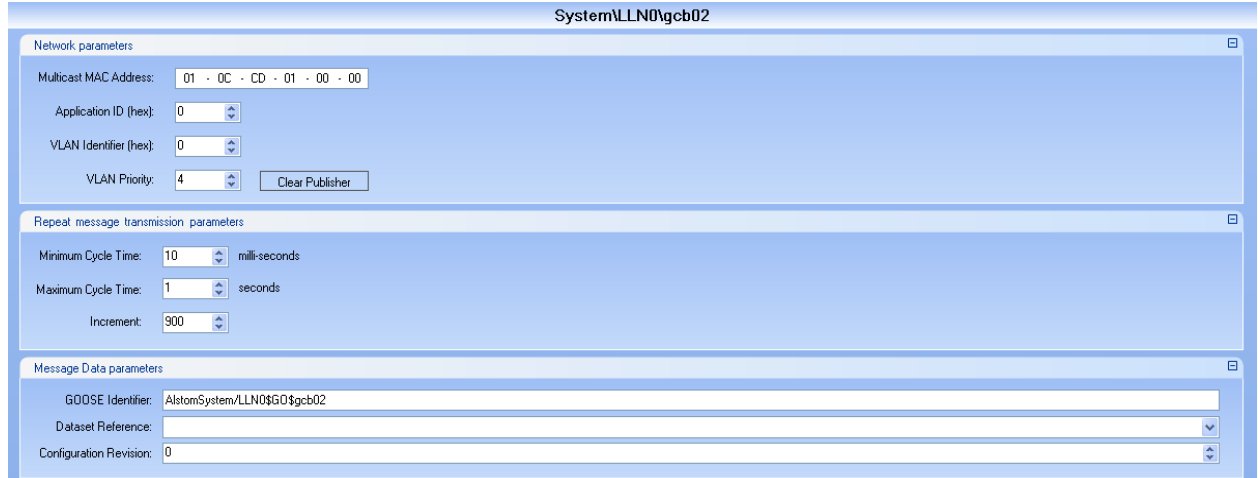

Figure 6.106: GOOSE control block

<span id="page-198-1"></span>Click on dataset reference for a drop down menu and select the dataset that has been configured for publication as illustrated in [Figure 6.107.](#page-198-2)

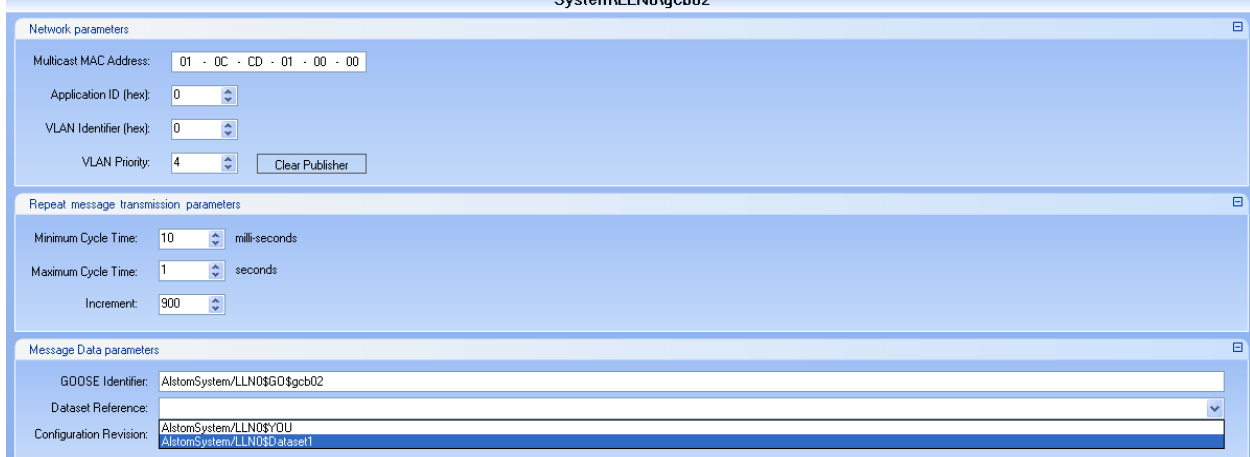

Figure 6.107: GOOSE control block

<span id="page-198-2"></span>Note by hovering above the dataset reference, this shows the data attributes enclosed in the dataset as shown in [Figure 6.108.](#page-199-0)

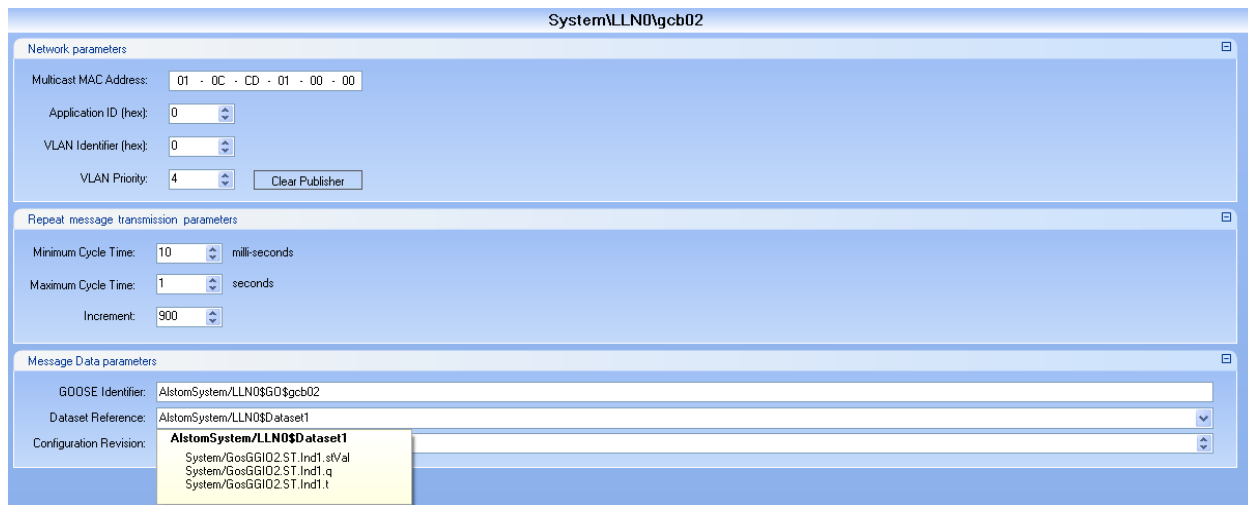

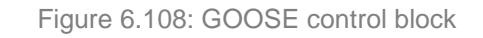

<span id="page-199-0"></span>The [Figure 6.109](#page-199-1) below illustrates that GOOSE message are partial configured and to complete the configuration the validation of configuration needs to be done in the tool

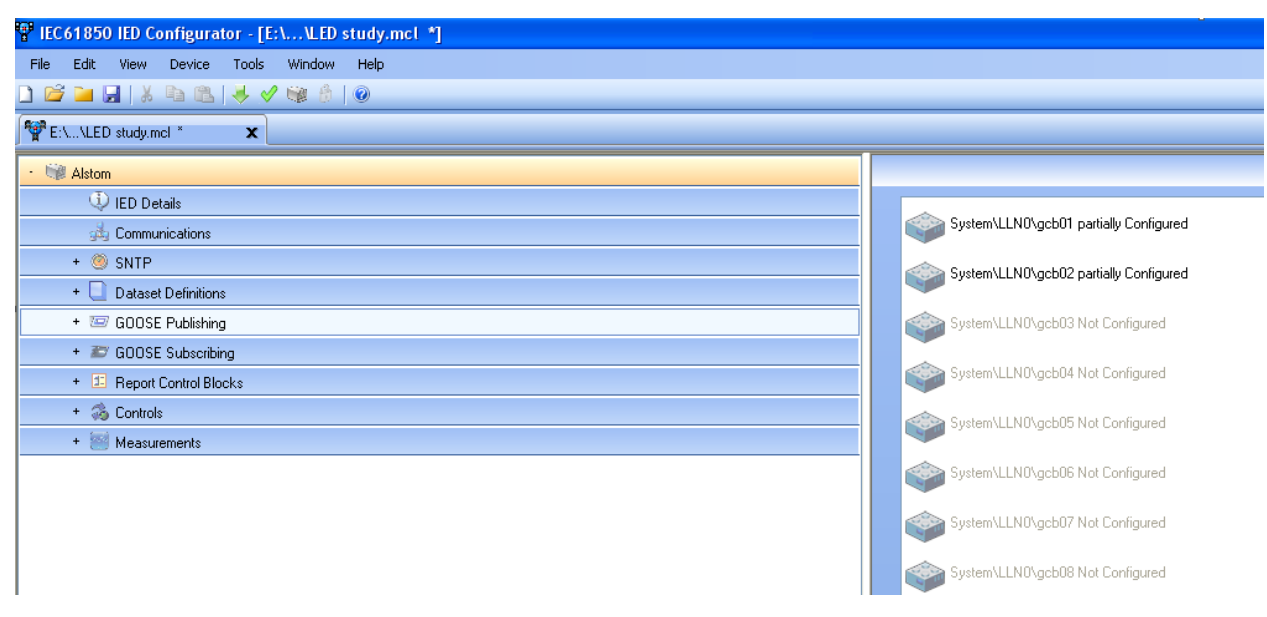

Figure 6.109: GOOSE publishing summary

<span id="page-199-1"></span>This completes the configuration of GOOSE publication as indicated in [Figure 6.110.](#page-200-0)

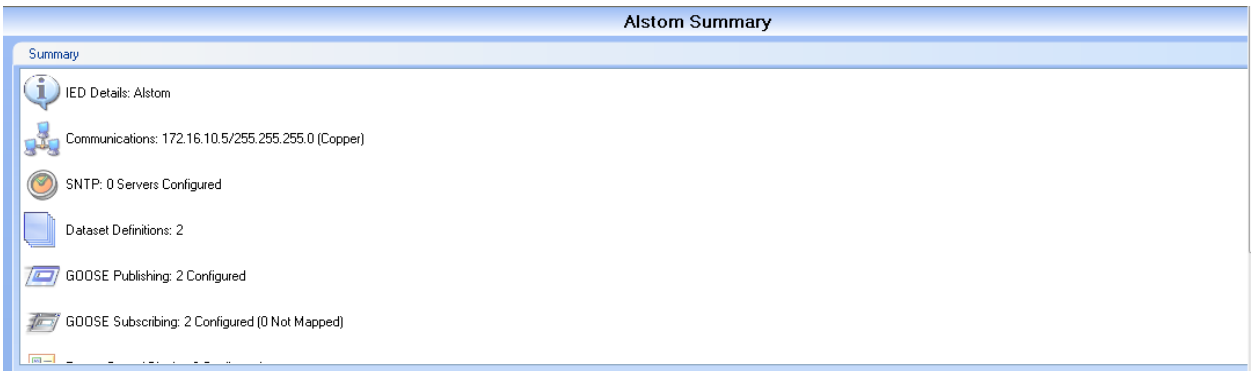

Figure 6.110: IED configurator

#### <span id="page-200-0"></span>**6.3.6 Substation Configuration Language (SCL) Integration**

The integration of the communication for the case study is quite simple but becomes rather complex due to the lack of file management as it becomes rather cumbersome. The integration of the system is as follows:

- Create SCD file in Digsi 4 (Siemens ICD only)
- Import this SCD file into Architect (SEL)
- Map required signals for SEL (Architect)
- Export SCD Architect
- Subscribe to SEL GOOSE message in Micom S1 studio
- Load all CID files from the respective tools (Architect, Micom S1 Studio and Digsi 4)

The procedure outlines one of the biggest interoperability challenges when all mapping is done on various vendor proprietary tools. Note that SEL ICD file has preconfigured GOOSE messages thus the ICD file is exported and then imported to Digsi 4. This allows the Siemens device to subscribe to SEL GOOSE messages if required to do so. Digsi 4 based Siemens device will publish GOOSE messages thus an SCD file is created although the SCD file only contains a single ICD file. Exporting the SCD file out of Digsi 4 allows the use of the Siemens CID file to enable subscriptions to the other IEDs. The Siemens SCD file gets imported into Architect as individual CID file (for this case study there is one CID file). Architect creates an SCD consisting of Siemens and SEL CID files. Note there are two SCD files in the process of integrating the system namely:

- SCD 1 in Siemens IED Siemens CID
- SCD 2 in SEL IED Siemens CID and SEL CID

Exporting the SCD file from Architect allows the Schnieder device to subscribe to SEL device GOOSE messages. Due to the procedure in Micom S1 Studio to subscribe to GOOSE messages no full system SCD file ever exists.

The system can communicate effectively but the file management is an oversight thus this situation alone will sway utilities and municipalities from even considering IEC 61850 interoperable systems. This would mean that a protocol developed with the view of promoting interoperability has been hampered by the vendor specific configurations tools

#### **6.3.7 Results**

Wireshark is utilised to monitor the GOOSE message network to ascertain interoperability functionality. The evaluation of the results entails scrutinising the normal/initial and the new state of GOOSE messages. The Siemens device GOOSE message pay load, note difference before and after event as per Figure 6.111. The SEL device GOOSE message pay load, note difference as per Figure 6.112. The Schneider device GOOSE message pay load note difference as per Figure 6.113. The difference of the payload on the abovementioned figures refers to the payload of the GOOSE messages respectively. The difference is illustrated by the sequence number, status number and the payload.

The event change for the Siemens device occurs on the 8th packet of the GOOSE message as all the packets before the 8th have the same status number and the sequence number is chronological. The payload on the Siemens device changes to True. The status number changes from 33 to 34 and the sequence number changes from 246 to 0. The 16th packet belongs to SEL device GOOSE message which has also changed the status number from 34 to 35 and the sequence number from 492 to 0. The 19th packet belongs to the Schneider device GOOSE message whose status number changes from 17 to 18 and sequence number from 495 to 0.

The Schneider device payload is immaterial to this case study. This also shows that if a device just publishes a GOOSE message the effect is minimal as they are no subscribers in the network.

| <b>Before Event Change</b>                                                                                                    | <b>After Event Change</b>                                                                                                    |  |  |  |
|----------------------------------------------------------------------------------------------------|----------------------------------------------------------------------------------------------------|--|--|--|
| LEDS ON.pcap                                                                                                    | LEDS ON.pcap                                                                                                    |  |  |  |
| File Edit View Go Capture Analyze Statistics Telephony Wireless Tools Help                                                                                                    | File Edit View Go Capture Analyze Statistics Telephony Wireless Tools Help                                                                                                    |  |  |  |
| <b>A ■ A © B B B B Q + + S T + E E Q Q Q H</b>                                                                                                    | ALAO BROQ S + + 2 T E Q Q Q T                                                                                                    |  |  |  |
| Apply a display filter <ctrl-></ctrl->                                                                                                    | Apply a display filter  < Ctrl-/>                                                                                                    |  |  |  |
| No.<br>Time<br>Source<br><b>Destination</b><br>Protocol<br>Length Info                                                                                                    | No.<br>Time<br>Source<br><b>Destination</b><br>Length Info<br>Protocol                                                                                                    |  |  |  |
| 41.000316<br>ArevaT&D 91:a1:f5<br>Iec-Tc57 01:00:30<br><b>GOOSE</b><br>146<br>ArevaT&D 91:a1:f5<br>.233595<br>Iec-Tc57 01:00:00<br><b>GOOSE</b><br>146                                                                                                    | Schweitz 00:be:2d<br><b>GOOSE</b><br>182<br>112.367650<br>Iec-Tc57 01:00:01<br><b>GOOSE</b><br>146                                                                                                    |  |  |  |
| 6 1.366359<br>Schweitz 00:be:2d<br>Iec-Tc57 01:00:01<br><b>GOOSE</b><br>182                                                                                                    | ArevaT&D 91:a1:f5<br>Iec-Tc57 01:00:30<br>123.000892<br>ArevaT&D 91:a1:f5<br>Iec-Tc57 01:00:00<br><b>GOOSE</b><br>146<br>133.234126                                                                                                    |  |  |  |
| Pesatron 9e:03:b8<br>LLDP Multicast<br>71.522489<br>LLDP<br>$223$ NoS =                                                                                                    | Schweitz 00:be:2d<br><b>GOOSE</b><br>143.368879<br>Iec-Tc57 01:00:01<br>182                                                                                                    |  |  |  |
| 137<br>.585244<br>Ipcasomb ff:a1:63<br>Iec-Tc57 01:00:42<br><b>GOOSE</b>                                                                                                    | 136<br>153.535343<br>IpcasGmb_ff:a1:63<br><b>GOOSE</b><br>Iec-Tc57 01:00:42                                                                                                    |  |  |  |
| .000715<br>AreaT&01:a1:f5<br>Iec-Tc57 01:00:30<br>GOOSE<br>146                                                                                                    | Schweitz 00:be:2d<br>163.539096<br>Iec-Tc57 01:00:01<br><b>GOOSE</b><br>180                                                                                                    |  |  |  |
| Number<br>$\vee$ GOOSE<br>APPID: 0x0001 (1)<br>Length: 123<br>Reserved 1: 0x0000 (0)<br>Reserved 2: 0x0000 (0)<br>$\times$ goosePdu<br><b>Status</b><br>gocbRef: StixCTRL/LLN0\$GO\$Control DataSet1<br>timeAllowedtoLive: 3000<br>Number<br>datSet: StixCTRL/LLN0\$DataSet1<br>goID: 0<br>t: Oct 17, 2015 14:37:29.881835937 UTC<br>StNum: 33<br>sqNum: 246<br>test: False<br>Sequence<br>confRev: 3<br>ndsCom: False<br>Number<br>numDatSetEntries: 4<br>$\vee$ allData: 4 items<br>$\vee$ Data: bit-string (4)<br>Padding: 3<br>bit-string: 0000<br>$\vee$ Data: boolean (3)<br>Data<br>boolean: False<br>$\vee$ Data: bit-string (4)<br>Padding: 3<br>bit-string: 0000<br>$\vee$ Data: boolean (3)<br>boolean: False | $\vee$ GOOSE<br>APPID: 0x0001 (1)<br>Length: 122<br>Reserved 1: 0x0000 (0)<br>Reserved 2: 0x0000 (0)<br>$\times$ goosePdu<br>gocbRef: StixCTRL/LLN0\$GO\$Control_DataSet1<br>timeAllowedtoLive: 3000<br>datSet: StixCTRL/LLN0\$DataSet1<br>$g$ oID: $\theta$<br>t: Oct 17, 2015 14:45:27.973632812 UTC<br>stNum: 34<br>sqNum: 0<br>test: False<br>confRev: 3<br>ndsCom: False<br>numDatSetEntries: 4<br>$\vee$ allData: 4 items<br>$\vee$ Data: bit-string (4)<br>Padding: 3<br>bit-string: 0000<br>$\vee$ Data: boolean (3)<br>boolean: True<br>$\vee$ Data: bit-string (4)<br>Padding: 3<br>bit-string: 0000<br>$\vee$ Data: boolean (3)<br>boolean: False |  |  |  |
| <b>EDS ON</b>                                                                                                    | <b>LEDS ON</b><br>$Q$ $\chi$                                                                                                    |  |  |  |

Figure 6.111: Siemens GOOSE message

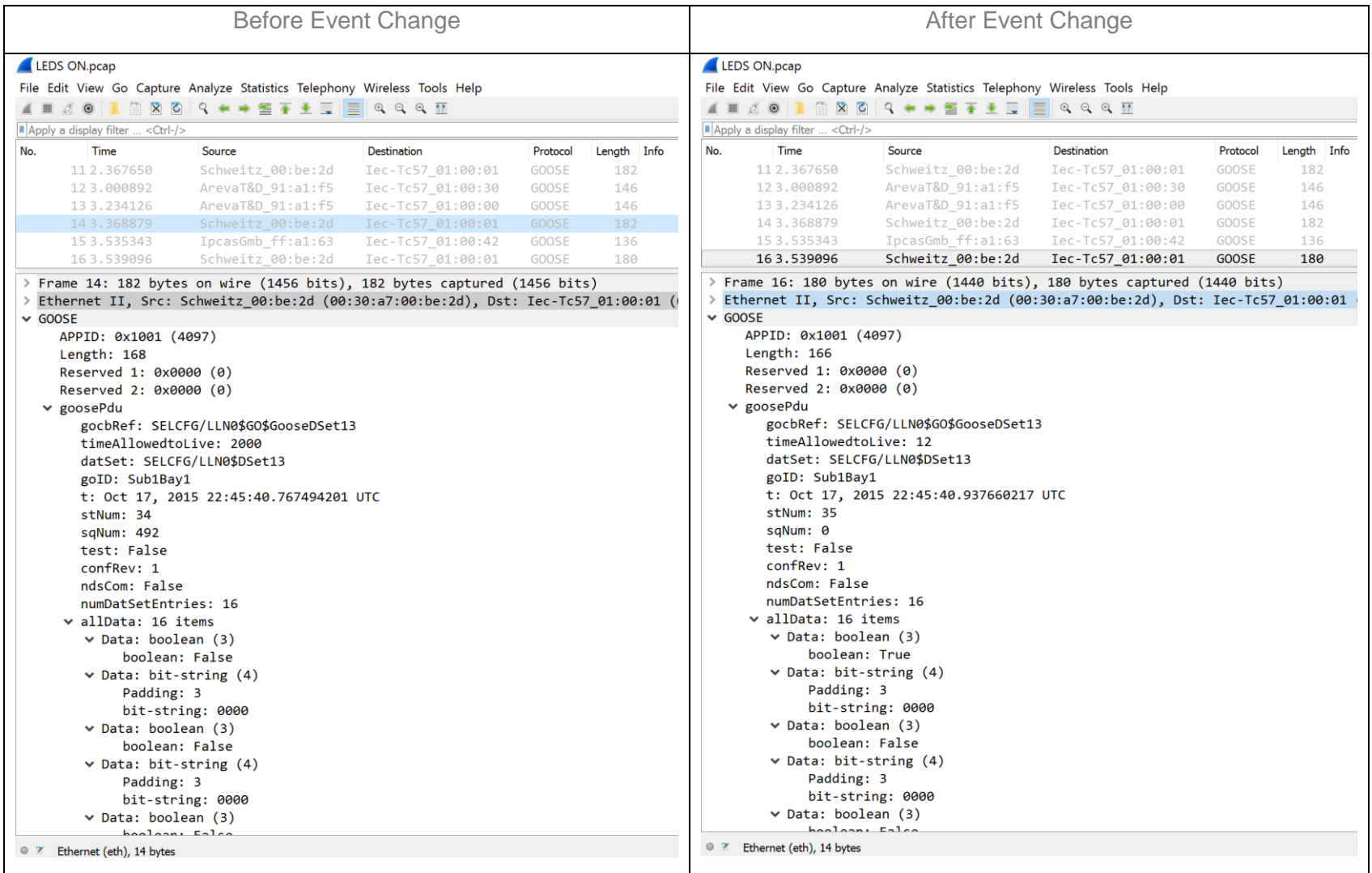

# Figure 6.112: SEL GOOSE message

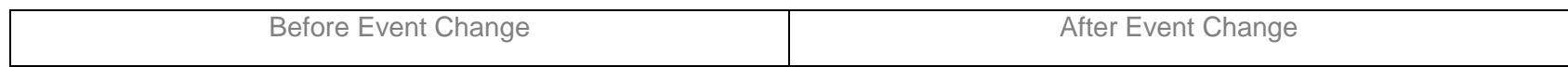

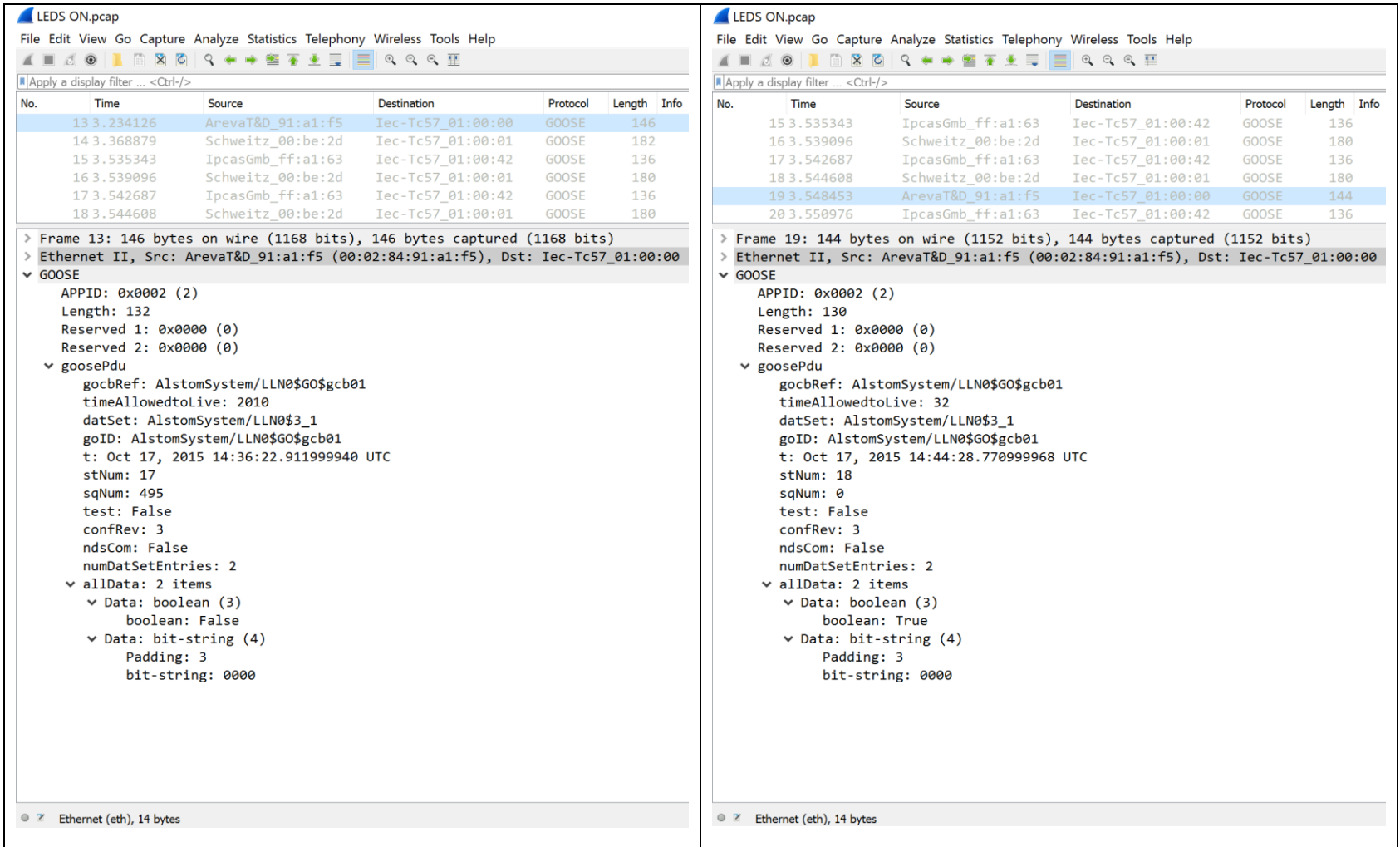

Figure 6.113: Schneider GOOSE message

The round trip time for the SEL device can be calculated by setting the Siemens device GOOSE message as the reference point on Wireshark as per [Figure 6.115.](#page-206-0) The round trip time for the Schneider device can be calculated by setting the Schneider device GOOSE message as the reference point on Wireshark as per [Figure 6.115.](#page-206-0) The round trip time is as follows:

- $\bullet$  SEL Device  $-3.75$ ms
- Schneider Device 9.357ms

<span id="page-205-0"></span>Note the round trip times are only available for SEL device and Schneider device because only the two device receive a GOOSE message and respond with a GOOSE message as indicated in [Figure 6.114.](#page-205-0)

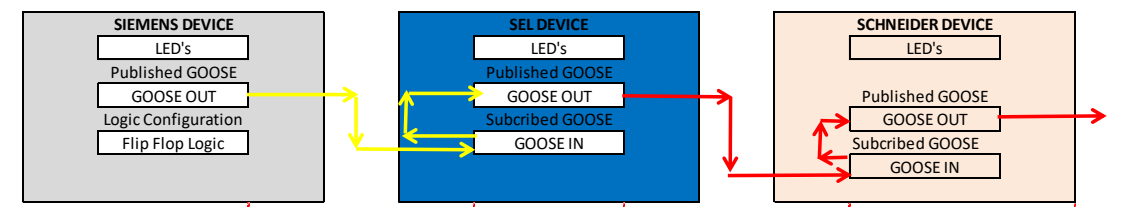

Figure 6.114: Case Study GOOSE messaging

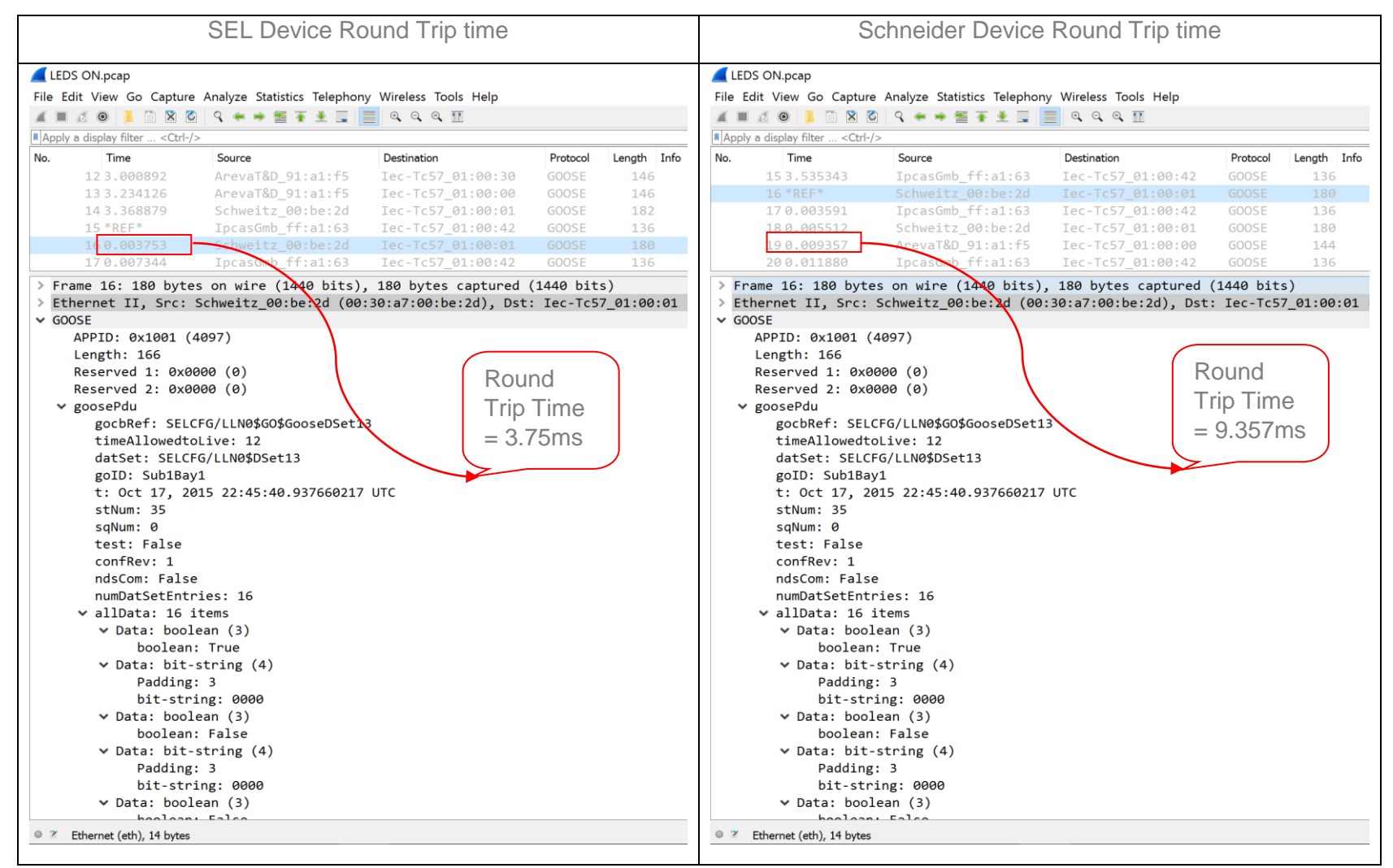

<span id="page-206-0"></span>Figure 6.115: SEL and Schneider Roundtrip Times

#### **6.4 Case Study 2: Interoperability Proof of Concept**

#### **6.4.1 Case Study Aim**

The purpose of this case study is multi-faceted namely:

- GOOSE message performance measured against the bar set by the IEC 61850-5 standard.
- Provide proof of interoperability

Typically, both facets are equally important because if either is not met then the system cannot be referred to as an IEC 61850 compliant. The measurement of transfer time between two devices is not possible in commercially available devices. The case study is not set up to enable the measurement of transfer time. The case study merely illustrates the interoperability of the devices in the system and setup/configuration of multi-vendor systems.

#### **6.4.2 Case Study Operation**

The case study operation is as represented by [Figure 6.116.](#page-207-0)

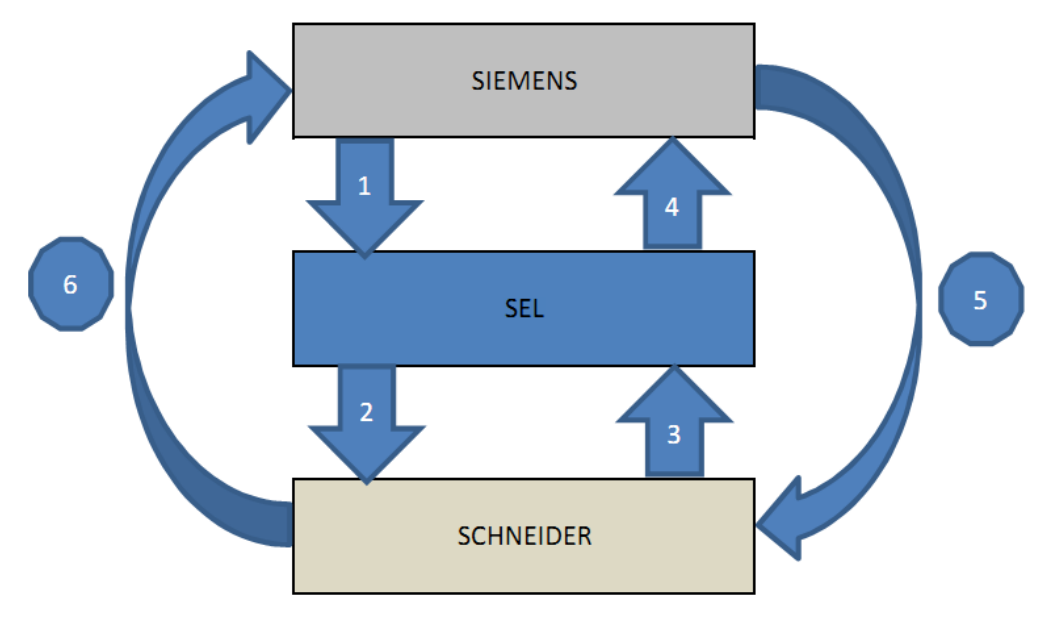

Figure 6.116: GOOSE flow diagram

<span id="page-207-0"></span>The interfaces in [Figure 6.116](#page-207-0) are defined as follows:

- 1) Siemens IED publishes to SEL IED
	- o SEL IED subscribes to Siemens IED
- 2) SEL IED publish to Schneider IED
	- o Schneider IED subscribes to SEL IED
- 3) Schneider IED publishes to SEL IED
	- o SEL IED subscribes to Schneider IED
- 4) SEL IED publishes to Siemens IED
	- o Siemens IED subscribes to SEL IED
- 5) Siemens IED publishes to Schneider IED
	- o Schneider IED subscribes to Siemens IED
- 6) Schneider IED publishes to Siemens IED
	- o Siemens IED subscribes to Schneider IED

The Substation developed and implemented Substation Configuration Language (SCL) integration flow chart is depicted in [Figure 6.117.](#page-208-0)

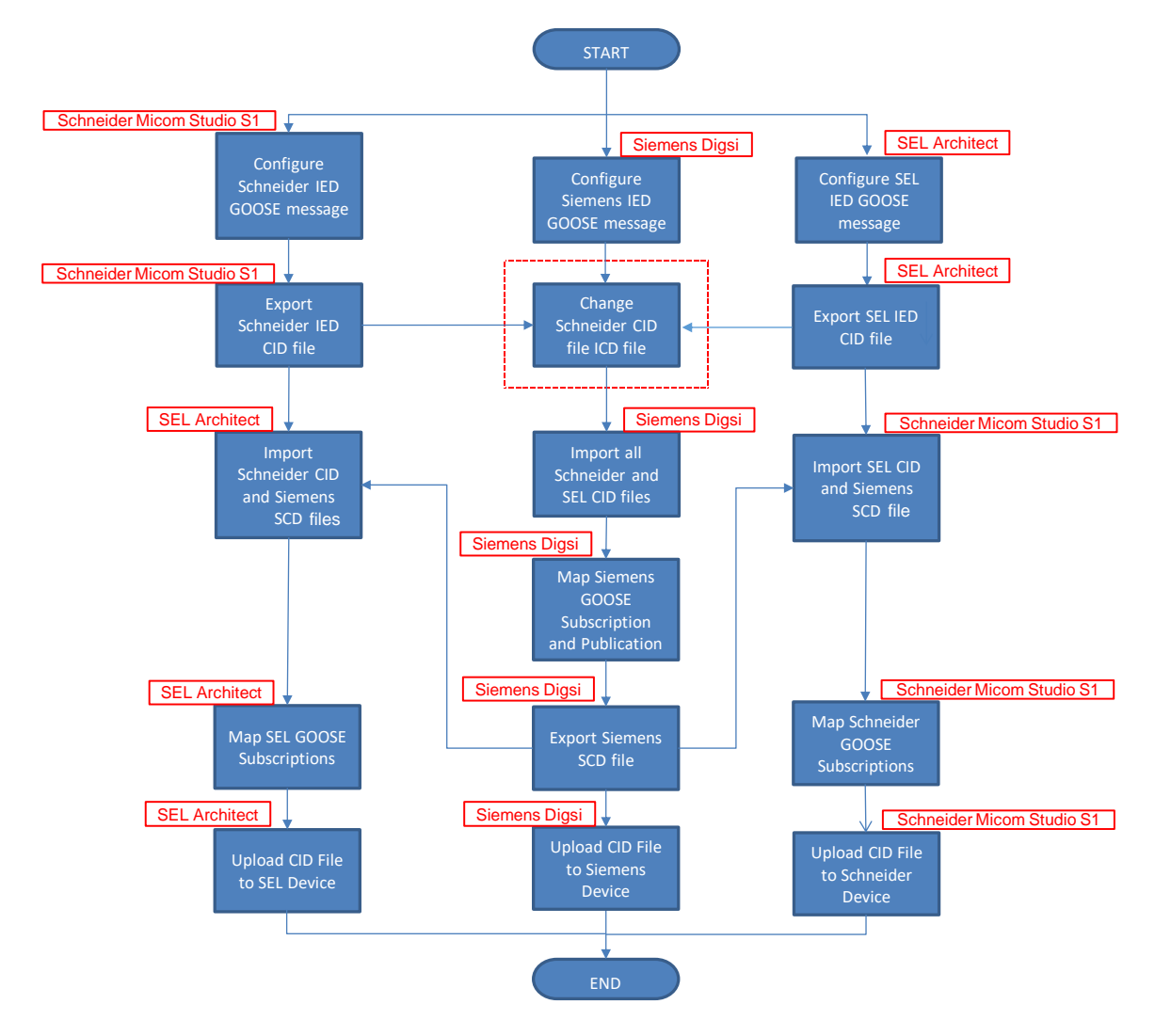

Figure 6.117:SCL Integration Flow Chart

<span id="page-208-0"></span>[Figure 6.118](#page-209-0) illustrates the SCL integration of the case study note the is shift as the concentration is on the configurations tools.

#### **6.4.3 Results**

The case study proves that interoperable GOOSE messaging is possible. Naturally the next step is to evaluate the transfer time defined in IEC 61850-5. The case study is setup in a GOOSE ping pong manner between the three IED devices.

The evaluation of transfer time is only possible if the user has access to internal data of the device as defined in the IEC 61850-5 standard. The [Figure 6.118](#page-209-0) below illustrates the flow path of GOOSE message and process thereof.

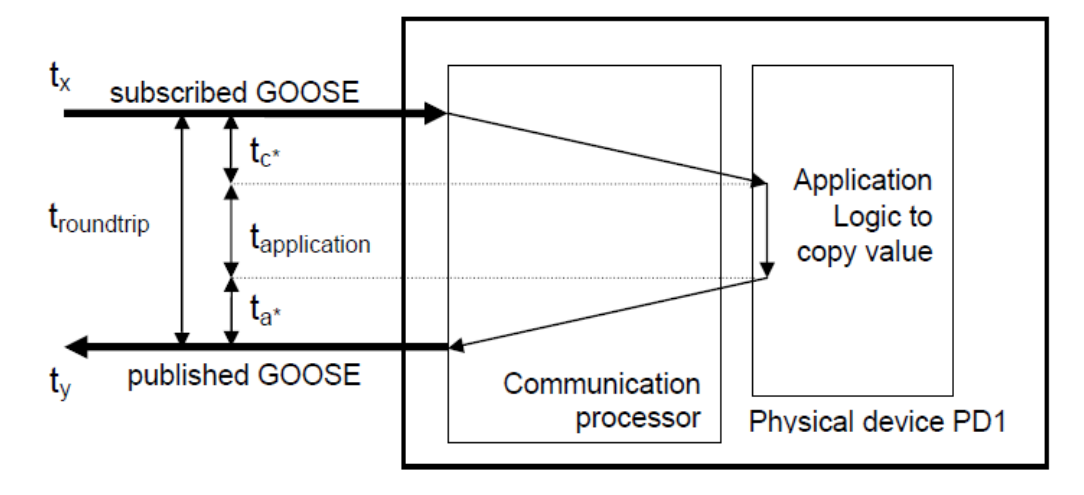

Figure 6.118: GOOSE message Roundtrip (UCAIug Testing Procedures)

<span id="page-209-0"></span> $t_{a^*}$  = GOOSE publish communication processing time

 $t_{c^*}$  = GOOSE subscribe communication processing

 $t_x$  = Arrival of subscribed GOOSE message time

 $t<sub>y</sub>$  = Departure of published GOOSE message time

 $t_{\text{application}} = \text{application time}$ 

The round trip is defined as follows:

 $t_{\text{roundtrip}} = t_{v} - t_{x}$ 

Transfer time can be defined in relation to roundtrip time as follows:

 $\bullet$  t<sub>transfer</sub> = t<sub>roundtrip</sub> - t<sub>application</sub>

Note network delay is ignored and the application time is documented in PIXIT documents as a scan cycle. Note IEC 61850 edition 1 devices do not document the scan cycle thus this does not allow the case study to provide the transfer time of the device. Below are the different round trip times measured on the equipment.

The measurement of round trip time is calculated using the following tools namely:

- Siemens IED Publish and Subscribe to GOOSE messages
- Schneider IED Publish and Subscribe to GOOSE messages
- SEL IED Publish and Subscribe to GOOSE messages
- Wireshark Captures GOOSE message packets

Round trip measurement is taken from when Wireshark captures a GOOSE message. The time of capture is used as reference/start point and then time elapsed for GOOSE message reaction is measured through the three IED vendors. The results are tabulated on [Table 6.2,](#page-210-0) [Table 6.3,](#page-210-1) [Table 6.4](#page-210-2) and [Table 6.5.](#page-211-0)

<span id="page-210-0"></span>

| <b>Device</b>  | 1st state<br>change |                | Packet /<br><b>Line No</b> | <b>Round Trip Time</b> | Refer to Figure 6.116<br><b>Interfaces</b> |
|----------------|---------------------|----------------|----------------------------|------------------------|--------------------------------------------|
| <b>Siemens</b> | stNum               | $\overline{2}$ | 51                         |                        |                                            |
|                | sqNum               | 0              |                            | <b>START</b>           |                                            |
| <b>SEL</b>     | stNum               | 3              |                            | 5.70 <sub>ms</sub>     |                                            |
|                | sqNum               | 0              | 52                         |                        | 2                                          |
| Schneider      | stNum               | 2              | 55                         | 8.88ms                 |                                            |
|                | sqNum               | 0              |                            |                        | 3                                          |

Table 6.2: GOOSE Message Round Trip Time

Table 6.3: GOOSE Message Round Trip Time

<span id="page-210-1"></span>

| <b>Device</b>  | 2nd state<br>change |                | Packet /<br>Line No | <b>Round Trip Time</b> | Refer to Figure 6.116<br><b>Interfaces</b> |  |
|----------------|---------------------|----------------|---------------------|------------------------|--------------------------------------------|--|
| <b>SEL</b>     | stNum               | 4              | 57                  |                        |                                            |  |
|                | sqNum               | 0              |                     | 4.23ms                 | 4                                          |  |
| Siemens        | stNum               | 3              | 60                  | 5.70ms                 |                                            |  |
|                | sqNum               | 0              |                     |                        | 5                                          |  |
| Schneider      | stNum               | $\overline{2}$ | 55                  | 15.26ms                | 6                                          |  |
|                | sqNum               | 0              |                     |                        |                                            |  |
| <b>Siemens</b> |                     |                |                     | LED switched ON(End)   | N/A                                        |  |

Table 6.4: GOOSE Message Round Trip Time

<span id="page-210-2"></span>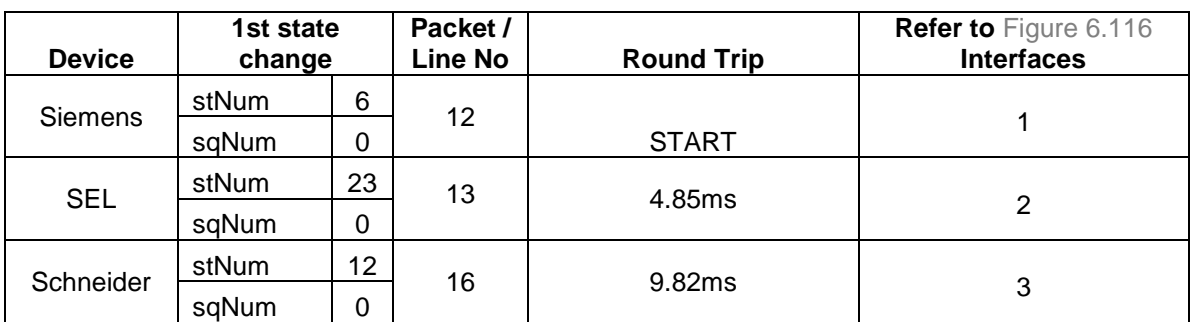

<span id="page-211-0"></span>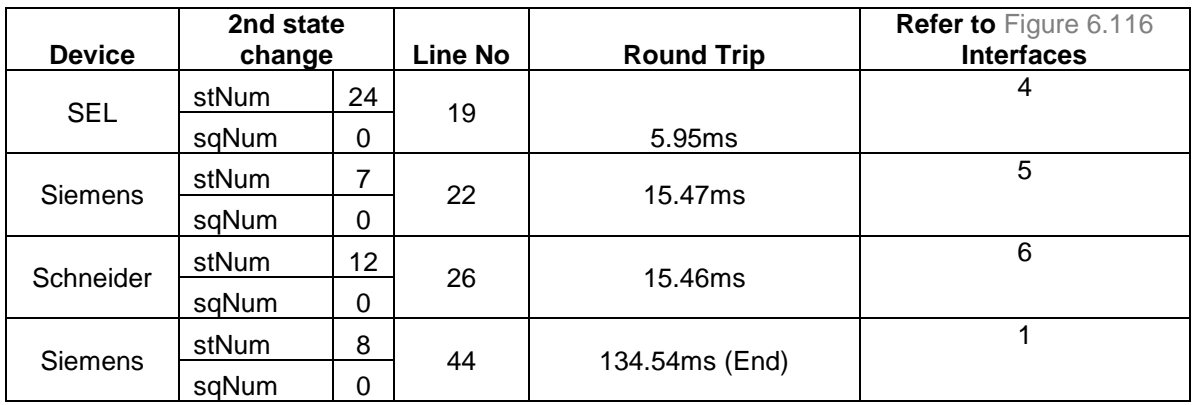

Table 6.5: GOOSE Message Round Trip Time

The results in [Table 6.2](#page-210-0) to [Table 6.5](#page-211-0) illustrate the round trip time of the various vendors when interaction with each other via GOOSE messages. [Table 6.2](#page-210-0) presents the round trip time for SEL IED and Schneider IED and illustrate initial states of the state numbers and sequence number. The SEL IED round trip is based on the subscription from Siemens IED GOOSE message. The Schneider IED round trip is based on the subscription from the SEL IED GOOSE message.

[Table 6.3](#page-210-1) presents the round trip time for SEL IED, Schneider IED and Siemens IED. The SEL IED round trip is based on the subscription from Schneider IED GOOSE message. The Schneider IED round trip is based on the subscription from the Siemens IED GOOSE message. The Siemens IED round trip is based on the subscription from the Schneider IED GOOSE message.

[Table 6.4](#page-210-2) and [Table 6.5](#page-211-0) present the round trip time for SEL IED, Schneider IED and Siemens IED. This is an additional test to illustrate Siemens IED to SEL IED round trip as indicated in [Table 6.5.](#page-211-0)

## **6.5 Discussion**

This section discusses the format of data in GOOSE messages, system engineering tools, IED naming conventions, Application Identifier (AppID), Configuration Revision (ConfRev); SCL file exchange and General Generic Input Output (GGIO) application.

#### **6.5.1 Format of data in GOOSE messages**

GOOSE message data can be sent in two formats namely data objects and data attributes. Due to endless problems by using data objects the recommendation is to use data attributes instead as this allows seamless integration

The format of data in GOOSE messages refers to Data Set (DS) and Data Attribute (DA). The GOOSE data format issue came to light during the early stages of testing interoperability between a Schneider and Siemens device. This was discovered when attempting to map Schneider GOOSE message to the Siemens device. The GOOSE mapping was done in the Siemens IED system configuration. The system configuration produced an error when mapping was attempted see [Figure 6.119](#page-212-0) below.

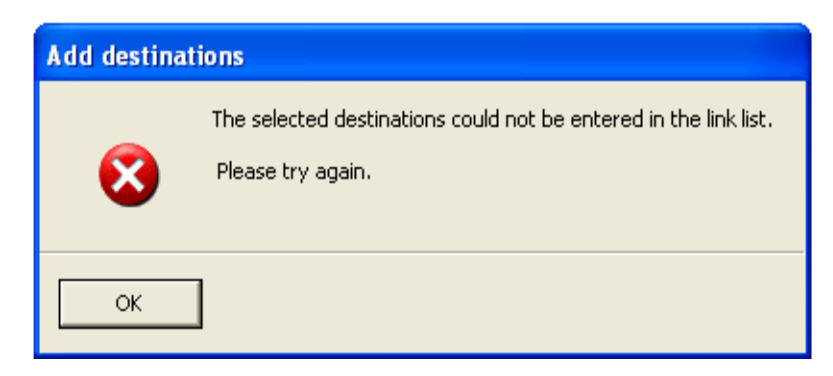

Figure 6.119: GOOSE mapping error message

<span id="page-212-0"></span>A query to Siemens was submitted to their customer support centre. Siemens customer support requested all SCL files. Siemens customer support came to the conclusion that there was an additional time data attribute defined as indicated below, [Figure 6.120.](#page-212-1)

```
It is because of the Dataset definition of the GOOSE.
<DataSet name="Dataset1">
         <FCDA IdInst="System" prefix="Gos" InClass="GGIO" InInst="2" doName="Ind1" daName="stVal" fc="ST" />
         <FCDA IdInst="System" prefix="Gos" InClass="GGIO" InInst="2" doName="Ind1" daName="q" fc="ST
         <FCDA IdInst="System" prefix="Gos" InClass="GGIO" InInst="2" doName="Ind1" daName="t" fc="ST" />
       </DataSet>
       <GSEControl name="gcb01" desc="System Logical Device GOOSE Control Block 1" datSet="Dataset1" confRev="1" applD="AlstomSystem/LLN0$GO$gcb01" type="GOOSE" />
In the icd file of Alstom, there is an extra line in the definition of the GOOSE, which caused the popup of the error message.
Please delete this line in the icd file of Alstom and try again. We have done the test in the lab, and it is ok
If you have further questions don't hesitate to contact us again. If we receive no further notice we will close the ticket in two weeks.
Best Regards
```
Figure 6.120: XML extract Schneider dataset representation

<span id="page-212-1"></span>The solution was to delete the time attribute and this was to be done on the XML file format of the Schneider SCL file. The deletion of the data attribute was done on XML mark-up software every single time integration of the system was required. As the research went along experiments with Functional Constrained Data Attribute (FCDA) instead of Functional Constrained Data (FCD) where done. This yielded that Siemens only accepts FCDA datasets rather than FCD data object. This meant that XML editing will no longer be required to achieve GOOSE mapping between Schneider and Siemens devices. The best way to achieve interoperability is to

ensure all GOOSE messages are configured with data attributes rather than with data objects as some vendors only accept data attributes

## **6.5.2 System Engineering Tools**

The IEC 61850 tools for the considered IEDs are:

- Ascelerator Architect (SEL)
- Digisi 4 (Siemens)
- Micom S1 Studio (Schnieder)

The use of an independent IEC 61850 engineering tool was not possible. Proprietary IED configuration tools where used to compile CID files. This means that there was no master SCD file. Thus this means that file management may prove to be difficult. Digsi 4 may be used as reference because Digsi 4 is a system configurator as third party GOOSE messages can be mapped. Exporting the SCD file proves fruitless for third party GOOSE message as the mappings information does not carry over to the exported SCD file.

## **6.5.3 IED name (length/type)**

Naming conventions by municipalities and utilities can cause hindrance to achieving interoperability. This is due to vendors imposing various limitations with regards to maximum characters for naming Naming conventions are seldom an impediment in laboratory interoperability tests. It is imperative that vendors expand on the maximum characters that are acceptable for naming conventions.

The below illustrate number of characters permitted by each vendor:

#### Siemens:

- 8 characters are permitted
- Numbers are not permitted as prefix
- A-Z (upper/lower case) must always be the prefix
- A-Z (upper/lower case), numbers and underscore are permitted

#### SEL:

- 1 to 29 characters are permitted
- Numbers are not permitted as prefix.
- A-Z (upper/lower case) must always be the prefix
- A-Z (upper/lower case), numbers,\$ and underscore are permitted

#### Schneider:

- 65 characters are permitted
- Supports all characters and any character is allowed to be a prefix

IEC 61850-7-2 edition 1 dictates that IED name / Logical Device (LD) name can be up to 32 characters long including numbers, exclamation marks etc. It should be noted that LD naming did not pose a problem for this research but substation applications may suffer some difficulties in implementation. This is due to the fact that municipalities and utilities have their own naming conventions which may infringe upon vendor naming guidelines. This can impede interoperability drastically as vendors have different naming conventions rules.

## **6.5.4 AppID**

AppID is defines/identifies the application with regards to GOOSE messages. The AppID is illustrated by 0x0000 to 0x3FFF hexadecimal (data type is unsigned16). IEC 61850-8-1 recommends that AppID should be source oriented rather than being assigned randomly. Note this is merely a recommendation rather than mandatory.

The below illustrates the AppID for the three vendors:

SEL

- Provides AppID full complement of identification of 0x0000 to 0x3FFF.
- AppID is entered as a hexadecimal value

Siemens

• AppID is entered as a decimal value

Schneider

- Provides AppID full complement of identification of 0x0000 to 0x3FFF.
- AppID is entered as a hexadecimal value

Each GOOSE message must have a unique AppID to ensure interoperability is possible.

#### **6.5.5 ConfRev**

Configuration revision is critical to file management and interoperability. The below indicates how each of the three vendors handle revision iterations:

SEL

• Allows for configuration revision to be entered manually

Siemens

• Increments the configuration revision should there be amendments on the data sets.

Schneider

• Prompts an increment should there be a change in the datasets and also allows manually changing the revision.

The configuration must be noted as there is no master SCD file, thus ConfRev needs to be closely monitored.

## **6.5.6 SCL file exchange**

Substation Configuration Language is the critical part of GOOSE message interoperability. The SCL file exchange between the three vendors is discussed below, as follows:

SEL

- Allows for SCD, CID and ICD files to be imported in to Architect but only in CID format
- This is to merely allow the SEL device to map its subscription to the different vendor.

Siemens

- Allows for only ICD files to be imported in to Digsi 4 System configurator
- This is to merely allow the Siemens device to map its subscription to the different vendor.

Schneider

- Micom S1 Studio does not import different vendor SCL files
- For subscription mapping Micom S1 Studio binds via selecting the relevant SCL and selecting the appropriate dataset

Note [Figure 6.117](#page-208-0) indicates the GOOSE message integration flow and indicates the software package is indicated on the flow chart.

## **6.5.7 GGIO Application**

IEC 61850 is object data oriented and vendors interpret it differently but within the bounds of the standard, hence it is assumed from different vendors are compliant. The mechanism to subscribe to GOOSE messages is not described in the IEC 61850 standard. This has made it difficult to identify the source of the GOOSE message, but this does not impact on the subscription mechanism. Vendors make use of various methods/syntax to describe/implement input GOOSE messages.
The mechanism to publish a GOOSE message is well documented in IEC 61850. Vendors are determined on implementing of GGIOs (General Generic Input Output). Although the use of GGIOs does not in any way make the device noncompliant to IEC 61850. Vendors make use of GGIOs as virtual inputs and outputs to publish and subscribe to GOOSE messages and utilised various Logical Devices to publish GOOSE message moving away from defined norm in IEC 61850. The [Figure 6.121](#page-216-0) below illustrates the different vendors use of GGIOs for GOOSE message LD, LN, DO and attribute.

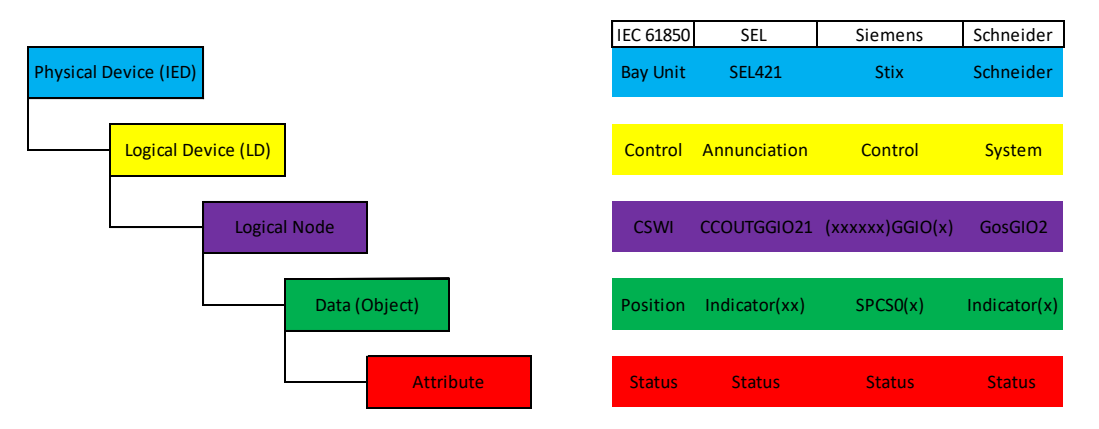

Figure 6.121: Publishing GGIO Illustration

<span id="page-216-0"></span>The entire configuration process is composed of all these set of files being the various vendor CID files. No single file exists to describe the communication of the interoperable. This is a big deterrent to supply authorities to makes use of different vendors in a single substation. This causes a difficult document/file management for the technical staff. This issue can be combated with interoperable IEC 61850 configuration tools which are freely available. Note there are interoperable IEC 61850 configurations in the market but these tools are not free. It is in the best interest for all vendors to note that interoperability across the board will not be achieved unless the hurdles/obstacles are dealt with.

## **6.6 Conclusion**

This chapter outlined the concept of GOOSE message interoperability between three vendors. It further discussed areas where improvement on the standard are required ensuring that interoperability is achieved seamlessly. This chapter also illustrates that the proposed methodology to achieve interoperability is functional.

Chapter seven focuses on conclusions, deliverables, and recommendations for the future work on different scenarios of interoperability within a Substation Automation System (SAS).

# **7. CHAPTER SEVEN Conclusion and Recommendations**

# **7.1 Introduction**

IEC 68150 standard is being adopted around the world currently and this shows that Utilities and Municipalities have confidence in the communication protocol. IEC 61850 standard ensures that Utilities and Municipalities are not bound to a single vendor due to the use of proprietary communication protocols. IEC 61850 also ensures procurement of IEDs to be seamless and provides a platform for competitive pricing. This is because IEC 61850 standard provides interoperability across all IEC 61850 compliant devices thus ensures seamless integration and migration exercises. The results from the research work in the thesis has shown that to ensure IEC 61850 interoperability careful selection/ specification has to be conducted thoroughly even though devices are IEC 61850 compliant.

The thesis focuses on GOOSE message interoperability with the aim to investigate and develop methods to achieve interoperability with the use of commercially available tools. The evaluation of GOOSE message interoperability is investigated using three different vendors whose IEDs are IEC 61850 compliant.

The research investigates in detail GOOSE message interoperability with GOOSE message applications which are generic in a substation and develops a method to evaluate and achieve interoperability. The proposed methodology is implemented and simulated to illustrate GOOSE message interoperability. A test bed is implemented to illustrate GOOSE message interoperability.

This Chapter summarises the results obtained, key findings and the thesis deliverables. The deliverables of the thesis are presented in 7.2 of the chapter. The thesis research presents the various applications where the thesis deliverables can be utilised in part [7.3.](#page-222-0) Future work and development of this thesis are discussed in part [7.4.](#page-222-1) Part [7.5](#page-223-0) indicates publications.

## **7.2 Deliverables**

IEC 61850 interoperability is not fully utilised in the industry due to the complex device and system configuration required to be implemented in a Substation Automation System environment. This means that although IEC 61850 is being realised around the world it is still not being used to its fullest. Interoperability of GOOSE messages is discussed at length and implementation is provided to prove interoperability is possible. The objectives of the research are as follows:

- Analysis of the IEC 61850 standard
	- Review of all parts of the IEC61850 standard
- Evaluate requirements for interoperability
	- **PIXIT and MICS documentation review**
- Evaluate various vendor interpretations of IEC 61850
	- **PIXIT and MICS documentation review**
- Evaluation of interoperability using various test methods and test tools.
	- Test methodologies used to assess concepts or test benches.
- Development of a lab scale protection and control scheme for interoperability evaluation
	- **Tabulate results and lessons learned**

The deliverables of the research are as follows namely:

- **.** Literature Review
- IFC 61850 Standard Review
- Interoperability Methodology Development
- Design and Implementation of test bench to implement the proposed methodology

# **7.2.1 Literature Review**

The literature review focuses on IEC 61850 standard complaint Substation Automation applications. The literature review is presented in Chapter Two with analysis looking at various literature which have analogies to GOOSE message interoperability and Substation Automation System configuration and integration. The literature review revealed that most interoperable applications are implemented by vendors rather than the user client, thus configurations challenges are not explored in depth and instead integration becomes the core of the implementation.

# **7.2.2 IEC 61850 Standard Review**

The IEC 61850 standard is reviewed in Chapter Three to illustrate the various parts of the standard. The review of the standard reveals that various vendors interpret the standard itself differently and this may cause interoperability issues, although devices may be IEC 61850 compliant. The review shows that Substation Automation Systems implementers must have a fully rounded knowledge of the standard. This is to ensure that it's easier to identify when a vendor has interpreted the standard differently to what was meant. The review also ensures what the IEC 61850 applications and capabilities of the standard are known and understood.

#### **7.2.3 Interoperability Methodology Development**

Conformance testing is critical to ensuring IEDs are in compliance to IEC 61850 standard. Conformance testing does not ensure effective communication among different IED manufacturers. This indicates that conformance testing does not ensure interoperability but merely ensures compliance to the IEC 61850 standard.

Conformance testing is an execution of a convention of the system being tried with regard to its particular functionality. The point is to test the functionality, thus to enhance the likelihood that the execution will depict effectively with a known or expected outcome condition. These tests are connected to functionality, and the test results are collated to the function. Based on the results of the examination a decision can be figured about the functionality which, if positive or negative, can be utilized to confirm the conformance of an IED.

The development of the interoperability methodology is presented in Chapter 4. Any testing or experiments were methodically formulated. The development of the methodology is formulated from existing methodologies rather than creating new methods. The proposed interoperability methodology is based on conformance testing process. The methodology provides the foundation to assess interoperability for any IEC 61850 compliant devices with ease. The methodology provides a blueprint on how to assess and implement interoperability of GOOSE messages and other applications in a Substation Automation Systems.

# **7.2.4 Design and Implementation of a test bench to implement the proposed methodology**

The development of the design and implementation to prove GOOSE message interoperability spans across Chapter five and six. The development of a test bench is such that it brings about various scenarios namely publish and subcription capability. It is critical to test the ability of an IED to subscribe and publish to various vendor IED's. This assists in establishing the degree of GOOSE message interoperability. For industry purposes the interoperability methodology is integral as this provides what results should be expected during implementation testing.

Interoperability testing is attempting to discover interoperability among different vendors by methods for experimentation. The experimentation is generally done with basic functions of the IEDs, where typical and functionality is re-enacted. The point of testing is to pick up certainty that amid ordinary utilize the IED will work acceptably.

#### **7.2.4.1 Hardware**

Interoperability is the ability of an IED from vendor A being able to communicate with an IED from vendor B. The selection of equipment was to illustrate interoperability of GOOSE messages between two different IED vendors. The equipment comprised of three IEDs from SEL, Siemens and Schneider vendors, Omicron CMC356 and a managed Ethernet switch. The IEDs where installed in a star topology Ethernet network.

## **7.2.4.2 IED Device Configuration**

<span id="page-221-0"></span>The configuration of IEDs from different vendors is conducted on their respective proprietary configuration tools. The three IEDs are configured with the use of the software in [Table 7.1.](#page-221-0)

| Manufacturer       | <b>Configuration Tool</b>      | Version |
|--------------------|--------------------------------|---------|
| <b>Siemens</b>     | Digsi 4                        | 4.83.11 |
| <b>SEL</b>         | Ascelarator Quickset   5.0.4.3 |         |
| Schneider Electric | Micom S1 Studio                | 3.4.1   |

Table 7.1: Configuration Tools

#### **7.2.4.3 Integration**

Chapter five and six provided the flow of the individual IEC61850-based devices configuration through their vendor proprietary tools. This was followed by system configuration and GOOSE mapping between devices. Block diagrams of all IEDs (subscribers and publishers) were provided to enable users to simply track the functionality of GOOSE messages between IEDs. This is because no single SCD file exists that can describe an interoperable system due to the use of proprietary configuration tools for GOOSE message configuration.

#### **7.2.5 Experiments and Recommendations**

Chapter six demonstrated that GOOSE message interoperability in a multi-vendor system is possible. The GOOSE message interoperability or peer-to-peer communication between SEL, Siemens and Schneider IEDs was achieved and demonstrated using Wireshark as a network analyser.

The [Table 7.2](#page-222-2) illustrates the items/situations that can impede interoperability and solutions thereof.

<span id="page-222-2"></span>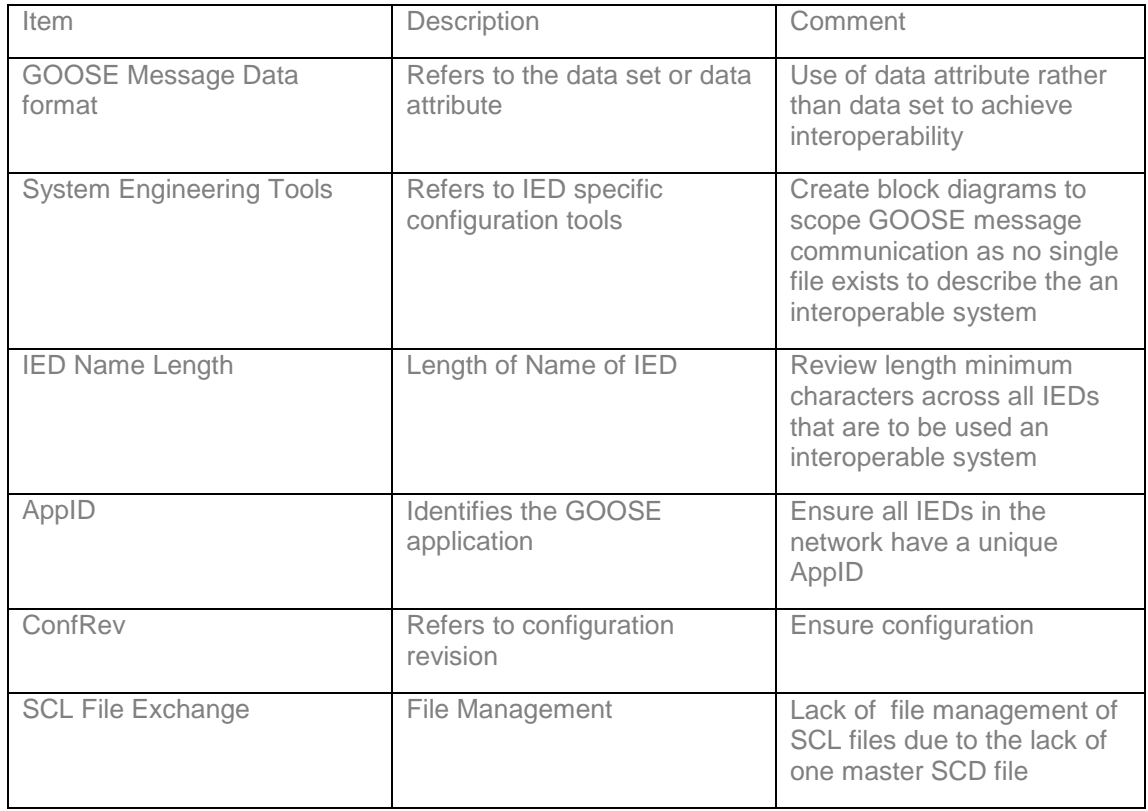

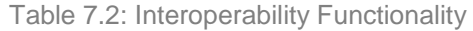

## <span id="page-222-0"></span>**7.3 Application of the Thesis Deliverables**

The research thesis deliverables provide the foundation for complex interoperable SASs. The research can be expanded and used for factory acceptance tests for interoperable SASs being done by:

- Municipalities
- Utilities
- Independent Power Producers (IPPs).

The proposed interoperability methodology evaluation can be used as procurement tool to ensure bids have IEDs which are interoperable. The methodology can further be of use to investigating vertical communication in SAS.

## <span id="page-222-1"></span>**7.4 Future Work**

This research project targeted interoperability at the bay level of a substation and narrows down to peer to peer messaging. For future interoperability research various scenarios of GOOSE messaging can be explored and the following devices can be investigated using different combination of vendors at the process and station level:

- o Merging Units
- o IED's

Further research is required to explore interoperability for IEC 61850 devices with regards to the edition (Edition 1 and 2) they conform to. Engineering Configuration for this research project was achieved with great difficulty due to file management of SCL files was not possible due to vendor proprietary configuration tools. A review of third party tools is imperative for the implementation of interoperability.

# <span id="page-223-0"></span>**7.5 Publications**

- Mguzulwa NR, Tzoneva R (2018) Formulation of GOOSE message Interoperability Evaluation Methodology, Sent to Journal of Electrical Engineering and Technology (JEET), August 2018
- Mguzulwa NR, Tzoneva R (2018) IEC 61850 GOOSE Message Interoperability Case Study: Circuit Breaker Failure, Sent to Journal of Electrical Engineering and Technology (JEET), August 2018
- Mguzulwa NR, Tzoneva R (2018) Review of PICS, MICS and PIXIT documentation for Interoperability capability, Sent to Journal of Electrical Engineering and Technology (JEET), August 2018

#### **REFERENCES**

Adhikary, B., Rao, S. & Balasani, S. R., 2016. *Implementation Aspects of Substation Automation Systmes based on IEC 61850.* s.l., s.n., pp. 442-445.

Aguilar, R. & Ariza, J., 2010. *Testing and Configuration of IEC 61850.* s.l., s.n.

Ali, i., 2012. High Speed. *International Journal,* January.38(4).

Alstom, 2011. *Network Protection Automation Guide.* 1 ed. s.l.:s.n.

Amjadi, S. & Kalam, A., 2015. *IEC 61850 GOOSE Performance in Real Time and Challanges Faced by Power Utilities.* s.l., s.n.

Amulya, Patil, M., Bhide, S. R. & Bhat, S. S., 2017. *Experimenting with IEC 61850 and GOOSE message.* Allahabad, Power, Control & Embedded Systems (ICPCES).

Apostolov, A., 2005. *Simplifying the Configuration of Multifuntional Distribution Protection and Control IEDS.* s.l., s.n.

Apostolov, E., 2010. Goose Message Performance. *King Lights.*

Botza, Y. et al., 2005. *Configuration and Performance of IEC 61850 for First-Time Users – UNC Charlotte Senior Design Project.,* Charlotte: University of North Carolina.

Brand , K., Rietmann, P., Maeda, T. & Wimmer, W., 2006. *Requirements of interoperable distributed functions and architectures in IEC 61850 – based SA Systems,* Baden: ABB Switzerland Ltd.

Brand, K., Brunner, C. & Wimmer, W., 2004. *Design of IEC 61850 based substation automation systems,* Zurich: ABB Switzerland Ltd.

Brand, K. & Janssen, M., 2005. The Specification of IEC 61850 based Substation Automation Systems. *AMEC SPIE Special Services.*

Brand, K. & Wimmer, W., 2006. *Modelling interoperable protection and control devices for substation automation according to IEC 61850,* Zurich: ABB Switzerland.

Brunner, C. & Apostolov, A., 2010. Funtional Testing of IEC 61850 based systems. *PACWORLD,*  Issue December 2010.

Carmo, U., Sadok, D. H. & Kelner, J., 2015. *IEC 61850 Traffic Analysis in Electrical Automation Networks.* s.l., s.n., pp. 466-471.

Carmo, U. et al., 2010. *Design and Automatic Testing of IEC 61850 Substation Automation Systems.*  Dublin, s.n.

Castano, A., Zapata, G. & Garcia, R., 2013. Monitoring and Checking Standard IEC 61850 Respect to Manufacturer. *Sicel.*

Chen, S.-J.et al., 2012. *Using Multi-Vendor IEDs for IEC 61850 Interoperability and HMI-SCADA Applications.* s.l., s.n., pp. 745-748.

Crispino, F. et al., 2004. *An experiment using an Object-oriented standard IEC 61850 to integrate IEDs Systems in Substations.* Latin America, s.n.

Dawidczak, H. & Englert, H., 2010. *Improving IEC 61850 interoperability by flexible object modelling and naming.* Dublin, s.n.

Dolezilek, D., 2005. *IEC 61850: what you need to know about functionality and practical implementation,* Washington: Schweitzer Engineering Labrotories.

Dolezilek, D. & Schweitzer, S., 2009. *Practical applications of smart grid technologies,* Washington: Schweitzer Engineering Laboratories.

Dondossola, G., Maestri, F. & Szento, J., 2005. *Interoperability Issues in Modelling and Developing Substation Control Software.* Turin, CIRED.

Englert, H. & Dawidczak, H., 2010. *Improving IEC 61850 Interoperability: Experiences and Recommendations.* Germany, s.n.

Fernandes, C., Borkar, S. & Gohil, J., 2014. Testing of GOOSE Protocol of IEC 61850 Standard in Protection IED. *International Journal of Computer Applications,* pp. 30-35.

Flores, V. M., Espinosa, D., Alzate, J. & Dolezilek, D., 2007. *Case Study: Design and Implementation of IEC 61850 From Multiple Vendors at CFE La Venta II,* Mexico: Schweitzer Engineering Laboratories Inc.

Gupta, R. P., 2008. *Substation Automation Using IEC 61850 Standard.* Bombay, NPSC. Hakala-Ranta, A., Rintamaki, O. & Starck, J., 2009. *Utilizing possibilities of IEC 61850 Goose.*  Prague, CIRED.

Hammer, E. & Sivertsen, E., 2008. *Analysis and implementation of the IEC 61850 standard,* s.l.: s.n. Henderson, R. S., Smith, P. G., Rossiter, I. & King, P. Q., 1987. *The tents of moral.* New York: Vonstrand.

Holbach, J., Dufaure, T. & Duncan, B. K., 2009. *Comparison of IEC 61850 GOOSE messages and control wiring between protection relays.* San Diego, Carlifornia, DistribuTECH.

Holbach, J. et al., 2007. First IEC 61850 Multivendor Project in the USA. *PAC World Magazine,* pp. 51-58.

Ingalali, A., Silpa, K. S. & Gore, R., 2017. *SCD based IEC 61850 Traffic Estimation for Substation Automation Networks.* 2017, Emerging Technologies and Factory Automation (ETFA).

International Electrotechnical Commission (IEC), 2003. *Technical Report IEC 61850 Communication networks and systems in substations. Parts 1-10,* Switzerland: IEC.

Ito, H. & Ohashi, K., 2008. IEC 61850 GOOSE of High Performance abd Protection Relay Testing. *PAC Magazine*, December.

James, L. D., 1985. Eating. *Pycology Today*, 25 April, p. 29.

Joshi, S., 2010. *Utilization of GOOSE in MV Substation.* Vadodara, s.n., pp. 323-328.

Kasztenny, B., Whatley, J. & Udren, E. A., 2006. *A practical application primer for protection engineers.* Finland, Georgia Tech.

Koshiishi, K., Kaneda, K. & Watabe, Y., 2012. *Interoperability experience with IEC61850 based Substation Automation Systems.* Tokyo, s.n.

Leelaruji, R. & Vanfretti, L., 2011. *Power System Protective Relaying: basic concepts, industrial-grade devices, and communication mechanisms.* s.l., s.n.

Liang, Y. & Campbell, R. H., 2008. Understanding and Simulating the IEC 61850 Standard.

Lloret, P. et al., 2007. *IEC 61850 as a flexible tool electrical systems monitoring.* Barcelona, s.n.

Luc, A., 2010. *The Perfornance of IEC 61850 Goose Messaging,* Sydney: s.n.

Mackiewcz, R., 2006. *Technical Overview and Benefits of the IEC 61850 Standard for Substation Automation,* Sterling Heights, MI, USA: SISCO Inc.

Maffezzini, I. & Gelinas, J., 2006. *IEC 61850 interoperability from client/integrator point view,*  Montreal, Canada: Institute Trempet.

Matsuda, S., Kaneda, K. & Baber, G. P., 2010. *IEC 61850 based Substation Automation System and Interoperability Solutions.* Dublin, Ireland, s.n.

Muschilitz, B., 2006. *IEC Conformance Testing: Goal, Issues and Status.* Tampa, Florida, s.n.

Netto, U. C., Grillo, D. d. C., Lonel, I. D. & Coury, D. V., 2012. *A Behavior Evaluation of Network Traffic in a Power Substation Concerning GOOSE Messages.* s.l., s.n.

Noran, M. N. & Shukri, Z., 2015. *Adaptive Breaker Failure Protection Scheme for Double Busbar Substation using IEC 61850 GOOSE Message Communication.* Kedah, s.n., pp. 207-212.

Ozansoy, C., Zayegh, A. & Kalam, A., 2002. *Communications for substation automation and integration,* Melborne: Victoria University of Tehcnology.

Peng, F., Mohajeryami, S. & Ziaee, O., 2017. *Implementing Automatic Transfer Scheme in a Main-Tie-Main Configuration using IEC 61850.* Washington, Power & Energy Society Innovative Smart Grid Technologies Conference (ISGT).

Piirainen, J., 2010. *Applications of Horizontal Communication in Industrial Power Networks,* s.l.: Tampere University of Technology.

Sathyadevan, L., Starck, J. & Chauhan, S., 2016. Digitised Copper - Advantages, Disadvantages and Outlook of a Power and Process Intergrated Control System using IEC 61850.

Sezi, T. & Duncan, B. K., 1999. *New Intelligent Electronic Devices and Systems Change the Structure of Power Distribution Industry.* New Orleans, s.n.

Sidhu, T. S., Injeti, S., Kanabar, M. G. & Parikh, P. P., 2012. *Packet Scheduling of GOOSE Messages in IEC 61850 based Substation Intelligent Electronic Devices (IEDs).* s.l., s.n.

Singh, V. K., Thoke, A. S. & Awasthi, C. P., 2016. *Procedures for Testing Control and Protection Scheme based on GOOSE Messages - Methodology and Constraints from Engineering Perspective.*  s.l., s.n.

Steinerhauser, F., Schossig, T., Klien, A. & Gieger, S., 2010. *Performance Measurements for IEC 61850 IEDS and Systems,* s.l.: s.n.

Tan, J. C., Zhang, C. & Bo, Z. Q., 2012 . *The importance of IEC 61850 Interoperability Testing.* s.l., s.n.

Tan, J.-C., Green, V. & Ciufo, J., 2009. Testing IEC 61850 Based Multi-vendor Substation Automation Systems for Interoperability. *Power Systems Conference and Exposition,* pp. 1-5.

Tarlochan, S., Mitalkumar, K. & Palak, P., 2011. *Configuration and Performance Testing of IEC 61850 GOOSE.* s.l., s.n., pp. 1384-1389.

Tibbals, T. & Dolzezilek, D., 2010. *Case Study: New Testing and Verification Practices for Virtual Wiring Among IEDs Via Ethernet Communications. Dublin, Ireland, s.n.* 

Tsang, K. M. & Ng, P. Y., 2015. GOOSE Interlock Overcurrent Protection for 11kV Double Busbar Substation.

UCA International Users Group, 2011. *2011 IEC 61850 Interoperability Test,* Paris, France: s.n.

UCA International Users Group, 2014. *2013 IEC 61850 Interoperability Test.* Munich, Germany, s.n.

UCA Internetional Users Group, 2016. *2015 IEC 61850 IOP,* Brussels, Belguim: s.n.

Wang, Z. & Jing, L., 2006. *Research on GOOSE Configuration.* s.l., s.n.

Yang, M.-T.et al., 2013. Interoperability and Performance Analysis of IEC 61850 Based Substation Protection System. *International Journal of Electrical,Robotics, Electronics and Communications Engineering.*

Zhang, P., Portillo, L. & Kezunovic, M., 2005. *Compatibility and interoperability evaluation for all-digital protection system through automatic application test,* Texas: Texas A&M University.